# **Program Offering**

# **Pascal/VS**

# **Programmer's Guide**

# **Program Number: 5796-PNQ**

Pascal/VS is a Pascal compiler operating in VS1, MVS and *VM/CMS.* Originally designed as a high level programming language to teach computer programming by Professor Nicklaus Wirth (circa 1968), Pascal has emerged as an influential and well accepted user language in today's data processing environment. Pascal provides the user with the ability to produce very reliable code by performing many error detection checks automatically.

The compiler adheres to the currently ANSI and ISO (Level 0) standard (with minor deviations) and includes many important extensions. The language extensions include: separate compilation, dynamic character strings and extended I/O capabilities. The implementation features include: fast compilation, optimization and a symbolic terminal oriented debugger that allows the user to debug a program quickly and efficiently.

This manual is a guide to the use of the computer in the VSI, MVS and *VM/CMS* operating environments.

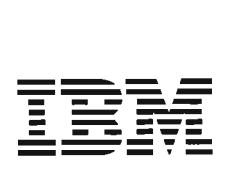

# PROGRAM SERVICES

During a specified number of months immediately following initial availability of each licensed program, the customer may submit documentation to the designated IBM location below when he/she encounters a problem which his/her diagnosis indicates is caused by a defect in the licensed program. During this period only, IBM, through the program sponsor(s), will, without additional charge, respond to an error in the current unaltered release of the licensed program by issuing known error correction information to the customer reporting the problem and/or issuing corrected or notice of availability of corrected code. However, IBM does not guarantee service results or represent or warrant that all errors will be corrected. Any onsite program services or assistance may be provided at a charge.

# WARRANTY

# THE LICENSED PROGRAM DESCRIBED IN THIS MANUAL IS DISTRIBUTED ON AN "AS IS" BASIS WITHOUT WARRANTY OF ANY KIND EITHER EXPRESSED OR IMPLIED.

Central Service Location: IBM Corporation 555 Bailey Ave. P.O. Box 50020 San Jose, CA 95150 Attn: Luis Tan IBM Tieline: 8/543-4392 Telephone: (408) 463-4392

Note: Non-US customers should contact their designated support group in their country.

Information concerning Program Services for this Program Offering can be found in Availability Notice G320-6387.

Third Edition (February 1985)

References in this publication to IBM products, programs, or services do not imply that IBM intends to make these available outside the United States.

A form for readers' comments has been provided at the back of this publication. If this form has been removed, address comments to: The Central Service Location. IBM may use or distribute whatever information you supply in any way it believes appropriate without incurring any obligation to you.

© Copyright International Business Machines Corporation, 1980, 1981, and 1985.

This manual is a guide to the use of the Pascal/VS compiler. It explains how to compile and execute Pascal/VS programs, and describes the compiler and the operat- ing system features which may be required by the Pascal/VS programmer. It does ing system features which may be required by the Pascal/VS programmer. It does<br>not describe the language implemented by the compiler.

# **RELATED PUBLICATIONS**

L

- Pascal/VS language Reference Manual, order number SH20-6168. This manual describes the Pascal/VS language.
- IBM Virtual Machine Facility/370: CMS Command and Macro Reference, order number GC20-1818. This manual describes the commands of the Conversational Monitor System (CMS) component of the IBM Virtual Machine Facility/370 with detailed reference information concerning command syntax and usage.
- IBM Virtual Machine Facility/370: CP Command Reference for General Users, order number GC20-l820. This manual describes the control processor commands of the IBM Virtual Machine Facility/370.
- IBM Virtual Machine/Personal Computer User's Guide, order number SC24-5254. This manual describes describes the VM/PC operating system which runs on the IBM Personal Computer XT/370.
- 0S/VS2 TSO Command Language Reference Manual, order number GC28-0646. This manual describes the commands of the Time Sharing Option of OS/VS2.
- OS/VS2 JCl, order number GC28-0692. This is a reference manual for the job control language of OS/VS2.
- 0S/VS Linkage Editor and Loader, order number GC26-3813. This manual<br>describes how to use the OS/VS2 linkage editor and loader.
- Time Sharing Option Display Support and Structured Programming Facility Version 2.2: Installation and Customization Guide, order number SH20-2402. manual describes how to install and modify menus and command procedures of the Structured Programming Facility (SPF). Knowledge of the content of this manual is required to install the Pascal/VS SPF menus and procedures.
- OS/VS2 MVS Data Management Services Guide, order number GC26-3875. This manual describes the various data set access methods utilized by OS/VS2 and the OS simulation of CMS - VM/370.

**;v Pascal/VS Programmer's Guide** 

 $\overline{\phantom{a}}$ 

J

# RELEASE 2.2

The following is a list of the functional changes that were made to Pascal/VS for Release 2.2.

- The interactive debugger now supports 32 breakpoints.
- Two new predefined constants have been added to the compiler: MINREAL and MAXREAL.
- The LANGLVL(STDRES) compiler option has been added to allow the user to use the non-standard Pascal/VS reserved words as identifiers.
- A new predefined function, ADDR, accepts a variable name and returns the location of that variable in storage.
- Structured array constants may now be passed as the source arrays to PACK and UNPACK.

# RELEASE 2.1

The following is a list of the functional changes that were made to Pascal/VS for Release 2.1.

- A procedure (or function) at any nesting level may now be passed as a routine parameter. The previous restriction which required such procedures to be at the outermost nesting level of a module has been removed.
- Two new options may be applied to files when they are opened: UCASE and NOCC.
- Rules have been relaxed in passing fields of packed records by var to a rou- tine.
- The "STACK" and "HEAP" run time options have been added to control the amount by which the stack and heap are extended when an overflow occurs.
- The syntax of a "structured constant" which contains non-simple constituents has been simplified.

# RELEASE 2.0

L

The following is a list of the functional changes that were made to Pascal/VS for Release 2.0.

- Pascal/VS now supports single precision floating point (32 bit) as well as double precision floating point (64 bit).
- Files may be opened for updating with the UPDATE procedure.
- Files may be opened for terminal input (TERMIN) and terminal output (TERMOUT) so that *1/0* may take place directly to the user's terminal without going through the DDNAME interface.
- The MAIN directive permits you to define a procedure that may be invoked from<br>a non-Pascal environment. A procedure that uses this directive is not reen-<br>trant.
- The REENTRANT directive permits you to define a procedure that may be invoked from a non-Pascal environment. A procedure that uses this directive is reen-<br>trant.
- A new predefined type, STRINGPTR, has been added that permits you to allocate strings with the NEW procedure whose maximum size is not defined until the invocation of NEW.
- A new parameter passing mechanism is provided that allows strings to be passed into a procedure or function without requiring you to specify the maximum size of the string on the formal parameter.
- The maximum size of a string has been increased to 32767 characters.
- The Pascal/VS compiler is now fully reentrant.
- Code produced from the compiler will be reentrant if static storage is not modified.
- Pascal/VS programs may contain source lines up to 100 characters in length.
- Files may be accessed based on relative record number (random access).
- Run time errors may be intercepted by the user's program.
- Run time diagnostics have been improved.
- Pascal/VS will flag extensions when the option "LANGLVL(STD)" is used.
- A mechanism has been provided so that Pascal/VS routines may be called from other languages.
- All record formats acceptable to QSAM are now supported by the Pascal/VS I/O facilities.
- A procedure or function may now be exited by means of the **goto** statement.
- You may now declare an array variable where each element of the array is a file.
- You may define a file to be a field of a record structure.
- Files may now be allocated in the heap (as a dynamic variable) and accessed via a pointer.
- You may now define a subrange of INTEGER which is allocated to 3 bytes of storage.' Control over signed or unsigned values is determined by the subrange.

J

- Variables may be declared in the outermost scope of a SEGMENT. These variables are defined to overlay the variables in the outermost scope of the main program.
- The POSIN procedure opens a member of a library file (partitioned dataset) for input.
- The POSOUT procedure opens a member of a library file (partitioned dataset) for output.
- A procedure or function that is declared as EXTERNAL may have its body defined later on in the same module. Such a routine becomes an entry point.
- The CPAGE percent (X) statement conditionally does a page eject if less than a specified number of lines remain on the current listing page.
- The MAXLENGTH function returns the maximum length that a string variable can assume.
- The XCHECK TRUNCATE option enables (or disables) the checking for truncation of strings.
- The PASCALVS exec for invoking the compiler under CMS has been modified so that the specification of the operands allows greater flexability.
- New compiler options have been added, namely: LINECOUNT, PXREF, PAGEWIOTH, and LANGLVL.
- The catalogued procedures for invoking Pascal/VS in OS Batch have been simpli-<br>fied.
- The format of the output listing has been modified so that longer source lines may be accomodated.
- Multiple debugger commands may be entered on a single line by using a semicolon (;) as a separator.
- The format of the Pascal File Control Block has been modified.
- Support is now provided for ANSI and machine control characters on output files.
- Execution of a Pascal/VS program will terminate after a user determined number of non-fatal run time errors.
- The debugger now supports breakpoints at the end of a procedure or function.
- The Trace mode in the debugger provides information on when procedures are being exited.
- The TRACE procedure now permits you to specify the file on which the traceback is to be written.
- The Equate command of the debugger has been enhanced.
- The debugger will print "uninitialized" when displaying a variable that has not been assigned.
- New run time options are provided: SETMEM, ERRCOUNT, and ERRFILE.

viii Pascal/VS Programmer's Guide

J

 $\bar{1}$ 

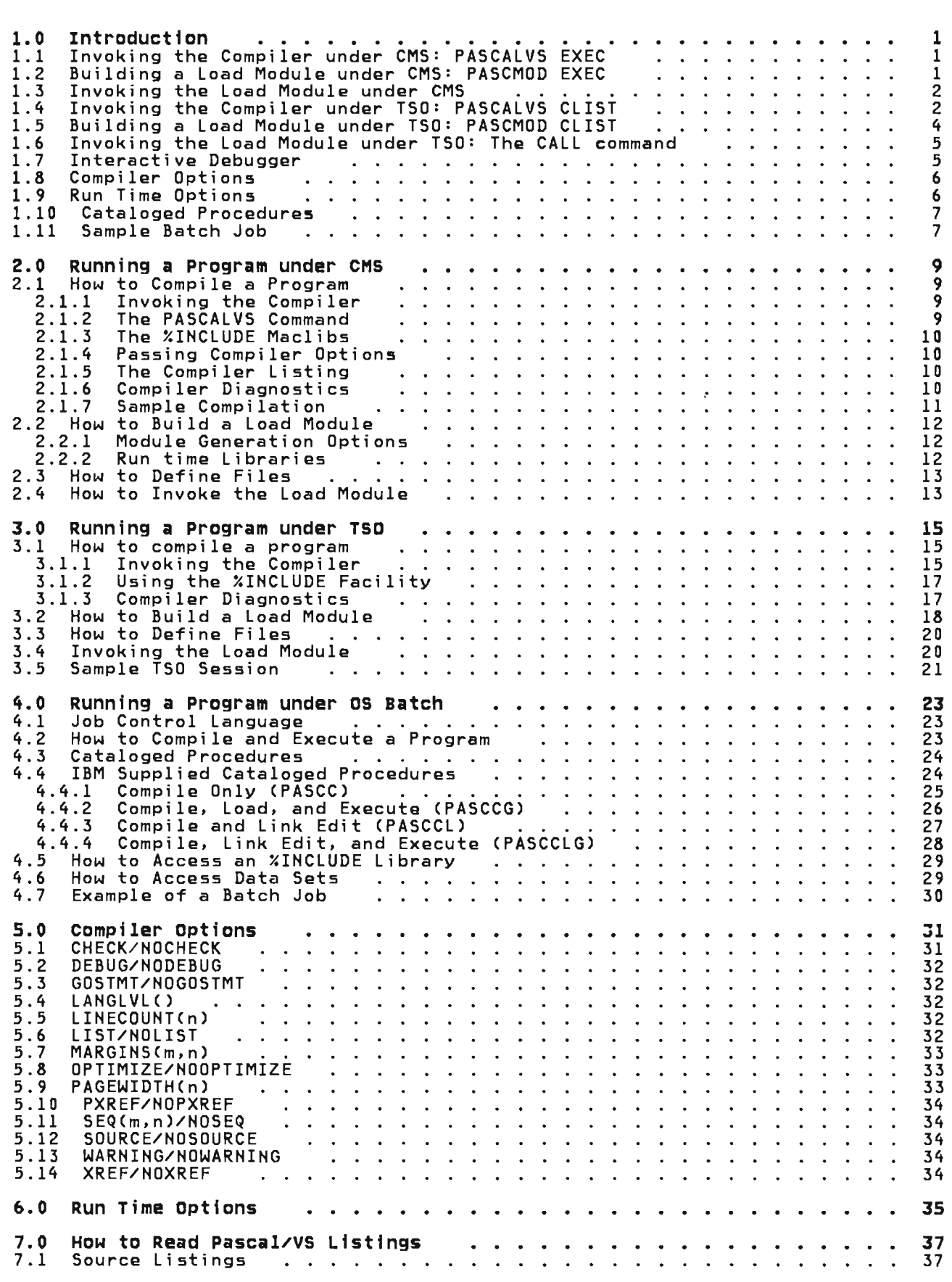

 $\overline{\mathbf{C}}$ 

 $\overline{\mathbf{C}}$ 

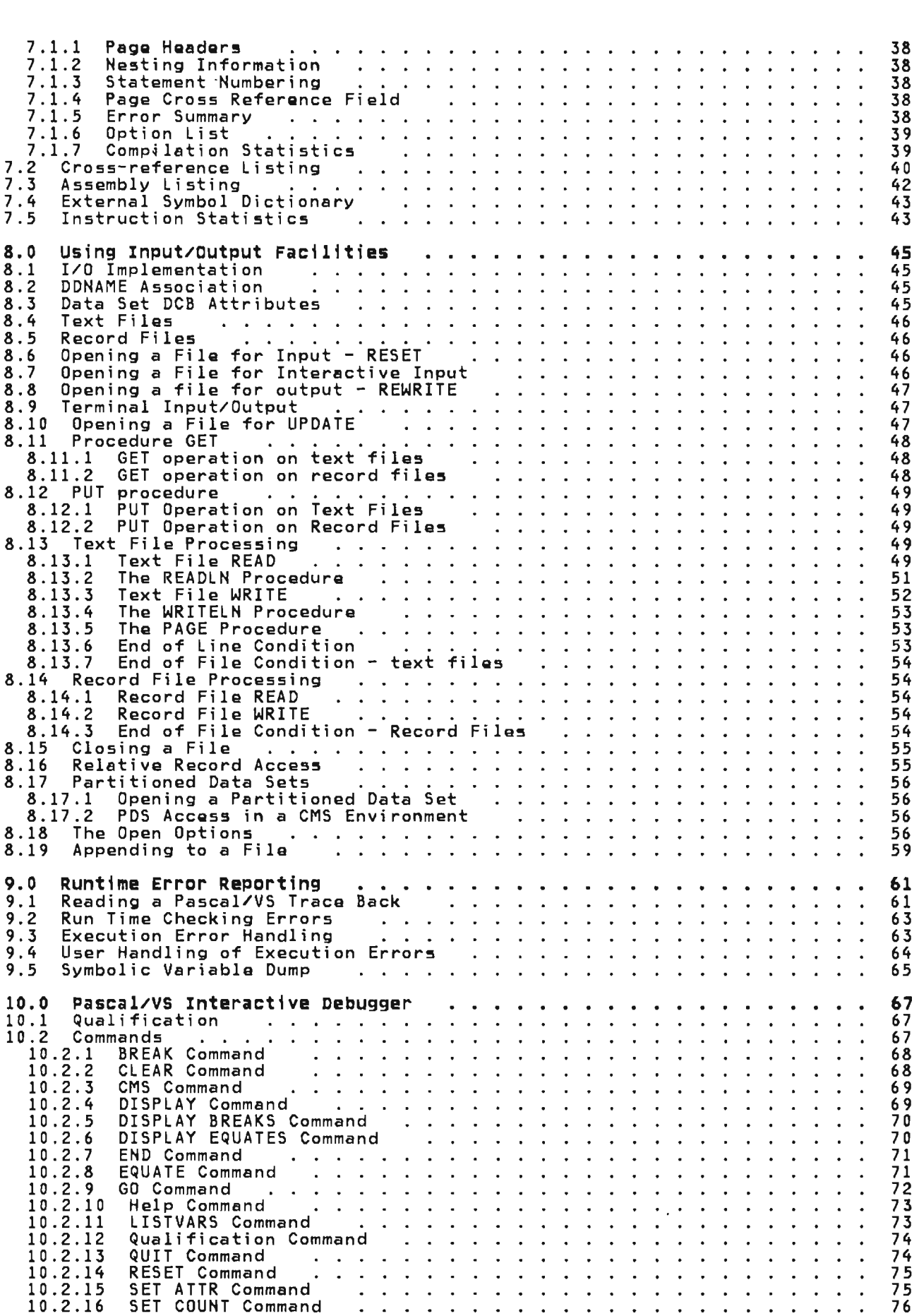

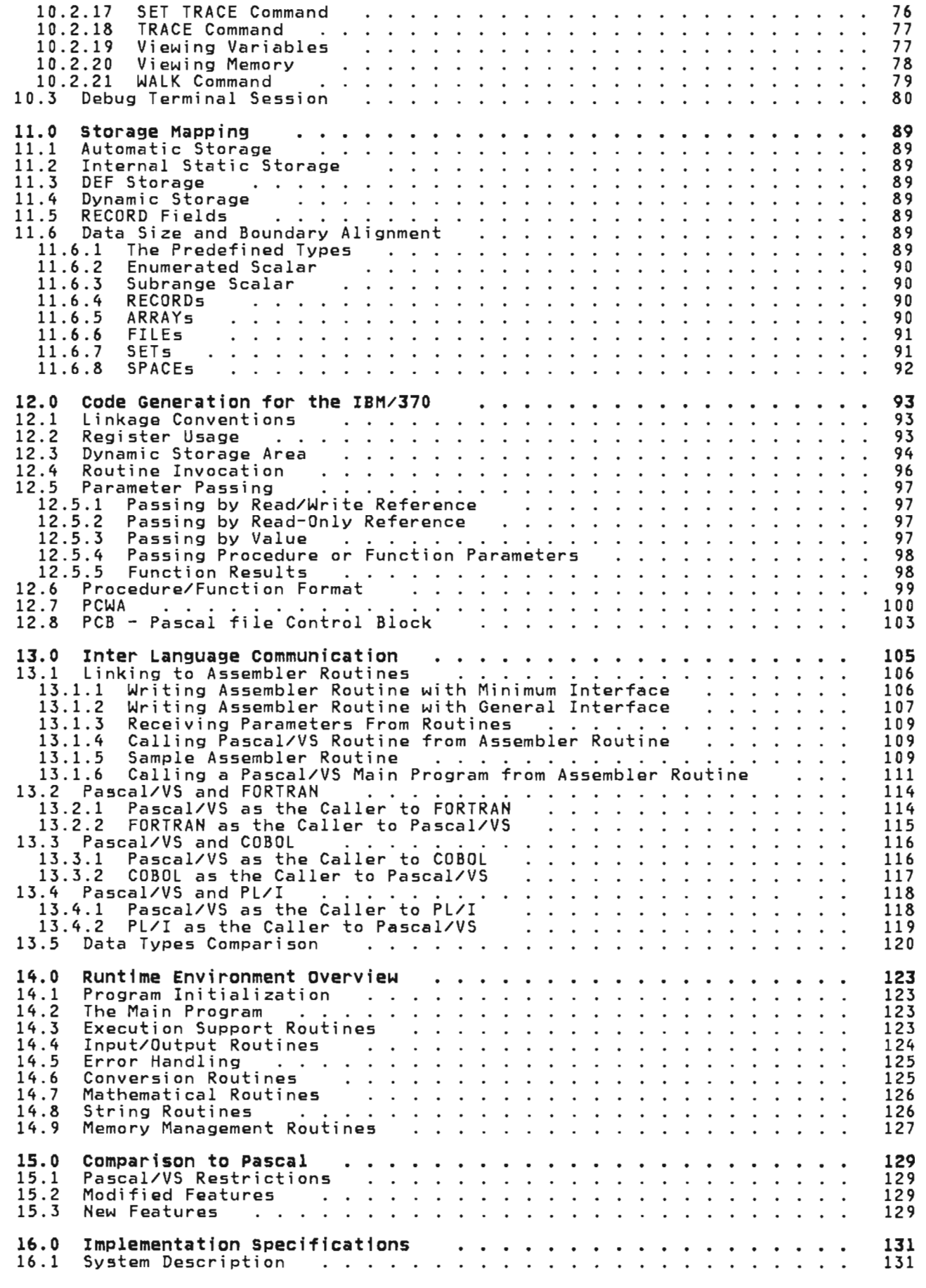

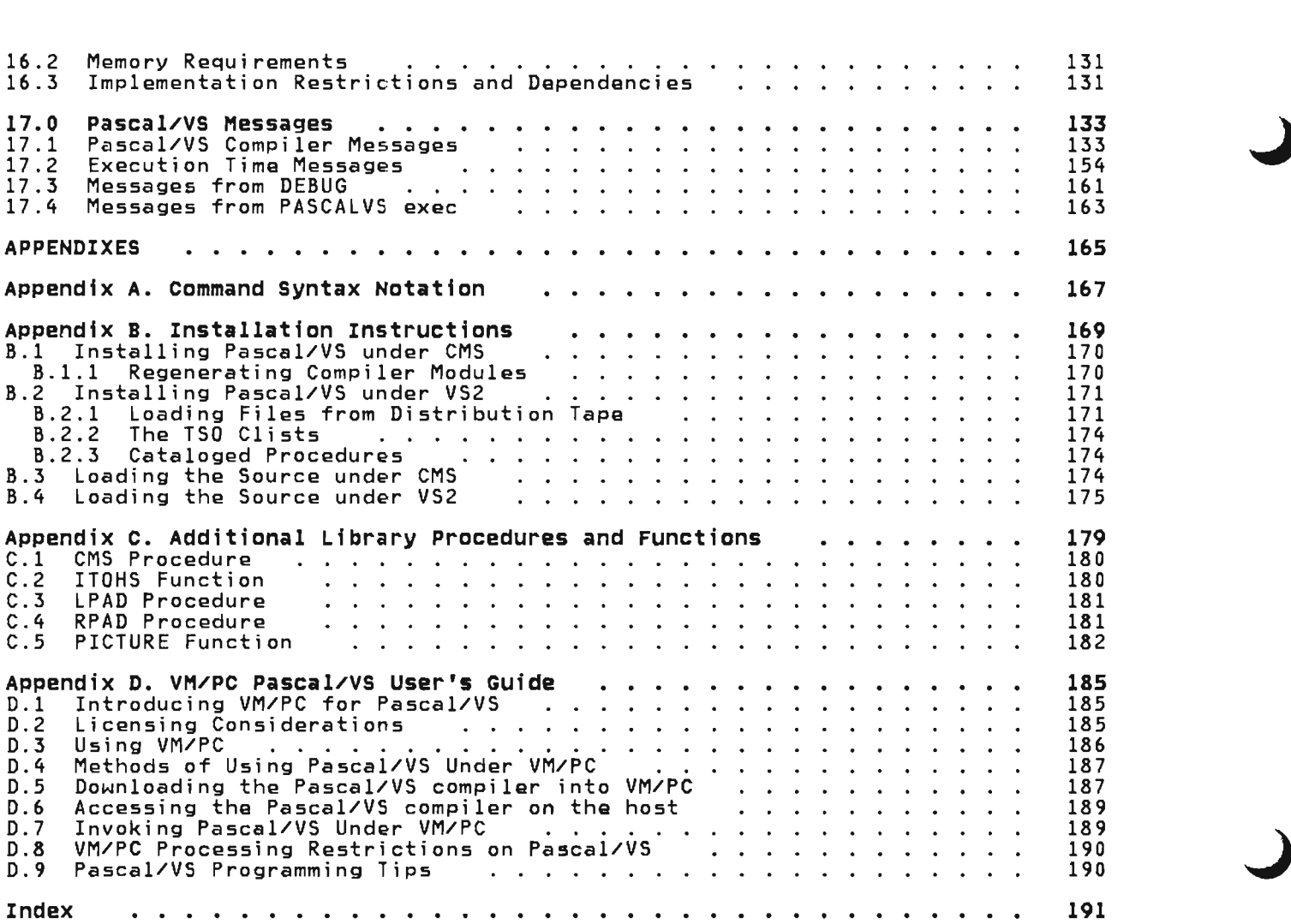

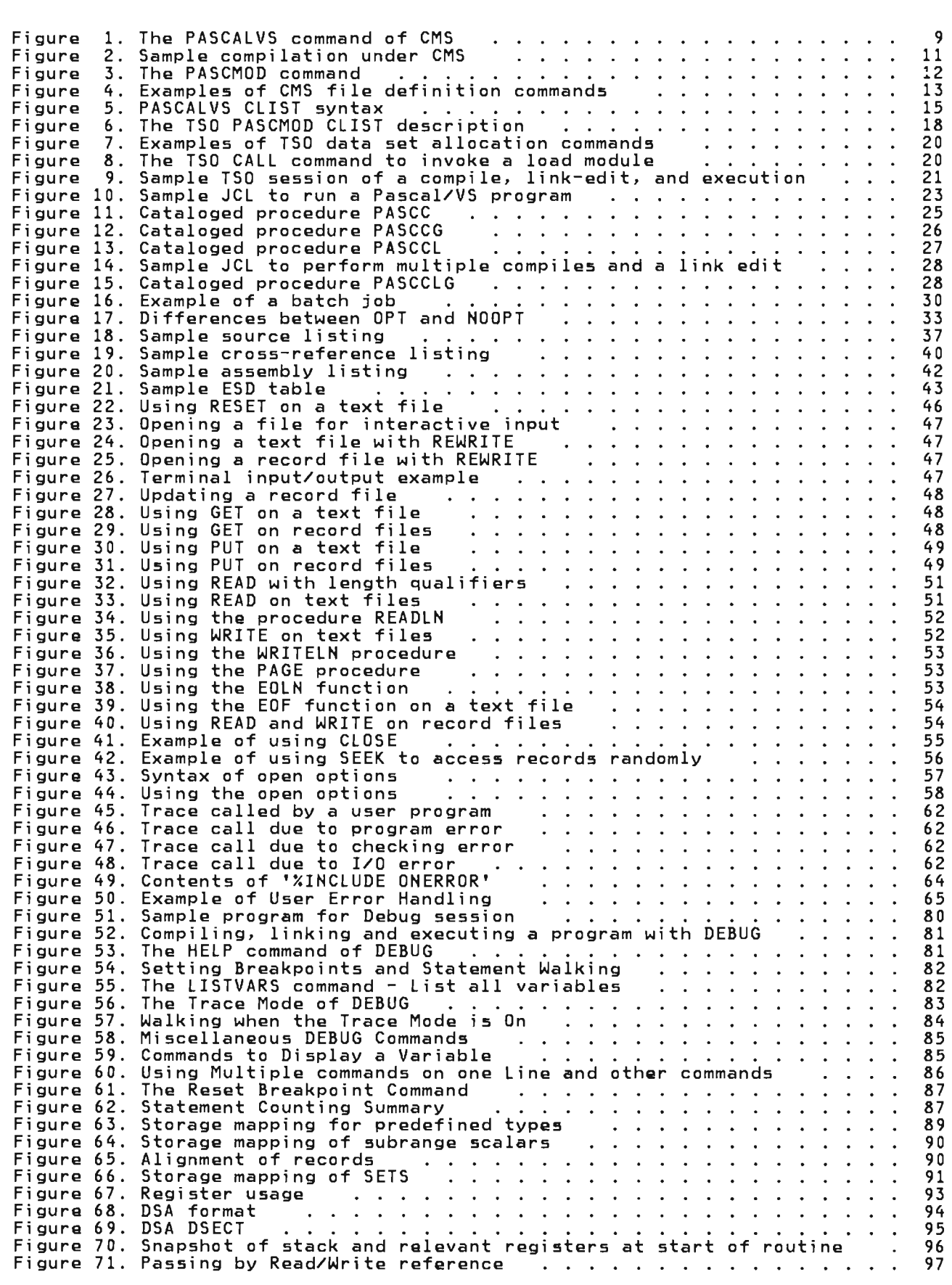

 $\overline{C}$ 

 $\overline{\mathbf{C}}$ 

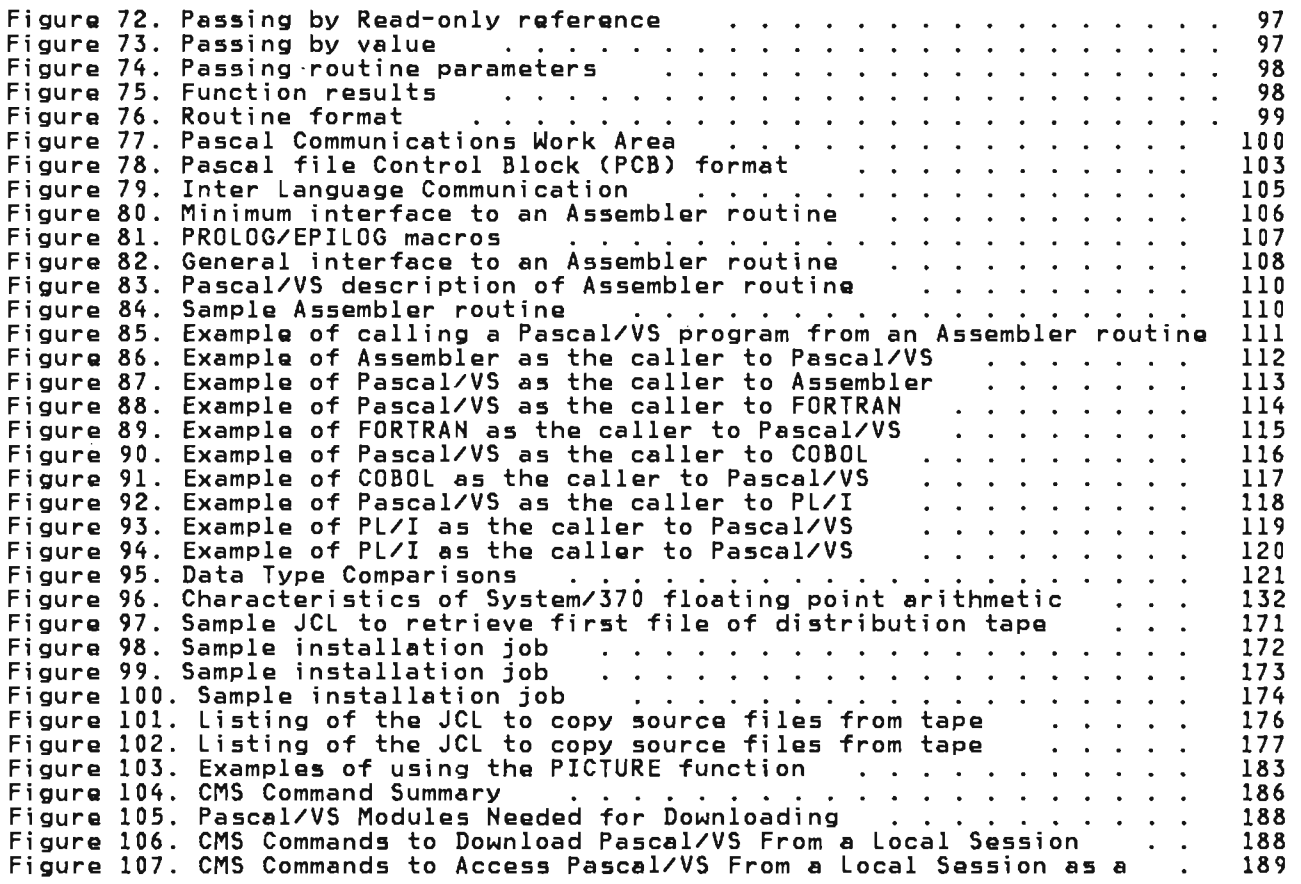

 $\sim$ 

The Pascal/VS compiler is a processing program which translates Pascal/VS source programs, diagnosing errors as it does so, into IBM System/370 machine instructions.

The compiler may be executed under the following operating system environments:

- OS/370 Batch (VSl and VS2 R3.7)
- Time Sharing Option (TSO) of OS/VS2
- Conversational Monitor System (CMS) of Virtual Machine Facility/370 (VM/370) Release 5 PLC 2 and later.

# 1.1 INVOKING THE COMPILER UNDER CMS: PASCALVS EXEC

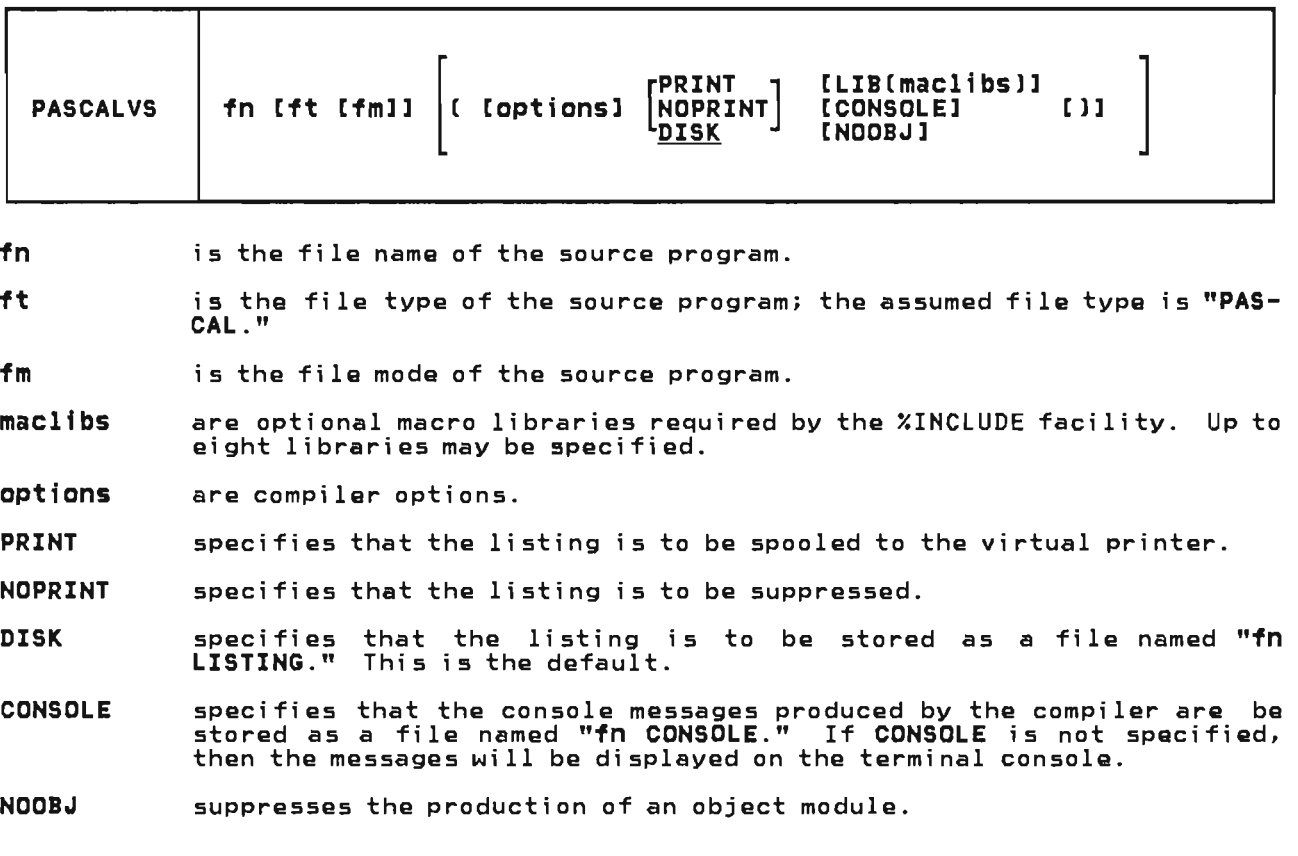

# 1.2 BUILDING A LOAD MODULE UNDER CMS: PASCMOD EXEC

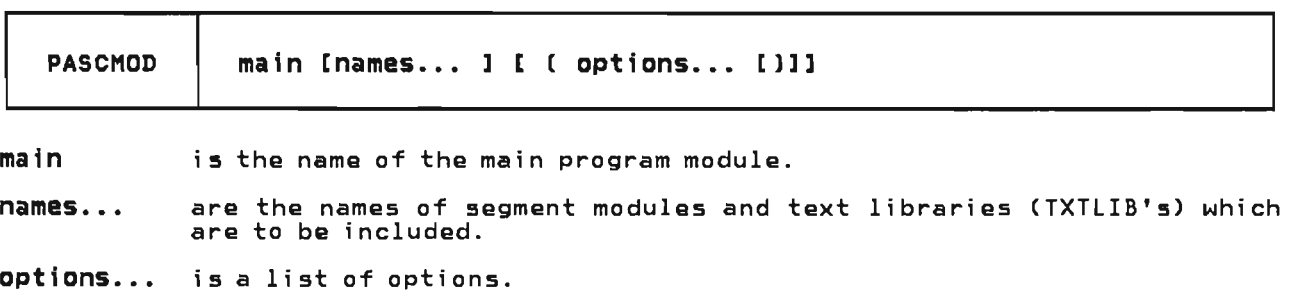

The resulting load module will be given the name "main MODULE A." The load map of the module will be stored in "main MAP A."

The following are recognized as options to the PASCMOD command.

- DEBUG links the debugging routines into the load module so that the interactjve debugger can be used.
- NAME name specifies an alternate name for the load module. The resulting load module and map wi 11 have the name "name MODULE A" and "name MAP A."

### 1.3 INVOKING THE LOAD MODULE UNDER CMS

A Pascal/VS load module is invoked as follows:

modname [rtparms.../] [parms...]

where "m**odname"** is the name of the load module; "r**tparms"** are run time options<br>(separated by blanks); and "**parms"** are the parameters (if any) being passed.

### 1.4 INVOKING THE COMPILER UNDER TSO: PASCALVS ClIST

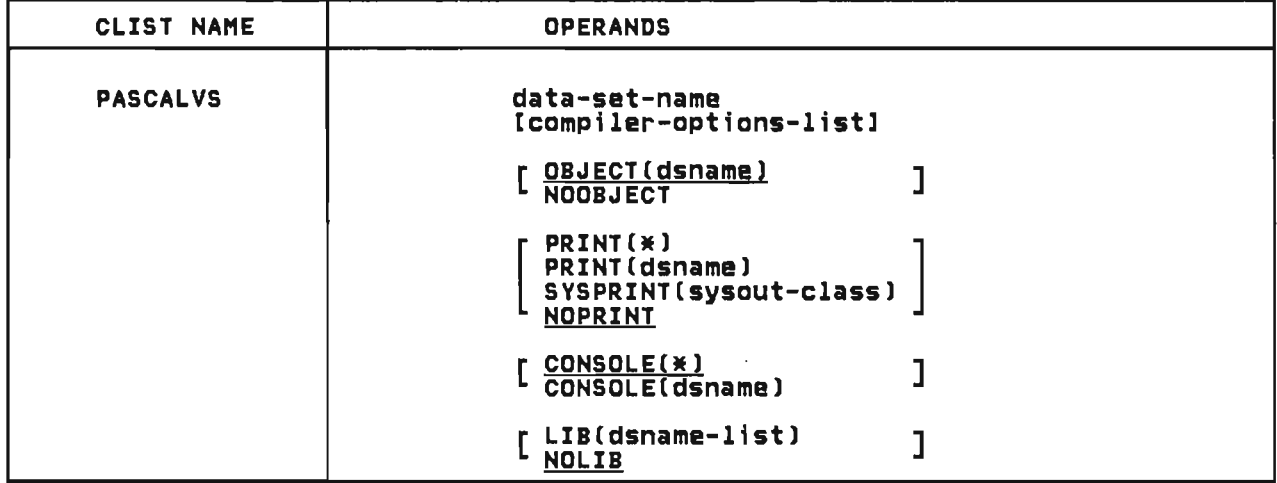

data-set-name is the name of the primary input data set.

comptler-options-list is one or more compiler options separated by blanks

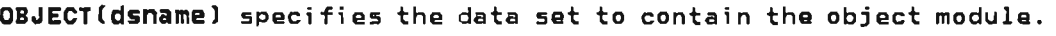

NOOBJECT specifies that no object module is to be produced.

- **PRINT(** $\angle$ **)** specifies that the compiler listing is to be displayed on the terminal.
- PRINT(dsname) specifies the data set to contain the compiler listing.
- SYSPRINT(sysout-class) specifies the sysout class to where the compiler listing is to be produced.

NOPRINT suppresses the compiler listing.

CONSOLE<sub>(\*)</sub> specifies that compiler messages are to be displayed on the terminal.

CONSOlECdsname) specifies the data set to contain compiler messages.

LIB('dsname-list') specifies a list of **%INCLUDE** libraries.

**NOlIB** specifies thst no **%INClUDE** libraries are required.

 $\sim 100$ 

 $-$ 

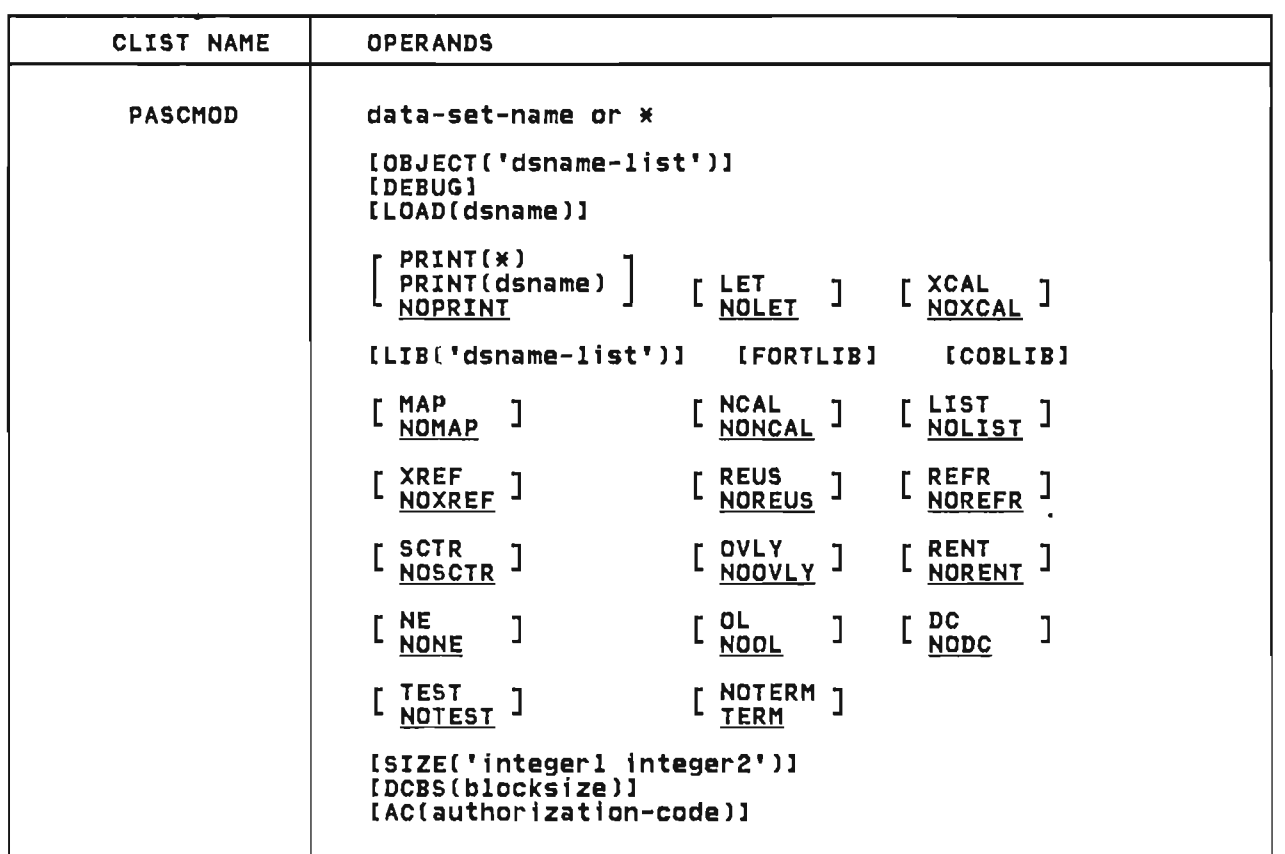

data-set-name is the data set containing a Pascal/VS object module and/or linkage editor control cards.

J

OBJECT('dsname-list') specifies a list of data sets which contain additional object modules to be included in the link-edit.

lIB('dsname-list') specifies a list of libraries to be searched.

DEBUG specifies that the Pascal/VS interactive debugger is to be utilized.

All other operands of the PASCMOD CLIST are identical to their counterparts in the LINK command as described in the TSO Command Language Reference Manual.

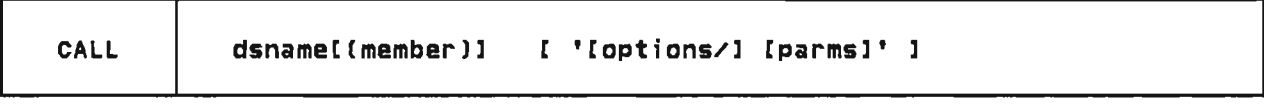

dsname(member) specifies the name of a partitioned data set and the member where the load module to be invoked is stored.

options is one or more run time options separated by either a comma or a blank.

parms a parameter string which is to be passed to the program.

The total length of the quoted string (options plus parms) must not exceed 100 characters.

# 1.7 INTERACTIVE DEBUGGER

In order to use Debug, you must follow these four steps:

- Compile the module to be debugged with the DEBUG option.
- When link-editing your program, include the debug library.
- When executing the load module, specify 'DEBUG' as a run time option.

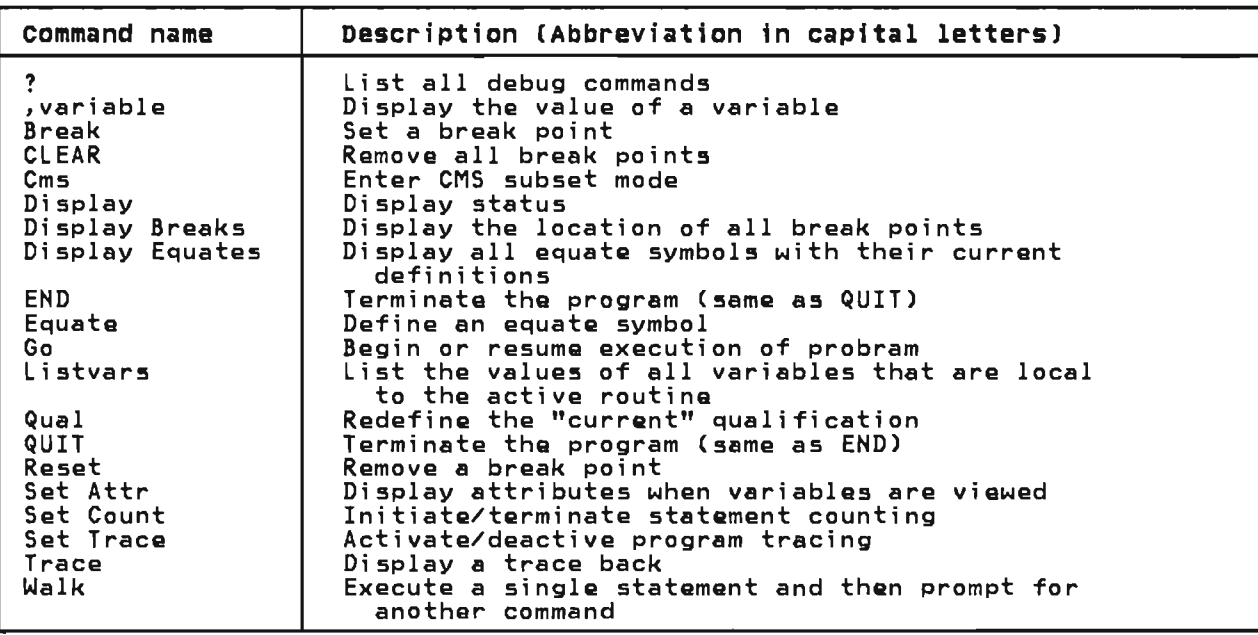

# 1.8 COMPILER OPTIONS

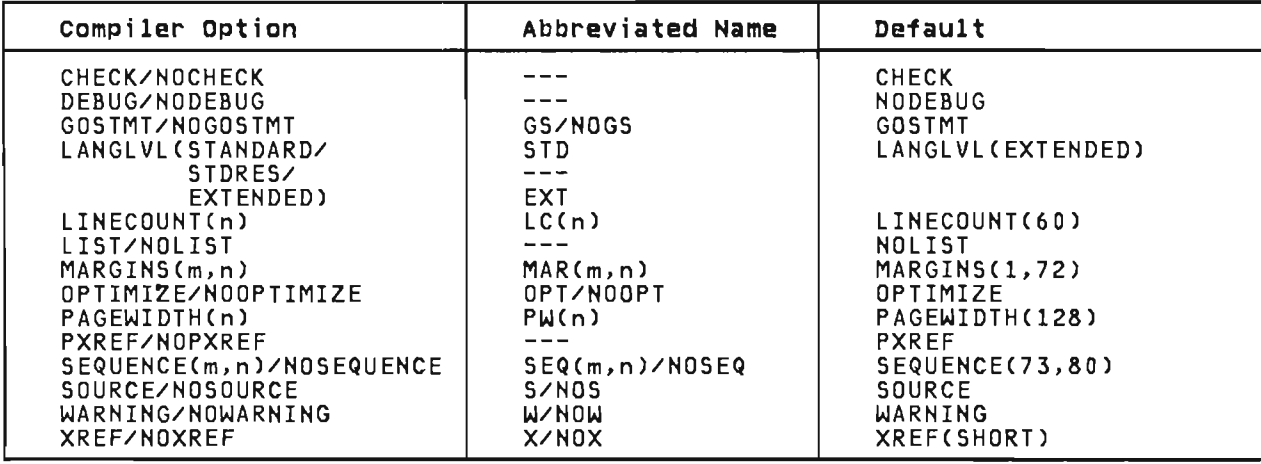

#### 1.9 RUN TIME OPTIONS

The following options enable features in the Pascal/VS run time environment in which your program will be executing.

- COUNT generates a statement count table and writes it to OUTPUT.
- DEBUG activates the interactive debugger.
- SETMEM initializes local storage of a routine to a specific value on each invocation of the routine.
- NOSPIE suppresses the interception of program exceptions.

NO CHECK causes all checking errors to be ignored.

ERRFILE  $\equiv$  ddname specifies the file to which error diagnostics are to be written.

- ERRCOUNT = number specifies the number of non-fatal run time errors that will be permitted prior to terminating the program. The default number is 20.
- MAIHT Includes system run time routines in any error trace backs.
- STACK = number specifies the number of kilobytes by which the run time stack is to be extended when a stack overflow occurs.
- HEAP = number specifies the number of kilobytes by which the heap is to be extended when a heap overflow occurs.

# 1.10 CATALOGED PROCEDURES

PASCC Compile only -- step name: PASC

PASCCG Compile, load and execute -- step names: PASC, GO

PASCCL Compile and link-edit -- step name: PASC, LKED

PASCCLG Compile, link-edit, and execute -- step names: PASC, LKED, GO

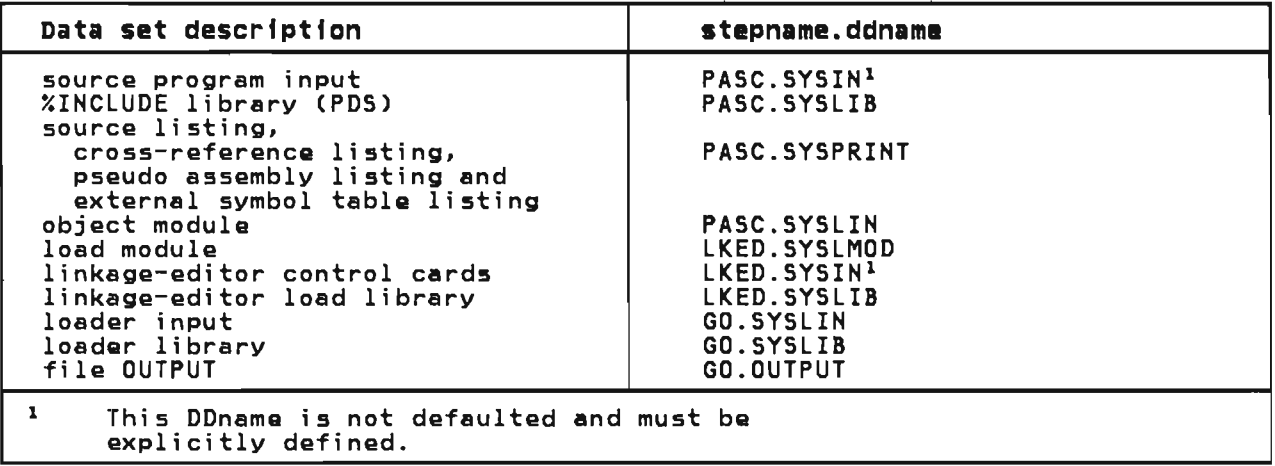

1.11 SAMPLE BATCH JOB

//jobname JOB //STEPI EXEC PASCCLG,OPTIONS='XREF(LONG),LIST'<br>//PASC.SYSIN DD \*

{Program to be compiled goes here}

 $/$   $\chi$ //LKED.SYSIN DD • ENTRY PASCALVS /.  $V/GO.$  INPUT  $DD...$ 

L

8 Pascal/VS Programmer's Guide

# *2.0* RUNNING A PROGRAM UNDER CMS

This section applies only to those who are using Pascal/VS under the Conversational Monitor System (CMS) of Virtual Machine Facility/370 (VM/370). If you are not using CMS then you may skip<br>this entire section.

For a description of the syntax notation used to describe commands, see "Appendix A. Command Syntax Notation" on page 167.

There are four steps to running a Pascal/VS program under CMS.

# 2.1 HOW TO COMPILE A PROGRAM

- 1. The program is compiled to produce an object module;
- 2. A load module is generated from the object module;
- 3. All files used within the program are defined using the FILEDEF command;
- 4. The load module is invoked.

fn [ft [fm] ]  $\left| \begin{array}{ccc} \text{Loptions...} & \begin{bmatrix} \frac{D+3}{P\text{R} \text{I} N} \end{bmatrix} \\ \text{NOPR} \text{I} \text{N} \end{array} \right|$ PASCALVS  $\left| \begin{array}{c} f_n \text{ [if } n \text{] } 1 \end{array} \right|$  ( [options...]  $\left| \begin{array}{c} \overline{PRINT} \\ \overline{PRINT} \end{array} \right|$  [console] [NOOBJ] []]  $[LLB(mac1ibs...)]$ 

Figure 1. The PASCALVS command of CMS: invokes the Pascal/VS compiler.

#### 2.1.1 Invoking the compiler

The standard method of invoking the<br>Pascal/VS compiler under CMS is by<br>means of an EXEC colled BASCALVS means of an EXEC called PASCALVS. The standard method of invoking the

To compile a Pascal/VS program, the<br>EXEC may be invoked in its simplest<br>form by the command

#### PASCALVS fn

where "fn" is the file name of the pro-<br>gram. If the file type is not explicitly specified, the type "PASCAL" will be assumed.

The compiler translates a source program into object code, which it stores in a file. The name of this file is identical to the name of the source<br>program. Its file type is <mark>"TEXT."</mark>

For example, to compile a program which resides in a file called "SORT PASCAL," the command would be:

# PASCALVS SORT

L

If the compilation completes without errors, then the file named "SORT TEXT" will contain the resulting object coda.

#### 2.1.2 The PASCALVS Command

The generalized form of the PASCALVS command is illustrated in Figure 1. The operands of the command are defined as follows:

#### fn ft fm

is the file name, file type, and file mode of the source program.<br>The file type and file mode are optional. The default file type is "PASCAL" and the default file mode  $i$  s  $"$   $*$   $"$ 

maclibs...<br>are optional are optional macro libraries<br>cosuined by the YINCLUDE facility required by the %INCLUDE facility.<br>Jp to eight may be specified.

### options...

are compiler options, see "Compiler Options" on page 31.

The command options DISP, PRINT, and NOPRINT specify where the compiler listing is to be placed.

#### DISK

specifies that the listing is to be stored as a file on your A disk. The file is named "fn LISTING," where "fn" is the file name of the source program. This option is the default .

#### **PRINT**

specifies that the listing is to be spooled to your virtual printer.

#### NOPRINT

specifies that the listing is to be suppressed. This option automatically forces the following three compiler options to become active:

- AOSOURCE<br>- NOXREF<br>- NOLIST
- 
- 

### CONSOLE

specifies that the console messages produced by the compiler are be stored as a file on your A disk. be stored as a rife on your A disk:<br>The name assigned to the file is "fn CONSOLE." If CONSOLE is not specified, then the messages will be displayed on your terminal console.

#### NOOBJ

suppresses the production of an object module by disabling the code generation phase of the compiler. This option is useful when you are using the compiler only as an error diagnoser.

For an explanation of the possible error messages and return codes pro- duced from the EXEC, see "Messages from PASCAlVS exec" on page 163.

# 2.1.3 The %INClUDE Maclibs

The macro libraries (maclibs) that may be specified when invoking the PASCAlVS command are those required by the %IN-ClUDE facility. When the compiler encounters an %INClUDE statement withencounters an *AINCLODE* statement with-<br>in your program it will search the maclibs (in the order in which they were specified in the PASCALVS command) for the member named. When found, the maclib member becomes the input stream for the compi ler. After the compi ler has read the entire member, it will continue reading in the previous input stream (immediately following the %IN-ClUDE statement).

The default maclib named PASCALVS need not be specified. It is always implic- itly provided as the last maclib in the search order.

# 2.1.4 Passing Compiler options

Compile time options (see "Compiler<br>Options" on page 31) are parameters that are passed to the compiler which specify whether or not a particular feature is to be active. A list of compiler options may be specified in<br>the PASCALVS parameter list. The the rascalvs parameter list. The<br>options list must be preceded by a left parenthesis "(."

For instance, to compile the program<br>"TEST PASCAL" with the debug feature enabled and without a cross reference table, you would invoke the following command:

# PASCAlVS TEST ( DEBUG NOXREF

# 2.1.5 The Compiler Listing

The compiler generates a listing of the source program with such information as source program wrth such information as program and cross reference tables. For a detailed description of the information on the source listing see "Source Listings" on page 37.

# 2.1.6 compiler Diagnostics

Any compi ler-detected errors in your program will be displayed on your terminal console (or written to a disk file if the CONSOLE options is speci- fied>. The errors will also be indicated on your source listing at the lines where the errors were detected. The diagnostics are summarized at the end of the listing.

J

When an error is detected, the source line that was being scanned by the compi ler is di splayed on your console. Immediately underneath the printed line a dollar symbol ('\$') is placed at each location where an error was detected. This symbol serves as a pointer to the approximate location where the error occurred within the source record.

Accompanying each error indicator is an error number. Beginning with the following line of your console a diagnos- tic message is produced for each error tic message is produced for each error<br>number.

For a synopsis of the compiler-gener- ated messages see "Pascal/VS Compi ler Messages" on page 133.

```
edit copy pascal NEW FILE: 
program copy; 
var 
  infile, 
  outfile : text; 
buffer : string(1000);<br>begin
begin<br>reset(infile);
  rewrite(outfile);
  while not eof(infile) do<br>begin
      readIn(intile,buffer);writeln(outfile buffer)
    end; 
end. 
 EDIT: 
file 
FILE SAVED 
RJ T=0.25/0.62 06:56:44 
pascalvs copy 
INVOKING PASCAL/VS R2.0 
      WRITELN(OUTFILE BUFFER) $41 
 ERROR 41: Comma ',' expected 1 ERROR DETECTED. 
SOURCE LINES: 16; COMPILE TIME: 0.16 SECONDS; COMPILE RATE: 6109 LPM 
RETURN CODE: 8 
R(OOOOSJ; T=0.34/0.67 06:56:59 
Figure 2. Sample compilation under CMS
```
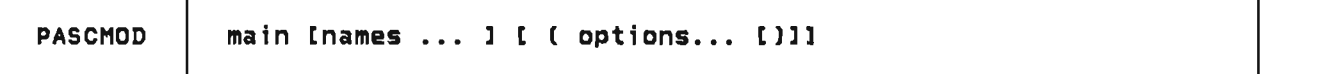

Figure 3. The PASCMOD command: generates a Pascal/VS load module.

The PASCMOD EXEC generates load modules from Pascal/VS object code. If your program consists of just one source module (that is, you have no segment modules), a load module can be genera- ted by simply invoking PASCMOD with the name of the program. For example, if a program named SORT was successfully compiled (which implies that "SORT TEXT" exists>, then a load module may be generated with:

#### PASCMOD SORT

The resulting module would be called "SORT MODULE." A load map is stored in "SORT MAP."

The general form of the PASCMOD command is shown in Figure 3.

The operands of the command are defined as follows:

main

is the name of the main program<br>module.

names...

are the names of segment modules text libraries (TXTLIB's) which are to be included. If a name "n" is specified and there are two files named n TEXT and n<br>two files named n TEXT and h TXTLIB, then the TEXT file will be included <u>and</u> the TXTLIB will be searched.

#### options ..•

is a list of options. (see "Module Generation Options.")

The resulting load module will be given the name "main MODULE A." The load map of the module will be stored in "main

The Pascal/VS run time library resides<br>in Upascalvs TYTLIBU, Bascmon implies in "PASCALVS TXTLIB"; PASCMOD implic-<br>;tly cancerds this library to the list itly appends this library to the list that you specify.

As an example, let us build a load module for a pre-compiled program which resides in three source modules: MAIN,<br>ASEG, and BSEG. This program calls routines that reside in a txtlib called UTILITY. The following command would generate a load module called MAIN MOD-ULE:

PASCMOD MAIN ASEG BSEG UTILITY

# 2.2.1 Module Generation Options

The following are recognized as options to the PASCMOD command.

#### DEBUG

specifies that the debugging rou-<br>tines are to be linked into the load module so that the interactive debugger can be used. (See "Pascal/VS Interactive Debugger" on page  $67.$ )

#### NAME name

specifies an alternate name for the load module. The resulting load module and map will have the name "name MODULE A" and "name MAP A."

J

J

### 2.2.2 Run time Libraries

Routines which make up the Pascal/VS runtime environment reside in a text library called "PASCAlVS TXTLIB." It must be present in order to resolve the linkages from the program being pre-<br>pared for execution.

The name of the txtlib which contains the runtime Debug support is "PASDEBUG" TXTlIB." (see "Pascal/VS Interactive Debugger" on page 67 for a description of Debug).

FILEDEF SYSIN DISK INPUT DATA FILEDEF SYSPRINT PRINTER (LRECL 133 RECFM VA FILEDEF OUTPUTFI DISK OUTPUT DATA (RECFM F LRECL 4 FILEDEF OUTPUT TERMINAL (RECFM F LRECL 80 FILEDEF INPUT TERMINAL (RECFM V LRECL 80 Figure 4. Examples of CMS file definition commands

Before you invoke the generated load module, you must first define the files that your program requires. done with the FILEDEF command.

The first parameter of the FILEDEF command is the file's ddname. The ddname to be associated wi th a parti cular fi Ie variable in your program is normally the name of the file variable itself, truncated to eight characters.

For example, the ddnames for the variables declared within the Pascal declaration below would be SYSIN, SYSPRINT, and OUTPUTFI, respectively.

var SYSIN, SYSPRINT OUTPUTFILE : file of  $T$ : TEXT; INTEGER;

If a particular file is to be opened<br>for input, attributes such as LRECL, BLKSIZE, and RECFM are obtained from<br>the (presumably) already existing tile. Note: A file that is being<br>defined to the terminal requires you to explicitly specify RECFM and LRECL on the FILEDEF command.

For the case of files to be opened for output, the LRECL, BLKSIZE, or RECFM will be assigned default values if not specified. For a description of the defaults see "Data Set DCB Attributes" on page 45.

The FIlEDEF commands required for each of the three file variables in the

example above and for INPUT and OUTPUT could be as shown in Figure 4.

### 2.4 HOW TO INVOKE THE LOAD MODULE

After the module has been created and the files defined, you are ready to execute the program. This is done by invoking the module.

If your program expects to read a parameter list via the PARMS function, the list must follow the module name:

modname [parms ••. l

where "modname" is the name of the load module and <mark>"parms"</mark> are the parameters<br>(if any) being passed.

Run time options are also passed as a parameter list. To distinguish runtime parameters being passed to the Pascal/VS environment from those that your program will read (via the PARMS function), the runtime parameter list must be termi nated wi th a slash "/." nust be terminated with a signification.<br>The program parameters, if any, must follow the "/."

modname [rtparms.../] [parms...]

For a description of the run time options see "Run Time Options" on page 35.

14 Pasca1/VS Programmar's Guide

# 3.0 RUNNING A PROGRAM UNDER T50

1. The program is compiled to form an

2. A load module is generated from the

3. All data sets used within the pro-

object module;

object module;

gram are allocated;

4. The load module is invoked.

This section describes how to compile and execute a Pascal/VS program under the Time Sharing Option (ISO) of OS/VS2. If you are not using TSO to run the compiler, you may skip this section.

Refer to "Appendix A. Command Syntax<br>Notation" on page 167 for a description<br>of the syntax notation used to describe commands.

There are four steps to running a Pascal/VS program.

ClIST NAME **OPERANDS** PASCALVS | data-set-name [compiler-options-listl  $\left[\begin{array}{cc} \texttt{OBJECT (dsname)} \ \texttt{NOOBJECT} \end{array}\right]$ PRINT(dsname)<br>SYSPRINT(sysol<br>NOPRINT  $\left[\begin{array}{ll}\texttt{CON SOLE}(\texttt{\tt{X}}) \ \texttt{CON SOLE}(\texttt{dsname})\end{array}\right]$ [ LIB(dsname-listl NOLIS ] PRINT(\*) 1 SYSPRINT(sysout-classl NOPRINT CONSOLE(\*)

# 3.1 HOW TO COMPILE A PROGRAM

Figure 5. PASCAlVS ClIST syntax

# 3.1.1 Invoking the Compiler

The Pascal/VS compiler is invoked under T50 by means of a CllST. A sample CLI5T named PA5CAlVS ; s provided to compile a Pascal/VS program.

# data-set-name

L

specifies the name of the primary input data set which contains the source program to be compiled. This can be either a fully quali- fied name (enclosed in single quotation marks) or a simple name (to which the user identifica-

tion will be prefixed and the qualifier "PASCAL" will be suffixed). This must be the first operand specified.

- comptler-options-list<br>specifies one or more compiler<br>options. See "Compiler Options" on page 31.
- OBJECT(dsnamel

specifies that the object module produced by the compiler is to be written to the data set named in the parentheses. This can be either a fully qualified name

(enclosed within triple quota- tion marks "' ... "')1 or a simple name (to which the identification qualifier will be prefixed and the qualifier "OBJ" suffi xed).

#### NOOBJECT

specifies that no object module is to be produced. The compiler will diagnose errors only.

If neither OBJ nor NOOBJ is specified then object module pro-<br>duced by the compiler will be written to a default data set. If the data set specified in the first operand contains a descriptive qualifier of "PASCAL," the CLIST will "orm a data set name for the object module by replacing the descriptor<br>qualifier of the input data set with "OBJ." If the descriptive qualifier is not "PASCAL," then you will be prompted for the object module data set name.

If the first operand of PASCAlVS specifies the member of a partitioned data set, then the name of the associated object module will be generated as just<br>described. If the object module data set is a partitioned data set, then the object module will become a member within the PDS and will have the same name as the member name of the input data set.

As an example, gi ven that the user identification is ABC, the following commands will produce<br>object modules with the name shown.

PASCALVS SORT object module: 'ABC.SORT.OBJ'

PASCALVS 'DEF.PDS.PASCAL(MAIN)' object module: 'DEF.PDS.OBJ(MAIN)'

PASCALVS 'ABC.PROG.PAS' user prompted for object module name

# $PRINT(*)$ <br>specifies

specifies that the compiler listing is to be displayed on the terminal; no other copy will be available.

# PRINT(dsnama)

specifies that the compiler listing is to be written on the

data set named in the parentheses. This can be either a fully qualified name (enclosed a fully qualified name (enclosed<br>within triple quotation marks<br>""..."")<sup>2</sup> or a simple name (to which the identification qual-<br>ifier will be prefixed and the qualifier "LIST" suffixed).

SYSPRINT(sysout-class)<br>specifies that the compiler spectives that the compiler sysout class named in parentheses.

# NOPRINT

specifies that the compiler<br>listing is not to be produced. This operand activates the following compiler options: NOSOURCE, NOXREF, NOLIST

 $\texttt{CONSOLE}$  specifies that the compiler genspecifies that the compiler gen-<br>erated messages are to be displayed on the terminal console. This is the default.

#### CONSOLE(dsnama)

specifies that the compiler gen- erated messages are to be written to the data set named in the parentheses. This can be either a fully qualified name (enclosed within triple quotation marks<br>''...''') or a simple name (to<br>which the identification qual-<br>ifier will be prefixed and the qualifier "CONSOLE" suffixed).

J

J

#### LIB(dsnama-list)

specifies that the **XINCLUDE** facility is being utilized. Nithin the parentheses is a list of the names of one or more par- titioned data sets that are to be searched for members to be included within the input stream.

If the list contains more than one name, the entire list must be enclosed within quotes. Any fully qualified name within the quoted list must be enclosed in double quotes " ... ".

See "Using the XINCLUDE Facility" on page 17.

NOLIB

specifies that no **XINCLUDE** libraries are required. This is the default.

<sup>&</sup>lt;sup>1</sup> Iriple quotes are required because the CLIST processor removes the outer quotes within a keyword sub-operand list.

<sup>2</sup>Triple quotes are required because the CLIST processor removes the outer quotes within a keyword sub-operand list.

# Example 1

Operation: Invoke the Pascal/VS comto process Pascal/VS program

Known: User-identification is ABC

Data set containing the program is named ABC.SORT.PASCAl

The compiler listing is to be directed to the printer.

Default options and data set names are to be used.

PASCAlVS SORT SYSPRINT(A)

# Example 2

- Operation: Invoke the Pascal/VS compi ler to process a Pascal/VS program
- Known: User-identification is XYZ

Data set containing the program is named ABC.TEST.PASCAL

The compiler listing is to be directed to a data set named XYZ.TESTlIST.LIST.

The long version of the cross reference listing is pre-<br>ferred.

Default options and data set names are to be used for the rest.

# PASCAlVS 'ABC.TEST.PASCAl' + XREF(lONG),PRINT(TESTlIST)

### 3.1.2 Using the %INCLUDE Facility

If the %INCLUDE facility is used within the source program, then the names of the library or libraries to be searched<br>nuct be listed within the LIB assemates must be listed within the LIB parameter<br>of the PASCALVS CLIST.

The standard include library supplied<br>by IBM is called<sup>3</sup>

#### "SYS1.PASCALVS.MACLIB"

This library must be specified in the LIB list if your program contains an %INCLUDE statement for one of the IBM supplied members.

When the compiler encounters an %IN-ClUDE statement within the source program, it will search the partitioned  $data<sub>set(s)</sub>$  in the order specified for the member named within the statement. When found, the member becomes the input stream for the compiler. After the compiler has read the entire member, it will continue reading from<br>the previous input stream immediately following the %INCLUDE statement.

#### Example 1

Operation: Invoke the Pascal/VS compiler to process a PascallVS program which utilizes the XINCLUDE facility.

Known: User-identification is P123

Data set containing the program is named

'P123.MAIN.PASCAL'

The source to be included is stored in two partitioned data sets by the names of

'P123.PASLIB' 'SYSl.PASCALVS.MAClIB'.

Default options and data set names are to be used for the rest.

PASCAlVS MAIN lIB('PASlIB,+ "SYS1.PASCAlVS.MAClIB"')

### 3.1.3 Compiler Diagnostics

By default, compiler diagnostics are displayed on your terminal. If the CONSOlECdsnameJ operand appears on the PASCALVS command, then the diagnostics<br>will be stored in a data set. The<br>errors will also be indicated on your source listing at the lines where the errors were detected. The diagnostics are summarized at the end of the listing.

when an error is detected, the source<br>Wine that was being seemed by the same line that was being scanned by the compiler is printed on your terminal (or<br>to the CONSOLE data set). Immediately underneath the printed line, a dollar symbol ('\$') is placed at each location<br>where an error was detected. This symbol serves as a pointer to indicate the approximate location where the error occurred within the source record.

Accompanying each error indicator is an error number. Beginning with the following line of your console a diagnos-<br>tic message is produced for each error<br>pumbon number.

<sup>&</sup>lt;sup>3</sup> The high-level qualifier name (SYS1) may be different at your<br>installation.

For a synopsis of the compiler genera- ted messages see "Pascal/VS Compi ler Messages" on page 133.

# 3.2 HOW TO BUILD A LOAD MODULE

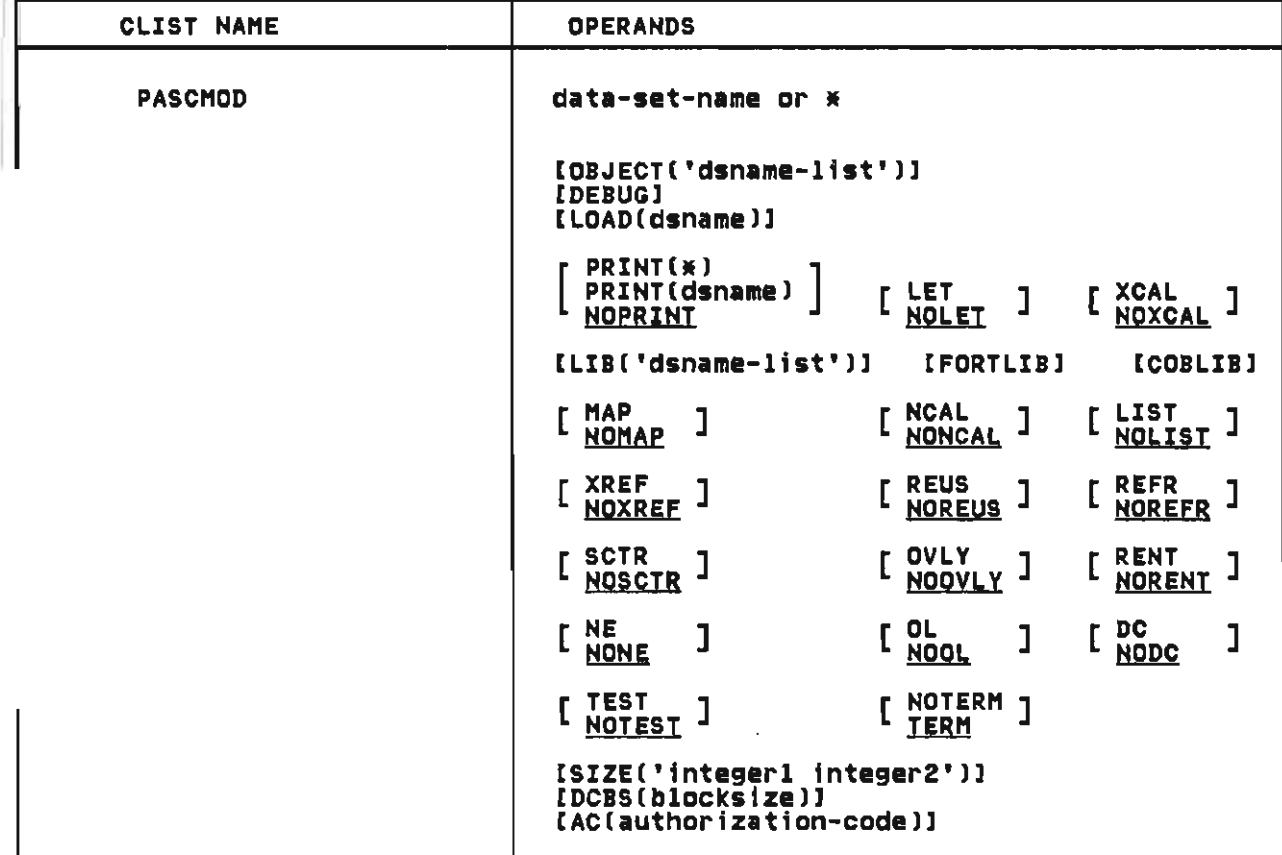

Figure 6. The TSO PASCMOD CLIST description

To generate a load module from a Pascal/VS object module, you may use either the TSO LINK command or a CLIST named "PASCMOD" (Figure 6). The CLIST performs the same function as the LINK command except that it will automatically include the Pascal/VS runtime library in generating the load module. Also, if the debugger is to be utilized, the CLIST will include the Pascal/VS debug librery. (A complete description of the LINK command is contained in the <u>TSO Command Language</u><br>Reference\_Manual.)

Every Pascal/VS object module contains references to the runtime support routines. These routines are stored in e library called<sup>4</sup>

"SYS1.PASCALYS.LOAD"

This library must be linked into a Pascal/VS object module in order to<br>resolve all external references propresolve all external references prop-<br>erly. If the PASCMOD CLIST is used, this library is included eutomatically.

If the interactive debugger is to be utilized, then the library containing the debug environment must be included the debug environment must be included<br>in the linking. The name of this<br>library is<sup>4</sup>

#### "SYS1.PASDEBUG.LOAD"

This librery must appear ahead of the runtime library in search order. If the PASCMOD CLIST is used, this library will be included if the option DEBUG is will be included if the option DEBUG is<br>specified.

The high-level qualifier name (SY51) may be different at your installation.

If more than one object module is being<br>linked together, then an entry point should be specified by means of a linkage editor control card. The name of the entry point for any Pascal/VS program is PASCALVS.

#### data-set-name

specifies the name of a data set containing a Pascal/VS object module and/or linkage edi tor control cards. If more than one object module is to be linked, then their names should appear in the OBJECT sub-parameter list.

You may substitute an asterisk (\*) for the data set name to indicate that you will enter control statements from your terminal. The system will prompt you to enter the control statements. A null line indicates the end of your control statements.

OBJECT('dsname-list') specifies a list of data sets which contain object modules to be included in the link edit. Because of CLIST restrictions, the list<br>must be enclosed in single quotes; must be enclosed in single quotes;<br>fully qualified names within the ning and manual manual measurement<br>list must be enclosed in double<br>quotes ("...").

LIB('dsname-list') specifies one or more names of the linkage editor to locate load modules referred to by the module being processed, that is, to resolve external references. The name of the Pascal/VS runtime library is implicitly appended to the end of this list; you need not speci fy it.

> Because of CLIST restrictions, the list must be enclosed in single

quotes; fully qualified names within the list must be enclosed in double quotes (" ... ").

DEBUG<br>specifies specifies that the Pascal/VS interactive debugger is to be utilized on the resultant load module.<br>This will cause the Pascal/VS debug library to be included among the libraries to be searched to resolve external references.

All other operands of the PASCMOD CLIST are identical to their counterparts in the LINK command as described in the TSO Command Languase Reference Manual.

#### Example

- Operation: Create a load module from a compiled Pascal/VS program consisting of three object modules.
- Known: User-identification is ABC. Data sets containing the three object modules:

ABC.SORT.OBJ ABC.SEGl.OBJ ABC.SEG2.0BJ

The resulting load module is to be stored as a member named SORT in a data set named ABC.PROGS.LOAD

(The user's input is in lower case; the system replies are<br>the system replies are the system<br>**highlighted**.)

 $pascmod$   $*$  load(progs(sort)) + object('sort,seg1,seg2')<br>ENTER CONTROL CARDS entry pascalvs

READY

ATTR F80 LRECL(80) BLKSIZE(80) RECFMCF) ALLOC DDNAME(SYSIN) DSNAME(INPUT.DATA) SHR<br>ALLOC DDNAME(SYSPRINT) SYSOUT(A) ALLOC DDNAME(OUTPUTFI) DSNAME(OUTPUT.DATA) NEW SPACE(100) BLOCK(3120) ALLOC DDNAME(OUTPUT) DSNAME(\*) USING(F80) ALLOC DDNAME(INPUT) DSNAME(\*) U5INGCF80)

Figure 7. Examples of TSO data set allocation commands

Before you invoke the generated load module, you must first define the files that your program requires. This is done with the ALLOC command.

The ddname to be associated with a par-<br>ticular file variable in your program<br>is normally the name of the variable itself, truncated to eight characters.

For example, the ddnames for the variables declared within the Pascal declaration below would be SYSIN, SYSPRINT, and OUTPUTFI, respectively.

specified via the ATTR command. For a description of the defaults see "Data Set DCB Attributes" on page 45. The ALLOC commands required for each of

For the case of files to be opened for output, the LRECL, BLKSIZE, or RECFM will be assigned default values if not

the three file variables in the example above and for INPUT and OUTPUT could be as shown in Figure 7.

```
var 
  SYSIN, 
  SYSPRINT
   SISTRINI<br>OUTPUTFILE : file of
               TETINTEGER;
```
3.4 INVOKING THE LOAD MODULE

CALL dsname[(memberl] [ '[options/] [parms]' ] ]

Figure 8. The TSO CALL command to invoke a load module

After the module has been created and the files defined, you are ready to<br>execute the program. This is done by the CALL command (see Figure 8). The operands of the CALL command are as follows.

medifies the name of a partitioned<br>data set and the member where the load module to be invoked is stored. If the member name is dsname(member)<br>specifies the name of a partitioned omitted, then the member "TEMPNAME" will be the load module invoked.

> dsname may be either a simple name (to which the user identification is prefixed and the qualifier

"LOAD" is suffixed), or a fully qualified name in quotes.

J

options specifies one or more run time options separated by either a comma or a blank. (See "Run Time Options" on page 35.).

parms specifies a parameter string which is to be passed to the program.<br>The parameter string is retrieved from within the program by the PARMS function.

The total length of the quoted string (options plus parms) must not exceed 100 characters.

# 3.5 SAMPLE TSO SESSION

**READY** pascalvs lander sysprint(a) list INVOKING PASCAL/VS R2.1 NO COMPILER DETECTED ERRORS SOURCE LINES: 47; COMPILE TIME: 0.19 SECONDSJ COMPILE RATE: 15032 READY pascmod lander load(programs(lander))<br>READY alloc ddname(input) dsname(\*)<br>READY alloc ddname(output) dsname(\*)<br>READY call programsClander) 'parms go here' Figure 9. Sample TSO session of a compile, link-edit, and execution

Figure 9 is an example of a TSO session which compiles an already existing source module, link edits it, and exesource module, ITHR edits ft, and exempt<br>cutes it. The commands entered from

the terminal are in lower case; those produced by the system are in upper case and high-lighted.

22 Pasca!/VS Programmer's Guide

J
This section describes how to compile<br>and execute Pascal/VS programs in an OS Batch environment. If you are not using the compiler under OS Batch then you may skip this section.

### 4.1 JOB CONTROL LANGUAGE

Job control language (JCL) is the means by which you define your jobs and job by which you define your jobs and job<br>steps to the operating system; it allows you to describe the work you want the operating system to do, and to specify the intput/output facilities you require.

The JCL statements which are essential to run a Pascal/VS job are as follows:

JOB statement, which identifies the start of the job.

- EXEC statement, which identifies a job step and, in particular, speci-<br>fies the program to be executed, either directly or by means of a cataloged procedure (described subsequently) .
- DD (data definition) statement,<br>which defines the input/output facilities required by the program<br>executed in the job step.
- *1\** (delimiter) statement, which separates data in the input stream from the job control statements that follow this data.

A full description of job control lanricata description of job control function<br>guage is given in the publication<br><u>OS/VS2 JCL</u> (GC28-0692).

# 4.2 HOW TO COMPILE AND EXECUTE A PROGRAM

```
//EXAMPLE JOB<br>//Step1   Exec PasccG,Parm='list'
 //PASC.SYSIN DD *<br>'program EXAMPLE(INPUT,OUTPUT);
   var 
  A, B: REAL;<br>begin
      RESET(INPUT);<br>while not EOF(INPUT) do<br>begin
          begin<br>READLN(A,B);<br>!!RITE!!!!
          WRITELNC' SUM = ',A+B);<br>WRITELNC' PRODUCT = ',A*B);<br>end
 end.<br>7X
  /¥<br>//
  //GO.INPUT DD *<br>3.0 4.0<br>3.14150 1.416
   3.14159 1.414 
   1.0E-10 2.0E-10 
 -10.0 102.0<br>/*
Figure 10. Sample JCL to run a Pascal/VS program
```
The job control statements shown in Figure 10 are sufficient to compile and<br>execute a Pascal/VS program consisting execute a Pascal/VS program consisting<br>of one module. This program uses only<br>the standard files INPUT and OUTPUT.<br>Eor a more generalized description of For a more generalized description of input/output refer to "How to Access"<br>Data Sets" on nage 28 and "Heing" Data Sets" on page 29 and "Using<br>Input/Output-Faciliti<mark>es"</mark> on page-45.

Any options to be passed to the compiler are placed within the PARM string of the EXEC statement.

In the sample JCL, "EXAMPLE" is the name of the job. The job name identi-<br>fies the ich within the energing swar fies the job within the operating sys-tem; it is essential. The parameters required in the JOB statement depend on required in the JOB statement depend on<br>the conventions established for your<br>installation.

The EXEC statement invokes the IBM sup-<br>plied cataloged procedure named<br>PASCCG. When the operating system When the operating system encounters this name, it replaces the

EXEC statement with a set of JCL stateand cataloged in a system library. The<br>cataloged procedure contains two cataloged procedure contains steps:

- PASC invokes the Pascal/VS compiler to produce an object module.
- GO invokes the LOADER to process the object module by loading it into memory and including the<br>appropriate runtime library appropriate runtime library routines. The resulting executable program is immediately executed.

The DD statement named "PASC.SYSIN"<br>indicates that the program to be procindicates that the program to be proc- essed in procedure step PASC follows immediately in the card deck. "SYSIN" is the name that the compiler uses to refer to the data set or device on which it expects to find the program.

The delimiter statement /\* indicates the end of the data.

The DO statement named "GO. INPUT" indicates that the data to be processed by the program (in procedure step GO) follows immediately in the card deck.

### 4.3 CATALOGED PROCEDURES

Regularly used sets of job control statements can be prepared once, given a name, stored in a system library, and the name entered in the catalog for that library. Such a set of statements is termed a cataloged procedure. A cataloged procedure comprises one or more job steps (though it is not a job, because it must not contain a JOB<br>statement). It is included in a job by statement) . It is included ina job by specifying its name in an EXEC statement instead of the name of a program.

Several IBM-supplied cataloged proce- dures are avai lable for use wi th the Pascal/VS compiler. It is primarily by means of these procedures that a Pascal/VS job will be run.

The use of cataloged procedures saves time and reduces errors in coding frequently used sets of job control statements. If the statements in a<br>cataloged procedure do not match your requirements exactly, you can easily modify them or add new statements for the duration of a job.

It is recommended that each installation review these procedures and modify them to obtain the most efficient use of the facilities available and to allow for installation conventions.

## 4.4 IBM SUPPLIED CATALOGED PROCEDURES

The standard cataloged procedures sup- plied for use with the Pascal/VS compiler are:

- PASCC Compi Ie only
- PASCCG Compile, load-and-execute
- PASCCL Compile and link edit
- PASCClG Compile, link edit, and execute

These cataloged procedures do not include a DO statement for the source program; you must always provide one. The DDname of the input data set is SYSIN; the procedure step name which reads the input data set is PASC. For<br>example, the JCL statements that you example, it is a compile, link edit, and execute a Pascal/VS program is as follows:

**//JOBNAME JOB**<br>//STEP1 EXE EXEC PASCCLG IIPASC.SYSIN DO \*

> (insert Pascal/VS program here to be compiled)

 $/$   $*$ 

The listings and diagnostics produced<br>by the compiler are directed to the device or data set associated with the OOname SYSPRINT. Each cataloged proce- dure routes DDname SYSPRINT to the output class where the system messages are produced (SYSOUT=\*).

The object module produced from a com-pilation is normally placed in a temporary data set and erased at the end of the job. If you wish to save it in a cataloged data set or punch it to cards then the DOname SYSLIN in procedure step PASC must be overridden. For example, to compile a program stored in data set

"TI23.S0RT.PASCAL"

and to store the resulting object module in a data set named

"T123.S0RT .OBJ"

the following JCL might be employed:

IIJOBNAME JOB //STEP1 EXEC PASCC<br>//B150 SVSIN RR RSN IIPASC.SYSIN DO DSN=TI23.S0RT.PASCAL, II OISP=SHR IIPASC.SYSLIN DO OSN=TI23.S0RT.OBJ, II OISP=(NEW,CATLG) J II UNIT=TSOPACK,

# **4.4.1 Compile Only (PASCC)**

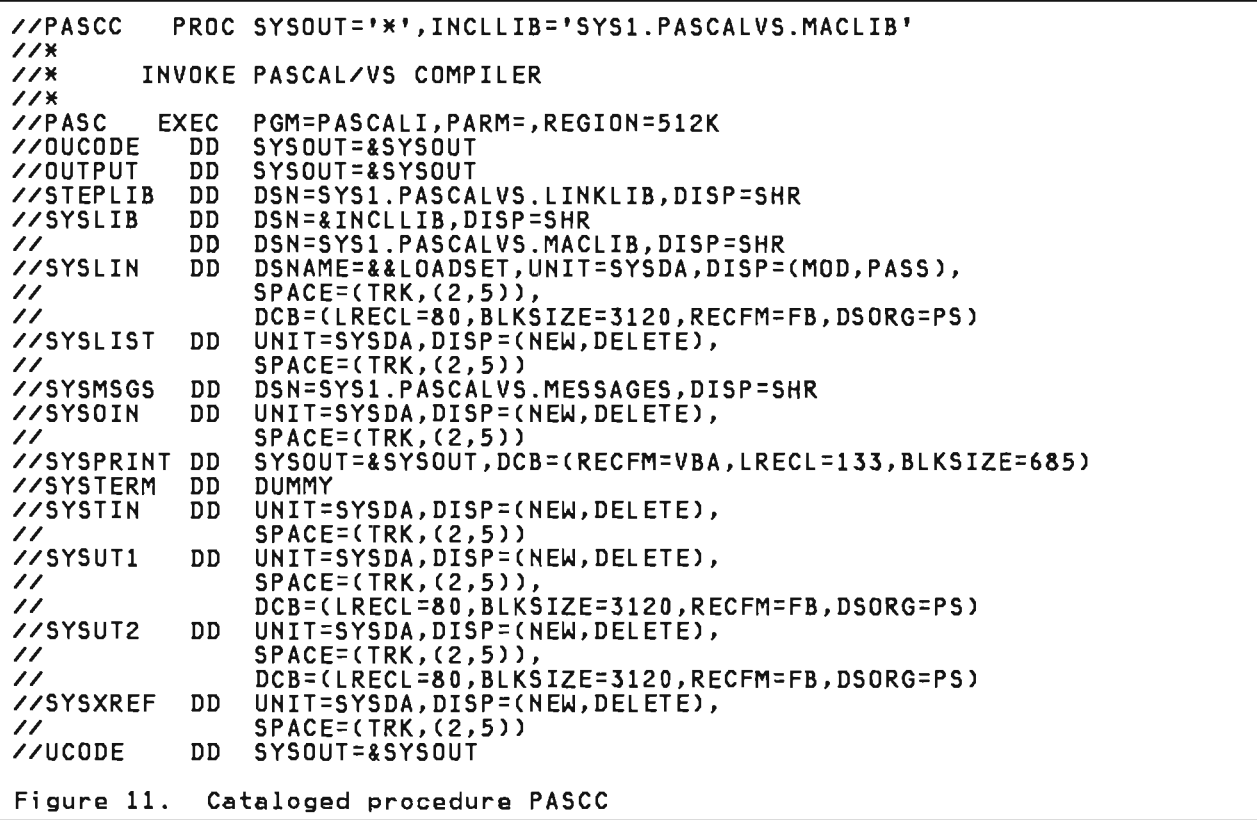

This cataloged procedure (Figure 11)<br>compiles one Pascal/VS source module and produces an object module. It conand produces an object module. It con-<br>sists of one step, PASC, which is comsists of one step, rast, which is com-<br>mon to all of the cataloged procedures<br>described in this chapter.

Step PASC reads in the source module, diagnoses errors, produces a listing, and generates an object module to the data set associated with DDname SYSlIN.

The DO statement for the object module nde bo Statement for the object module ettings a cemporary data set hamsdr<br>&&LOADSET. The term MOD is specified in the DISP parameter and.as a result, if the procedure PASCC is invoked several times in succession for different source modules, &&LOADSET will contain a concatenation of object modules. The linkage editor and loader will accept such a data set as input.

# 4.4.2 Compile, Load, and Execute (PASCCGJ

```
//PASCCG 
PROC SYSOUT=*,INCLLIB='SYS1.PASCALVS.MACLIB', 
// 
// 
//PASC 
               LKLBDSN='SYS1.PASCALVS.LOAD', 
               LINKLIB='SYS1.PASCALVS.LINKLIB' 
         EXEC PGM=PASCALI,PARM=,REGION=512K 
          (this step is identical to the PASC step in procedure PASCC) 
//GO EXEC 
IIOUTPUT DD 
INSYSLIB DD<br>ID الا
/1 DD 
/ /SYSLIN DD 
//SYSLOUT DD 
//SYSPRINT DD 
               PGM=LOADER.COND=(8,LE,PASC),PARM='EP=PASCALVS' 
               SYSOUT=&SYSOUT,DCB=(RECFM=VBA,LRECL=133,BLKSIZE=685) 
               DSN=&LKLBDSN,DISP=SHR 
               DSN=SYSl.PASCALVS.LOAD,DISP=SHR 
               DSN=&&LOADSET,DISP=(OLD,DELETE) 
               SYSOUT = & SYSOUT
               SYSOUT=&SYSOUT,DCB=(RECFM=VBA,LRECL=133) 
Figure 12. Cataloged procedure PASCCG
```
In this cataloged procedure (Figure 12), the first two steps compile a Pascal/VS source module to pro-<br>duce an object module. In the third<br>step (named 60), the loader is step (named GO), the loader is executed; this program processes the object module produced by the compiler and executes the resultant executable program immediately.

The DD statement labeled SYSLIB in step<br>@O describes the libraries from which external references are to be resolved. If you have a library of your own from which you would like external referances to be resolved, then pass its name in the LKLBDSN operand.

Object modules from previous compilations may also be included in the loader's input stream by concatenating them in the SYSLIN DD statement.

As an example, a program in a data set named "DOE. SEARCH. PASCAL" needs to be compiled and then loaded with an object module named "DOE.SORT.OBJ." In addition, several external routines are called from within the program which reside in a library named "DOE.MISC.OBJLIB." The following JCL statements would compile the program<br>and execute it.

//DOE JOB /ISTEPl EXEC PASCCG, //STEFT EXEC FASCCG;<br>// LKLBDSN='DOE.MISC.OBJLIB'<br>//PASC.SYSIN DD DSN=DOE.SEARCH.PASCAL, *1/* DISP=SHR //GO.SYSLIN DD // DD DSN=DOE.SORT.OBJ, */1* DISP=SHR

J

J

**//PASCCL** *II II*  //PASC PROC SYSOUT=\*,INCLLIB='SYS1.PASCALVS.MACLIB', LKLBDSN='SYS1.PASCALVS.LOAD', LINKLIB='SYS1.PASCALVS.LINKLIB' EXEC PGM=PASCALI,PARM=,REGION=S12K (this step is identical to the PASC step in procedure PASCC) *11\* 11\** L KED *II"" III* KED IISYSLIB *II*  **//SYSLIN** *II*  //SYSLMOD<br>//<br>............. EXEC DO DD DD DO DO PGM=IEWL,PARM='lIST,MAP',COND=(8,LE,PASC) DSN=&LKLBDSN,DISP=SHR DSN=SYS1.PASCALVS.LOAD,DISP=SHR DSN=&&LOADSET,DISP=(OLD,DELETE) DDNAME=SYSIN DSN=&&GOSETCGO),UNIT=SYSDA,DISP=(,PASS), SPACE=(TRK,(S,3,1» IISYSPRINT DD IISYSUTl DD SYSOUT=&SYSOUT UNIT=SYSDA,SPACE=(CYL,(1,1» Figure 13. Cataloged procedure PASCCL

In this cataloged procedure (Figure 13), a Pascal/VS source module is compiled to produce an object module and then the linkage editor is executed to produce a load module.

The linkage editor step is named LKED. The DD statement with the name SYSLIB within this step specifies the library, editor will obtain appropriate modules<br>for inclusion in the load module. The for inclusion in the load module. linkage editor always places the load modules it creates in the standard data set defined by the DD statement with<br>the name SYSLMOD. This statement in the name SYSLMOD. the cataloged procedure specifies a new temporary library &&GOSET, in which the load module will be placed and given the member name GO.

In specifying a temporary library, it is assumed that you wi 11 execute the load module in the same job; if you want to retain the module, you must substitute your own statement for the DO statement with the name SYSLMOD.

When linking multiple modules together, you must supply an entry<br>point. The nam<mark>e</mark> of the entry point may be either the name of your main<br>program, or the name PASCALVS. To program, or the name PASCALVS. define an entry point, a linkage editor ENTRY control card must be processed by<br>the linkage editor. This may be done conveniently with a DD statement named SYSIN for step LKED which references instream data:

//LKED.SYSIN DD \* ENTRY PASCALVS

/'J~

Multiple invocations of the PASCC cataloged procedure concatenates object modules. This permits several modules to be compiled and link edited conveniently in one job. Fi gure 14 on page 28 compi les three source modules and then link edits them to produce a single load module. Within the example, each source module is a member of a partitioned data set named

"DOE.PASCAL.SRCLIB1".

The member names are MAIN, SEG1, and SEG2. The resulting load module is to be placed ina preallocated library named "DOE. PROGRAMS. LOAD" as a member named MAIN.

//JOBNAME JOB (DOE),'JOHN DOE' //STEP1 EXEC PASCC<br>//BASS SYSTH BB BS1 //PASC.SYSIN DD DSN=DOE.PASCAL.SRCLIB1(MAIN),DISP=SHR<br>//STEP2 EXEC PASCC<br>//PASC.SYSIN DD DSN=DOE.PASCAL.SRCLIB1(SEG1),DISP=SHR /IPASC.SYSIN DD DSN=DOE.PASCAL.SRCLIB1CSEG1),DISP=SHR *IISTEP3* EXEC PASCCL /IPASC.SYSIN DO DSN=DOE.PASCAL.SRCLIB1CSEG2),DISP=SHR //LKED.SYSLMOD DD DSN=DOE.PROGRAMS.LOAD(MAIN),DISP=OLD //LKED.SYSIN DD \* ENTRY PASCALVS  $/$   $*$ Figure 14. Sample JCl to perform multiple compiles and a link edit

# Compile, Link Edit, and Execute 4.4.4 Cor<br>(PASCCLG)

//PASCCLG PROC SYSOUT=\*,INCLLIB='SYSl.PASCALVS.MACLIB', // LKLBDSN='SYSl.PASCALVS.LOAD', // LIHKLIB='SYSI.PASCALVS.LINKLIB' //PASC EXEC PGM=PASCAlI,PARM=,REGION=512K ... (this step is identical to the PASC step in procedure PASCC) //LKED EXEC PGM=IEWL,PARM='LIST,MAP',COND=(8,LE,PASC) ... (this step is identical to the LKED step in procedure PASCCL) //GO EXEC PGM=\*.LKED.SYSLMOD,COND=((8,lE,PASC),(8,LE,LKED» //OUTPUT DD SYSOUT=&SYSOUT,DCB=(RECFM=VBA,LRECL=133,BlKSIZE=685) //SYSPRINT DD SYSOUT=&SYSOUT,DCB=(RECFM=VBA,LRECL=133) Figure 15. Cataloged procedure PASCCLG

This cataloged procedure (Figure 15<mark>)</mark><br>performs a compilation, invokes the performs a compriation, invokes the<br>linkage editor to form a load module from the resulting object module, then the load module is executed.

The first two steps of this procedure are identical to those of the PASCCL procedure. An additional third step (named GO) executes your program.

J

J

### 4.5 HOW TO ACCESS AN %INCLUDE LIBRARY

The DD statement named SYSLIB in proce-The DD statement named SYSLIB in proce-<br>dure step PASC defines the libraries from whi ch included source is to be retrieved.

When the compiler encounters an %IN-CLUDE statement within the source module, it will search the library or libraries specified by SYSLIB for the member named in the statement. When found, the library member becomes the input stream for the compiler. After the compiler has read the entire member, it will continue where it left off in the previous input stream.

You may specify an %INCLUDE library by means of the INCLLIB parameter of the cataloged procedures, or by overriding the SYSLIB DO statement by specifying a DO statement with the name PASC.SYSLIB.

Example

IIJOBNAME JOB II EXEC PASCCG IIPASC.SYSLIB DO DSN= ... ,DISP=SHR IIPASC.SYSIN DD \*  $\sim$   $\sim$   $\sim$ *1\** 

### 4.6 HOW TO ACCESS DATA SETS

Every file variable operated upon in your program must have an associated DD

statement for the GO step which ex<mark>e-</mark> cutes your program. The DDname to be associated with a particular file variable in your program is normally the name of the variable itself, truncated to eight characters.

For example, the DDnames for the variables declared within the Pascal declaration below would be SYSIN, SYSPRINT, and OUTPUTFI, respectively.

var SYSIN, SYSPRINT: TEXT; OUTPUTFILE: file of INTEGER;

The file named OUTPUT need not be The file named boiror need not be<br>explicitly defined by you if you use the cataloged procedures. Both catawhich execute Pascal/VS program (PASCCG and PASCCLG) contain a DD statement for OUTPUT. OUTPUT is assigned to the output class where the system messages and compiler listings are produced (SYSOUT=\*).

If the Pascal/VS i nput/output manager attempts to open a data set which has an incomplete data control block (DCB),<br>it will assign default values to the DCB as described in "Data Set DCB Attributes" on page 45. If you prefer not to rely on the defaults, then the LRECL, BLKSIZE, and RECFM should be explicitly specified in the DCB operand of the associ ated DD statement for a newly created data set (that is, one whose DISP operand is set to NEW).

```
//JOBNAME JOB 
//STEPl EXEC PASCC,PARM='NOXREF' //PASC.SYSIN DD ~
program COPYFILE;<br>type
  F80 = file ofpacked array[I .. 8D] of CHAR; 
var<br>INFILE, OUTFILE: F80;
procedure COPY(var FIN,FOUT: F80);<br>external;
begin<br>RESET(INFILE);<br>REWRITE(OUTFILE);
  COPYCINFILE,OUTFILE); 
end. 
/~ 
//STEP2 EXEC PASCCLG,PARM='NOXREF' //PASC.SYSIN DD ~
segment 10; 
type F8D = file of 
packed array[I .. 8D] of CHAR; procedure COPYCvar FIN,FOUT: F8D); 
  external; 
procedure COPY;<br>begin<br>while not EOF(FIN) do<br>begin
        FOUTa := FINA;PUT( FOUT) ; 
       GET(FIN) 
     end 
end; . /~ 
//LKED.SYSIN DD • 
  ENTRY PASCALVS /~ 
\angle/GO.INFILE DD *Cdata to be copied into data set goes here) 
            \cdots/~ 
//GO.OUTFILE 
// 
DD DSN=P123456.TEMP.DATA,UNIT=TSOUSER, 
// 
                     DISP=(NEW,CATLG), 
                     DCB=(RECFM=FB,LRECL=80,BLKSIZE=3120), 
// 
                     SPACE=(3120,(1,1)) 
Figure 16. 
Example of a batch job
```
J

J

Compile time options indicate what features are to be enabled or di sabled when the compiler is invoked. The following table lists all compiler options

with their abbreviated forms and their default values.

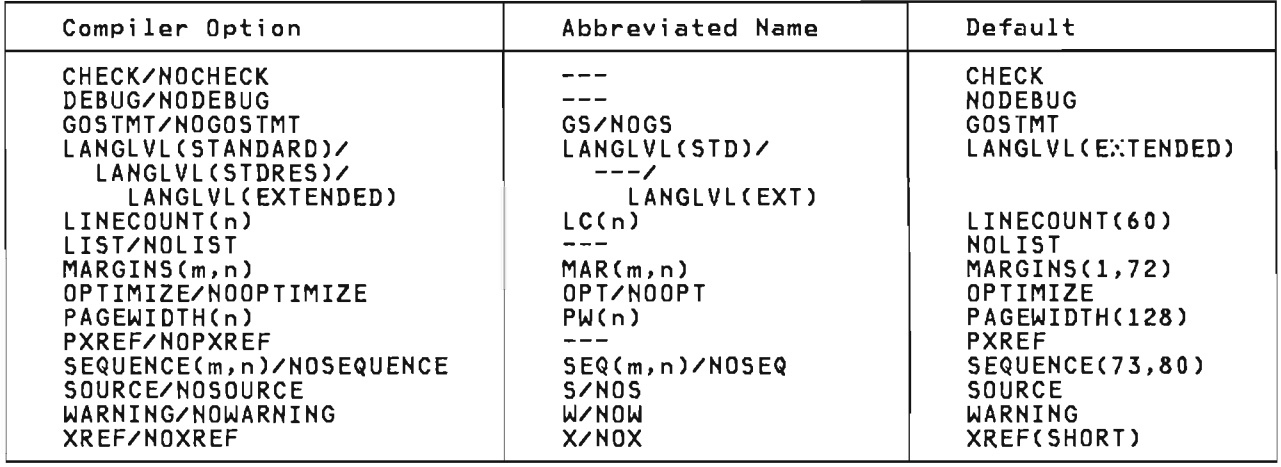

### 5.1 CHECK/NOCHECK

If the CHECK option is enabled, the<br>Pascal/VS compiler will generate inline code to perform runtime error checking. The XCHECK feature can be used to enable or disable particular checking code at specific locations Checking code at specific locations<br>within the source program. If NOCHECK is specified, all runtime checking will be suppressed and all %CHECK statements will be ignored. The runtime errors which may be checked are listed as follows:

### CASE statements

Any case statement that does not contain an **otherwise** clause is checked to make sure that the selector expression has a value equal to one of the case label values.

### Function routines

A call to a function routine is checked to verify that the called function returns a value.

### Painters

A reference to an object which is based upon a pointer variable is checked to make sure that the pointer does not have the value nil.

### subrange scalars

...<br>Variables which <mark>ar</mark>e declared as subrange scalars are tested when they are assigned a value to guarantee that the value lies within the declared bounds of the variable. This checking may occur when either the variable appears on the left side of an assignment

statement or immediately after routine call in which the variable was passed as a var parameter. (This latter case also includes a call to the READ procedure).

For the sake of efficiency, the compiler may suppress checking<br>when it is able to determine that<br>it is semantically unnecessary. For example, the compiler will not generate code to check the first three assignment statements below; however, the last three will he checked.

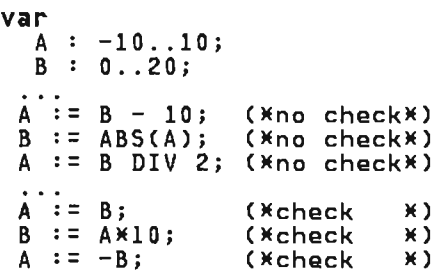

The compiler makes no explicit attempt to diagnose the use of uninitialized variables; however, to help you detect such errors, the vided (see "Run Time Options" on page 35).

Subscript ranges<br>Subscript expressions within<br>arrays or spaces are tested to spaces are tested to guarantee that their values lie within the declared array or space bounds. As in the case of subrange checks, the compiler will suppress checks that are semantically unnecessary.

string truncation Assignments to varying length<br>strings are checked to make sure that the destination string variable is declared large enough to contain the source string.

When a runtime checking error occurs, a diagnostic message will be displayed on your terminal followed by a traceback of the routines which were active when the error occurred. If the program is invoked from OS Batch, the diagnostic message and traceback will be sent to the data set or device associated with DOname SYSPRINT. You may di red the error diagnostics to any file of your choice with the "ERRFILE" option (see "Run Time Options" on page 35).

See "Reading a Pascal/VS Trace Back" on page 61 for an example of a traceback due to a checking error.

"User Handling of Execution Errors" on page 64 describes how checking errors may be intercepted by your program.

# 5.2 DEBUG/NDDEBUG

An interactive debugging facility is<br>available to debug Pascal/VS programs. The debugger is described in "Pascal/VS Interactive Debugger" on page 67. If the option DEBUG is enabled, the compiler will produce the necessary information that Debug needs in order to operate.

The DEBUG option also implies that the GOSTMT option is active.

NODEBUG indicates that Debug cannot be used for this segment.

### 5.3 GDSTMT/NDGDSTMT

The GOSTMT option enables the inclusion of a statement table within the object<br>code. The entries within this table allow the run-time environment to identify the source statement causing an execution error. This statement table<br>also permits the interactive debugger to place breakpoints based on source<br>statement numbers. For a description statement numbers. For a description of the debugger see "Pascal/VS Interactive Debugger" on page 67.

The inclusion of the statement table does not affect the execution speed of the compiled program.

NOGOSTMT will prevent the statement table from being generated.

# 5.4 lANGlVl()

If LANGLVL(STANDARD) is specified, the compi ler wi 11 diagnose all constructs and features which do not conform to "standard" Pascal. Violations of the standard will appear as warnings. In addition, many of the predeclared identifiers which are unique to Pascal/VS will not be recognized when LANGLVL(STANDARD) is specified.

If LANGLVL(STDRES) is specified, the compiler will turn LANGLVL(STANDARD) on, and will also not recognize any of the non-ANSI-standard Pascal/VS<br>reserved words. This means that the This means that the following Pascal/VS reserved words may now be used as identifiers (of course, the features they support are lost,<br>too):<br>too):

assert continue def leave otherwise range ref return space static value xor

LANGLVLCEXTENDED), which is the default, specifies that the full Pascal/VS language is to be supported.

J

J

# 5.5 lINECOUNT(N)

The LINECOUHT option specifies the number of lines to appear on each page of the output listing. The maximum number of lines to fit on a page depends on the form to which the output is being printed.

The default is 60 lines to the page.

### 5.6 lIST/NDlIST

The LIST/NOLIST option controls the generation or suppression of the translator pseudo-assembler listing (see "Assembly Listing" on page 42).

Hote: The HOLIST option will cause any YoLIST statement within the source program to be ignored.

# 5.7 MARGINS(M,N)

The MARGINSCm,n) option sets the left and right margin of your program. The compiler scans each line of your program starting at column m and ending at column n. Any data outside these margin limits is ignored. The maximum right margin allowed is 100 The speci- fied margins must not overlap the ...<br>sequence field.

The default is MARGINS(I,72).

Note: When the PASCALVS clist is being invoked under TSO, the subparameters of the MARGINS option must be enclosed in quotes. For example,

# MARGINS('1,72')

# 5.8 OPTIMIZE/NOOPTIMIZE

The OPTIMIZE option indicates that the compiler is to generate optimized code. NOOPTIMIZE indicates that the compiler is not to optimize.

When code is being optimized, the code generation phase of the compiler will try to eliminate common subexpres-<br>sions. Instead of evaluating an sions. Instead of evaluating an<br>expression each time it occurs in the program, the expression will be evaluated once and saved, if possible, in a register. The example in Figure 17 illustrates this.

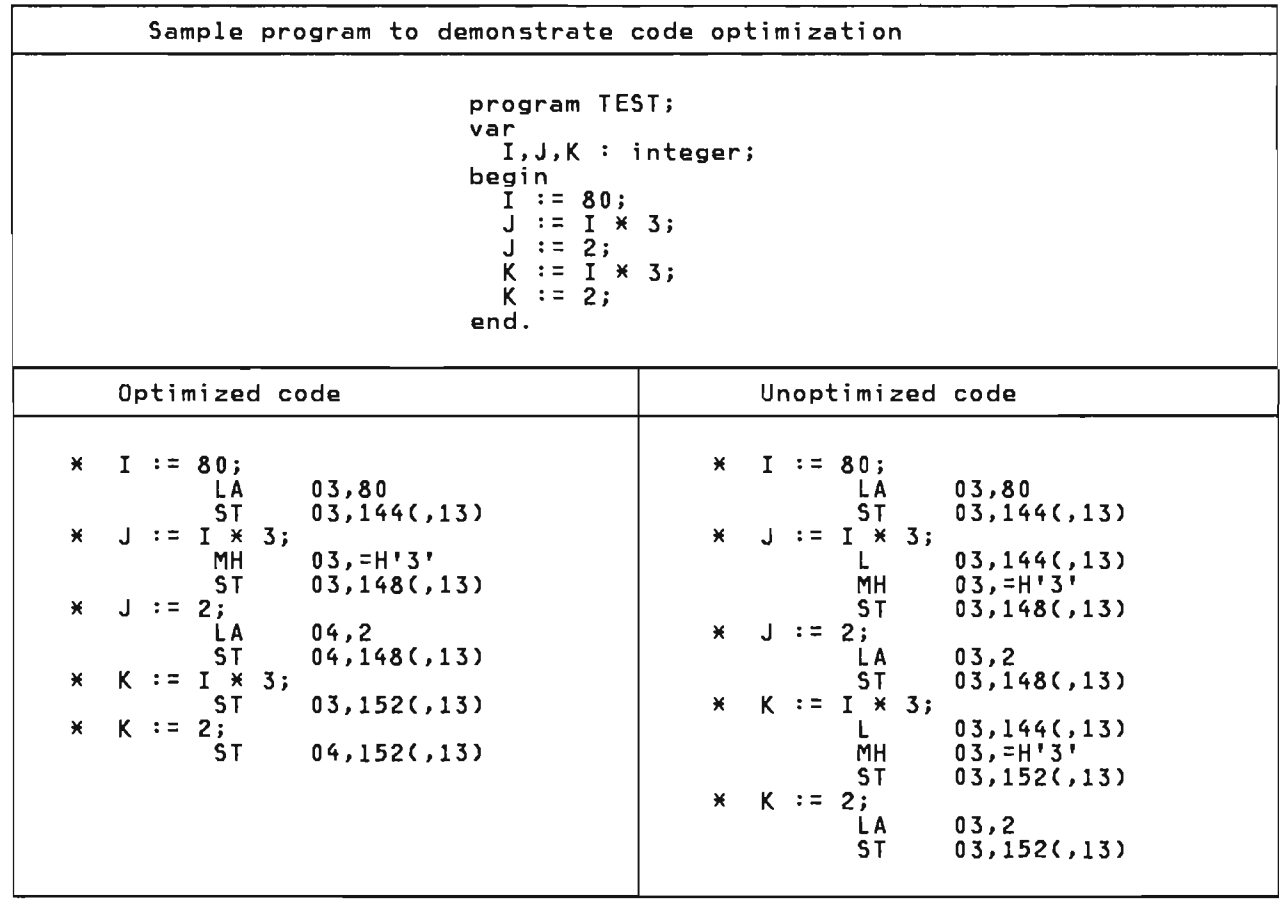

Figure 17. Differences between OPT and NOOPT

# 5.9 PAGEWIDTH(N)

The PAGEWIDTH option specifies the maximum number of characters<sup>5</sup> that may appear on a single line of the output listing. This number depends on the page form and the printer model.

The default page width is 128 characwidths allowed being 120 and 210 characters, respectively.

<sup>&</sup>lt;sup>5</sup> The number specified in the PAGEWIDTH option does not include carriage control characters.

The PXREF option specifies that the right margin of the output listing is to contain cross reference entries (see "Page Cross Reference Field" on page<br>38). NOPXREF suppresses these entries.

# 5.11 SEQ(M,N)/NOSEQ

The SEQ(m,n) option specifies which columns within the program being compiled are reserved for a sequence field. The starting column of the sequence field is *mi* the last column of the field is n.

The compiler does not process sequence<br>fields; they serve only to identify<br>lines in the source listing. If the sequence field is blank, the compiler will insert a line number in the corresponding area in the source listing.

NOSEQ indicates that there is to be no sequence field.

The default is SEQ(73,80).

NOTES:

- The sequence field must not overlap<br>the source margins.
- When the PASCALVS clist is being<br>invoked under TSO, the subparameters of the SEQ option must be enclosed in quotes. For example,

SEQ('73,80')

### 5.12 SOURCE/NOSOURCE

The SOURCE/NOSOURCE option controls the generation or suppression of the

Note: The NOSOURCE option will cause any XPRINT statement within the source program to be ignored.

### 5.13 HARNING/NOHARNING

This option controls the generation or suppression of warning messages. The NOWARNING specification will suppress warning messages from the compiler.

### 5.14 XREF/NOXREF

The XREF/NOXREF option controls the eneration or suppression of the cross-reference portion of the source<br>listing. (See "Cross-reference Listing" on page 40).

Either a short or long cross-reference<br>listing can be generated. A long<br>cross-reference listing contains all identifiers declared in the program. A short listing consists of only those identifiers which were referenced.

To specify a particular listing mode, either the word LONG or SHORT is placed<br>after the XREF specification and enclosed within parentheses. If no such specification exists, SHORT is assumed. For example, the specification

J

### XREFCLONG)

would cause a long cross-reference table to be generated.

Note: If the PASCALVS clist is being<br>invoked under TSO, a subparameter<br>(SHORT or LONG) must be specified with the XREF option; there are no defaults.

Features within the Pascal/VS run time environment may be enable or disabled by passing options to the Pascal/VS program. These options are passed to a Pascal/VS program through the parameter passing mechanism. To distinguish<br>run time options from the parameter iting intended to be processed by the program, the options must preceed the parameter string (if any) and be terminated with a slash  $(*/")$ .

The following is a list of supported run time options.

### COUNT

specifies that instruction frequency information is to be collected during program execution. After the program is completed, this information is written to file OUTPUT.

Note: This option will only have an effect if the program was both compiled and link-edited with the DEBUG option.

### DEBUG

specifies that the interactive debugger (see "Pascal/VS Interact i ve Debugger" on page 67) is to gain initial control when you invoke your program.

Note: This option is valid only if the load module was generated with the DEBUG option (see "Module Generation Options" on page 12).

# ERRCOUNT=n

# ERRCOUNT(n)<br>specifies

how many non-fatal errors are allowed to occur before the program is abnormally terminated. The default is 20.

Note to CMS users: due to the 8-character tokenization convention of CMS, a blank must precede<br>the '=' symbol in the ERRCOUNT spe-<br>cification.

Example:

modname ERRCOUNT =1/

### ERRFILE=ddname

### ERRFILE (ddname)

specifies the DDname of the file to which all run time diagnostics are to be written. Under CMS and TSO, diagnosti cs are di splayed on your terminal by default. Under OS batch, the default error file is SYSPRINT.

Note to CMS users: due to the a-character tokenization conven-tion of CMS, the '=' symbol must be surrounded with blanks.

Example:

### modname ERRFIlE = OUTPUT/

### $HEAP = n$

specifies the number of kilobytes<sup>6</sup> that the heap is to be "extended" each time the heap overflows. The heap is where memory is allocated when the procedure NEW is called.<br>When the end of the heap is end of the heap is reached, the GETMAIN supervisor<br>call is invoked to allocate more<br>memory for the heap. If the length memory for the heap. If the length of the space being required by HEW is greater than "n," then the amount to be allocated will be the length of the space rounded up to the next kilobyte (1024 bytes).

There is a significant overhead penalty for each invocation of GET-MAIN. If "n" is too small, GETMAIN will be invoked frequently and the execution speed of the program will be affected. If "n" is too large,<br>the heap will contain memory that is never used.

The default HEAP attribute is 12 kilobytes.

### MAINT

specifies that when a run time error occurs, the trace back is to list active run time support routines. These routines begin with an AMP prefix and are normally sup- pressed from the trace back listing. This option is used to locate bugs within the run time environment.

### NOCHECK

specifies that any checking errors detected within the program are to be ignored.

### NOSPIE

specifies that the Pascal/VS run time enviroment is not to issue a SPIE request and therefore will not intercept program interrupts.

### $STACK = n$

specifies the number of kilobytes<sup>6</sup> that the run time stack is to be "extended" each time the stack The run time stack is where the dynamic storage area (DSA) of a routine is allocated when the routine is invoked. When

<sup>6</sup> A "kilobyte" is defined as 1024 bytes in the context of this manual.

the end of the stack is reached, the GHU of the stack is reached;<br>the GETMAIN supervisor call is invoked to allocate more memory for the stack. If the length of the the statk: It the rength of the<br>DSA being required is greater than DJA Defing required is greater than cated will be the length of the DSA rounded up to the next kilobyte (1024 bytes).

There is a significant overhead penalty for each invocation of GET-MAIN. If "n" is too small, GETMAIN will be invoked frequently and the execution speed of the program will be affected. If "n" is too large,<br>the stack will occupy more memory<br>than is necessary.

The default STACK attribute is 12 kilobytes.

### **SETMEM**

specifies that upon entry to each Pascal/VS routine, each byte of memory in which the routine's local variables are allocated will be set to a specific value, namely 'FE' com a spectric value, namely<br>(hexadecimal). This option aids in<br>locating the source of intermittent errors which occur because of the use of uninitialized variables.

# 7.1 SOURCE LISTINGS

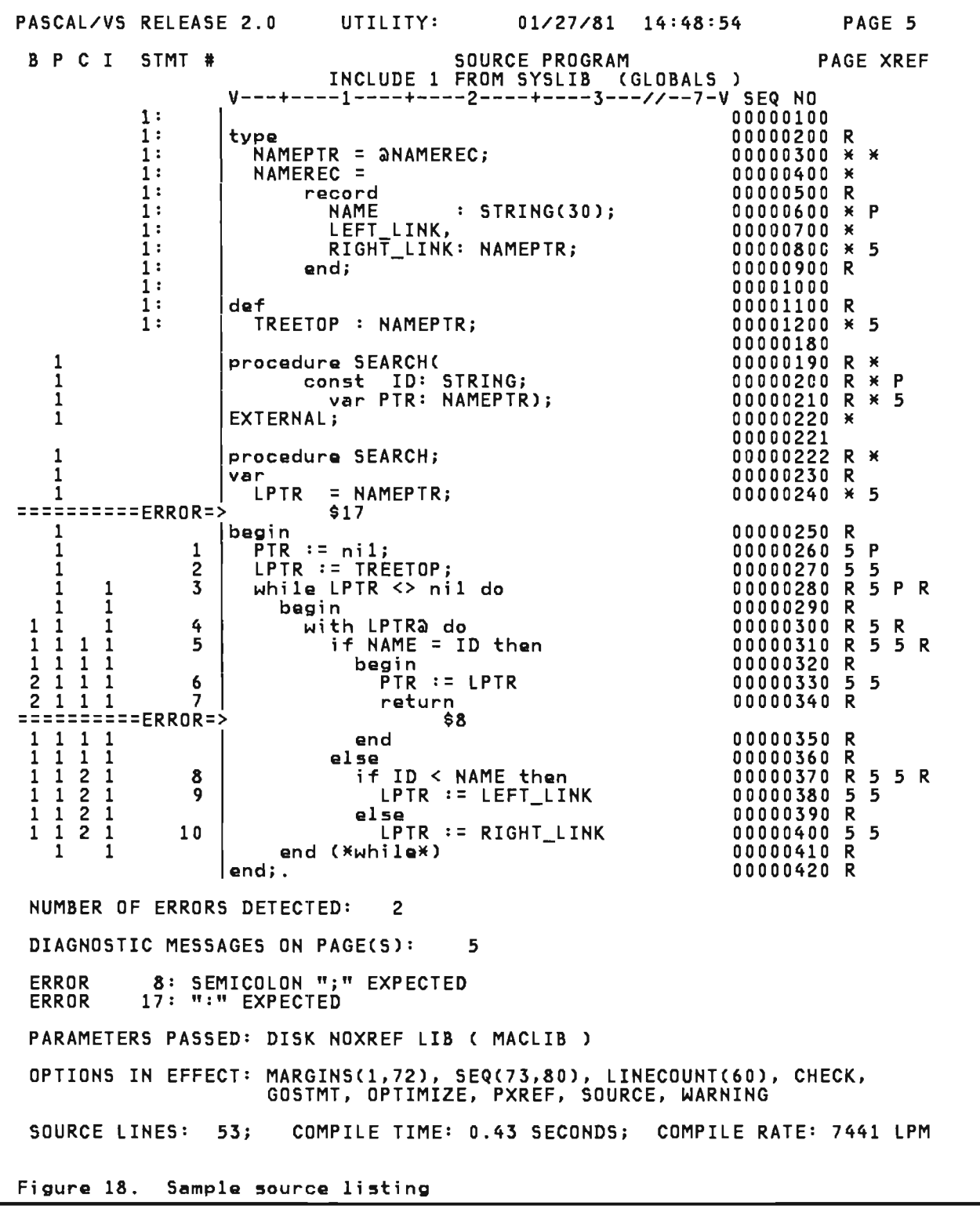

The source listing contains information about the source program including nesting information of blocks and cross reference information.

# 7.1.1 Page Headers

The first line of every page contains The title, if one exists. The title is<br>the title, if one exists. The title is set with the %TITLE statement and may set with the wiffel statement and may<br>be reset whenever necessary. If no<br>title has been specified, then the line  $will be blank.$ 

The second line begins with "PASCAL/VS RELEASE *x".* This line lists information in the following order.

- 1. The PROGRAM/SEGMENT name is given before a colon. This name becomes the name of the control section (CSECT) in which the generated object code will reside.
- 2. Following the colon may be the name of the procedure/function definition which was being compiled when the page boundary occurred.
- 3. The time and date of the compile.
- 4. The page number.

The third line contains column ine third line contains column<br>headings. If the source being compiled neadings. It the source being compiled<br>came from a library (i.e. %INCLUDE), came from a florary tile. AINCLODE),<br>then the last line of the heading identifies the library and member.

# 7.1.2 Nesting Information

The left margin contains nesting information about the program. The depth of nesting is represented by a number. The heading over this margin is:

B P C I STMT

 $B -$  indicates the depth of 'B' EGIN block nesting.

P - indicates the depth of 'P'rocedure nesting.

C indicates the nesting of 'C'onditional statements. Conditional c ondictional statements.<br>statements are if and <mark>case</mark>.

I – indicates the nesting of<br>'I'terative statements. Iterative 'I'terative statements. Iterative<br>statements are for, repeat and while.

STMT is the heading of a column that numbers the executable statements of each routine. If the source line orgi-<br>nated from an INCLUDE file, the include number and a colon (':') precede the statement number.

### 7.1.3 statement Numbering

Pascal/VS numbers the statements of a routine. These numbers are referenced when a run time error occurs (see "Reading a Pascal/VS Trace Back" on page 61) and when break points are specified in the interactive debugger (see "Pascal/VS Interactive Debugger" on page 67).

All non-empty statements are numbered except the repeat statement. However, except the repeat statement. Momever,<br>the **until** portion of a repeat statement<br><u>is</u> numbered.

A begin/end statement is not numbered because it serves only as a bracket for a sequence of statements and has no executable code associated with it.

### 7.1.4 Page Cross Reference Field

If the PXREF compiler option is active, the right margin of the listing contains a cross reference field. This tanns a cross reference freig. This identifier that appears in the associated line. The indicators have the following meanings!

- A number indicates a page number on which the corresponding identifier was declared.
- A '\*' indicates that the correspon- ding identifier is being declared.
- A 'P' indicates that the correspon- ding identifier is predefined.
- A 'R' indicates that the corresponding identifier is a reserved key word.
- .<br>A '?' indicates that the correspon-<br>ding identifier is either undeding ruentifier is erther under<br>clared, or will be declared further<br>on in the program. This latter occurrence arises often in pointer occurrence arraes<br>typ<mark>e</mark> definitions.

## 7.l.S Error summary

Toward the end of the listing is the error summary. It conta ins the di agerror sammary: It contains the aray compilation errors detected in the program.

# 7.1.6 option List

The option list summarizes the options that were enabled for the compilation.

# 7.1.7 Compilation statistics

The compiler prints summary statistics which tell the number of lines compiled, the time required, and compi-<br>lation rate in lines per minute of (virtual) CPU time.

These statistics are divided between two phases of the compiler: the syn-<br>tax/semantic phase and the code gener-<br>ation phase. Also printed is the total time and accumulative rate for the sum of the phases.

# 7.2 CROSS-REFERENCE LISTING

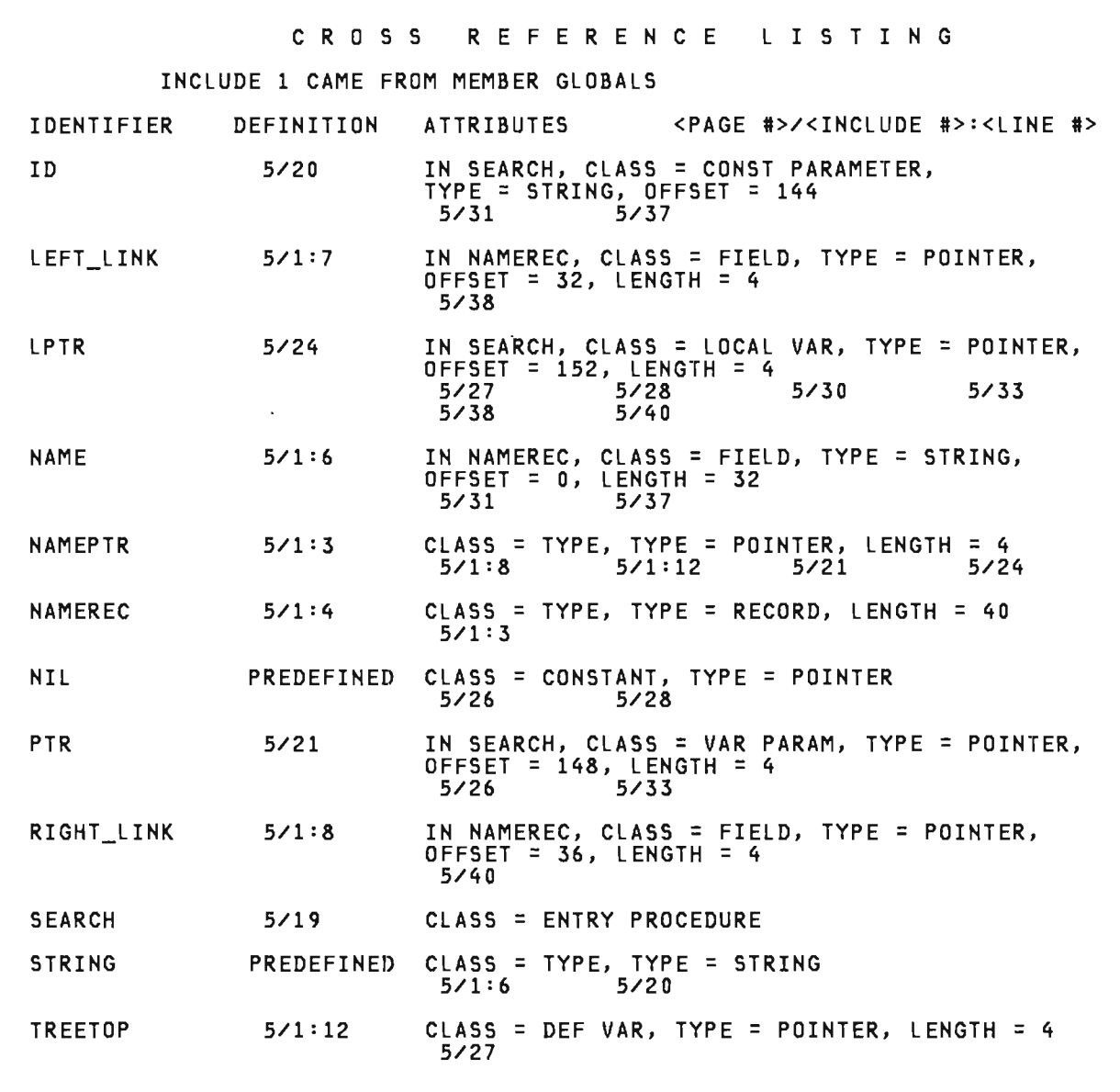

Figure 19. Sample cross-reference listing

The cross reference listing lists alphabetically every identifier used<br>in the program giving its attributes<br>and beth the page number and the course and both the page number and the source line number of each reference.

If the Y.INCLUDE facility was used, the cross reference listing will begin by<br>listing all of the include-members by<br>name with a reference number name with a reference number.

Each reference specification is of the following form:

p/ [f:] 1

where p is the page number on which the reference occurred; 1 is the number of<br>the include-member if the reference<br>teek place within the member: 1 is the took place within the member; 1 is the line number within the program or<br>inalude-member at ubjek the personnes include-member at which the reference occurred.

J

The reference immediately following<br>the identifier is the place in the<br>caunee presumerubane the identifier.urs source program where the identifier was<br>doclared declared.

The attribute specifications have the following meanings.

IN name

If the identifier is a record field, then this attribute speci-<br>field, then this attribute speci-<br>fies the name of the record in which the identifier was declared; otherwise, it specifies the name of the routine in which the identifier was declared. CLASS = class This attribute gives the class of the identifier: CONSTANT declared constant CONST PARAMETER DEF VAR pasS-bY-CDnst parameter external def variable ENTRY FUNCTION function routine declared external entry point. ENTRY PROCEDURE procedure routine<br>declared as an declared as external entry point. EXTERNAL FUNCTION external function routine EXTERNAL PROCEDURE external<br>routine procedure FIELD record field FORMAL FUNCTION function passed as a parameter FORMAL PROCEDURE procedure passed as a parameter FORTRAN FUNCTION external FORTRAN function FORTRAN SUBROUTINE external FORTRAN subroutine FUNCTION a user-defined standard function or LABEL LOCAL YAR statement label automatic variable MAIN ENTRY POINT procedure declared as MAIN whose body is not in this module

standard procedure REENTRANT ENTRY POINT REF VAR procedur<mark>e declared as</mark><br>REENTRANT whose body is not in this module external ref variable STATIC VAR static variable TYPE type identifier VAR PARAMETER pass-by-var parameter UNDECLARED undeclared identifier TYPE = type<br>This attributes gives the type of the identifier: ARRAY an array type BOOLEAN boolean type CHAR character FILE a file type INTEGER fixed point numeric POINTER a pointer type REAL floating point numeric RECORD a record type SCALAR enumerated scalar or subrange SET a set type SPACE a space type STRING a string type  $OFFSET = n$ <br>This attribute specifies the byte ET - ..<br>This attribute specifies the byte<br>offset (in decimal) within the dynamic storage area (DSA) of an automatic variable or parameter; the displacement of a record field within the associated record; or, the offset in the static area of a static variable. LENGTH =  $n$ <br>This attribute specifies the byte length of a variable or the storage<br>required for an instance of a type.

PROCEDURE a user-defined or

VALUE = n This attribute specifies the ordinal value of an integer or enumerated scalar constant.

Г

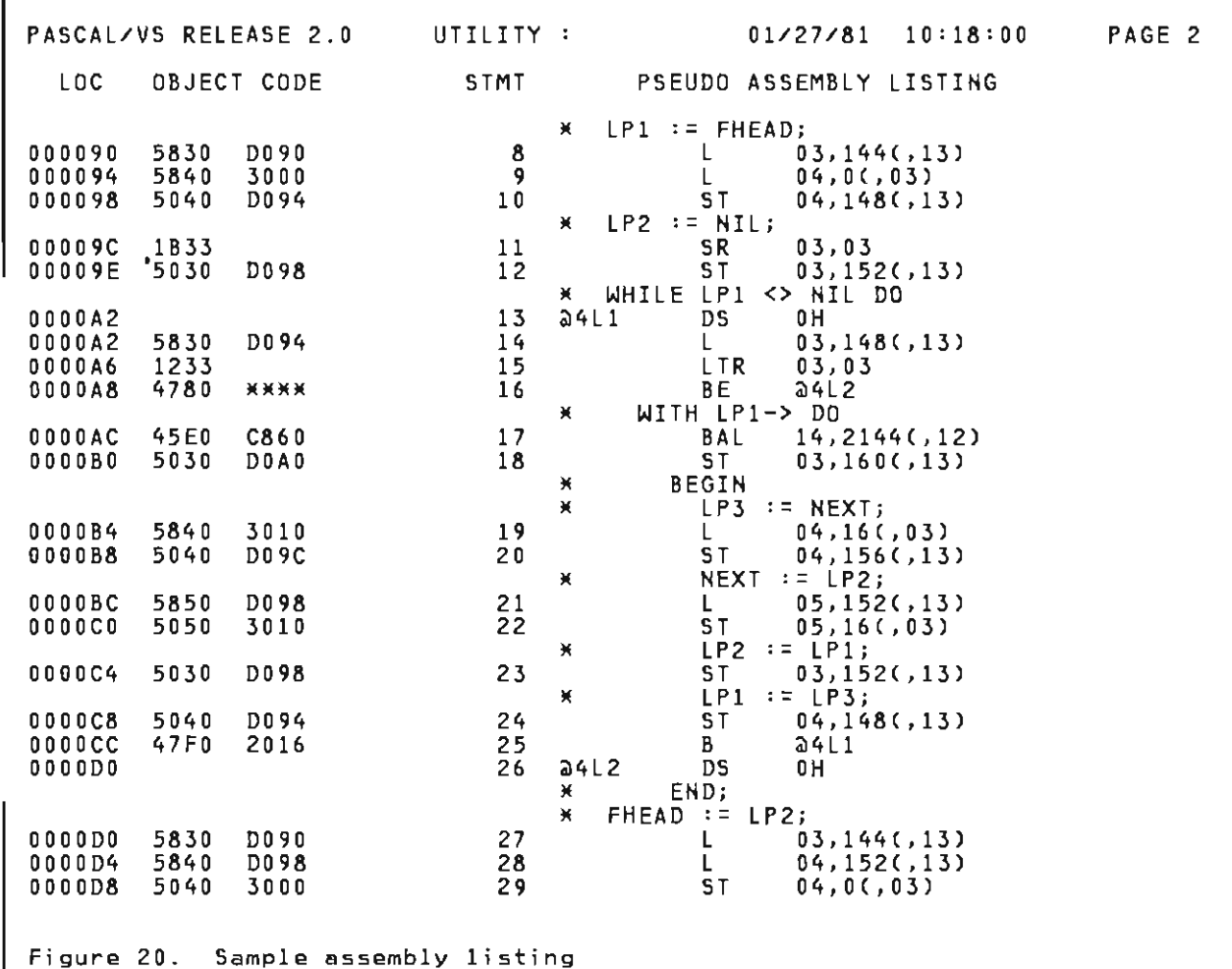

The compiler produces a pseudo assembly listing of your program if you specify the LIST option. The information provided in this listing include:

### LOC

location relative to the beginning of the module in bytes (hexadecimal).

### OBJECT CODE

up to 6 bytes per line of the generated text. If the line refers to<br>a symbol or literal not yet<br>encountaned in the listing (forencountered in the listing (for-

ward reference) the base displacement format of the instruction is<br>these as four antenimis ('YYYY') shown as four asterisks  $(1)$ .

J

# PSEUDO ASSEMBLY<br>basic

assembly language description of generated instruction.

### Annotation

intermixed with the assembly nstructions is the source line from which the instructions were<br>generated. The source lines appear<br>as comments in the listing.

### 7.4 EXTERNAL SYMBOL DICTIONARY

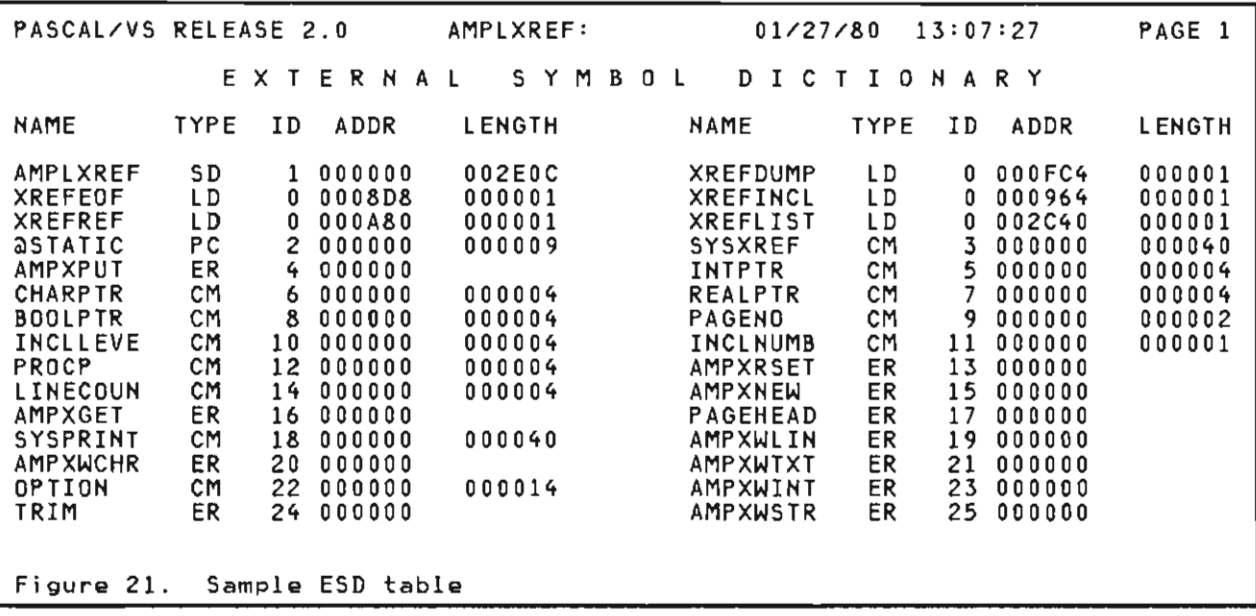

The External Symbol Dictionary (ESD) provides one entry for each name in the generated program that is an external. This information is required by the linker/loader to resolve inter-module The information in this table is:

- NAME the name of the symbol.
- TYPE the classification of the sym-<br>bol:
	- SO Symbol Definition
	- LD Local Definition
	- ER External Reference
	- CM Common
	- PC Pri vate Code.
- ID is the number provided to the loader in order to relocate address constants correctly.
- ADDR is the offset in the CSECT for an lD entry.
- LENGTH the size in bytes of the SD or CM entry.

The SD classification corresponds to<br>the name of the module; the LD classifications are entry routines; ER names are external routines; CM names correspond to def variables. The private code section is where static variables are located.

## 7.S INSTRUCTION STATISTICS

If Pascal/VS is requested to produce an IT rascal/vs is requested to produce an<br>assembly listing, it will also summaessembly listing, it will elso summa<br>rize the usage of 370 instructions gen-<br>erated by the compiler. The table is erated by the compiler. The table is<br>sorted by frequency of occurrence.

44 Pascal/VS Programmer's Guide

### 8.1 I/O IMPLEMENTATION

Pascal/VS employs OS access methods to implement its input/output facilities. Pascal/VS file variables are associated with a data set by means of a DDname. The Queued Sequential Access Method (QSAM) is used for sequential<br>data sets. The Basic Partitioned data sets. The Basic Partitioned Access Method (BPAM) is used for parti-<br>tioned data sets (MACLIBs in CMS terminology). The Basic Direct Access Method (BDAM) is used for random record access.

## 8.2 DDNAME ASSOCIATION

For any identifier declared as a simple file variable the first eight characters of the identifier's name serves as the DDname of the file. As a consequence, the first eight characters of all file variables declared within a module should be unique. You must also be careful not to allow one of the first eight characters to be an underscore ('\_') since this is not a valid characte $\overline{r}$  to appear in a DDNAME.

An explicit DDname may be associated with a file variable by means of the DDNAME option when the file is opened. (see "The Open Options" on page 56).

DDnames should be explicitly specified<br>for files which are elements of arrays,<br>fields of records, or pointer<br>qualified. If the DDname is not explicitly specified for such files, a DDname of the form "PASCALnn" will be assigned to the file, where "nn" is a two digit integer.

### 8.3 DATA SET DCB ATTRIBUTES

At runtime, associated with every Pascal/VS file variable is a Data Control Block (DCB) which contains information describing specific attributes of the associated data set. Among these attri butes are

- the logical record length (LRECL)j
- the physical block size (BLKSIZE)j
- the record format (RECFM).

Pascal/VS supports all of the record formats that are supported by QSAM, such as, F, V, U, FB, VB, FBA, VBM,<br>ate etc.

A Pascal/VS program will process a file that contains ANSI or machine control characters at the beginning of each logical record (in which case the record format would be specified as<br>RECFM=...A or RECFM=...M). Each log-<br>ical record written to such files will ical record written to such files will<br>be prefixed with the appropriate control character. Thus, the first character position of each record is<br>not directly accessible from the not directly accessible Pascal/VS program. (If the NOCC option is specified when the file is opened, no control character will be prefixed and the first character  $\mathbf{r}$  accessible. See "The Open Options" on page 56.)

Hewly allocated (empty) data sets, that is, data sets intended for output might not have these attributes assigned. As far as Pascal/VS is concerned, there are two ways to specify the DCB attributes for such data sets:

- by being specified in the associated DDname definition (in CMS: the FILEDEF command; in TSO: ALLOC/ATTR commandsj in OS batch: the DD card) <sup>i</sup>
- by being specified when the file is open by means of the options string. (see "The Open Options" on page 56).

If any of these attributes are unassigned for a particular data set to which a Pascal/VS program will be writing, the Pascal/VS I/O manager will assign defaults according to whether the data set is being managed as a file of type "TEXT" or as a non-text file.

For the case of text files, if neither<br>PECH PLYSIZE PLYSTER PECEM LRECL, BLKSIZE, nor RECFM are specified, then the following defaults will apply:

- LRECL=256
- BLKSIZE=260
- RECFM=V

For the case of non-text files, if nei-<br>then IBECL, BLKSIZE, non-BECEM and space ther LRECL, BLKSIZE, nor RECFM are specified then the following defaults wi 11 apply.

- LRECL="length of file component"
- BLKSIZE=LRECL
- RECFM=F

If some of the attributes are specified and some are not then defaults will be applied using the following criteria:

• RECFM of V is preferred over F for text files.

- RECFM of F is preferred over V for non-text files.
- If RECFM is F then the BLKSIZE is to be equal to the lRECl or to be a multiple thereof.
- If RECFM is V then the BLKSIZE is to be at least four bytes greater than the lRECl.

## 8.4 TEXT FILES

Text files contain character data grouped into logical records. From a grouped into logical records. From a<br>Pascal/VS language viewpoint, the log-<br>ical records are lines of characters. Pascal/VS supports both fixed length and variable length record formats for text files. Characters are stored in EBCDIC.

The predefined type text is used to declare a text file variable in Pascal/VS. The pointer associated with each file variable points to positions within a physical I/O buffer.

## 8.5 RECORD FILES

All non-text files in Pascal/VS are record files by definition. Input and output operations on record files are done on a logical record basis instead of on a character basis.

The logical record length (lRECl) of a file must be at least large enough to contain the file's base component; otherwise, an execution time error will erwise, an execution time error will<br>occur when the file is opened. For example, a file variable declared as<br>'file of INTEGER' will require the associated physical file to have a log- ical record length of at least 4 bytes.

If a file has fixed length records (RECFM=F) and the logical record length is larger than necessary to contain the is larger than necessary to contain the<br>files component type, then the extra space in each logical record is wasted.

### 8.6 OPENING A FILE FOR INPUT - RESET

To explicitly open a file for input, the procedure RESET is used. A call to RESET has the forms:

RESET( f) or RESET(f,options) where "f" is a file variable and "options" is a string which contains<br>the open options (see "The Open the open options (see The "options" parameter may be omitted.

Normally, RESET allocates a buffer, reads in the first logical record of the file into the buffer, and positions the file pointer at the beginning of the buffer. Therefore, given a text<br>file F, the execution of the statement "RESET(F)" would imply that "Fa" would reference the first character of the file.

If a RESET operation is performed on an open file, the file is closed and then reopened.

program EXAMPLE; val' SYSIN : TEXT;<br>C : CHAR: : CHAR; begin (\*open SYSIN for input \*) RESET( SYSIN); (\*get first character of file\*)  $C := STSINA;$ end. Figure 22. Using RESET on a text file

### 8.7 OPENING A FILE FOR INTERACTIVE INPUT

Since RESET performs an implicit read operation to fill a file buffer, it is not well suited for files intended to be associated with interactive input.<br>For example, if the file being opened<br>is assigned to your terminal, you will is assigned to your terminal, you will<br>be prompted for data when the file is opened. This may not be preferable if your program is suppose to write out prompting messages prior to reading.

To alleviate this problem, a file may<br>be opened for interactive input by spe-<br>cifying "INTERACTIVE" in the options<br>string of RESET. No initial read operation is performad on files opened in this manner. The file pointer has the ents manner. The fire potticar has the operation is performed (namely GET or READ). The end-of-line condition (see "End of line Condition" on page 53) is initially set to TRUE.

program EXAMPLE; var SYSIN : TEXT;<br>DATA : STRING(80); begin<br>(\*open SYSIN for interactive \*)<br>(\*input \*\* RESET(SYSIN,'INTERACTIVE'); (\*prompt for response \*)<br>(\*read in response \*\*)  $(x_{read}$  in response WRITELN(' ENTER DATA: *')j*  READLN(SYSIN, DATA); Figure 23. Opening a file for interactive input

# 8.8 OPENING A FILE FOR OUTPUT -

The procedure REWRITE is used to open a file for output. A call to the proce- dure has the forms:

REWRITECf) or REWRITE(f,options)

where "f" is a file variable and "options" is a string which contains Options" on page 56). The "options" parameter may be omitted.

REWRITE positions the file pointer at the beginning of an empty buffer. If the beginning of on empty boffer.<br>the file is already open it is closed prior to being reopened.

program EXAMPLE; var SYSPRINT : TEXT;<br>begin REWRITE(SYSPRINT); WRITELNCSYSPRINT,'MESSAGE');<br>end. Figure 24. Opening a text file wi th REWRITE

program EXAMPLE; val' OUTFILE : file of INTEGER;<br>I : INTEGER; begin<br>REWRITEC OUTFILE, 'BLKSIZE=1600,LRECL=4,RECFM=F'); OUTFILE $a := I$ ; PUT(OUTFILE);<br>end. Figure 25. Opening a record file wi th REWRITE

### 8.9 TERMINAL INPUT/OUTPUT

Two procedures are provided for doing input and output directly to your terminal without going through the normal DDname interface. Calls to these pro-<br>cedures have the forms:

TERMIN(f) or TERMIN(f,options)<br>TERMOUT(f) or TERMOUT(f,options)

where "f" is a text file variable and "options" is a string which contains<br>the open options (see "The Open Options" on page 56). The "options" parameter may be omitted.

The TERMIN procedure opens a text file for interactive input from your terminal. Likewise, the TERMOUT procedure opens a text file for terminal output.

There is no concept of an end-of-file condition for files opened with TERMIN. The EOF function always returns FALSE for such fi les.

Note: The TERMIN procedure opens the file with the INTERACTIVE attribute as was described in "Opening a File for Interactive Input" on page 46.

program EXAMPLE; val' TTYIN, TTYOUT: text;<br>I : INTEGER; I : INTEGER;<br>begin<br>|TERMINCTTYIN); TERMOUTCTTYOUT); WRITELNCTTYOUT,'ENTER DATA:'); READLHCTTYIN,I)j  $\cdots$ end.

Figure 26. Terminal input/output example

### 8.10 OPENING A FILE FOR UPDATE

The UPDATE procedure is provided for opening a record file for updating. In this mode, records may be read, modified, and then replaced. A call to the procedure has the forms:

UPDATECf)

or<br>Ait UPDATECf,options)

where "f" is a record file variable and<br>'ontions" is a string which contains "options" is a string which contains the open opt ion s ( see "The Open Opt ions" on page 56). The "opt ions" parameter may be omitted.

Upon calling UPDATE, a file buffer is allocated and the first record of the file is read into it. If a subsequent PUT operation is performed on the file, the contents of the buffer wi 11 be stored back into the file at the location from which it was read.

Each GET operation reads in the next subsequent record of the file. A PUT operation will write the record back from where the last GET operation<br>from where the last GET operation<br>obtained it.

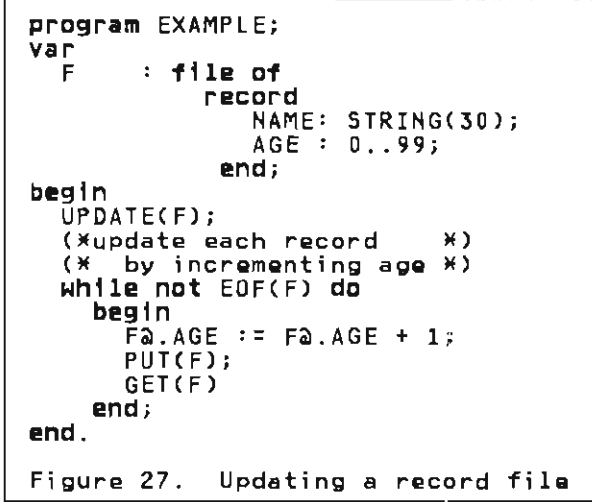

# 8.11 PROCEDURE GET

The GET procedure is the means by which a basic read operation is performed on file. A call to the procedure has the form:

GET(f)

where "f" is a file variable.

### 8.11.1 GET operation on text ffles

When applied to an input text file, GET causes the file pointer to be incre-<br>mented by one character position. If<br>the file pointer is positioned at the the file pointer is positioned at the last position of a logical record, the GET operation will cause the end-of-<br>line condition to became true (see "End line condition to become true (see "End of Line Condition" on page 53) and the file pointer will be positioned to a blank. If, prior to the call, the<br>end-of-line.condition.is.true.then.the end-of-line condition is true, then the file pointer will be positioned to the beginning of the next logical record.

If, prior to the call to GET, the file pointer is positioned to the end of the last logical record of a text file (in which case the end-of-line condition will be true) then the end-af-file condition will become true. (See "End of File Condition - text files" on page<br>54),

If GET is attempted on a text file that has not been opened, it will be implic- itly opened for input (as if RESET had been called).

```
program EXAMPLE; 
var<br>INFILE
   I INFILE t text;
   21, C2 : CHAR;
begin<br>(*get first char of file*)<br>RESET(INFILEG);<br>Cl := INFILEG);
  (*get second char of file*> 
  GETCINFIlE); 
  C2 := INFILE2;end. 
Figure 28. Using GET on a text 
               file
```
# 8.11.2 GET operation on record files

Each call to GET for the case of record<br>files reads the next sequential logical record into the buffer referenced by the file pointer. The end-of-file condition will become true if there are no more records within the file, in which case. the file pointer will be set to nf 1.

J

A record file must be opened for input or update prior to executing a GET operation, otherwise, a runtime diag-<br>nostic will be generated.

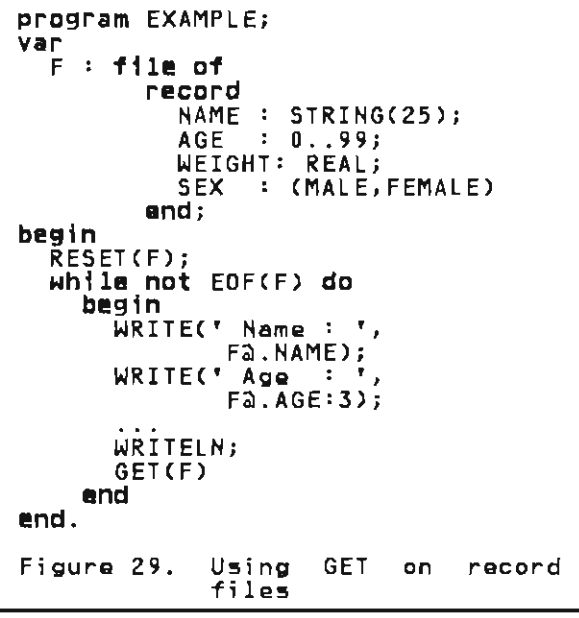

The PUT procedure is the means by which a basic write operation is performed on a fi Ie. A call to the procedure has the form:

PUTCf)

where  $"f"$  is a file variable.

The file must be opened for output or update prior to calling PUT'i otherwise, a runtime diagnostic will occur.

## 8.12.1 PUT operation on Text Files

The PUT procedure, when applied to a text file opened for output, causes the file pointer to be incremented by one character position. If, prior to the call, the number of characters in the current logical record is equal to the file's logical record length (LRECL), the file pointer will be positioned within the associated buffer to begin a new logical record.

When the file buffer is filled to capacity, the buffer is written to the associated physical file. The file pointer is then positioned to the beginning of the buffer so that it may be refilled on subsequent calls to PUT. be refilled on subsequent calls to PUT.<br>The capacity of the buffer is equal to<br>the file's physical block size physical block (BLKSIZE).

To terminate a logical record before it is full requires a call to WRITELN (see "The WRITELN Procedure" on page 53).

program EXAMPLEi var OUTFILE : text;<br>C : CHAR; : CHAR; begin REWRITE(OUTFILE); OUTFILEa := C;<br>C×Heite eut de (\*Write out value of C\*) PUT CUOTELLE<sub>2</sub>; end. Figure 30. Using PUT on a text file

The PUT procedure causes the file record that was assigned to the output<br>buffer via the file pointer to be effectively written to the associated physi cal fi Ie. Each call to PUT for the case of record files produces one logical record.

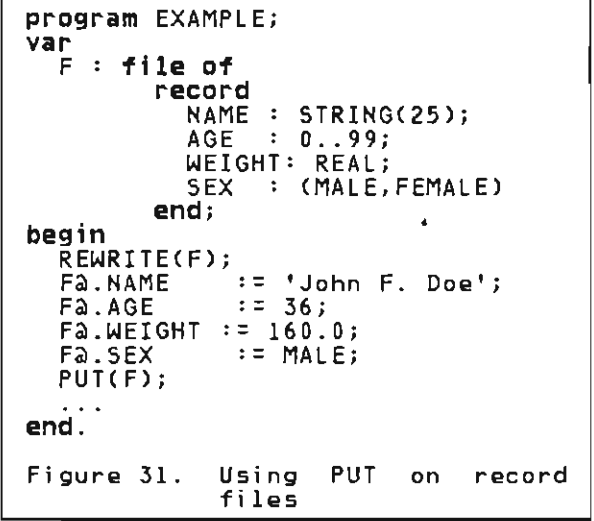

### 8.13 TEXT FILE PROCESSING

### 8.13.1 Text File READ

The READ procedure fetches data from a text file beginning at the current position of the file pointer. A call to the procedure has the forms:

READ(f,v)<br>or

or REAOCf,v:n)

where "f" is a file variable and "v" is a variable which must be of one of the following types:

CHAR (or a subrange thereof)

INTEGER (or a subrange thereof)

packed array[] of CHAR

REAL (or SHORTREAL)

STRING

'n" is an optional field length (an<br>integer\_expression) - The file variable integer expression). The file variable

<sup>7</sup> Prior to a PUT operation, the associated output buffer must contain the data to be written. If the file is not open when the PUT operation is<br>attempted, then no output buffer exists. (The file pointer will have the attempted, then no output buffer exists. (The file pointer will have the .<br>value nil.) value **nil**.)

"f" may be omitted, in which case, the file INPUT is assumed.

A call of the form

READ(f,v1,v2, ... vn)

is executed as

begin READ(f,vl); READ(f,v2); READ(f,vn)j end

If READ is called for a closed file, the file is opened for input by an implicit call to RESET.

Upon executing READ, if the file pointer is not yet set, an initial GET operation is performed. This case occurs when a file is opened INTERACTIVEly.<br>(see "Opening a File for Interactive Input" on page 46.)

When reading INTEGER or REAL data via<br>the READ procedure, and no field length the READ procedure, and no field length is specified. all blanks preceding the data are skipped. In addition, logical record boundaries will be skipped. If record boundaries will be skipped. If<br>the end-of-file condition should occur<br>before nonblank character is before a nonblank character detected. an error diagnostic will be produced.

Integer data begins with an optional<br>sign ('+' or '-') followed by all dig-<br>its up to, but not including, the first its up to, but not including, the first<br>non-digit or up to the end of the log-<br>ical record.

For example, given an input file posi- tioned at the beginning of a logical record with the following contents:

95123SAN JOSE,CA

an integer read operation would bring<br>in the value 95123. After the read, the file pointer would be positioned to the first'S' character.

Real data begins with an optional sign ('+' or '-') and includes all of the following nonblank characters until one is detected that does not conform to the syntax of a real number.

For example, given an input file posi-<br>tioned at the beginning of a logical<br>record with the following contents:

3.14159/2

a floating point read operation would bring in the floating point value 3.14159. After the read, the fi Ie pointer would be positioned to the '/' pointer would be positioned to the '/'<br>character.

If a field length value is specified, as many characters as are indicated by the value will be consumed by the read operation. The variable will be assigned from the beginning of the<br>field. If the field is not exhausted efter the variable has been assigned<br>the data, the rest of the field will be the data, the rest of the field will be skipped.

program EXAMPLE; var ZIP : 0..99999;<br>MAN : 0..999999 MAN : 0..999999;<br>BALANCE: REAL; begin<br>READ(ZIP:5,MAN:6,BALANCE:9); WRITELN('ZIP = ',ZIP);<br>WRITELN('MAN = ',MAN);<br>WRITELN('BALANCE = ',BALANCE:8:2)<br>end. Given the following input stream from file INPUT: 951239999991000.00JUNK This program produces the following on fila OUTPUT:  $ZIP =$  $MAN =$ BALANCE = 1000.00 95123 999999 Immediately after the READ stateimmediately atter the KCAD state-<br>ment was executed, file INPUT was positioned to the 'N' character. Figura 32. Using READ with length qualifiers

When reading data into variables declared as packed array of CHAR or STRING, data is read until one of the following three conditions occurs:

- the variable is filled to its declared capacity;
- an end-of-line condition is detected;
- the field length Cif specified) is exhausted.

The length of a STRING variable will be set to the number of characters read. A variable declared as packed array of CHAR will be padded if necessary with blanks up to its declared length.

```
program DOREAD; 
           text; 
var 
  INFILE<br>R
           : array[1..10] of
  I 
begin<br>RESET(INFILE);
                record 
                  NAME: STRING(25); 
                  AGE: 0 .. 99; 
                  WEIGHT: REAL 
                end; 
             : 1. . 10;for I := I to 10 do
    with R[I] do 
end. 
         READCINFILE, NAME, AGE);
         READCINFILE,WEIGHT); 
       READLN(INFILE)<br>end;
Figure 33. Using READ 
              files 
                              on text
```
# 8.13.2 The READLN Procedure

A call to READLN has the same form as a a call to READLN has the same form as a<br>call to READ and performs the same function except that after the data has been read, all remaining characters within the logical record are skipped.<br>The procedure is applicable to text fi les only.

Normally, READLN causes the next log-<br>ical record to be read (unless the end-of-file is reached) and the file pointer is positioned to the beginning of the buffer that contains the record.

In the case of text files opened with In the case of text files opened with<br>the INTERACTIVE attribute, the file pointer is positioned after the end of the logical record and the end-of-line condition is set to TRUE.

If the end-of-line condition is true for an interactive file prior to a call to READLN and the condition was not the result of a previous call to READLN. then the call is ignored. Two calls to READLN in succession will cause the following logical record to be skipped in its entirety.

If READLN is called for a closed file, the file is opened implicitly for input as though RESET had been called.

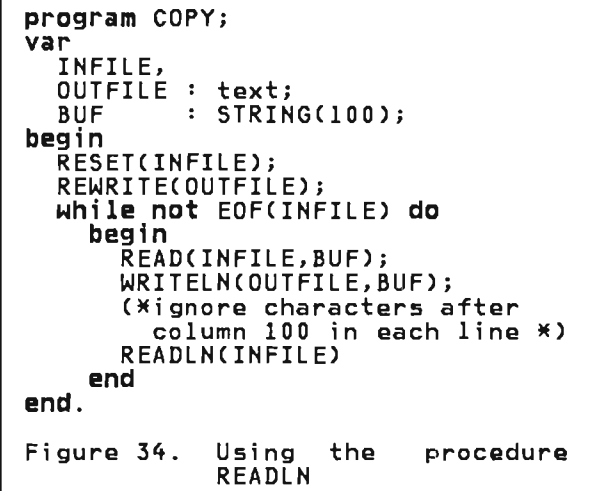

### 8.13.3 Text File WRITE

The WRITE procedure writes data to a text file beginning at the current position of the file pointer. A call to the procedure has the forms:

WRITECf,e) or WRITECf,e:n) or WRITE(f, e: n1: n2)

where "f" is a file variable and "e" is an expression which must be of one of the following types:

BOOLEAN

CHAR (or a subrange thereof)

INTEGER (or a subrange thereof)

packed array[] of CHAR

REAL (or SHORTREAL)

STRING

"n,""n1," and "n2" are optional field lengths (integer expressions). The<br>file variable "f" may be omitted, in which case, the file OUTPUT is assumed.

A call of the form

WRITECf,e1,e2, ... en)

is executed as

begin<br>WRITE(f,el); WRITECf,e2)j WRITE(f,en);<br>end If WRITE is called for a closed file, the file is opened implicitly for output.

If during a call to WRITE, the length<br>of the logical record being produced<br>pecomes equal to the logical record length (LRECL) of the text file, a run time error diagnostic will be generated.

If a field length is specified for an expression to be written and its value<br>is positive, the data will appear right is positive, the data will appear right justified in the output field. If the specified length is negative, the data will appear left justified. CThe field width will be the absolute value of the specified length.)

String data that is being written with a specified field length will be truncated on the right if the field length<br>is too small.

If no field length is specified, a default wi 11 be used that depends on the data's type:

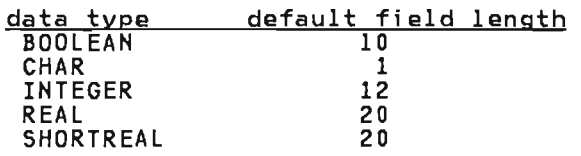

In addition, expressions of type STRING have a default field length equal to their current length. Fixed length<br>strings (packed array of CHAR) have a default equal to their declared length.

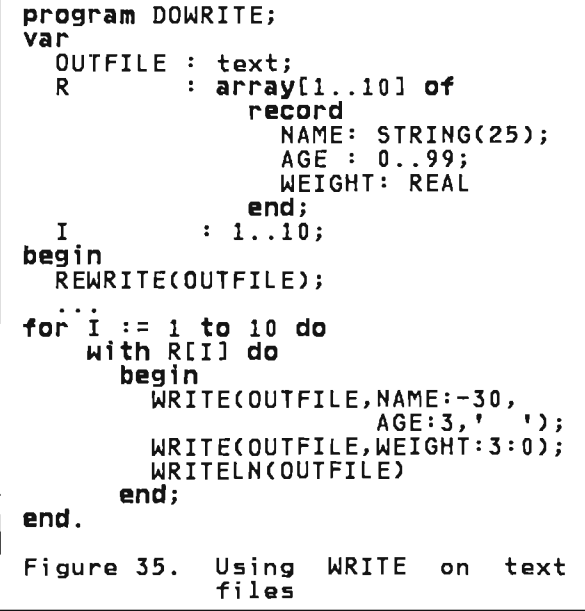

J

### 8.13.4 The WRITELN Procedure

The WRITELN procedure is applicable only to text files intended for output. It causes the current logi cal record It causes the current logical record<br>being produced to be completed so that the next output operation will begin a new logical record.

If the record format of the file is fixed (RECFM=F), WRITELN will fill the remainder of the current record with blanks. For variable length records CRECFM=V), the record length is set to the number of bytes currently occupied<br>by the record.

If WRITELN is called for a closed file, the file is opened implicitly for output.

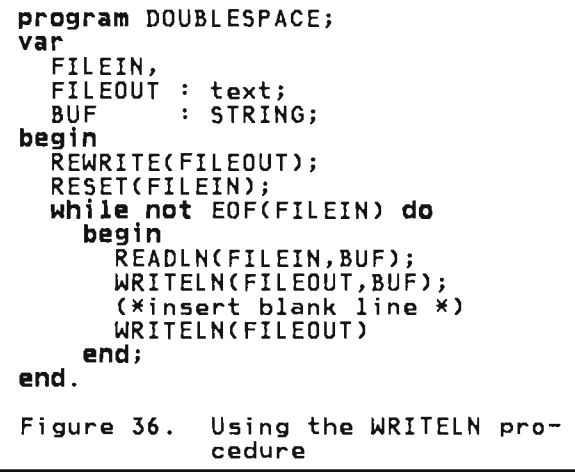

### 8.13.S The PAGE Procedure

The PAGE procedure causes a page eject to occur on a text output file which is to be associated with a printer (or to a disk file which will eventually be printed). A call to the procedure has the following form:

PAGECf)

where  $"f"$  is a variable of type TEXT which has been opened for output.

If a logical record is partially<br>filled, an implicit WRITELN will be performed prior to the page eject.

For this procedure to produce any<br>effect, the first character of each<br>logical record of the file must be logical record of the file must be<br>reserved for carriage\_control \_ This is reserved for carriage control. This is<br>done by specifying either A (ANS) condone by specifying either A (ANSI control) or M (machine control) in the RECFM attribute for the file.

If the record format specifies ANSI control, then the character '1' will be inserted in the first character position of the record. For machine con-<br>trol, a single record is written that contains the hexadecimal value of '8B' in its first character position.

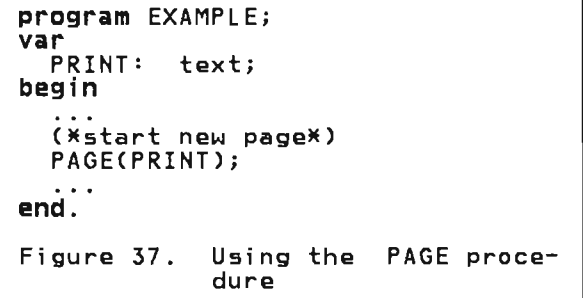

## 8.13.6 End of Line Condition

The end-of-line condition occurs on a text file opened for input when the file pointer is positioned after the end of a logical record. To test for this condition, the EOLN function is used.

The end-of-line condition *becomes* true when GET is executed for a file posi-<br>tioned at the last character of a log-<br>ical record, or if a call to READ<br>cal record, or if a call to READ consumes all of the characters of the current logical record.

The file pointer will always point to a blank character (in EBCDIC, hexadecimal 40) when the end-of-l·ine condition occurs.

The EOLN function is only applicable to text files.

```
program EXAMPLE; 
vear 
  SYSIN: text;<br>CNT : 0..32767;
begin<br>CX compute length of first
      logical record of SYSIN *) 
  RESET(SYSIN);<br>CNT := 0;
  while not EOLN(SYSIN) do<br>begin
        \text{CNT} := \text{CNT} + 1;GET(SYSIN);<br>end:
WRITELN(CNT)<br>end.
Figura 38. Using the EOlH func-
                tion
```
### 8.1l.7 End of File Condition - text files

The end-of-file condition becomes true for a text file when one of the followi ng occurs:

- RESET is called and the file is empty.
- The file is open for output.
- GET is called when the file pointer<br>is positioned at the end of the last logical record of the file (in which case the end-of-line condition is true).
- READ is called and all characters ALAD IS CAITED AND AIT CHAPACTERS<br>of the last logical record were consumed.

When the end-of-file condition occurs, the file pointer has the value nil.

To test for this condition, the EOF function is used.

Any calls to GET or READ for a file for which the end-of-file condition is true will be ignored.

```
program EXAMPLE; 
var 
  SYSIN: TEXT;<br>CNT : 0..327
       : 0.032767;begin<br>(* compute number of logical
     records in file SYSIN *)
  RESETC SYSIN); 
  CNT := 0;while not EOFCSYSIN) do 
       \bar{C}NT := CNT + 1;READLN(SYSIN)<br>end;
  WRITELN(CNT)
end. 
Figure 39. Using the EOF function 
              on a text file
```
### 8.14 RECORD FILE PROCESSING

### 8.14.1 Record File READ

As documented in the language manual, the statement

READCF,V)

is equivalent to

begin<br> $V := Fa;$ GET(F)<br>end

where F and V are declared as follows:

var F: file of ti V: t;

If file F is not open when READ is called, an error diagnostic will be generated at run time.

## 8.14.2 Record File WRITE

As documented in the language manual, the statement

WRITECF,V)

is equi valent to

begin  $\bar{F}a := v;$ PUT(F) end

where F and V are declared as follows:

```
var F: file of ti 
    V: t;
```
If file F is not open when WRITE is called, an error diagnostic will be generated at run time.

```
program EXAMPLE;<br>type
  REC = recordNAME 
STRING(2S); 
           AGE 
           SEX 
         endi 
var 
  INFILE. 
  OUTFILE: 
                0.99;: (MALE,FEMALE)
      file of REC; 
BUFFER : REC;<br>begin
  RESET(INFILE);
  REWRITE(OUTFILE);
  while not EOFCINFILE) do 
      READCINFILE, BUFFER);
      WRITE(OUTFILE,BUFFER) 
    end 
end. 
Figure 40. Using READ and WRITE 
             on record files
```
### End of File Condition - Record  $frac{6.14}{81125}$

The end-of-file condition becomes true for a record file when:

RESET is called for an empty file.

- The file is opened for output.
- GET is executed for a file in which no more records remain.

When the end-of-file condition occurs, the file pointer has the value nil. To test for this condition, the EOF function is used.

Any calls to GET or READ for a file for which the end-of-file condition is true will produce an error diagnostic.

# 8.1S CLOSING A FILE

The procedure CLOSE is provided to close a file explicitly. A call to this procedure has the form

CLOSECf)

where "f" is a file variable.

All open files which are declared in the body of a routine as simple variables are closed implicitly when the routine returns to its invoker. All<br>files which are open when the program files which are open when the program terminates, will be closed automatically by the Pascal/VS runtime environment.

If the variable associated with an open file is destroyed prior to program termination, the results could be disastrous when Pascal/VS attempts to close the file. This problem could occur in the following cases:

- the file variable is an element of an array.
- the file variable is a field of a record.
- the file variable is pointer quali- fied Cexists on the heap).
- a routine which contains local file variables is exited with a goto statement.

In these cases, the file variable must be closed explicitly with a call to CLOSE.

program EXAMPLE; type  $v$ ar $\overline{r}$  $\overline{\text{STK}}$  : array[1..8] of DDI'IAME: I begin TEXT; STRING(8); 1 .. 8; RESETCFSTK[I],'DDNAME=' I IDDNAME); for  $I := 1$  to 8 do CLOSE(FSTK[I]); end. Figure 41. Example of using CLOSE

# 8.16 RELATIVE RECORD ACCESS

Pascal/VS permits records of a record file to be accessed in a random order by means of the SEEK procedure. A call to SEEK has the form

SEEK(f,n)

where "f" is a record file that was previously opened with RESET, REWRITE, or UPDATE; "n" is a positive integer expression which corresponds to a record number. The the number of the first record is 1.

A subsequent call to GET or PUT will operate on the "nth" record of the file. Each call to GET or PUT thereafter will operate on subsequent<br>records. <u>SEEK does not perform an I/0</u> operation.

At the first call to SEEK, the file is implicitly closed and reopened for random access using the Basic Direct Access Method (BDAM). The file that is to be accessed in this manner must have unblocked, fixed-length records; that is, the RECFM attribute for the file<br>s, the RECFM attribute for the file must be "F."

Under TSO and OS Batch, the first SEEK operation on a file opened with REWRITE will cause dummy records to be written to the associated data set until the<br>file's primary space allocation is file's primary space allocation is<br>file's primary space allocation is filled. The record number specified must not exceed the number of blocks in the file's primary space allocation.

Under CMS, the corresponding FILEDEF of a file being accessed with SEEK must have the XTENT attribute specified<sup>8</sup>.<br>This attribute specifies the langest This attribute specifies the largest<br>record number that may be accessed;<br>recover it has nothing to do with the however, it has nothing to do with the space occupied by the file. Thus, a<br>IIIEDEE coosification of the farm FILEDEF specification of the form

If the XTENT attribute is not specified, CMS will default it to 50.

### FILEDEF F DISK FILE DATA(XTENT 65535

will permit any record in file F to be will permit any record in tile r to be<br>referenced with SEEK, regardless if it actually exists. If a record is being<br>read that does not exist, CMS will return a buffer of zeroes.

```
program EXAMPLE;<br>type
  REC = recordNAME : STRING(25);
            AGE 
            SEX 
         end; 
  IDX = recordu.u<br>Recno: 0..Maxint;
         end 
var 
                 \vdots 0..99;
                 : (MALE, FEMALE)
   .<br>RECFILE: file of REC;
   RECFILE: THE OT REC;<br>IDXFILE: file of IDX;
begin RESETCIOXFIlE); 
  RESETCRECFIlE) j
  C*write out names in order of 
   index *) 
while .not EOFCIDXFILE) do 
     begin SEEK(RECFILE, IDXFILE@.RECNO);
       GET(RECFILE);
       WRITELN(OUTPUT, RECFILE@.NAME)
    GET(IDXFILE);
end. 
Figure 42. Example of using SEEK 
              to access records ran-
              domly
```
### 8.17 PARTITIONED DATA SETS

### 8.17.1 Opening a Partitioned Data Set

To open a partitioned data set CPDS)9, the procedures PDSIN and PDSOUT are provided. Calls to these procedures are of the form

PDSINCf,options) PDSOUTCf,options)

where "F" is a file variable and "options" is a string expression which Options"). Unlike the other procedures<br>which open files, the options string is required and must specify a member name (MEMBER=name).

POSIN opens the specified member in the PDS for input. As in the case of RESET, the file pointer ;s made to point to a buffer containing the first logical record of the file.

PDSOUT creates a member in the PDS and opens it for output. If the member opens it tor output. It the member<br>already exists, it will be erased and then recreated.

See Figure 44 on page 58 for an example<br>of opening a partitioned data set.

### 8.17.2 PDS Access in a CMS Environment

In a CMS environment, members of MACLIBs may be accessed as partitioned data sets via the OS simulation facilities. A DDname is assigned to the MACLIB file with the FILEDEF command; the file name of the maclib must then appear in a "GLOBAL MACLIB" command.

For example, in order to access the file "MYLIB MACLIB A" as a partitioned data set with ddname "LIB" from a Pascal/VS program, the following commands would be executed prior to executing<br>the program.

FILEDEF LIB DISK MYLIB MACLIB A GLOBAL MACLIB MYLIB

Two or more MACLIBs may be accessed as though they were concatenated by using the CONCAT option of the FILEDEF command. For example, in order to access the MACLIBs "MI", "M2", and "M3" as a concatenated partitioned data set with ddname "LIB," the following commands would be executed prior to executing<br>the Pascal/VS program.

J

J

FILEDEF LIB DISK Ml MACLIB A FIlEDEF LIB DISK M2 MACLIB A CCONCAT FIlEDEF LIB DISK M3 MACLIB A (CONCAT GLOBAL MACLIB MI M2 M3

### 8.18 THE OPEN OPTIONS

All Pascal/VS procedures which open<br>files are defined with an optional<br>string parameter which contains options pertaining to the file being opened. These options determine how opened: These operions decerning now<br>the file is to be opened and what<br>attributes it is to have.

The data in the string parameter has the syntax shown in the following figure:

<sup>9</sup> All operations that may be applied to "partition data sets" under OS may be applied to MACLIB's and TXTLIB's under CMS.

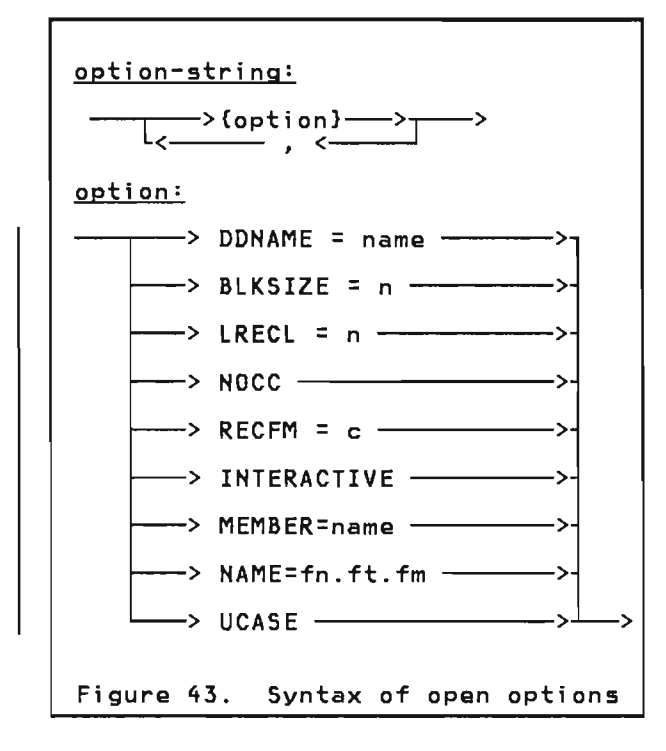

Not all of these options apply to all<br>open procedures. If the option is specified for a procedure that is not applicable, the option will be ignored.

The following is a description of each option and the context in which it applies.

### DDNAME=name

This attribute signifies that the physical file to be associated with the file variable has the DDname<br>indianted by Theme " This ray indicated by "name." This new DDname will remain associated with the file variable even if the file is closed and then re-opened. It can only be changed by another call to a file open routine with the DDNAME attribute specified.

If this option is not specified, then the DDname to be associ ated with the file is derived according to the following rules:

- If the file variable is a simple vari able then the default DDname will be the name of the variable itself, truncated to 8 characters.
- If the file variable is an element of an array, a field of a<br>record, or is pointer qualirecord, or is pointer quali-<br>fied, then a DDname will be<br>genorated, of the following generated of the following<br>form: **PASCAL**nn, where"nn" is a<br>two digit integer two digit integer.

The DDNAME option is applicable to the following procedures:

RESET, REWRITE, UPDATE, PDSIN, and PDSOUT.

# BLKSIZE=n

This attribute is used to specify a physical block size to be associated with an output file. This value (indicated by "n") will override a BLKSIZE specification on the DDname definition.

This option is applicable to the procedure REWRITE only.

# LRECL=n

This attribute is used to specify a logical record length to be associated with an output file. This value (indicated by "n") will override a LRECL specification on the DDname definition.

For files with variable length<br>records (RECFM=V), the logical record length must include a 4 byte<br>length descriptor<sup>10</sup>. Thus, if text is being written to such a file, the LRECL must be 4 bytes longer<br>than the longest line to be written.

The LRECL attribute may also be<br>used in the TERMIN and TERMOUT procedures to specify the length of the I/O buffer. (This will determine the maximum length of the line to be read from, or written to, your termi nal. )

This option is applicable to the procedures REWRITE, TERMIN, and TERMOUT.

# NOCC

lormally, the first character<br>weitigs of an output file which position of an output file which<br>potains ANSI or machino control contains ANSI or machine control<br>characters (as determined by the characters (as determi ned by the RECFM) is not directly accessible<br>complete user program The data in to the user program. The data in such files is placed at the second character position of each record.

The NOCC option causes such files to be treated as though control that is, data will be placed within each record at the first character position. This option allows control characters to be generated explicitly.

This option is applicable to the procedure REWRITE.

RECFM=c

This attribute is used to specify a record format to be associated with

<sup>10</sup> The 4 byte length descriptor for each record of a V-record file is an OS convention.

an output file. This specification<br>(indicated by "C") will override a RECFM specification on the DDname definition.

Pascal/VS supports all record formats that QSAM supports:

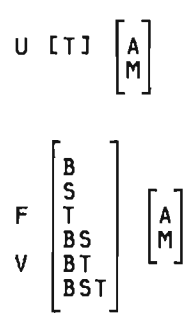

D [B] [A]

For an explanation of each of these record formats, consult the publi-<br>cation <u>OS/VS2 MVS Data Management</u><br>Services Guide (order number Services Guide<br>GC26-3875).

The RECFM specification applies to procedure REWRITE.

### INTERACTIVE

This attribute indicates that the This accribute indicates that the<br>file is to be opened for input as an interactive file. See "Opening an interactive life: see opening page 46 for a description of interactive files.

This option applies to the proce- dures RESET and PDSIN. CThis attribute is implied for TERMIN.)

### MEMBER=name

This attribute specifies a member name of a partitioned data set (PDS) . The member to be accessed is indicated by "name."

The MEMBER specification is required for the procedures PDSIN<br>and PDSOUT (see "Partitioned Data Sets" on page 56).

NAME=fn.ft.fm (CMS only)<br>This attribute specifies the name of a CMS file which is to associated with the file variable. This option has no affect if the program is not running under CMS.

"fn," "ft," "fm" are the file name,<br>file type and file mode, respec-<br>tively, of the CMS file. Each must be separated by a period ("."). A file mode of "\*" is permitted.

The **NAME** specification is applica-<br>ble to the following procedures:<br>RESET, REWRITE, UPDATE, PDSIN, and PDSOUT.

UCASE (CMS only)<br>This option causes text that is operon dauges text that is<br>being read from a file opened by<br>TERMIN to be translated to upper case. This option applies only to programs running under CMS; it is ignored otherwise.

J

J

program EXAMPLE; var PDS : TEXT;<br>MEMBER : STRING(8); MUF : packed array[1..80]<br>begin<br>RESET(INPUT,'INTERACTIVE'); : packed array[1..80] of CHAR; (\*open INPUT for interactive \*)<br>(\* input. \*) c\* input. \*> READLN(MEMBER);<br>
while not EOF(INPUT) do (\*loop until no more mo ile not EOF(INPUT) do (\*loop until no more members \*)<br>begin (\*open member for input \*) (\*open member for input PDSIN(PDS,'DDNAME=SYSLIB,MEMBER=' || MEMBER);<br>while not EOF(PDS) do (\*copy each line of the<br>begin  $*)$ READLN(PDS, BUF); C\* member to file OUTPUT \*) WRITELN(BUF);<br>end; READLN(MEMBER) C\*read next member name  $\ast$  ) end<br>.end Figure 44. Using the open options
#### **8.19 APPENDING TO A FILE**

Data may be appended to an existing<br>file by opening it for output with a call to REWRITE and specifying a dispo- si ti on of "MOD" on the correspondi ng DDname definition.

The following examples illustrate how such a disposition is specified under the various operating system environments. The DDname of the file is<br>"LOG"; the file name is "LOG.DATA."

CMS: FIlEDEF lOG DISK lOG DATA (DISP MOD

TSO:

Alloe DDN(lOG) DSN(lOG.DATA) MOD

OS Batch:

//LOG DD DSH=ABC.lOG.DATA,DISP=MOD

 $\sim$ 

60 Pascal/VS Programmer's Gu;de

 $\sim 10^{11}$ 

#### 9.1 READING A PASCAL/VS TRACE BACK

The Pascal/VS trace facility provides useful information while debugging programs. It gives you a list of all of the routines in the procedure chain.

For each routine the following information is given.

- The name of the routine.
- The statement number of the last statement to be executed in the routine (i .e. the statement number of the call to the next routine in the chain).
- The address in storage where the generated code for the statement begins.
- The name of the module in which the routine is declared.

The trace routine may be invoked in four di fferent ways. You may invoke trace by placing in your source program a call to the pre-defined routine called TRACE. An example is given in Figure 45 on page 62. In the example starting at the bottom we see that Passtarting at the bottom we see that Pas-<br>cal/VS called the user's main program<br>in the module named HASHASEG. Statement 24 of the main program contains the call to READ 10, statement 3 of READ\_ID contains the call to SEARCH\_ID, and so on.

A trace will be produced when a program error occurs. An example is given in

Fi gure 46 on page 62. There is an error message indicating a fixed point overflow. The traceback tells us the<br>routine and the statement number where the error occurred. Looking at the trace we see that the error occurred at statement 3 in routine FACTORIAL on the third recursive call.

A trace will be produced when a checking error occurs. A checking error occurs when code produced by the compiler detects an invalid condition such as a subscript range error. "CHECK/NOCHECK" on page 31 for a description of compiler generated checks.> Figure 47 on page 62 is an example of a traceback that occurred from a checking error. The first line of the trace identifies the particular checking error that occurred. Looking at the trace we see that the error occurred at statement 4 in routine TRANSLATE.

A trace will be produced when an I/O error occurs. Figure 48 on page 62 is<br>an example of this. In this case, statement 3 of routine INITIALIZE attempted to open a file for which no DDNAME definition existed.

Due to optimization performed by the compiler, the code which tests for an error condition may be moved back several statements. Thus, when a runtime error occurs, the statement number indicated in the traceback might be sl i ghtly less than the number of the statement from which the error was gen- erated.

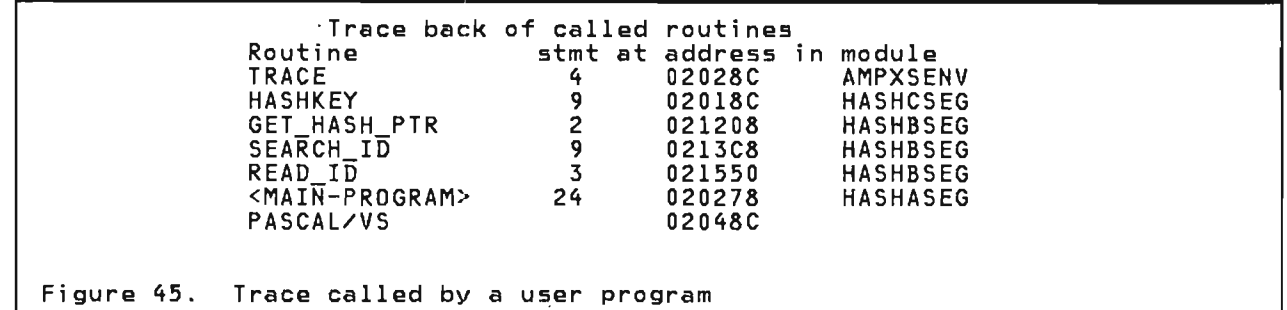

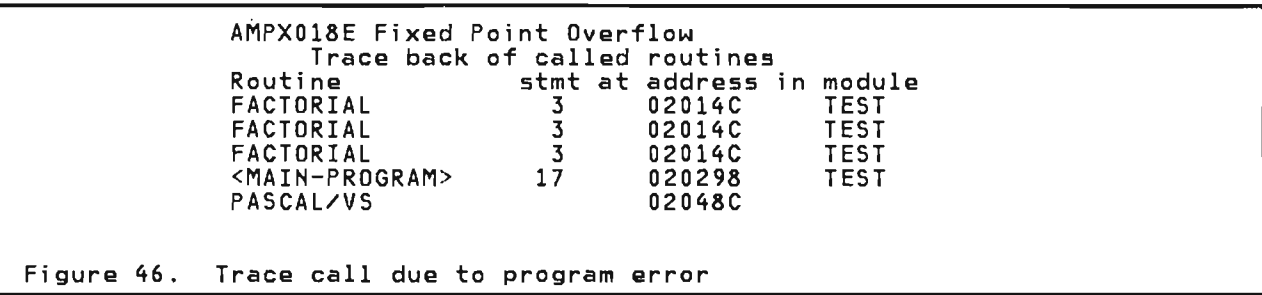

 $\ddot{\phantom{0}}$ 

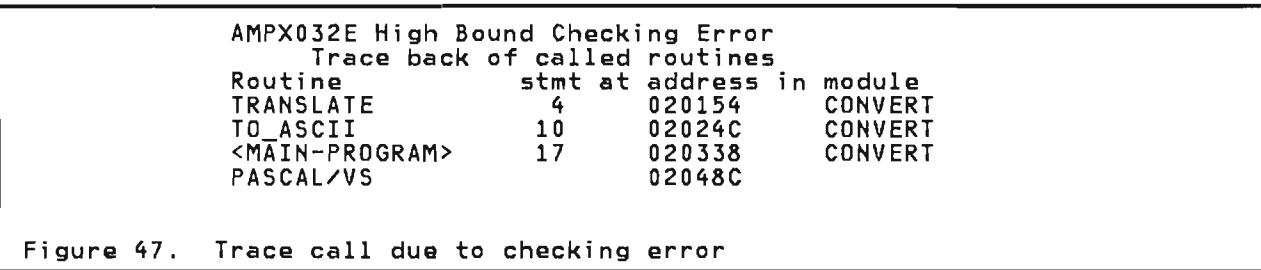

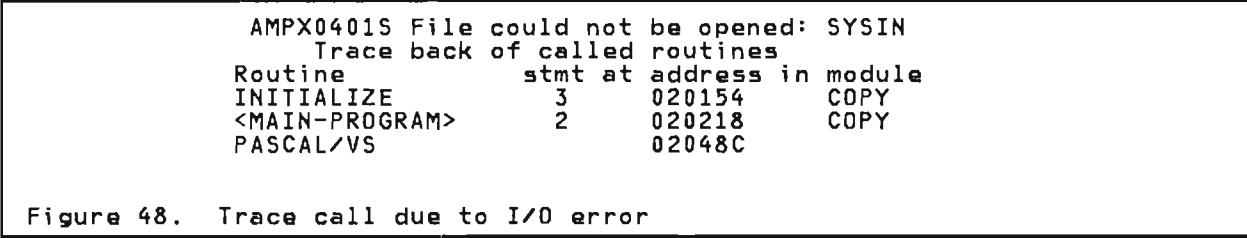

## 9.2 RUN TIME CHECKING ERRORS

The following is a list of the possible<br>checking errors that may occur in a Pascal/VS program at run time.

Low bound

Either the value of an array subscript, or the value being assigned to a subrange type variable is less than the minimum allowed for the subscript or subrange.

#### High bound

Either the value of an array subscript, or the value being assigned to a subrange type variable is greater than the maximum allowed for the subscript or subrange.

Nil pointer

an attempt was made to reference a variable from a pointer which has the value nil.

Case label

the expression of a case-statement has a value other than any of the specified case labels and there is no otherwise clause.

String truncation<br>the concatenation of two strings ng crancation<br>the concatenation of two strings<br>32767 characters in length, or there was an attempt to assign to a string a value which has more characters than the maximum length of the string.

#### Assertion failure

an assert statement was executed in which its associated boolean expression evaluated to the value FALSE.

string subscript out of bounds

there was an indexing operation on a string which was greater than the current length of the string.

#### Function value

a function routine returned to its invoker without being assigned a result.

#### 9.3 EXECUTION ERROR HANDLING

Pascal/VS detects many kinds of errors<br>during program execution; upon execution;

detection of an error, the Pascal/VS runtime library will provide error handli ng.

Certain errors are considered fatal by<br>the runtime library. Examples of these<br>errors are operation exception and protection exception. When a fatal error occurs the following happens:

- 1. Pascal/VS produces a message<br>describing the error; the message<br>is displayed on your terminal if you are executing in VM/CMS or TSO, or written to DDname SYSPRINT otherwise.
- 2. A trace back is displayed.
- 3. The program execution is terminated.

Other errors such as checking errors will not stop program execution. You must determine the extent to which the non-fatal errors affect your program<br>results. Pascal/VS performs the following actions when a non-fatal error occurs.

- 1. A message describing the error is produced; the message is displayed on your terminal if you are executing in VM/CMS or TSO, or written to DDname SYSPRINT otherwise.
- 2. A trace back is generated.
- 3. If the program was compiled and linked with the 'DEBUG' option and the program was not executed with the 'DEBUG' run time option, then a symbolic dump of the variables in the procedure experiencing the error will be produced; the dump is displayed on your terminal if you are executing in VM/CMS or TSO, or written to DDname SYSPRINT otherwise.
- 4. If the program was compiled and linked with the 'DEBUG' option and the program was executed with the 'DEBUG' run time option then the interactive symbolic debugger will be invoked as if a breakpoint had been encountered.

Pascal/VS will allow a specific number of non-fatal errors to occur bqfore the program is terminated. This number is set by the ERRCOUNT run time option (see "Run Time Options" on page 35), The default is 20.

## 9.4 USER HANDLING OF EXECUTION ERRORS

(\*\*\*\*\*\*\*\*\*\*\*\*\*\*\*\*\*\*\*\*\*\*\*\*\*\*\*\*\*\*\*\*\*\*\*\*\*\*\*\*\*\*\*\*\*\*\*\*\*\*\*\*\*\*\*\*\*\*\*\*\*\*\*\*\*\*\*\*\*)  $(\star$ (\* RUNTIME ERROR INTERCEPTION ROUTINE \*)  $(\times$ (\*\*\*\*\*\*\*\*\*\*\*\*\*\*\*\*\*\*\*\*\*\*\*\*\*\*\*\*\*\*\*\*\*\*\*\*\*\*\*\*\*\*\*\*\*\*\*\*\*\*\*\*\*\*\*\*\*\*\*\*\*\*\*\*\*\*\*\*\*) type ERRORTYPE = 1 .. 90; (\*number of execution errors \*) ERRORACTIONS = ( (\*action to be performed \*) XHALT, (\*terminate program \*) XPMSG, (\*print pascal diagnostic . \*) XUMSG, (\*print user's message \*) XTRACE, (\*produce a trace back \*) XDEBUG, (\*invoke the debugger \*) XDECERR, (\*decr error counter \*) XRESERVED6, (\*RESERVED \*) XRESERVED7, (\*RESERVED \*) XRESERVED8, (\*RESERVED \*) XRESERVED9, (\*RESERVED \*) XRESERVEDA, (\*RESERVED \*) XRESERVEDB, (\*RESERVED \*) XRESERVEDC, (\*RESERVED \*) XRESERVEDD, (\*RESERVED lE) XRESERVEDE, (\*RESERVED \*) XRESERVEDF) ; (\*RESERVED ~O ERRORSET = set of ERRORACTIONS; procedure ONERROR( const FERROR ERRORTYPE; (\*ERROR NUMBER ~O const FPROCNAME : ALPHA; (\*PROCEDURE WHERE OCCURRED \*)<br>const FSTMTNO : INTEGER; (\*STATEMENT NO \*) \*)<br>var FRETMSG : STRING; (\*RETURNED USER'S MESSAGE \*) var FRETMSG : STRING; (\*RETURNED USER'S MESSAGE \*)<br>var FACTION : ERRORSET); (\*ACTIONS TO BE PERFORMED \*) (\*ACTIONS TO BE PERFORMED EXTERNAL;

Figure 49. Contents of '%INCLUDE ONERROR'

Pascal/VS provides a mechanism for you to gain control when an execution time error occurs. When such an error occurs, a procedure called 'ONERROR' is called to perform any necessary action prior to generating a diagnostic. A default ONERROR routine is provided in the Pascal/VS library which does nothing.

You may write your own version of ONER-ROR and declare it as an EXTERNAL pro- cedure. The procedure will be invoked when an error occurs; thus you may<br>decide how the error should be handled.<br>Figure 60 shous the esctants of the Figure 49 shows the contents of the<br>IBM-supplied include file that con-<br>thing the information polournt to tains the information relevant to producing your own ONERROR routine.

Upon entry· to ONERROR the parameter FERROR contains the number of the error

that has been encountered. See "Execution Time Messages" on page 154 to determine the message number corresponding to a particular error.<sup>11</sup>

FMODNAME, FPROCNAME, and FSTMTNO contain the name of the module, the name of the routine, and the source state-<br>ment number, respectively, of the ment number, respectively, of the location where the error occurred.

FACTION is a set variable which determines what action is to be taken. Upon invocation of ONERROR, FACTION will describe the default action that will take place after ONERROR returns. You should examine this information and decide whether you would like to handle the error or let the default action take place.

<sup>11</sup> Each error intercepted by the Pascal/VS run time environment consists cf a unique 3 digit number. A diagnostic message corresponding to the error will begin with the error number prefixed with the characters AMPX and<br>suffixed with the character 'I', 'E' or 'S' (Informational, Error, Severe<br>error) error).

You may modify the FACTION parameter as you desire. If you set the XUMSG member of FACTION then you must also set FRETMSG with the text of the message.

Fi gure 50 on page 65 is an example of a user interception of execution time errors.

```
% INCLUDE ONERROR;<br>procedure ONERROR;<br>begin<br>(*do nothing if fixed, decimal or floating divide by zero *)
      (*and diagnose fixed-point overflow in procedure HASHFNC *)
      if FERROR in [19, 21, 25] then<br>FACTION := [1]<br>else
         if (FERROR = 18) & (FPROCNAME = 'HASHFNC') then<br>begin
              FACTION := LXUMSG];FRETMSG := 'INPUT DATA CONTAINS GARBAGE';<br>end;<br>end;
Figure 50. Example of User Error Handling
```
#### 9.S SYMBOLIC VARIABLE DUMP

When a program error or checking error occurs, a symbolic dump of all variabIes which are local to the routine in duced. This dump will be produced if two conditions are met:

- The source module containing the code from which the error occurred was compiled with the DEBUG option.
- The Pascal/VS debug library was included in the generation of the associated load module.

The vari able dump is placed on your terminal if you are executing in VM/CMS or TSO, or written to DDname SYSPRINT otherwise.

66 Pasca!/VS Programmer's Guide

The Pascal/VS interactive debugger is a tool that allows programmers to quickly debug Pascal/VS programs wi thout having to write debug statements directly<br>into their source code. Basic func-<br>tions include tracing program tions include tracing program execution, viewing the runtime values execution, viewing the runtime values<br>of program variables, breaking at intermediate points of execution, and displaying statement frequency counting information. The programmer uses Pascal/VS source names to reference statements and data.

Under TSO and CMS, debugger commands are read directly from your terminal; likewise, the output is written directly to your terminal. If the debugger<br>ly to your terminal. If the debugger<br>is being run in OS batch, then the is being run in 63 batch, then the<br>input is read from DDname SYSIN; the output is sent to SYSPRINT.

In order to use the debugger, you must follow these three steps:

- Compile the module to be debugged<br>with the DEBUG option. Modules Alth the beboo option: hoddies<br>that have been compiled with the DEBUG option can be linked with modules that have not been compiled with the DEBUG option.
- When link editing your program,<br>include the debug library. (It must be located ahead of the run-<br>must be located ahead of the run-<br>time library in search order).<sup>12</sup>
- When executing the load module, specify 'DEBUG' as a run time option.<sup>13</sup> This will cause the debug environment to become active and you will be immediately prompted<br>for a debugger command.

In the debugger envi ronment the user may issue debug commands and exami ne variables in those modules which were compiled with the DEBUG option.

#### 10.1 QUALIFICATION

A qualification consists of a module name and a routine name. The debugger uses the current qualification as the default to retrieve information for defudit to retrieve information for consists of the name of the routine and associated source module which was last interrupted when the debugger gained control.

At the start of a debug session, the current qualification is the name of the module containing the main program, and the main program itself.

#### 10.2 COMMANDS

This section describes the commands that a user may issue with the debug<br>that a user may issue with the debug<br>facility. Every command may be abbrefacility. Every command may be abbre-<br>viated to one letter if desired except<br>the QUIT, END and CLEAR commands which have no abbreviations. Square brackets ('[' and 'J') are used in the command description to indicate optional parts of the command.

Semicolons are used to separate multiple commands on each line.

<sup>&</sup>lt;sup>12</sup> Under CMS, the debug library is included if the DEBUG option is specified when invoking PASCMOD. (see "How to Build a Load Module" on page 12.)

Under TSO, the debug library is included by specifying the DEBUG keyword operand when invoking the PASCMOD clist. (see "How to Build a Load Module" on page 18.)

<sup>13</sup>  Run time options must be terminated with a slash ('/'). See "Run Time Options" on page 35.

```
Command Format: 
BREAK [[module/] [routine]/] \begin{bmatrix} \mathsf{stmt} \\ \end{bmatrix}END -
B [[module/] [routine]/] \int<sup>stmt-</sup>
                                END 
B 
module is the name of a Pascal/VS
         module. 
routine is the name of a procedure 
         or function in the module. 
stmt is a number of a statement 
         in the designated routine. 
END is a keyword which denotes the 
         end of the routine.
```
This command causes a breakpoint to be set at the indicated statement. The program is stopped before the statement is executed.

The module and/or routine may be omitted in which case the defaults are taken from the current qualification.<br>stmt is the number of the statement on stmt is the number of the statement on<br>which to stop in the specified routine of the specified module. The statement numbers are found on the source listing. END specifies that the breakpoint is to occur in the epilogue of the routine immediately prior to the routine's return.

<sup>A</sup>maximum of 32 breakpoints may be set at anyone time. The following table illustrates the meaning of the various forms.

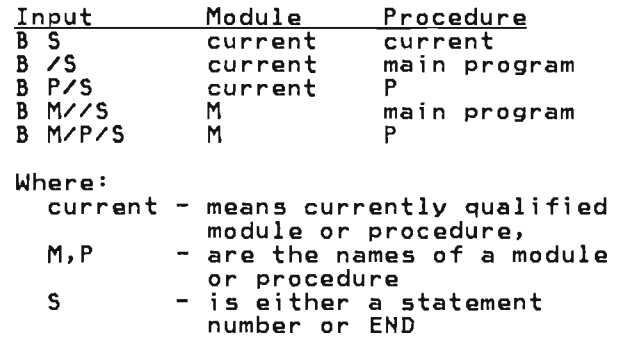

Command Format:

CLEAR

Minimum Abbreviation:

CLEAR

There are no operands.

Where: Where is a set of the CLEAR command is used to remove all under the contract of the CLEAR command is used to remove all under the move of the contract of the contract of the contract of the contract of the contract

## 10.2.3 CMS Command

## 10.2.4 DISPLAY command

Command Format:

**CMS** 

Minimum Abbreviation:

C

There are no operands.

Command Format:

DISPLAY

Minimum Abbreviation:

D

This command activates the CMS subset mode. If the program is not being run under CMS, the command is ignored.

The DISPLAY<br>information session at information command is used to display<br>about the current debugger the user's terminal. The displayed is:

- the current qualification,
- where the user's program will resume execution upon the GO command,
- the current status of Counts,
- the current status of Tracing.

## 10.2.S DISPLAY BREAKS Command

## 10.2.6 DISPLAY EQUATES Command

Command Format:

DISPLAY BREAKS

Minimum Abbreviation:

D B

There are no operands.

Command Format: DISPLAY EQUATES

Minimum Abbreviation:

D E

There are no operands.

The DISPLAY BREAKS command is used to produce a list of all breakpoints which are currently set.

The DISPLAY EQUATE command is used to<br>produce a list of all equate symbols<br>and their current definitions.

Command Format:

END

Minimum Abbreviation:

END

L

The END command causes the program to immediately terminate. This command is synonymous with QUIT.

10.2.8 EQUATE Command

Command Format:

EQUATE identifier [data]

Minimum Abbreviation:

E identifier [data]

Where:

identifier is a Pascal/VS identifier. data is a command which the identifier is to represent.

The EQUATE command equates an identifier name to a data string. When the identifier name appears in a command, it will be expanded inline prior to executing the command.

As an example, the command

EQUATE  $X$ , BII]

will cause the variable "BIII" to be viewed when "X" is entered as a command. The commands

 $EQUATE$  Y Ra.F[6].J ,BtV]

will cause the variable "B[Ra.F[6].J]" to be viewed.

A semicolon may not terminate the EQUATE command; a semi colon wi 11 be treated as part of the data stri ng. For example, the command

#### EQUATE Z GO;LISTVARS

will cause the "GO" and "LISTVARS" commands to be executed in succession when "Z" is entered as a command.

An equate command may be used to redefine the meaning of a debugger command:  $14$ 

#### EQUATE GO WALK

makes the command "GO" function as the command "WALK."

An equate command may be cancelled by equating the previously defined identifier to an empty data string:

EQUATE Z

<sup>14</sup> There is one exception: the name EQUATE may not be equated to a data string.

removes the symbol "Z" from the debugger's equate table.

Equates may be equated to strings which contain other equates. All substitution will take place after expansion. The commands

 $EQUATE$  A  $P\mathfrak{d}.\mathfrak{1}$ EQUATE B ,XYZ[A]

will cause the symbol "B" to be  $\begin{array}{|c|c|c|c|c|}\hline \end{array}$ expanded to ",XYZ[Pa.I]."

#### 10.2.9 GO Command

Command Format:

GO

Minimum Abbreviation:

There are no operands.

.<br>This command causes the program to<br>either start or resume executing. The program will continue to execute until one of the following events occurs:

- breakpoint
- program error
- normal program exit

A breakpoint or program error will return the user to the Debug environment.

J

## **10.2.10 Help Command**

Command Format:

 $\overline{2}$ 

Minimum Abbreviation:

 $\mathbf{r}$ 

There are no operands.

## **10.2.11 LISTVARS Command**

Command Format:

**LISTVARS** 

Minimum Abbreviation:

L

There are no operands.

The Help command lists all Debug commands.

This command displays the values of all variables which are local to the curently active routine.

### 10.2.12 Qualification Command

Command Format: QUAL [module /] [routine] Minimum Abbreviation: Q [module /] [routine] Where: module is the name of a Pascal/VS module. routine is the name of a procedure or function in the module.

If the user does not specify a module and/or a routine name the defaults are taken from the current qualification. The defaults are applied as follows:

- the module name defaults to the current qualification.
- the routine defaults to the main program if the associated module is a program module, or to the outer-most lexical level if the module is a segment module.

The lexical scope rules of Pascal are applied when viewing variables. The current qualification provides the<br>besies an ubiek approxyment and basis on which program names are resolved. If there is no activation of the routine available (no invocations) the user may not di splay local variabIes for that routine.

Qualification may be changed at any time during a Debug session. When a breakpoint is encountered, the quali-<br>fication is automatically set to the<br>madule and the neutine in which the module and the routine in which the<br>brackssist.uss.cot breakpoint was set.

### 10.2.13 QUIT Command

Command Format:

QUIT

Minimum Abbreviation:

QUIT

There are no operands.

This command causes the program to end. It is similar to a normal program exit. The user is returned to the operating system.

Command Format: **RESET [[module/] [routine]/]** [stmt] **END**  Minimum Abbreviation: [stmt] **R [[module/] [routtne]/] END**  Where: **module** is the name of a Pascal/VS module. **routine** is the name of a procedure or function in the module. **stmt** is a number of a statement in the designated routine.

The RESET command is used to remove a breakpoint. The defaults are the same as the BREAK command.

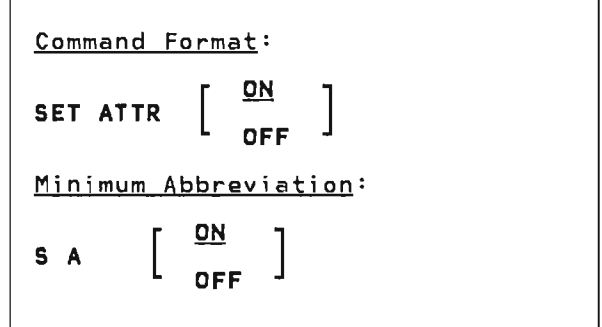

The SET ATTR command is used to set the default way in which variables are viewed. The ON parameter specifies<br>that variable attribute information will be displayed by default. The OFF parameter specifies that variable attribute information will not be displayed by default. The default may be overridden on the variable viewing command.

## 10.2.16 SET COUNT Command

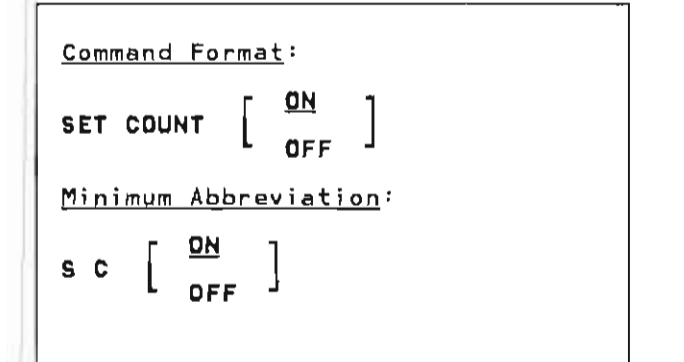

The SET COUNT command is used to initi-<br>ate and terminate statement counting. ate and terminate statement counting.<br>Statement counting is used to produce a summary of the number of times every<br>statement is executed during program<br>execution. The summary is produced at execution: The summary is produced at written to the standard file OUTPUT. Statement counting may also be initiated with the runtime COUNT option.

#### 10.2.17 SET TRACE Command

Command Format: SET TRACE  $\begin{bmatrix} \frac{\textbf{ON}}{\textbf{OFF}} \end{bmatrix}$ TO ddname Minimum Abbreviation:  $S$   $T$ Where: ON OFF TO ddname ] ddname is the name of a DDname where the trace output is to be sent.

The SET TRACE command is used to either activate or deactivate program tracing. Program tracing provides the tracing. Program tracing provides the<br>user with a list of every statement user with a list of every statement<br>executed in the the program. This is useful for following the execution flow during execution.

The output from the program trace normally will go to your terminal, by<br>mally will go to your terminal, by<br>using the TO option you may direct the output to a specific file.

#### 10.2.18 TRACE Command

Command Format:

TRACE

Minimum Abbreviation:

T

This command has no operands.

The TRACE command is used to produce a routine trace at the user's terminal. The procedures on the current invocation chain are listed along with the most recently executed statement in each.

Command Format: , variable [[ option []]] Where: variable is a Pascal variable. See the chapter entitled "Variables" in the Pascal/VS Reference Manual for the syntax of a variable. option is either ATTR or NOATTR.

This command allows the user to obtain the contents of a variable during program execution.

The static scope rules that apply to the current qualification are applied to the specified variable. If the variable is found to be a valid reference, then its value is di splayed. If the name cannot be resolved within the cur-<br>rent qualification, the user is qualification, informed that the name is not found. If the name resolves to an automatic variable for which no activation currently exists the user is informed that the variable cannot be displayed.

As can be seen from the following examples, array elements, record fields, and dynamic variables may all be viewed. Variables are formatted according to their data type. Entire records, arrays and spaces are displayed as a hexadecimal dump. The user may view an array slice by specifying fewer indices than the declared dimension of the array. The missing indices must be the rightmost ones.

The options ATTR or NOATTR can follow a left parenthesis. The default is taken<br>from the SET ATTP command. The initial from the SET ATTR command. The initial default is NOATTR. If the user gives<br>ATTR as an option, attributes of the variable are displayed along with the value of the variable. The attributes<br>ena the data tune momenu alass langth are the data type, memory class, length<br>if relevant, and the routine where the<br>variable was declared variable was declared.

Note: A subscripting expression may<br>only be a variable or constant; that is, it may contain no operators. Thus, such a reference as

,a[bd)[jll

is valid (at least syntactically), but the reference

,a[i+3]

is not a valid reference because the subscripting expression is not a variable or constant.

Examples

,a , pOl ,p21.b ,b[l,xJ.int (ATTR  $p\partial [x, y]$ . b $\partial a$ . a $[1]$ 

If the variable being viewed has not been assigned a value then the results depend on the variable's type:

- If the variable is of a simple type (integer, char, real, etc.), then the word "uninitialized" will be printed.
- If the variable is of a structured type (array, record), then the contents will be printed in hexadecimal; each byte of the the variable which is uninitialized will have the value 'FE' (hexadecimal).

## 10.2.20 Viewing Memory

Command Format: , hex-strfng [ : length ] Where:

hex-string is a number in hexadecimal notation. length is an integer.

This command is used to display the contents of a specific memory location. Memory beginning at the byte specified<br>by the hex string is dumped for the number of bytes specified by the length field. If the length is not specified memory is dumped for 16 bytes. The dump is in both hex and character formats.

The hex string must be an hexadecimal number surrounded by single quotes and followed by an 'x' (eg. '3SDOS'X)' The length is specified in decimal.

J

Examples

,'20000'X ,'46cfO'X 100

## 10.2.21 WALK Command

Command Format:

WALK

Minimum Abbreviation:

W

There are no operands.

This command causes the program to either start executing or resume exeerther start executing or resume exercises continue for exactly one statement and then the user will be returned to Debug. This command is useful for single stepping through a section of code.

```
program Primgen;<br>type<br>PrimeRange = 1..100;
                                                                     (*Specify limits for the 
                                                                                                                    *)C* number of prime numbers 
                                                                                                                    *) 
       var<br>Prime
           Prime array[ PrimeRange 1 of 
Integer; 
                                                                     (*This array stores the result*)<br>(*Used test preceeding primes *)<br>(*Used to remember last used *)
          NotUsed 
                             : PrimeRange;
                             : PrimeRange;
                                                                     (*Used to remember last used *) 
                                                                          spot in Prime ***<br>est value for primeness ***
          TestNumber Integer; 
                                                                     (XTest value for primeness)Ifunction IsPrime( Testval 
INTEGER) 
BOOLEAN; 
           var<br>Quotient,
                                                                     (*Testval div prime *) 
                                                                      (*Test value for primeness **)<br>(*Test value for primeness **)<br>(*Used test preceeding primes *)
              Remainder 
                              : Integer;
       PrimeIndex : PrimeRange;
                                                                      (XISPrime *)begin I
   \mathbf{1}PrimeIndex := Lowest(PrimeRange); 
                                                                     (*Test each previous prime *)<br>(*Starting with the first one *)<br>(*Get next prime **)
   \overline{c}Primelndex := Succ(Primelndex);(*Get next prime *) 
   : I (*Compute relative primeness of Testval and a known prime<br>3       Quotient := Testval div Prime[PrimeIndex];<br>4         Remainder := Testval - Quotient * Prime[PrimeIndex]
                                                                                                                    M) 
   4 
   5 
              until (Remainder=O) I (Quotient <= Prime[PrimeIndexl); 
              if Remainder 
= 0 then 
   6 
                                                                     (*If the number was divided by*) CMany known Prime, then this *) 
              IT Remainder - 0 tr<br>| IsPrime := FALSE<br>else | ...
   7 
                                                                     (Xis not prime
       eise<br>| Isprime := TRUE;<br>| end;
   8 
                                                                     C*IsPrime 
                                                                                                                    *) 
       Ibegin 
   1 | Prime[1] := 2;<br>2 | Prime[2] := 3;
                                                                     (*First three primes<br>(* ditto<br>(* ditto
                                                                                                                    *> 
   2 | Prime[2] := 3;<br>3 | Prime[3] := 5;
                                                                                                                    *) 
   3 | Prime[3] := 5;<br>4 | TestNumber := 5;
                                                                                                                    *> 
                                                                                ditto
   3 | Frimetaj .- 3;<br>4 | TestNumber := 5;<br>5 | SaveIndex := 3;
                                                                     (*Start candidates at 5 
                                                                                                                    *) 
                                                                     (*Last used prime entry 
                                                                                                                    *) 
           repeat 
   6 
              TestNumber := TestNumber + 2; 
                                                                     C*Test each odd number 
                                                                                                                    M) 
                                                                     (* starting with the first<br>(*If canidate is a prime
                                                                                                                    *7 
              if IsPrime(TestNumber) then 
                                                                                                                    *> 
                                                                     (*Save it in the next entry (* \circ f) the prime table
                                                                                                                    \frac{*}{*}\bar{S}aveIndex:= Succ(SaveIndex);
   8 
   9 
                    prime[SaveIndexl := TestNumber 
                 end 
 10 | until SaveIndex = Highest(PrimeRange);
                                                                                                                    *) 
           I (*Print results at ten to a line 
           for PrimeIndex := Lowest(PrimeRange) to Highest(PrimeRange) do<br>begin WriteC PrimeIPrimeIndexl:7 ); (*Print one prime number<br>if (PrimeIndex mod 10) = 0 then (*If ten have been printed<br>printed
 11 
 12 
                                                                     (*Print one prime number 
                                                                                                                    *) 
  13<br>14 end;
                 if (PrimeIndex mod 10) = 0 then<br>Writeln
                                                                     (*If ten have been printed (M then skip to next line 
 13 
                                                                                                                    *> 
                                                                                                                    M> 
                                                                     (MPrimgen 
       lend.
                                                                                                                    M> 
Figure 51. Sample program for Debug session
```
The following series of figures is a sample Debug terminal session that demonstrates breakpoints, viewing variables and other DEBUG commands. User commands are highlighted and under 1ined. The program being executed is shown in Figura 51.

pascalvs primgen (debug INVOKING PASCAL/VS R2.0 NO COMPILER DETECTED ERRORS

Source lines: 62; Total time: 1.20 seconds; Total rate: Source lines: 62; Total time: 1.20 seconds; Total rate: 3092 LPM<br>R; T=1.73/3.05 16:13:54

pascmod primgen (debug R; T=0.90/2.19 16:14:51

filedef output terminal R; T=0.03/0.05 16:14:52

primgen debug count / Debug(PRIMGEN <MAIN-PROGRAM»:

Figure 52. Compiling, linking and executing a program with DEBUG

?  $\bigwedge_{n=1}^{\infty}$  Mame (abbreviation is in capital letters) ?  $,$ Break CLEAR Cms<br>Display This command list Display a variable<br>Set a breakpoint Remove all breakpoints<br>Enter CMS subset mode<br>Display current resume point Display Display current resume point Display Display Equate Display currently set equates END Equate Break Display currently set breakpoints<br>Equate Display currently set equates<br>Halt your program Go Listvars Qual **QUIT** Reset Set Attr Set Count Set Trace Trace Walk Debug(PRIMGEN <MAIN-PROGRAM>): Halt your program<br>Set an identifier to a literal value Continue executing your program List all variables Set default module/routine<br>Halt your program Remove a specific breakpoint<br>Set default viewing information ON/OFF Turn statement counting ON/OFF Turn tracing ON/OFF/TO fileid Display invocation chain of routines Execute one statement of current routine

Figure 53. The HELP command of DEBUG

**break 8**  PRIMGEN/<MAIN-PROGRAM>/8 Debug(PRIMGEN <MAIN-PROGRAM»:

go<br>Stopped at PRIMGEN/<MAIN-PROGRAM>/8 Debug(PRIMGEN <MAIN-PROGRAM»:

#### **walk**

Stopped at PRIMGEN/<MAIN-PROGRAM>/9 Debug(PRIMGEN <MAIN-PROGRAM»:

#### **walk**

Stopped at PRIMGEN/<MAIN-PROGRAM>/lO Debug(PRIMGEN <MAIN-PROGRAM»:

Figure 54. Setting Breakpoints and Statement Walking

<u>listvars</u> Variables for procedure: <MAIN-PROGRAM> PRIME (0003CA28) 000000 00000002 00000003 00000005 FEFEFEFE , ............... . 000010 FEFEFEFE FEFEFEFE FEFEFEFE FEFEFEFE , .....•.....••..• (00000020 through 0000018F is the same as above) NOTUSED = uninitialized SAVEINDEX = 3<br>SAVEINDEX = 3 TESTNUMBER = 7 DebugCPRIMGEN <MAIN-PROGRAM»: Figure 55. The LISTVARS command - List all variables

J

```
set trace on 
Program trace is on -- output to '<TERMINAL>' 
  Debug(PRIMGEN <MAIN-PROGRAM»: 
90Resuming PRIMGEN <MAIN-PROGRAM><br>======> 6-7
  ======> 6-7 
Executing PRIMGEN ISPRIME 
 ======> 1 
 2<br>======> 6======> 6 
  ======> 7 
Returning from ISPRIME 
  Resuming PRIMGEN <MAIN-PROGRAM> 
  ======> 10 
  ======> 6-7<br>-
 Executing PRIMGEN ISPRIME
 ======> 1 
 ======> 2<br>======> 6
 ======> 6 
  ======> 8 
Returning from ISPRIME 
  Resuming PRIMGEN <MAIN-PROGRAM> 
  ======> 8-9 
 Stopped at PRIMGEN/<MAIN-PROGRAM>/8 
 Debug(PRIMGEN <MAIN-PROGRAM»: 
Figure 56. The Trace Mode of DEBUG
```
9..Q  $\frac{12}{2}$ =====> 10  $=$ =====> 6-7 Executing PRIMGEN ISPRIME ======> 1<br>======> 2-5 ======> 2-5  $\frac{1}{2}$  ======>  $\frac{2}{6}$ ======> 6<br>======> 8  $=$ = $=$  $=$  $=$  $>$ Returning from ISPRIME Resuming PRIMGEN <MAIN-PROGRAM> ======> 8-9 Stopped at PRIMGEN/<MAIN-PROGRAM>/8 Debug(PRIMGEN <MAIN-PROGRAM»: walk Stopped at PRIMGEN/<MAIN-·PROGRAM>/9 Debug(PRIMGEN <MAIN-PROGRAM»: <u>walk</u>  $=$  $=$  $=$  $=$  $=$  $>$   $\frac{10}{ }$ Stopped at PRIMGEN/<MAIN-PROGRAM>/lO Debug(PRIMGEN <MAIN-PROGRAM>): walk  $-5=225$  6-7 Stopped at PRIMGEN/<MAIN-PROGRAM>/6 Debug(PRIMGEN <MAIN-PROGRAM>): walk Stopped at PRIMGEN/<MAIN--PROGRAM>/7 Debug(PRIMGEN <MAIN-PROGRAM>): walk Executing PRIMGEN ISPRIME ======> 1 ======> 2<br>======> 6 ======><br>=======> ======> 7 Returning from ISPRIME Resuming PRIMGEN <MAIN-PROGRAM> ======> 10 Stopped at PRIMGEN/<MAIN-PROGRAM>/10 Debug(PRIMGEN <MAIN-PROGRAM>): 9..Q Stopped at PRIMGEN/<MAIN-PROGRAM>/8 Debug(PRIMGEN <MAIN-PROGRAM»:

Figure 57. Walking when the Trace Mode is On

**display qual;f;cation** Currently qualified to PRIMGEN <MAIN-PROGRAM> Will resume at PRIMGEN <MAIN-PROGRAM> 8 Counts are on Trace is on Trace output to <TERMINAL> DebugCPRIMGEN <MAIN-PROGRAM»: **display breaks**  Module Routine Stmt<br>PRIMGEN <MAIN-PROGRAM> 8 <MAIN-PROGRAM> DebugCPRIMGEN <MAIN-PROGRAM»: **equate tn , testnumber**<br>DebugCPRIMGEN <MAIN-PROGRAM>): **tn**  :TESTNUMBER TESTNUMBER = 19 Debug(PRIMGEN <MAIN-PROGRAM>): **display equate**<br>TN ==> ,TESTNUMBER<br>Debug(PRIMGEN <MAIN-PROGRAM>): **set trace off**  Program trace is off DebugCPRIMGEN <MAIN-PROGRAM»:

Figure 58. Miscellaneous DEBUG Commands

**,testnumber** TESTNUMBER = 19 DebugCPRIMGEN <MAIN-PROGRAM»: , **testnumber (attr** DATA TYPE: INTEGER MEMORY CLASS : LOCAL AUTOMATIC DECLARED IN : <MAIN-PROGRAM> TESTNUMBER = **19**  DebugCPRIMGEN <MAIN-PROGRAM»: **,prime[10]** PRIME[10] = uninitialized Debug(PRIMGEN <MAIN-PROGRAM»: **,prime[Sl** PRIME[ 5] = <sup>11</sup> DebugCPRIMGEN <MAIN-PROGRAM»: Figure 59. Commands to Display a Variable

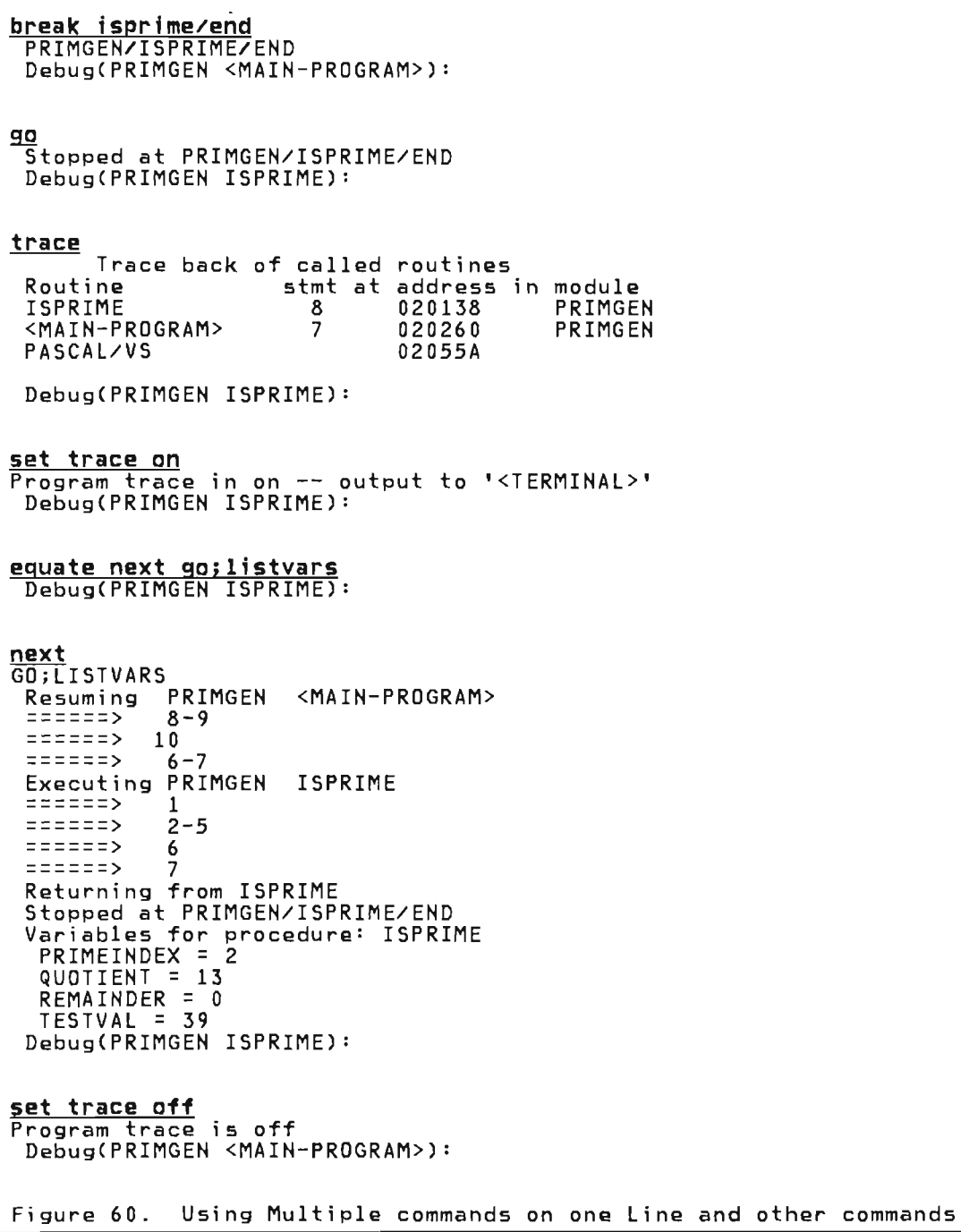

J

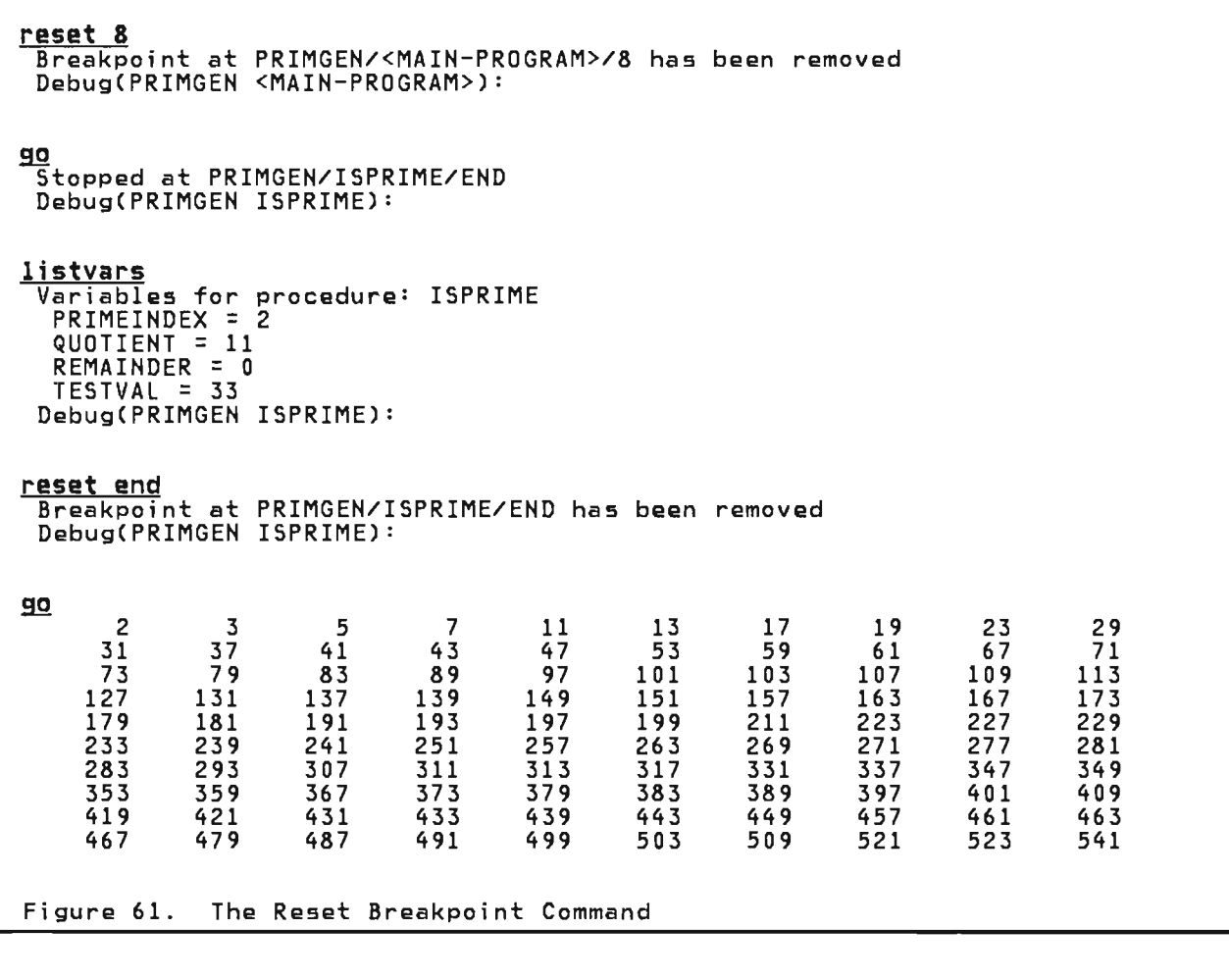

PASCAL/VS STATEMENT COUNTING SUMMARY <MAIN-PROGRAM> IN PRIMGEN CALLED 1 TIME(S) FROM-TO:COUNT FROM-TO:COUNT FROM-TO:COUNT FROM-TO:COUNT 1-5 :1 6-7 :268 8-9 :97 10 :268 PAGE 1  $11 :1$  12-13 :100 14 :10 ISPRIME IN PRIMGEN CALLED 268 TIME(S) FROM-TO:COUNT FROM-TO:COUNT FROM-TO:COUNT FROM-TO:COUNT 1 :268 2-5 :910 6 :268 7 :171  $\begin{array}{c} 1 : 268 \\ 8 : 97 \end{array}$ Figure 62. Statement Counting Summary

88 Pascal/VS Programmer's Guide

This section describes the rules that the Pascal/VS compiler employs in map- ping variables to storage locations.

## 11.1 AUTOMATIC STORAGE

Variables declared locally to a routine via the var construct are assigned offsets within the routine's dynamic storage area (DSA) . There is a DSA associated with every invocation of a routine plus one for the main program itself. The DSA of a routine is allocated when the routine is called and is deallocated when the routine returns.

#### 11.2 INTERNAL STATIC STORAGE

For source modules that contain variables declared STATIC, a single unnamed control section ('private code') is associ ated wi th the source module in the resulting text deck. Each variable declared via the STATIC construct, regardless of its scope, is assigned a unique offset within this control section.

## 11.3 DEF STORAGE

Each def variable which is initialized by means of the value declaration will generate a named control section (csect). Each def variable which is not initialized will generate a named COMMON section. 15 The name of the section is derived from the first eight characters of the variable's name.

## 11.4 DYNAMIC STORAGE

Pointer qualified variables are allocated dynamically from heap storage by the procedure 'NEW'. Such vari abIes are always aligned on a doubleword boundary.

## 11.5 RECORD FIELDS

Fields of records are assigned consecutive offsets within the record in a sequential manner, padding where necessary for boundary alignment. Fields within unpacked records are aligned in the same way as variables are aligned. The fields of a packed record are aligned on a byte boundary regardless of their declared type.

#### 11.6 DATA SIZE AND BOUNDARY ALIGNMENT

A variable defined in a Pascal/VS source module is assigned storage and aligned according to its declared type.

## 11.6.1 The Predefined Types

The table in Fi gure 63 di splays the storage occupancy and boundary alignment of variables declared with a pre- defined type.

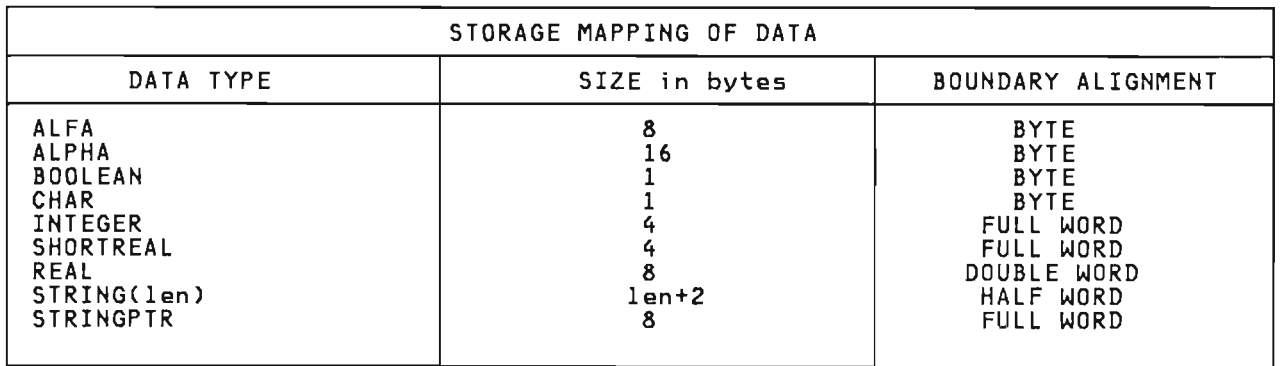

Figure 63. Storage mapping for predefined types

<sup>15</sup>  Each def variable becomes a named COMMON block which may be used to communicate with FORTRAN subroutines.

### 11.6.2 Enumerated Scalar

An enumerated scalar variable with 256 or fewer possible distinct values will occupy one byte and will be aligned on a byte boundary. If the scalar defines more than 256 values then it will occupy a half word and will be aligned on a half word boundary.

## 11.6.3 Subrange Scalar

A subrange scalar that is not specified as packed will be mapped exactly the same way as the scalar type from which it is based.

A packed subrange scalar is mapped as indicated in the table of Figure 64. Given a type definition T as:

type<br>T = packed i..i; and

```
const 
 I = ORD(i);J = ORD(j);
```
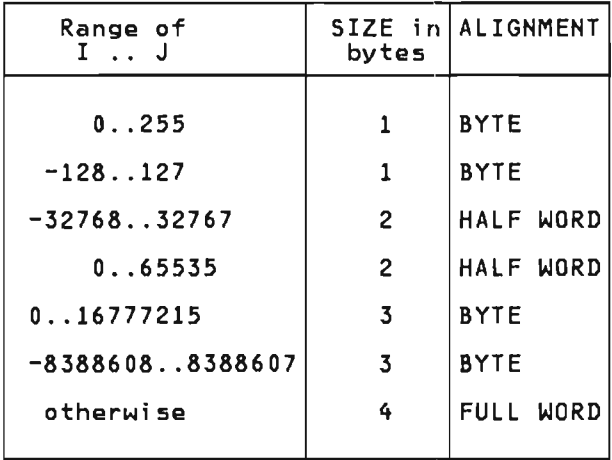

Figure 64. Storage mapping subrange scalars of

Each entry in the first column in the above table is meant to include all possible sub-ranges within the speci-<br>fied range. For example, the range<br>100..250 would be mapped in the same way as the range  $0.1255$ .

#### 11. 6.4 RECORDs

An unpacked record is aligned on a boundary in such a way that every field of the record is properly aligned on<br>its required boundary. That is, its required boundary.

records are aligned on the boundary<br>required by the field with the largest<br>boundary requirement.

For example, record A below will be<br>aligned on a full word because its field Al requires a full word alignment; record B will be aligned on a double word because it has a field of type REAL; record C will be aligned on a byte.

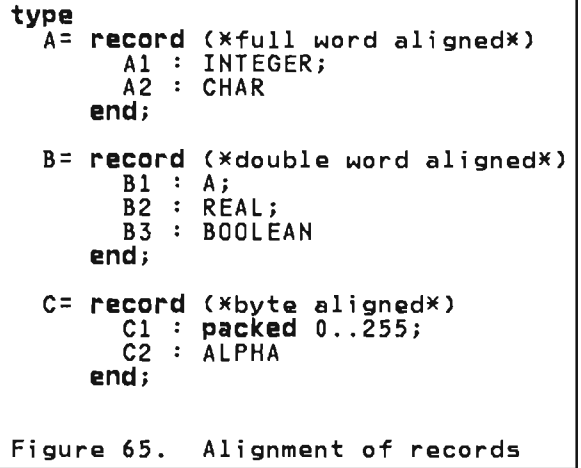

Packed records are always aligned on a byte boundary,

#### 11. 6.5 ARRAYs

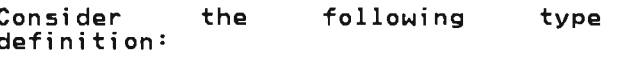

J

J

type<br>A = array [ s ] of t

where type s is a simple scalar and t is any type.

A variable declared with this type definition would be aligned on the boundary required for data type 't'. with the exception noted below, the<br>amount of storage occupied by this var-<br>i-ble is assumined by the following iable is computed by the following<br>expression:

# (ORDCHIGHESTCs»-ORDCLOWESTCs»+l) \* SIZEOFCt)

The above expression is not necessarily<br>applicable if 't' represents an<br>unpacked record type. In this case,<br>padding will be added, if necessary,<br>between each element so that each ele-<br>petween each element so that each elebetween each element so that each ele-<br>ment will be aligned on a boundary<br>which meets the requirements of the record type.

Packed arrays are mapped exactly as unpacked arrays, except padding is never inserted between elements.

A multi-dimensional array is mapped as an array of array(s). For example the following two array definitions would be mapped identically in storage.

array  $[i..j, m..n]$  of  $t$ array  $[$   $i$ .. $j$   $]$  of array  $[$   $\cdots$   $]$   $\cdots$   $]$  of  $\pm$ 

## 11.6.6 FILEs

File variables occupy 64 bytes and are aligned on a full word boundary.

#### 11.6.7 SETs

SETs are represented internally as a string of bits: one bit position for each value that can be contained within the set.

To adequately explain how sets are mapped, two terms will need to be<br>defined: The <u>base type</u> is the type to defined: The <u>base type</u> is the type to which all members of the set must belong. The <u>fundamental base type</u> represents the non-subrange scalar type which is compatible with all valid members of the set. For example, a set which is declared as

set of '0' .. ' 9'

has the base type defined by '0' .. '9'; and a fundamental base type of CHAR.

Any two unpacked sets which have the same fundamental base type will be mapped identically (that is, occupy the same amount of storage and be aligned on the same boundary). In other words, given a set definition:

type<br>S = set of s;<br>T = set of t;

where s is a non-subrange scalar type and t is a subrange of s: both Sand T will have the same length and will be aligned in the same manner.

Sets always have zero origin; that is, the first bit of any set corresponds to a member with an ordinal value of zero (even though this value may not be a valid set member).

Unpacked sets will contain the minimum number of bytes necessary to contain the largest value of the fundamental base type. Packed sets occupy the min-<u>inse typer</u> results severy the mind nam namber of byeed to content the<br>largest valid value of the <u>base type.</u><br>Thus, variables A and B below will both Thus, variables A and B below will both<br>occupy 256 bits.

var  $A$  : set of CHAR;<br> $B$  : set of '0'..'9';

Variables C and D will both occupy 16 variables o and b will both occupy<br>bits; variable E will occupy 8 bits.

var  $C :$  set of  $(C1, C2, C3, C4, C5, C6,$ C7, C8, C9, C10, C11, C12<br>C12, C13, C14, C15, C16);  $C12, C13, C14, C15, C16$ ;<br>D : set of  $C1...C8$ ;  $E :$  packed set of  $C1..C8$ ;

A set type with a fundamental base type<br>of INTEGER is restricted so that the largest member to be contained in the set may not exceed the value 255; therefore, such a set will occupy 256 bits.

Thus, variables U and V below will both 21 bits; variable X will occupy 32 bits.

var U : set of 0..255;<br>V : set of 10..20;  $V$  : set of  $10..20$ ;<br> $W$  : packed set of  $10..20$ ;  $X$  : packed set of  $0..31;$ 

Given that M is the number of bits required for a particular set, the table in Figure 66 indicates how the set will be mapped in storage.

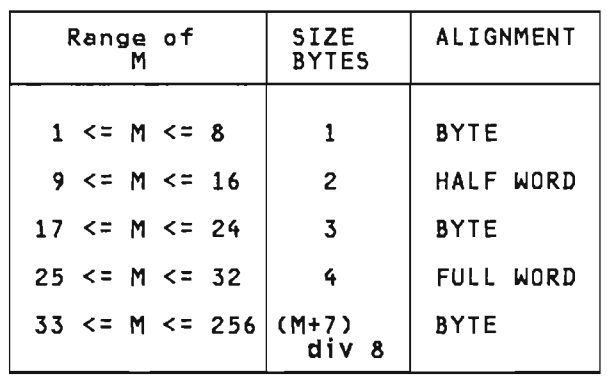

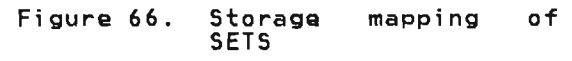

A variable declared as a space is aligned on a byte boundary and occupies the number of bytes i ndi cated in the length specifier of the type

definition. For example, the variable S declared below occupies 1000 bytes of storage.

var 5: space [1000] of INTEGER;

### 12.1 LINKAGE CONVENTIONS

Pascal/VS uses standard OS linkage conventions with several additional restrictions. The result is that Pascal/VS may call any program that requires standard conventions and may be called by any program that adheres to the additional Pascal/VS restrictions.

On entry to a Pascal/VS routine the contents of relevant registers are as follows:

- Register 1 points to the parameter list
- Register  $12 -$  points to the Pascal/VS Communication Work Area (PCWA)
- Register  $13$  - points to the save area provided by the caller
- Register 14 - return address
- Register  $15$  - entry point of called routine

Pascal/VS requires that the parameter<br>register (R1) be pointing into the Dynamic Storage Area (DSA) stack in such a way that 144 bytes prior to the Rl address is an avai lable save area.

#### 12.2 REGISTER USAGE

The table in Figure 67 describes how each general register is used within a Pascal/VS program. The floating poirt registers are used for computation on data of type REAL.

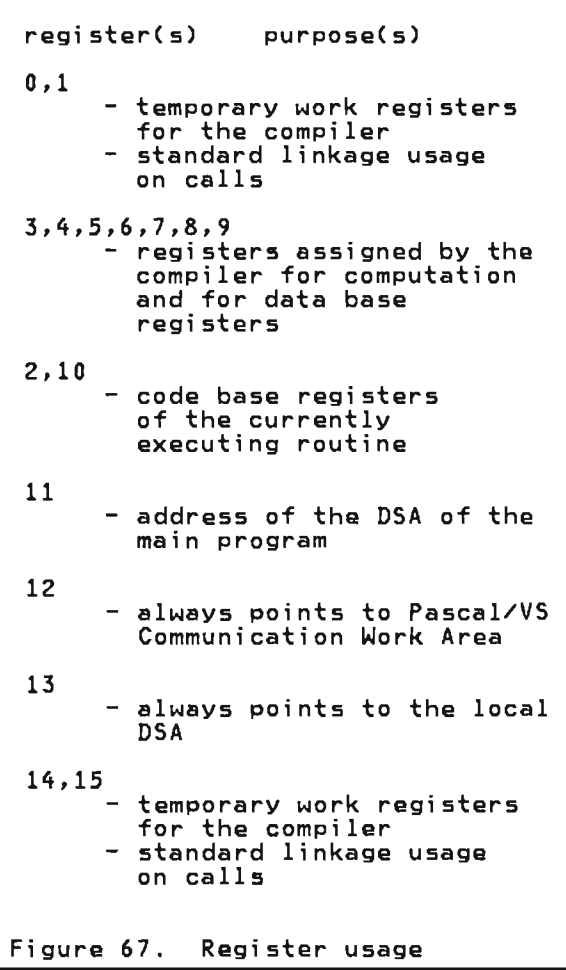

#### 12.3 DYNAMIC STORAGE AREA

On entry to a procedure or function, an area of memory called a <u>Dynamic Storage</u><br><u>Area</u> (DSA) is allocated. This area is used to contain save areas, local variables and compiler generated tempo-<br>raries. A Pascal/VS routine requires a DSA of at least 144 bytes; if the routine has parameters or local variables, more space is needed.

The first 72 bytes are generally used INE THISE TO SYLES OF SERETOILY SSEA ventions. The first word is used to copy the previous data base register at the current procedure nesting level.

Figure 68 illustrates the structure of the DSA. Figure 69 on page 95 shows the DSECT expansion of the DSA. (A copy of this DSECT may be found in member DSA of the standard include<br>library<sup>16</sup>.)

J

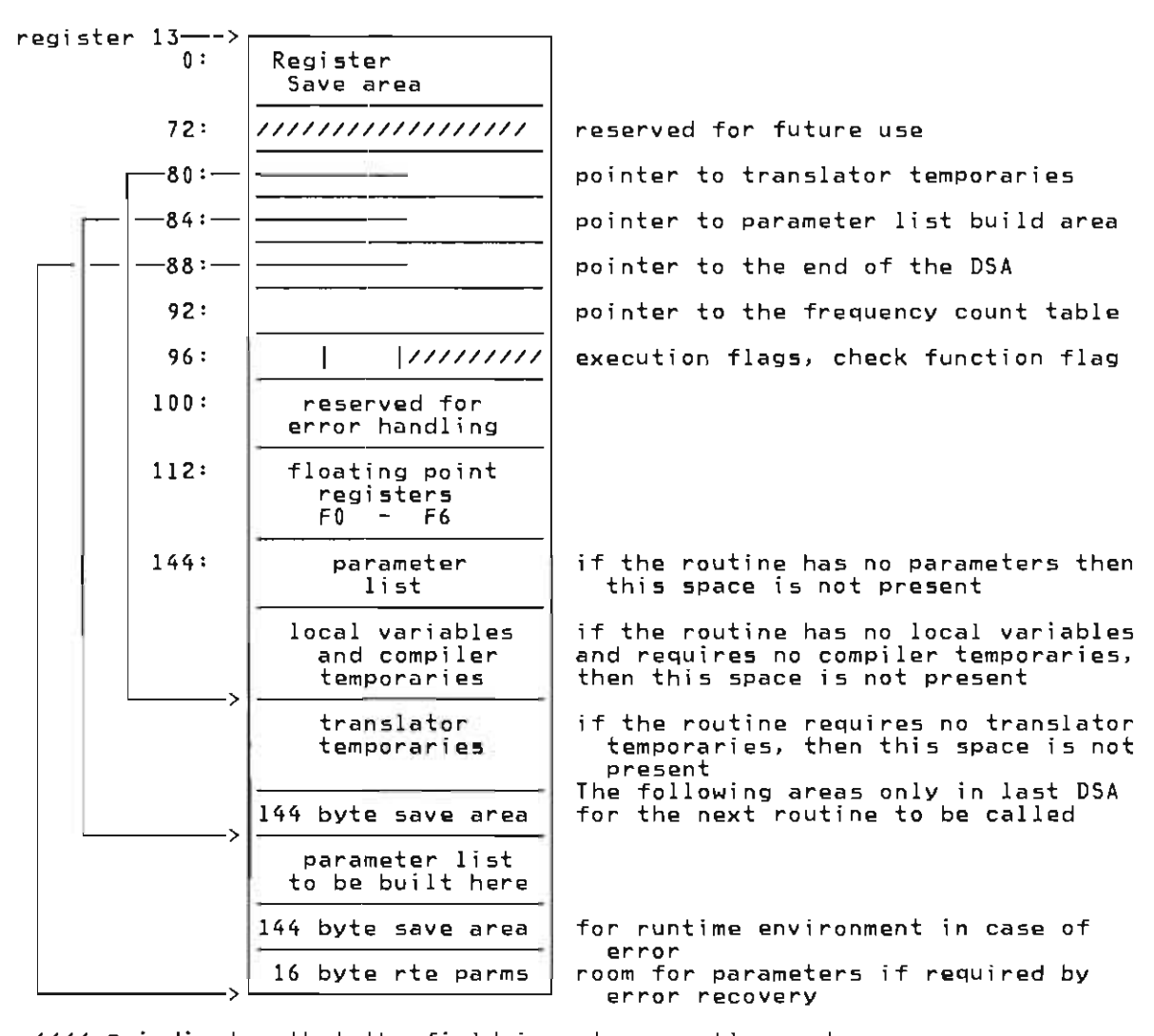

//// = indicates that the field is not presently used.

Figure 68. DSA format

<sup>16</sup>  Under MVS, the name of this library is sys1.PASCALVS.MACLIB. Under CMS, it is PASCALVS MACLIB.
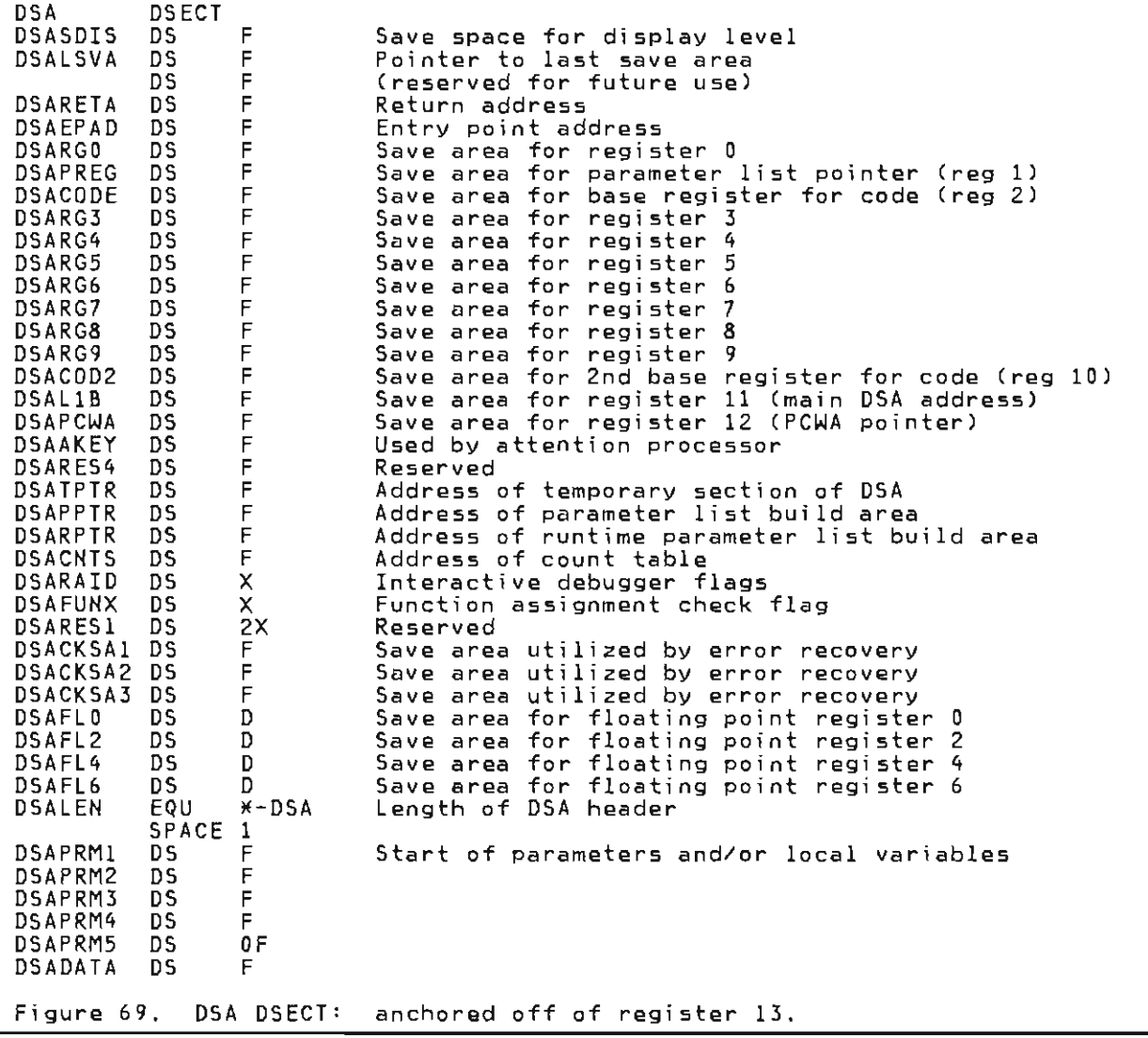

 $\sim$ 

## 12.4 ROUTINE INVOCATION

Each invocation of a Pascal/VS routine must acquire a dynamic storage area (DSA) (see "Dynamic Storage Area" on page 94). This storage is allocated<br>and deallocated in a LIFO (last<br>in/first out) stack. If the stack should become filled to its capacity, a storage overflow routine will attempt to obtain another stack from which storage is to be allocated.

Every DSA must be at least 144 bytes long; this is the storage required by Pascal/VS for a save area, The routine's local variables and parameters are mapped within the DSA starting at offset 144.

Upon entering a routine, register 1 points 144 bytes into the routine's DSA, which is where the parameters passed in by the caller reside. This passed in by the caller reside. This<br>implies that the calling routine is responsible for allocating a portion of the DSA required by the routine being called, namely 144 bytes plus enough called, namely 177 bytes plus enough<br>storage for the parameter list. This portion of storage is actually an extension of the caller's DSA.

In general, the DSA of a routine consists of five sections:

- 1. The local save area (144 bytes).
- 2. Parameters passed in by the caller.
- 3. Local variables required by the routine.
- 4. A save area required by any routine that will be called.
- 5. Storage for the largest parameter list to be built for a call.

Sections 1 and 2 are allocated by the calling routine; sections 3, 4, and 5 are allocated by the prologue of the routine to which the DSA belongs.

Upon invocation, register 13 points to the base of the DSA of the caller, which is where the caller's save area<br>is located. The new value of register is located. The new value of register 13 may be computed by subtracting 144 from the value in register 1. Figure 70 illustrates the condition of the stack and relevant registers immediately at the start of a routine.

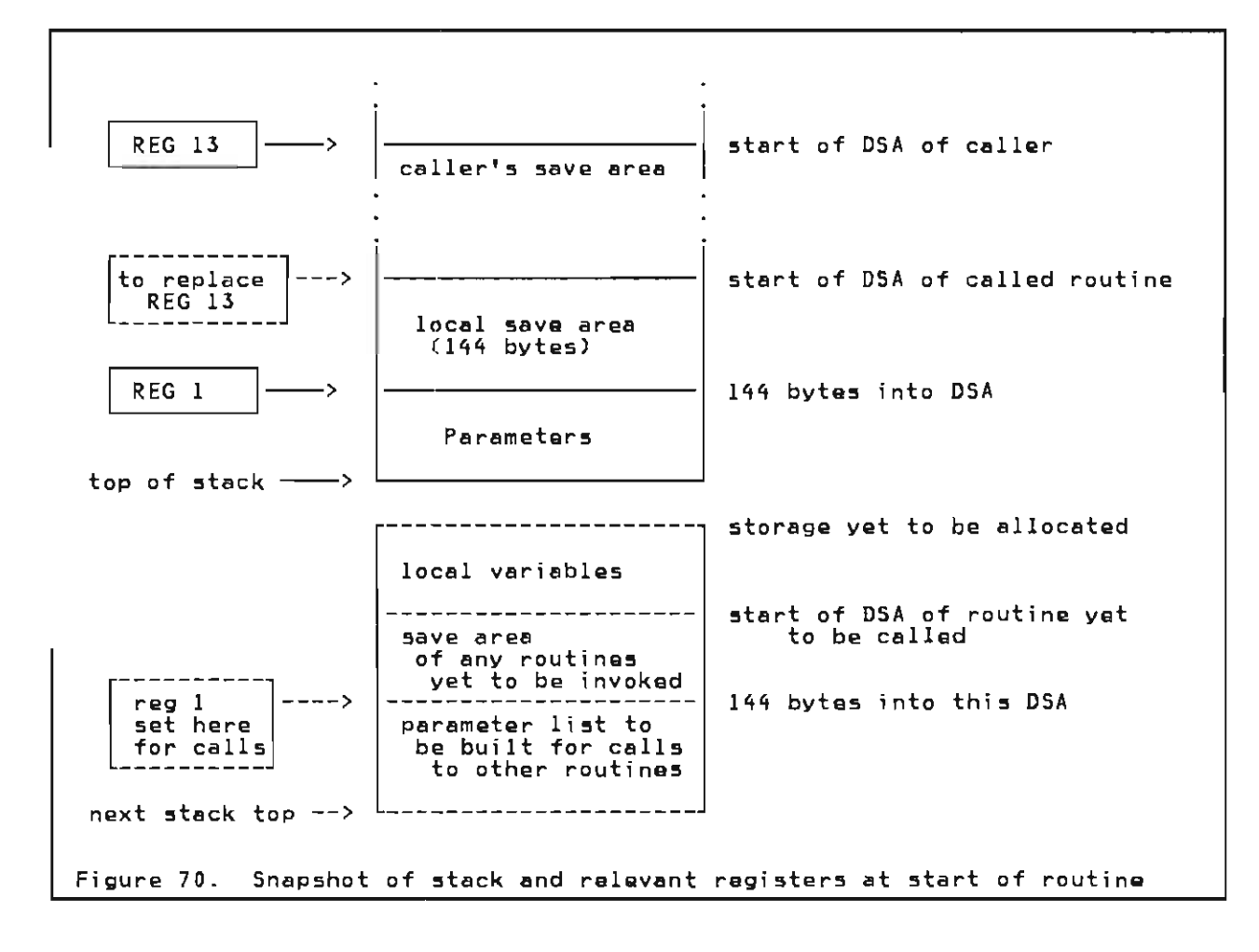

## 12.5 PARAMETER PASSING

Pascal/VS passes parameters in several different ways depending on how the parameter was declared. In every case, register 1 contains the address of the parameter list.

The parameter list is aligned on a doubleword boundary and each parameter is aligned on its proper boundary. Addresses are aligned on word boundaries.

## 12.5.1 passing by Read/Write Reference

This mechanism is indicated by use of the reserved word var in the routine heading. Actual parameters passed in this way may be modified by the invoked routine.

The parameter list contains the address of the actual parameter.

Routine Heading:

procedure PROC(var I:IHTEGER);

Routine Invocation:

PROC(J);

Parameter list:

address of J

Figure 71. Passing by Read/Write reference

## 12.5.2 passing by Read-Only Reference

This mechanism is indicated by use of the reserved word **const** in the routine<br>beading. Actual parameters passed in Actual parameters passed in this way may not be modified by the invoked routine.

The parameter list contains the address of the actual parameter.

## Routine Heading:

procedure PROC(const I: INTEGER);

Routine Invocation:

 $PROC(J+5):$ 

Parameter list:

address of a memory location which contains the value of  $1+5$ .

Figure 72. Passing by Read-only reference

## 12.5.3 Passing by Value

This mechanism is the default way in whi ch parameters are passed. Parameters passed in this way are treated as if they are pre-initialized local variables in the invoked routine. Any modification to these parameters by the invoked routine will not be reflected hack to the caller. If the actual pack to the caller. It the actual<br>parameter is a scalar, pointer, or set, parameter is a scalar, pointer, or set,<br>then the parameter list will contain the value of the actual parameter. If the actual parameter is an array,<br>the actual parameter is an array,<br>record, space, or string, then the record, space, or string, then the<br>parameter list will contain the address of the actual parameter. In the latter case, the called procedure will copy<br>the parameter into its local storage.

Routine Heading:

procedure PRoce I : INTEGER;  $A : ALPHA$ ;

Routine Invocation:

PROC(J,'alpha');

Parameter list:

value of J address of 'alpha

Figure 73. Passing by value

## 12.5.4 Passing procedure or Function Parameters

For procedures or functions which are be; ng passed as parameters, the address of the routine is placed in the parameter list.

Routine Heading:

procedure PROC(<br>function X(Y: REAL): REAL );

Routine Invocation:

PROC(COS);

Parameter list:

address of COS routine

Figure 74. Passing routine parameters

## 12.5.5 Function Results

Pascal/VS functions have an implicit parameter which precedes all specified parameters. This parameter contains the address of the memory location where the function result is to be placed.

Routine Heading:

function FUNC(C: CHAR): INTEGER;

## Routine Invocation:

 $I := FUNC('L')$ ;

## Parameter list:

- address of returned integer<br>- result<br>- value of character 'L'
- 

Figure 75. Function results

## **12.6 PROCEDURE/FUNCTION FORMAT**

Every Pascal/VS procedure or function every rascallys procedure or function<br>is arranged in the order shown below. is arranged in the order shown below.<br>Register 2 is the code base register<br>for the first 4K bytes of the routine Tor the Tirst 4K bytes of the routine<br>body. If the routine occupies more pooy. It the routine occupies more<br>than 4K bytes, register 10 is used as then an bytes, register in is used as<br>the code base register for the second the code base register for the second<br>4K bytes. If a routine exceeds 8K **The pytes.** IT a routine exceeds on<br>bytes of storage, the compiler will<br>diagnose it as a terminal error.

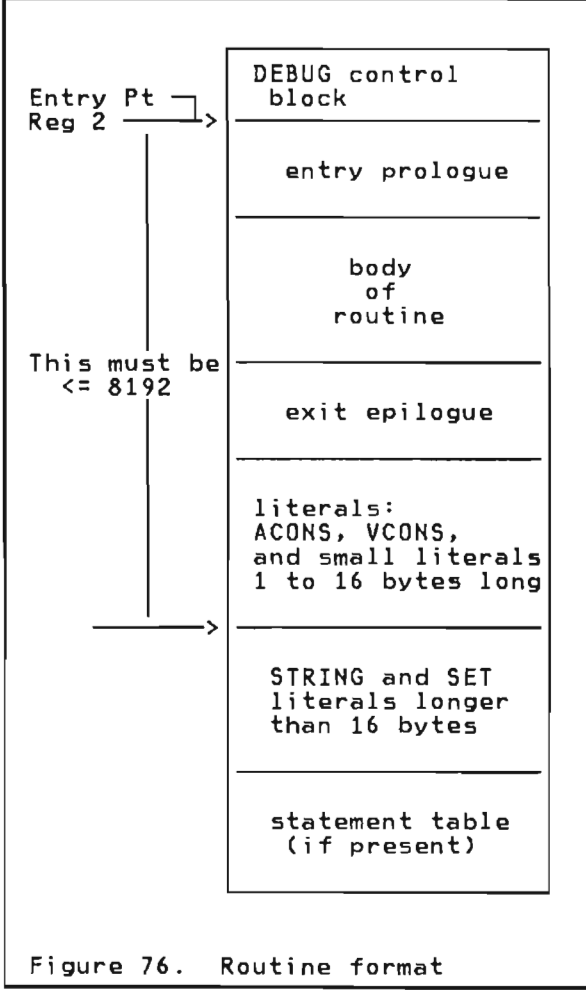

L

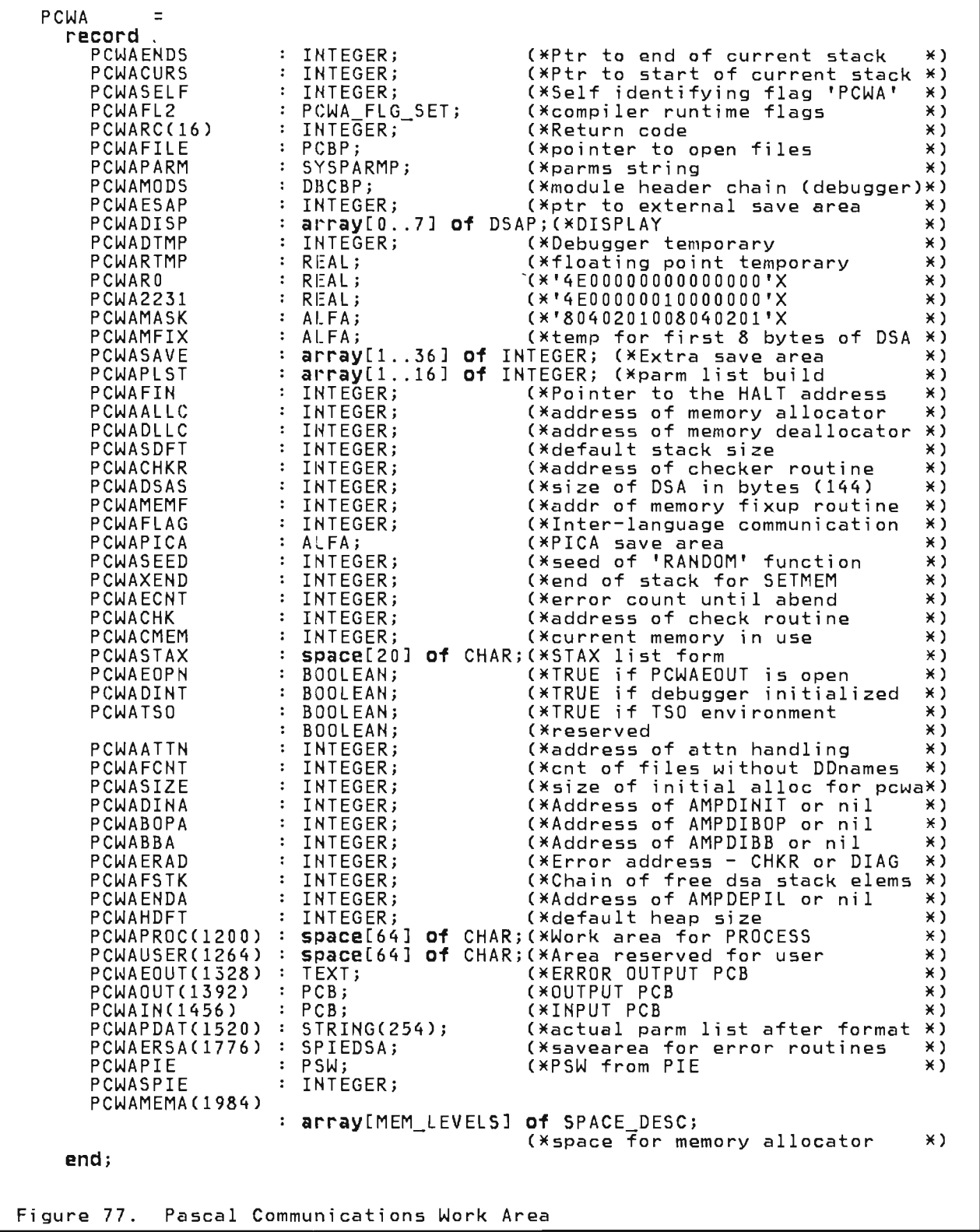

The Pascal Communications Work Area is<br>aluave addressable from position 12 always addressable from register 12.<br>This ango of momeny is used to centain. This area of memory is used to contain global information about the execution of the program.

The area is divided into two parts, each 2048 bytes in length. The first part contains data that needs to be addressable; the second is composed of the small routines used to augment the generated code (such as string concatenation). Figure  $77$  on page  $100$  shows the structure of the first half of the PCWA. Each field is described below:

#### PCWAENDS

a pointer to the end of the current DSA stack.

#### **PCHACURS**

a pointer to the top of the current DSA stack.

#### PCWASELF

a self defining field that is set to 'PCWA'.

### PCWAFL2

flags used to enable runtime features.

#### PCWARC

the value assigned by the last execution of RETCODE or zero if RET-CODE has not been called.

#### PCWAFILE

a pointer that has been opened but not closed. a pointer to the first file (PCB)

## PCWAPARM

a pointer to the parameter string passed to the program.

### PCWAMODS

a pointer to the head of a chain that links modules together as required by the interactive debugger.

#### PCWAESAP

contains the pointer to the save<br>spos for the caller of the Baseal area for the caller of the Pascal<br>necesso program.

#### PCWADISP

the runtime display  $-$  a stack of 8 base registers that contains the address of the DSAs that are avai 1 able to the executing routine.

#### PCWADTMP

a temporary used by the interactive debugger.

PCWARTMP<br>a temporary used in conversion a temporary used in conversion<br>between floating point pumbers and between floating point numbers and<br>integers integers.

#### PCWARO

a constant that contains the floating point value zero.

L

PCWA2231<br>a constant that contains the floata constant that contains the float-<br>ing point value of 2 raised to the ing point value of 2 raised to the 31 power minus 1 in an unnormalized form.

### PCWAMASK

eight bytes that contain masks which are used in set operations.

### PCWAMFIX

a temporary used during runtime error recovery.

#### PCWASAVE

used as a register save area when a program error or checking error occurs.

### PCWAPLST

used when a program error or checking error occurs to build a parameter list in order to invoke a recovery procedure.

#### PCWAFIN

address of a procedure which terminates the program no matter what state it is in. This procedure is normally HALT.

#### PCWAALLC

address of a system dependent routine which is responsible for allocating blocks of storage.

## PCWADLLC

address of a system dependent routine which releases blocks of storage.

#### PCWASDFT

the number of bytes that the stack<br>will be extended if an overflow<br>thould essure (Set by the SIACK should occur. (Set by the STACK run time option.)

#### PCWACHKR

the address of the routine which is invoked to diagnose a checking error.

#### PCWADSAS

the size of the smallest DSA. Its value is 144.

#### PCWAMEMF

contains the address of the memory fixup routine, which is called when the DSA stack overflows.

### PCWAFLAG

a flag used when communicating between different languages.

PCWAPICA is used for a save area for the PICA.

PCWASEED contains the current seed for the RANDOM function.

onnatho<br>contains the true end of the cur-<br>rent stack PCWAENDS may not be ent stack. PCWAENDS may not be<br>correct. PCWAFNDS is made incorcorrect, PCWAENDS is made incorrect in order to force a call to

AMPXMEMF so that a DSA may be ini-(if SETMEM option enabled) .

#### PCWAECNT

--...<br>contains the number of non-fatal errors which will be tolerated before the program will be abended.

#### PCWACHK

contains the address of the routine which gains control when a checking error occurs. This routine is normally AMPXCHKR.

#### PCWACMEM

defines which heap is in use, normally the value is one, which indicates that the users heap is available.

#### PCWASTAX

contains the list form of the STAX macro.

#### PCWAEOPN

a flag that indicates whether the error file, PCWAEOUT has been opened.

### PCWADINT

is a flag indicating whether AMPD-COM (debugger common area) has been initialized yet.

#### PCWATSO

is a flag indicating whether we are executing in a TSO environment.

#### PCWAATTN

contains the address of the terminal attention routine.

#### PCWAFCNT

contains the number of the next generated DDname.

### PCWASIZE

**contains the size of the initial** allocation of the PCWA.

#### PCWADINA

contains the address of the AMPDI-NIT routine, which initializes the interactive debugger.

#### PCWABOPA

contains the address of the AMPDI-BOP routine, which is invoked at each procedure entry when the<br>debugger is activ<mark>e.</mark>

#### PCWABBA

conta ins the address of the AMPDIBB routine, which is invoked at each basic block of code when the debug- gerisactive.

#### PCWAERAD

contains the offending address when a checking error or a program error occurs.

J

J

#### PCWAFSTK

points to the beginning of a chain of all free blocks of storage.

#### PCWAENDA

address of the AMPDEPIL routine, which is invoked from the epilogue of each routine when the debugger is active.

#### PCWAHDFT

the number of bytes that the heap will be extended each time it overflows. (Set by the HEAP run time option.)

## PCWAPROC

reserved for future use.

#### **PCWAUSER**

reserved for Pascal/VS users.

#### PCWAEOUT

the file (PCB) to where execute time error diagnostics is sent.

#### PCWAOUT

the PCB for the standard file OUT-PUT.

# PCWAIN<br>the

PCB for the standard file INPUT.

PCWAPDAT<br>a string that contains the passed a string that contains the passed<br>in symbolic parameter list after it<br>... in symbolic parameter<br>it has been form<mark>att</mark>ed.

### PCWAERSA

a small save area used when a SPIE exit is invoked.

#### PCWAPIE

a place to save certain information from the SPIE.

#### PCWASPIE

spie work area

#### PCWAMEMA

descriptors used to control the allocation and deallocation policies of dynamic storage and I/O buffers.

 $\blacksquare$ 

 $\blacksquare$ 

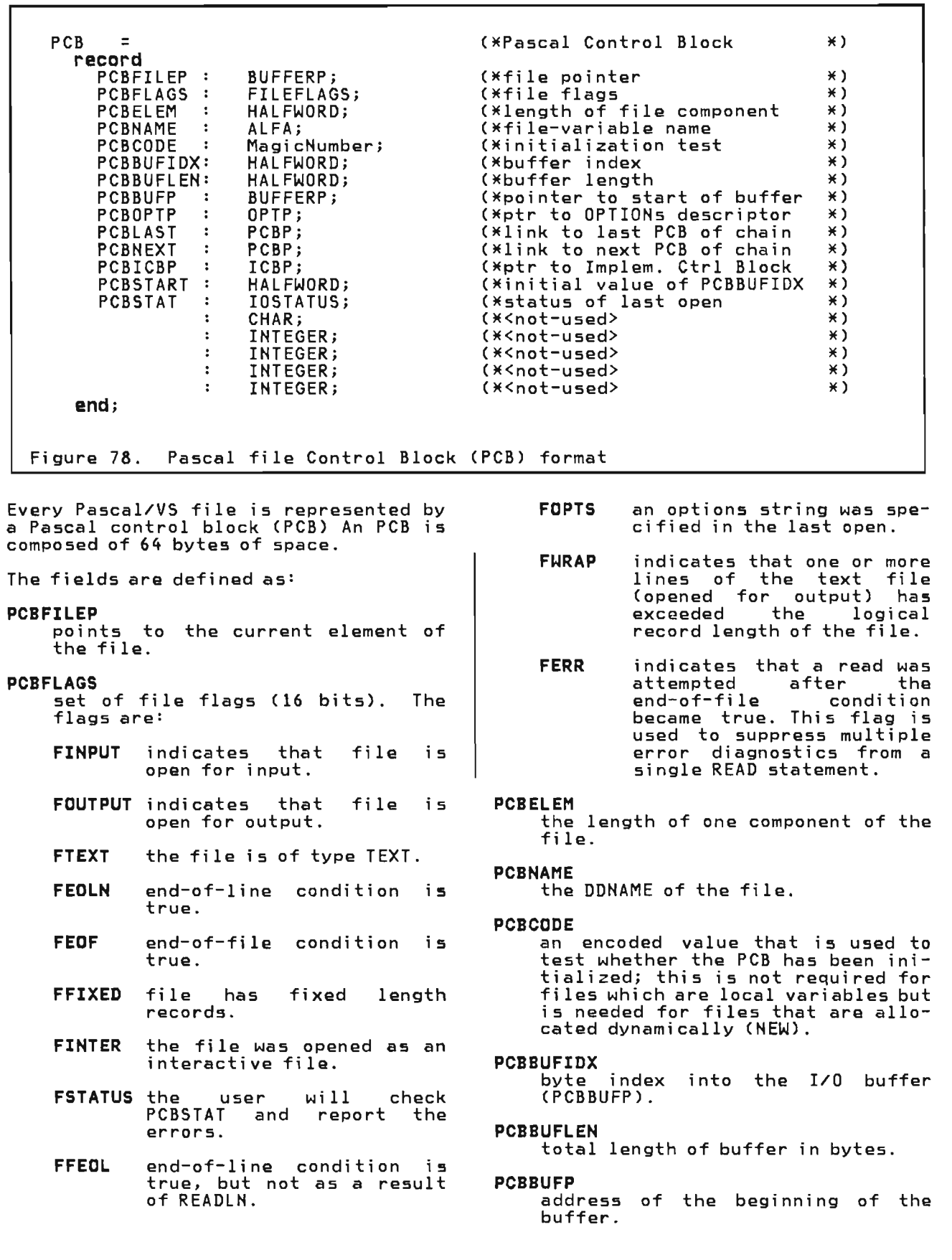

٦

## PCBOPTP

address of the control block that describes the information passed through the options string as the through the options string as the<br>file is being opened. The proce-<br>dures which open a file and pass an<br>options string are: RESET, options string are: RESET, REWRITE, UPDATE, TERMIN, TERMOUT,<br>PDSIN or PDSOUT.

## PCBLAST

back chain of currently open PCBs.

### PCBNEXT

forward chain of currently open PCBs.

## PCBICBP

points to a system dependent control block to be used by the lowest level of interface to the I/O access methods.

## **PCBSTART**

contains the initial value of PCBBUFIDX, which is used to determine if the current buffer contains any data that needs processing prior to closing the file.

## PCBSTAT

status of the file.

It is sometimes desirable to invoke subprograms (procedures) written in<br>other programming languages: this is<br>useful to obtain services not available directly in Pascal/VS. It is also<br>desirable to have a Pascal/VS procedure called from a non-Pascal program: this would allow you to take advantage of Pascal in an existing application with-<br>out rewriting the entire application. This chapter will discuss the options<br>available to you and what you must do in order to have this flexibility.

We can divide inter-language communication into two classes:

- The Pascal procedure is the calling<br>procedure and the non-Pascal pro-<br>cedure is being called.
- The Pascal procedure is called from a non-Pascal calling procedure.

Your options Figure 79. are summarized in

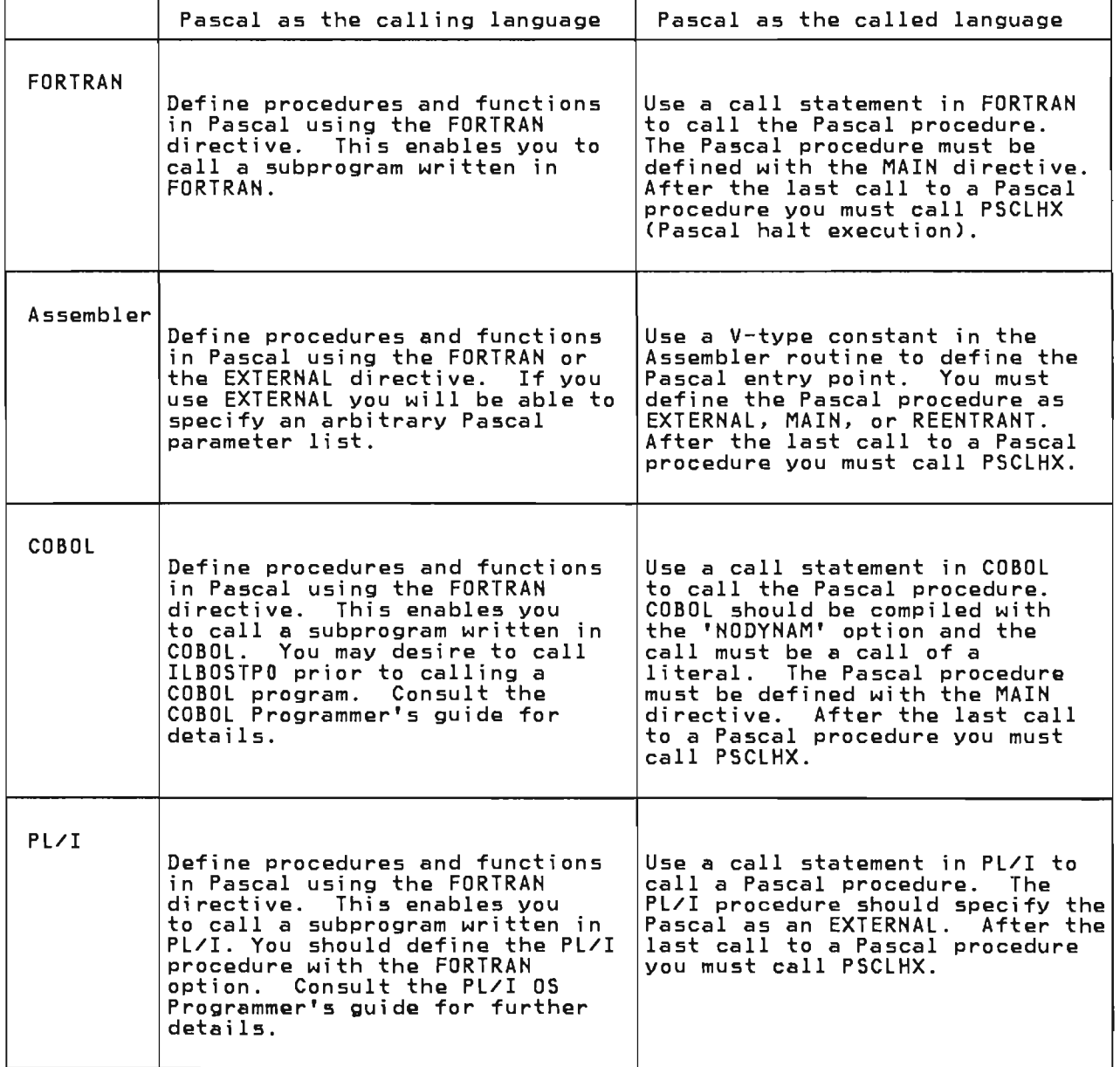

Figure 79. Inter Language Communication

The details of Pascal/VS linkage conventions are discussed in the chapter

"Code Generation for the IBM/370" on page 93. You should familiarize yourself with this section - especially if you plan to use Assembler language.

## 13.1 LINKING TO ASSEMBLER ROUTINES

Writing an Assembler language routine for Pascal/VS is a simple operation provided that a set of conventions are carefully followed. There are two reasons for the need for these conventions:

- 1. <u>Pascal/VS parameter passing con-</u> ventions: As described in "Parameter Passing" on page 97, Pascal/VS parameters are passed in a variety of ways, depending on their attributes.
- 2. The Pascal/VS environment: This is an arrangement of registers and control blocks used by Pascal/VS to handle storage management and runtime error recovery. (see "Registime error recovery.<br>ter Usage" on page 93.)

## 13.1.1 Writing Assembler Routine with Minlmum Interface

Writing an Assembler routine with the minimum interface requires the least knowledge of the runtime envi ronment. However, such a routine has the following deficiencies:

It may not call a routine; Pascal/VS

- It must be non-recursive;
- If a program error should occur (such as divide by zero), the Pascal/VS runtime environment will not recover properly and the results will be unpredictable.

When a Pascal/VS program invokes an Assembler language routine, register<br>Assembler language routine, register<br>14 contains the starting address of the routine. The routine must follow the System/370 linkage conventions and save the regi sters that wi 11 be modified in the routine. It must also save any floating point register that is altered in the routine.

Upon entry to the routine, register 13 will contain the address of the register save area provided by the caller, and register 1 will point to the first and register I will point to the first<br>of a list of parameters being passed<br>(if such a list exists). Once the register values are stored in the caller's save area, the save area address (reg- ister 13) must be stored in the backchain word in a save area defined backchain word in a save area derined<br>by the Assembler routine itself. Before returning to the Pascal/VS routine, the registers must be restored to the values that they contained when the Assembler routine was invoked.

If you insert your Assembler instructions at the point indicated in the skeletal code shown in Figure 80, your Assembler routine can be called from a Pascal/VS routine and you need have no knowledge of the Pascal/VS environment.

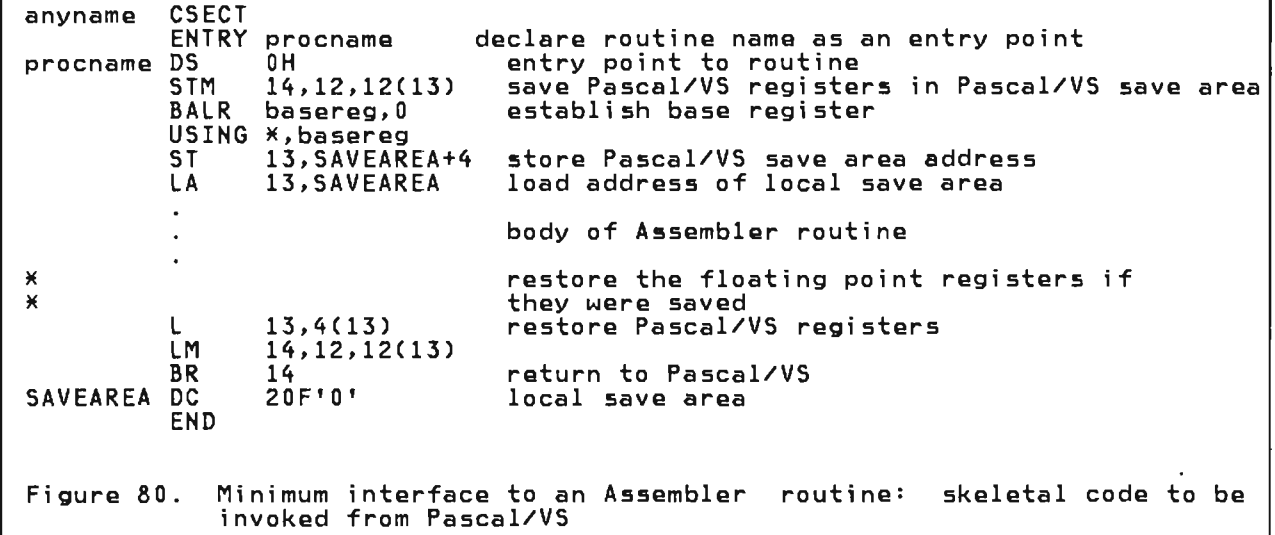

```
procname PROLOG LASTREG=r,VARS=n,PARMS=p 
          EPILOG DROP=|T^*|NO 
     where: 
       procname is the entry point name of the routine.
       LASTREG is a number between 3 and 12, inclusive, which indicates the 
       highest register to be modified by the routine between 3 and 12. 
       VARS is the number of bytes required for any local data, including passed-in parameters. 
       PARMS is the number of bytes required for the largest parameter list 
       to be built within the routine. 
       DROP indicates whether register 2 is to be dropped as a base regis-
       ter after the epilogue is executed. 
     defaults: 
       LASTREG=12 
       VARS=O 
       PARMS=O 
       DROP=YES 
Figure 81. PROLOG/EPILOG macros
```
If an Assembler routine has at least one of the following characteristics, the general interface must be used:

- It calls a Pascal/VS routine;
- It is recursive;
- Program errors must be intercepted and diagnosed by the Pascal/VS runtime environment.

Two Assembler macros are available which are used to generate the prologue<br>and epilogue of an Assembler routine with a general Pascal/VS interface. The macro names are PROLOG and EPILOG and their forms are described in the fi gure above.

The PROLOG macro preserves any registers that are to be modified and allocates storage for the DSA. It also includes code to recover from a stack overflow and program error. The label of the macro is established as an ENTRY point; register 2 is established as the base register for the first 4096 bytes of code.

Upon entering a routine prior to executing the PROLOG code, the following registers are expected to contain the indicated data:

Register  $1 -$  address of the parameter list built by the caller, which is 144 bytes into the DSA to be used by the called routine.

- Regi ster 12 - address of the Pascal Communication Work Area (PCWA).
- Register  $13 -$  address of the DSA of the calling routine.
- Register 14 - return address.
- Register  $15 -$  address of the start of the called routine.

Upon executi ng the code generated by the PROLOG macro, the registers are as follows:

- Register  $0 -$  unchanged
- Register 1 - address of an area of storage in which parameter lists may be built to pass to other routines.
- Register  $2 - \text{base register}$  for the first 4096 bytes of code within the invoked routine.
- Registers  $3$  through  $11 -$  unchanged.
- Register  $12 -$  unchanged
- Register 13 - address of the local DSA of the routine just invoked. The first 144 bytes is the register save area for the invoked routine.

Following the save area is where the parameters passed in by the caller are located. Immediately<br>after the parameters is storage for local variables followed by a parameter list build area.

- Register  $14 -$  unchanged.
- Register  $15 -$  unpredictable.

The EPILOG macro restores the saved regi sters, then branches back to the calling routine. In order for the epi- logue to execute properly, register 13 must have the same contents as was established by the prologue. The macro will cause register 2 to be dropped as a base register unless DROP=NO is spec-ifi ed.

The contents of the floating point registers are not saved by the PROLOG macro. If the floating point registers are modified, they must be restored to their original contents prior to returning from the routine.

A skeleton of a general-interface Assembler language routine which may be called by a Pascal/VS program is given below.

The following names have the indicated meaning<br>'csectnam' is the name of the csect in which the routine resides  $\ast$ \* \* \*<br>\* \* 'procname' is the name of the routine. 'parmsize' is the length of the passed-in parameters 'varsize' is the storage required for the local variables \* 'varsize' is the storage required for the focal variables<br>\* 'lastreg' is the highest register (up to 12) which will be modified<br>\* 'plist' is the length of the largest parameter list required for cal 'plist' is the length of the largest parameter list required for calls to other routines from "procname"  $\overline{\mathbf{z}}$ \* csectnam CSECT procname PROLOG LASTREG=lastreg, VARS=varsize+parmsize, PARMS=plist <== insert code here  $\ast$ EPILOG END Figure 82. General interface to an Assembler routine: skeletal code to be invoked from Pascal/VS

## 13.1.3 Receiving Parameters From Routines

Parameters recei ved from a Pascal/VS routine are mapped within a list in the manner described in "Parameter passing" on page 97. At invocation register 1 contains the address of this list.

If the general interface (see "Writing<br>Assembler Routine with General Interface" on page 107) is used in writing the Assembler routine, passed-in parameters start at offset 144 from register 13 after the prologue has been executed.

## 13.1.4 Calling Pascal/VS Routine from Assembler Routine

An Assembler language routine that was invoked from a Pascal program may call a Pascal procedure provided that:

- the general Pascal/VS interface was incorporated within the Assembler routine, and
- the Pascal/VS routine to be called is declared as external.

See Figure 84 on page 110 as an example.

If the Assembler routine was invoked from a Pascal/VS routine, the Pascal/VS run time environment must be set up prior to entering the<br>Pascal/VS routine. To do this, the not then the

Pascal procedure must be declared with the MAIN or REENTRANT directive. (See Figure 86 on page 112 for an example.) When such a procedu re is invoked for nnen such a procedure is invoked for<br>the first time, a minimum environment is created. On subsequent calls, this environment is restored prior to exeenvironment is restored prior to executing the procedure. To remove the<br>environment (free stack space, etc.), the procedure PSCLHX is provided.

Prior to making the call to a Pascal procedure from Assembler language, register 1 must contain the value assigned to it within the PROLOG code. Parameters to be passed are stored into appropriate displacements from register 1 as described in "Parameter Passing" on page 97.

At the point of call, register 12 must contain the address of the Pascal Comnunications Work Area (PCWA). This<br>will be the case if the Assembler routine was invoked from a Pascal/VS routine and has not modified the register.

To perform the call, a V-type constant address of the routine to be called is loaded into register 15 and then the instruction 'BALR 14,15' is executed.

## 13.1.5 Sample Assembler Routine

In Figure 83 on page 110 and Figure 84 on page 110, a sample Assembler routine is listed which may be called from a Pascal/VS program. This routine executes an OS TPUT macro to write a line of text to a user's terminal.

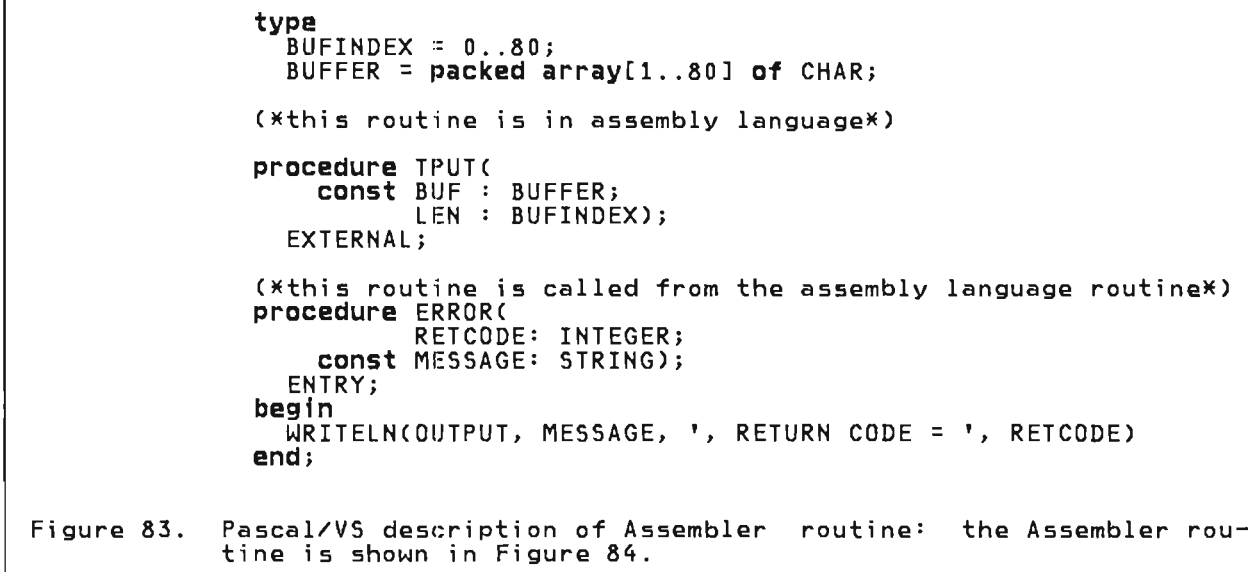

J

J

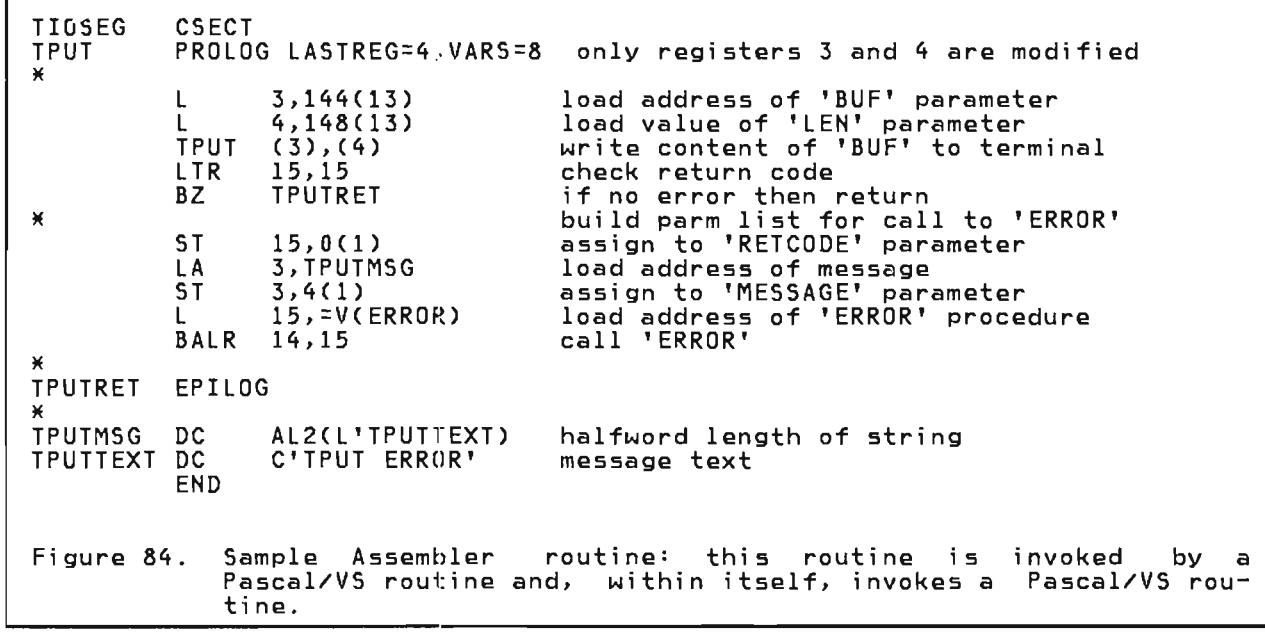

 $\Gamma$ 

## 13.1.6 calling a Pascal/VS Main Program from Assembler Routine

A Pascal/VS program may be invoked from an Assembler language routine by loading a V-type address constant of the main program name into register 15 and executing a BALR instruction with 14 as the return register.

 $\mathbf{I}$ 

The convention employed in passing parameters to a program is dependent on parameters to a program is dependent on under TSO (or OS Batch). Both conventions require that register 1 be set to the address of the parameter data.

Program to be called: program test; begin end. Assembler instructions to perform the call under CMS: LA l,PLIST  $15,$  =V(TEST) BALR 14,15 PLIST DS OF DC CL8'TEST'<br>DC CL8'token DC CL8'token 1'<br>DC CL8'token 2' CL8'token 2' DC CL8'token n'<br>DC 8X'FF'  $8X'FF'$ Assembler instructions to perform the call under VS2 (and TSO): LA 1, PLIST L 15,=V(TEST)<br>BALR 14,15 PLIST DS DC DC OF XLl'80' AL3(PARMS) set first bit of address PARMS DC FL2'length' length of parameter string<br>C'parm string goes here' Figure 85. Example of calling a Pascal/VS program from an Assembler routine

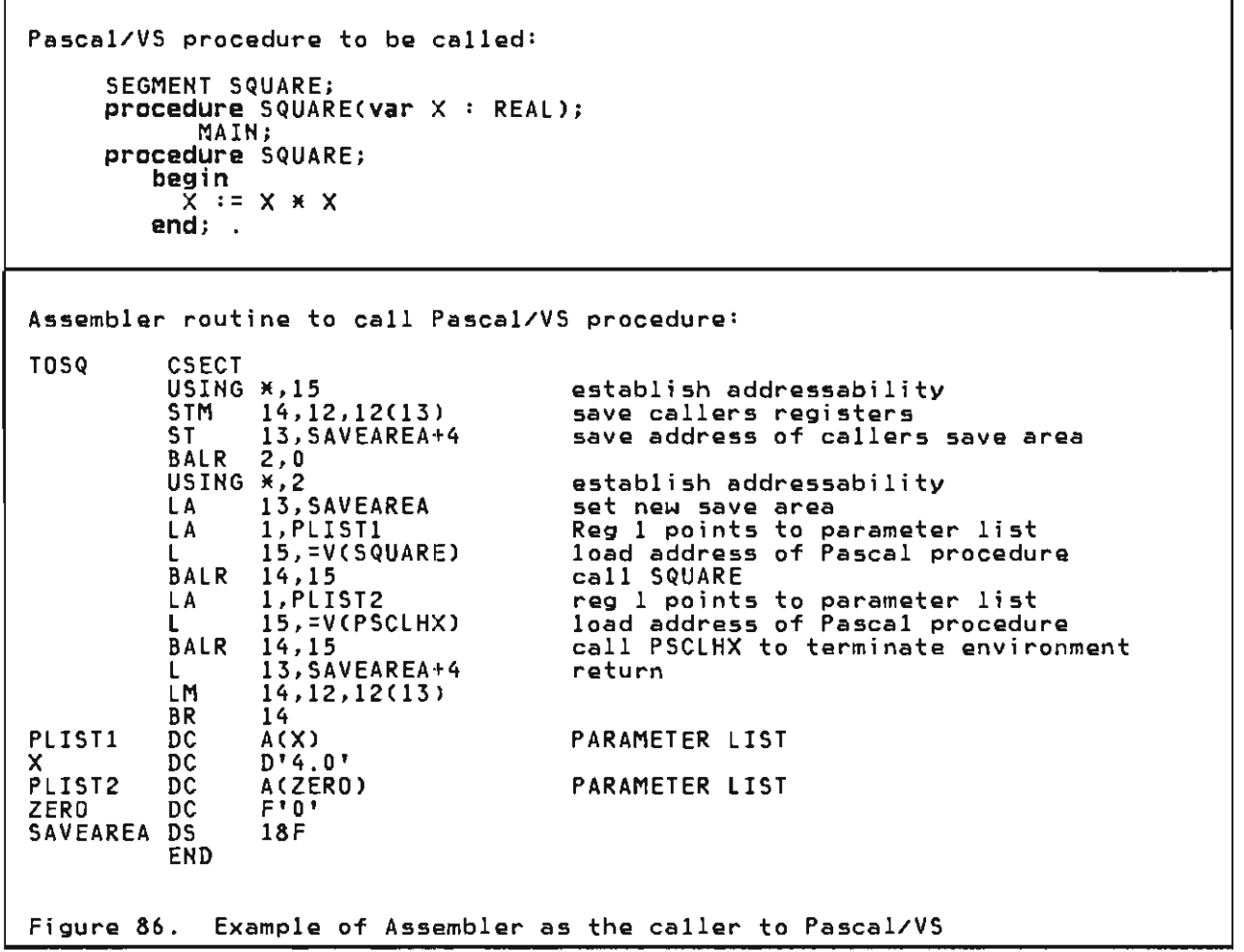

J

H.

```
Pascal/VS program which invokes an Assembler routine named SUM: 
     program FROMPSCLi 
                                                  (*Pascal program heading 
                                                                                     \ast )
        procedure SUM(var I 
INTEGERi 
                       const J
INTEGER)i 
          FORTRANi 
      var 
               : INTEGER;
                                                    (*Define two local variables 
                                                                                        \ast )
      begin 
        I := 0;\ast)
                                                    (*Set running sum to zero 
        for J := 1 to 10 do
          for J := 1 to 10 (*loop through ten values 
                                                                                        \ast )
             begin SUMCI,J)i 
                                                                                        \ast(*compute the next sum 
             WRITELN(' The 
current running sum is ',I:O)i 
     end;<br>end .
                                                    end (*FROMPSCL 
                                                                                        *Assembler routine which is being invoked from Pascal program: 
SUM CSECT<br>USING *, 15
          USING *,15 establish addressability STM 14,12,12(13) save callers registers ST 13,SAVEAREA+4 save address of callers save area 
          BALR 5,0<br>USING *,5
          USING *,5 establish addressability LA 13, SAVEAREA set new save area 
          L 2,0(1) get address of I 
          L 3,0(2)<br>L 4,4(1)L 4,4(1) get address of J 
           A 3,0(4) I = I + J 
ST 3,0(2) return the new value of I 
          ST 3,0(2) return<br>L 13,SAVEAREA+4 return<br>LM 14,12,12(13)
                 LM 14,12,12(13) 
          BR 14<br>DS 18F
SAVEAREA DS
          END 
Figure 87. Example of Pascal/VS as the caller to Assembler
```
 $\overline{1}$ 

## 13.2 PASCAL/VS AND FORTRAN

Communication between FORTRAN and Pascal/VS is accomplished by use of the MAIN directive (FORTRAN to Pascal/VS) and the FORTRAN directive (Pasca!/VS to FORTRAN) .

Data may be passed between FORTRAN and Pasca!/VS through the parameter list or FORTRAN COMMON. If you choose to COM-MON, specify the name of the COMMON block as a Pascal/VS def variable.

## 13.2.1 Pascal/VS as the Caller to FORTRAN

Pascal/VS program that calls a FORTRAN subroutine: program FROMPSCL; (\*Pascal program heading  $*$ ) procedure SUM(var I : INTEGER; canst J INTEGER); FORTRAN; *var*  I,J :INTEGER; (\*Define two local variables \*) begin I := 0; (\*Set running sum to zero \*) for J := 1 to 10 do (\*loop through ten values \*) begin SUMCI,J)j C\*compute the next sum \*) WRITELN('The current running sum is ',1:0); end; end. (\*FROMPSCL \*) FORTRAN subroutine:

```
SUBROUTINE SUMCI,J) 
I = I + JRETURN 
END
```
Figure 88. Example of Pascal/VS as the caller to FORTRAN

The FORTRAN directive instructs Pascal/VS to utilize exactly the same calling conventions employed by FOR-TRAN. This restricts the form of the parameter list, namely you may not pass a parameter by value; you may pass a<br>parameter by **var** or by **const**. If you<br>choose the latter mechanism, the FORchoose the latter mechanism, the FOR-<br>TRAN subprogram must not modify the parameter.

Execution errors that occur during the execution of the FORTRAN program wi!l be handled by the Pascal runtime support routines. If you desire to enable the error handling of FORTRAN you should invoke "VSCOM#" at the appropriate entry point. Consult the VS FORTRAN Application Programming Guide SC26-3985 for details

## 13.2.2 FORTRAN as the Caller to Pasca1/VS

 $\overline{\phantom{a}}$ 

 $\overline{\phantom{a}}$ 

```
Pasca1/VS procedure to be called from FORTRAN program: 
       SEGMENT SQUARE;<br>procedure SQUARE(var X : REAL);<br>MAIN;
       procedure SQUARE;<br>begin
              \overline{X} := X * Xend; .
```
FORTRAN program that invokes Pascal procedure:

```
REAL*8 AREAL
      AREAL = 4.0CALL SQUARECAREAL) PRINT 1, AREAL 
       CALL SQUARECAREAL) 
PRINT 1, AREAL 
      CALL SQUARECAREAL) PRINT 1, AREAL 
       CALL SQUARE(AREAL)<br>PRINT 1, AREAL
C TERMINATE PASCAL ENVIRONMENT 
      CALL PSCLHX(0)<br>STOP
   1 FORMAT (F12.0) 
      END
```
Figure 89. Example of FORTRAN as the caller to Pascal/VS

Pascal/VS permits a FORTRAN program to call a Pascal procedure as a subprogram. To do this you specify the Pascal procedure with the MAIN directive.

The first invocation of any procedure with a MAIN directive will cause Pascal to establish the appropriate environment for its execution. Subsequent

calls will use the same environment that was set up on the first call.

It is your responsibility to clean up the Pascal environment; this is done by invoking the procedure "PSCLHX".

If Pascal is not the main program, then Pascal will not attempt to handle any errors during execution.

## 13.3 PASCAL/VS AND COBOL

MAIN directive (COBOL to Pascal/VS) and the FORTRAN directive (Pascal/VS to COBOL).

J

J

Communication between COBOL and Pascal/VS is accomplished by use of the

## 13.3.1 Pascal/VS as the Caller to **COBOL**

Pascal program that calls a COBOL subprogram: program FROMPSCL;  $(XPascal program heading)$  $*$ procedure SUMX(var I : INTEGER; const J : INTEGER); FORTRAN; var variables I,J :INTEGER;<br>Degin I := O;<br>niedering sum to zero IE) in Italia (Set running sum to zero IE) for J := 1 to 10 do (Xloop through ten values I for  $J := 1$  to 10 do<br>begin<br>SUMX(I,J); (incompute the next sum  $\#$ )<br>WRITELN('The current running sum is ',I:1);<br>end; (\*FROMPSCL  $\#$ )<br>id. end. (**\*FROMPSCL** COBOL subprogram: IDENTIFICATION DIVISION. PROGRAM-ID. SUMX. ENVIRONMENT DIVISION. CONFIGURATION SECTION. SOURCE-COMPUTER. IBM-370. OBJECT-COMPUTER. IBM-370. DATA DIVISION. LINKAGE SECTION. 77 I PIC IS 999999999 USAGE IS COMPUTATIONAL. 77 J PIC IS 999999999 USAGE IS COMPUTATIONAL. PROCEDURE DIVISION USING I J. ADD J TO I. GOBACK. Figure 90. Example of Pascal/VS as the caller to COBOL

The FORTRAN directive instructs Pascal/VS to utilize exactly the same calling conventions employed by FOR-TRAN which is also equivalent to COBOL. This restricts the form of the parameter list, namely you may not pass a parameter by value; you may pass a<br>parameter by **var** or by **const**. If you<br>choose the latter mechanism, the COBOL<br>cubose the must net medify the COBOL subprogram must not modify the parameter.

Execution errors that occur during the execution of the COBOL program will be handled by the Pascal runtime support routines. Pascal will not issue a call to ILBOSTPO (which sets up the COBOL error recovery). You may call this<br>coutine if you would like the "STOP<br>2008 statement of COBOL to tract the RUN" statement of COBOL to treat the Pascal calling procedure as a main entry point of a COBOL program. Consult the <u>OS/VS COBOL Compiler and</u><br>ihrany Programmeric Guide SC28-6683 Library Programmer's Guide, SC28-6483 for details.

A COBOL program which is communicating<br>with Pascal/VS must <u>not</u> use the dynamic<br>loading feature.

## 13.3.2 COBOL as the Caller to pascal/Vs

```
Pascal procedure that is to be called from COBOL: 
         SEGMENT SQUARE;<br>
procedure SQUARE(var X : REAL);<br>
MAIN;<br>
procedure SQUARE;<br>
begin<br>
X := X * X
               end; .
```

```
COBOL program which calls a Pascal procedure:
```

```
IDENTIFICATION DIVISION. 
PROGRAM-ID. TOSQ. ENVIRONMENT DIVISION. 
CONFIGURATION SECTION. 
SOURCE-COMPUTER. IBM-370. 
OBJECT-COMPUTER. IBM-370. 
DATA DIVISION. 
LINKAGE SECTION.<br>77 AREAL USA
77 AREAL USAGE IS COMPUTATIONAL-2. 
77 ____ AZERO USAGE IS COMPUTATIONAL PIC IS 9999999999.
PROCEDURE DIVISION. 
     MOVE 2 TO AREAL. 
     CALL "SQUARE" USING AREAL. 
    DISPLAY AREAL. 
    MOVE 0 TO AZERO. 
     CALL "PSCLHX" USING AZERO. 
     MOVE 0 TO RETURN-CODE. 
    STOP RUN.
```
Figure 91. Example of COBOL as the caller to Pascal/VS

Pascal/VS permits a COBOL program to<br>call a Pascal procedure as a call a Pascal procedure as a subprogram. To do this you specify the Pascal procedure with the MAIN directive.

The first invocation of any procedure with a MAIN directive will cause Pascal to establish the appropriate environment for its execution. Subsequent

L

 $\overline{\phantom{a}}$ 

calls will use the same environment that was created in the first call.

It is your responsibility to clean up<br>the Pascal environment, this is done by invoking the procedure "PSCLHX". If<br>Pascal is not the main program, then Pascal will not attempt to handle any errors during execution.

## 13.4 PASCAL/VS AND PL/I

Communication between PL/I and Pascal/VS is accomplished by use of the MAIN directive (PL/I to Pascal/VS) and the FORTRAN ,directive (Pascal/VS to

 $PL/I$ ). In addition, you may use the REENTRANT directive instead of the MAIN directive in order to develop a REEN-TRANT call to Pascal.

J

J

## 13.4.1 Pascal/VS as the Caller to PL/I

Pascal program which calls a PL/I procedure: program FROMPSCL; (\*Pascal program heading  $*$ procedure SUM(var I M(var I : INTEGER;<br><mark>const</mark> J : INTEGER) INTEGER); FORTRAN; var I,J :INTEGER; (\*Define two local variables \*)<br>begin<br>I := 0; (\*Set running sum to zero \*)<br>for J := 1 to 10 do (\*loop through ten values \*) for J := 1 **to** 10 de (\*loop through ten values \*)<br>begin<br>SUM(I,J); (\*compute the next sum \*) WRITELN('The current running sum is ',1:0); end;<br>end . end (\*FROMPSCL  $*$ PL/I procedure that is invoked from Pascal:

```
SUM: PROC (I,J) OPTIONS(FORTRAN); 
       PROC (I,J) OPTIONS(FORTRAN),<br>DCL (I,J) FIXED BINARY(31,0);
       L = I + J;RETURN; 
       END;
```
Figure 92. Example of Pascal/VS as the caller to PL/I

The FORTRAN directive instructs ine - rukikan - directive - instructs<br>Pascal/VS to utilize exactly the same rascaly as to utilize exactly the same<br>calling conventions employed by FOR-TRAN. PL/I will employ FORTRAN calling conventi ons if "FORTRAN" is speci fi ed in the OPTIONS clause. Consult the PL/I Programmer's Guide, SC33-0037<br>(CMS) and SC33-0006 (OS) for details.

The FORTRAN directive restricts the form of the parameter list, namely you may not pass a parameter by value; you may pass a parameter by either var or may pass a parameter by either var or<br>**const**. If you choose to latter mechanism, the PL/1 procedure must not modify the parameter.

## 13.4.2 PL/I as the Caller to Pascal/VS

```
Pascal procedure which is called from Pl/I: 
         SEGMENT SQUARE;<br>
procedure SQUARE(var X : REAL);<br>
MAIN;<br>
procedure SQUARE;<br>
begin<br>
X := X * X
                end; .
```

```
Pl/I program which calls a Pascal procedure: 
 TOSQ: PROC OPTIONS(MAIN); DCl SQUARE ENTRY EXTERNAL; DCl PSCLHX ENTRY(FIXED BINARY(31,O» EXTERNAL; 
           DCL ZERO FIXED BINARY(31,0);<br>AREAL = 4.0;<br>CALL SQUARE(AREAL);<br>PUT LIST(AREAL);
           CALL SQUARECAREAL);<br>PUT LIST(AREAL);<br>CALL SQUARECAREAL);<br>PUT LIST(AREAL);<br>CALL SQUARE(AREAL);
           PUT LIST(AREAL);<br>ZERO = 0;
           CALL PSCLHX(ZERO);<br>END;
Figure 93. Example of PL/I as the caller to Pascal/VS
```
. 2 2 2 2 2 2 2 3 3

Pascal procedure which is called from a reentrant PL/I program: SEGMENT SQUARE;<br>procedure SQUARE(var E : INTEGER; var X : REAL); REENTRANT; procedure SQUAREj begin X := X \* <sup>X</sup> end;  $\ddot{\phantom{0}}$ . ReentraAt PL/I program which invokes a Pascal procedure: TOSQ: PROC OPTIONStMAIN REENTRANT); DCl SQUARE ENTRY EXTERNAL; DCL PSCLHX ENTRY(FIXED BINARY(31,0)) EXTERNAL; DCl SAVE FIXED BINARY(31,0)j  $AREAL = 4.0;$  $SAVE = 0;$ CALL SQUARE(SAVE, AREAL);<br>PUT LIST(AREAL); CALL SQUARE(SAVE, AREAL);<br>PUT LIST(AREAL); CALL SQUARE(SAVE,AREAL);<br>PUT LIST(AREAL); CALL SQUARE(SAVE, AREAL); PUT LIST(AREAL); CAll PSClHX(SAVE); END; Figure 94. Example of Pl/I as the caller to Pascal/VS: Use of the REEN-TRANT directive

.<br>Pascal/VS permits a PL/I program to call a Pascal procedure as a call a Pascal procedure as a<br>subprogram. To do this you specify the Pascal procedure with the MAIN directive.

The first invocation of any procedure<br>that has a MAIN directive associated with it will cause Pascal to establish the appropriate environment for its execution. Subsequent calls will use the same environment that was created on the first call.

A call to PSClHX will dispose of the Pascal environment and release all memory that it utilizes.

The Pascal/VS run time support will not attempt to handle any errors during execution, unless the main program is in Pascal.

The REENTRANT directive may be used in place of the MAIN directive if the program must be reentrant. In this case<br>you must assist Pascal/VS in keeping track of the location of the Pascal/VS<br>execution environment. The first execution environment. parameter to a REENTRANT procedure must be an integer passed by var. The first call to the procedure must pass as its first parameter, a FIXED BIN(31,0) variable which has been set to the value zero. Upon return from the first call,

this variable will contain an address which refers to the newly created Pascal/VS environment. This variable should be passed unaltered to subse-quent calls so that the Pascal/VS environment may be reentered.

J

To terminate the Pascal/VS environment that was set up by the REENTRANT procedure, the "PSClHX" should be called with the variable that contains the address. See Figure 94 for an example.

#### 13.5 DATA TYPES COMPARISON

Every language has numerous data types<br>that are suited for the applications<br>for which the language was intended. When passing data between programs written in different languages you must be aware which data types are the same and where there is no equivalent repre- sentation.

Some data types in other languages have direct equivalent in Pascal; however, you can often create new user data types in Pascal that will simulate some of the data types found in other languages. For example, you could define a record type that is identical to FORTRAN's COMPLEX type.

Figure 95 on page 121 compares Pascal data types with the equivalent in FOR-TRAN, COBOL and PL/I.

Pascal/VS makes no attempt to remap any storage when an inter-language call is storage when an inter fangaage caff is<br>made. This means that beause FORTRAN

stores its arrays in column-major order stores its arrays in column major order<br>and Pascal stores its arrays in row-major order, a call between FORTRAN and Pascal/VS procedures appears to transpose the array.

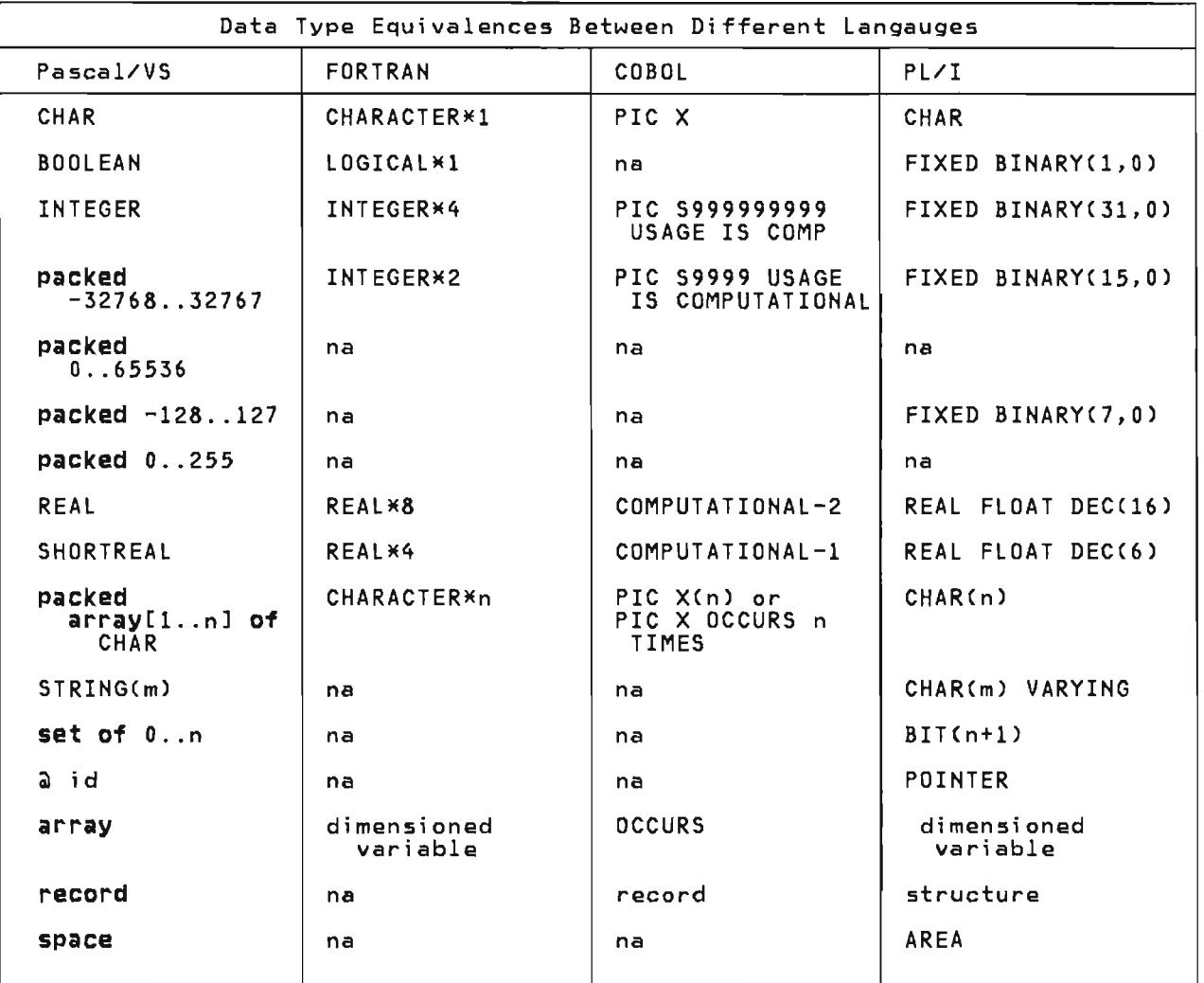

Figure 95. Data Type Comparisons

L

122 Pasca1/VS Programmer's Guida

## **14.0 RUNTIME ENVIRONMENT OVERVIEW**

Upon invoking a Pascal/VS program, the routine which is responsible for establishing the Pascal/VS execution time environment gains control and performs the following functions:

- 1. Memory is obtained in which dynamic storage areas (DSA) are allocated
- 2. The Pascal Communication Work Area
- 3. An environment is set up to interan environment is set up to inter<br>cept program interrupts (fixed point overflow, divide by zero, etc. )
- **14.1 PROGRAM INITIALIZATION** 4. The main program is called.
	- 5. Upon return from the main program any open fi les are closed.
	- 6. Acquired memory is freed.
	- 7. Control is returned to the system.

## 14.2 THE MAIN PROGRAM

The main program is called as an ordinary procedure from the environment setup routine (PASCALVS). The entry point name of the main program is AMP Xpoint name of the main program is AMPX-<br>BEGN.

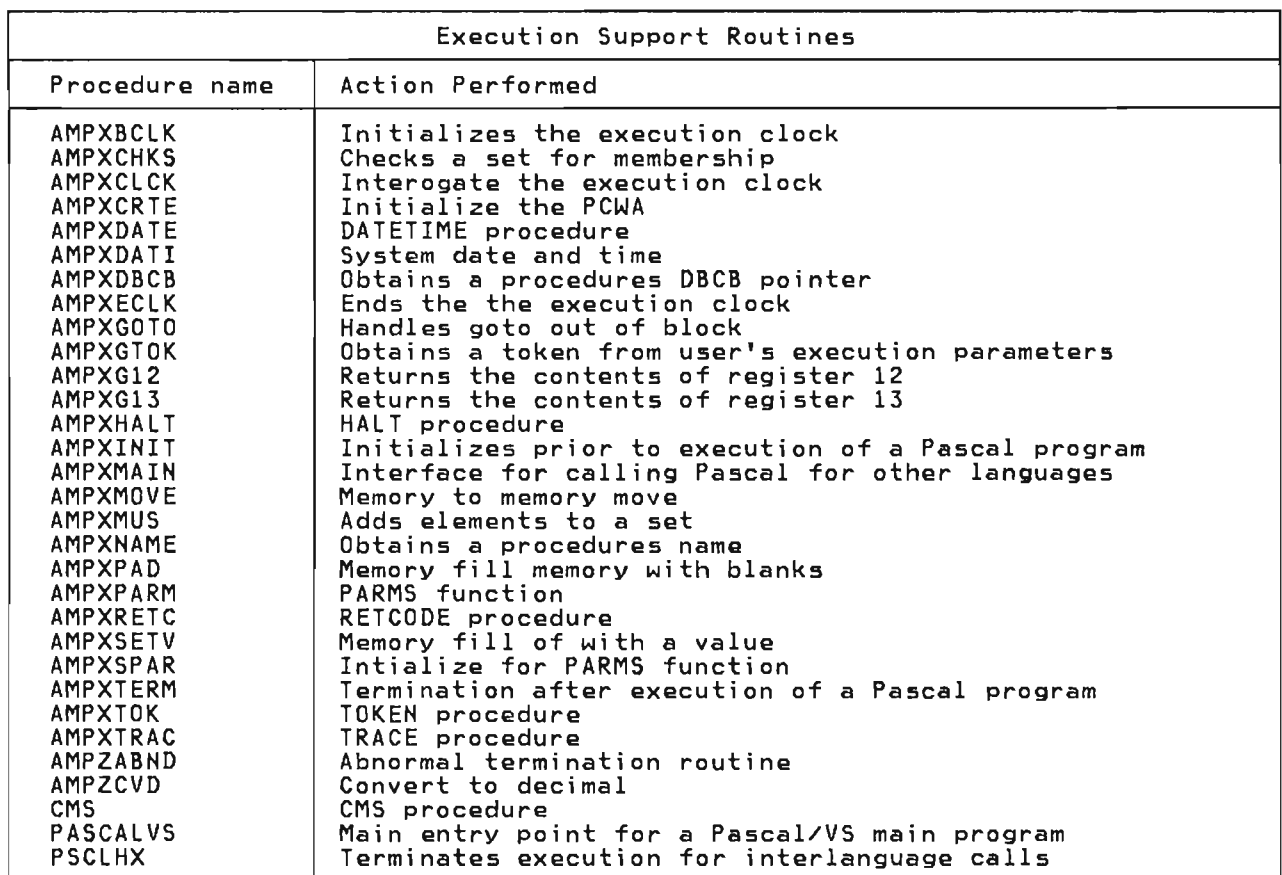

 $\bar{\mathcal{E}}$ 

**14.3 EXECUTION SUPPORT ROUTINES** 

These routines provide miscellanaous functions such as program initialization and low level routines such as fast memory move.

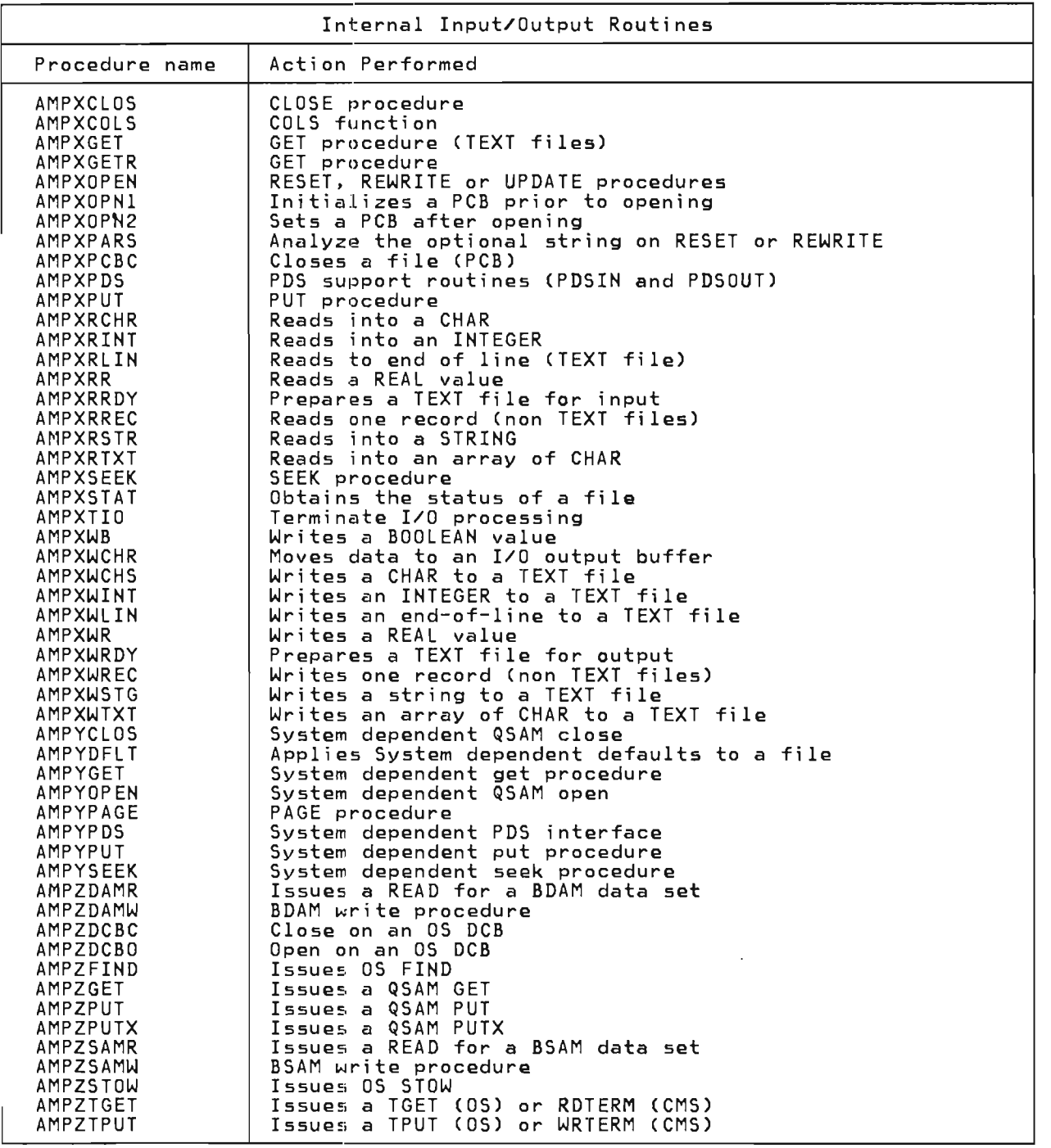

The I/O operations (which appear as<br>calls to predefined procedures in Pas-<br>cal/VS) are implemented as calls to cal/VS) are implemented as calls to

internal procedures within the runtime environment.

## **14.5 ERROR HANDLING**

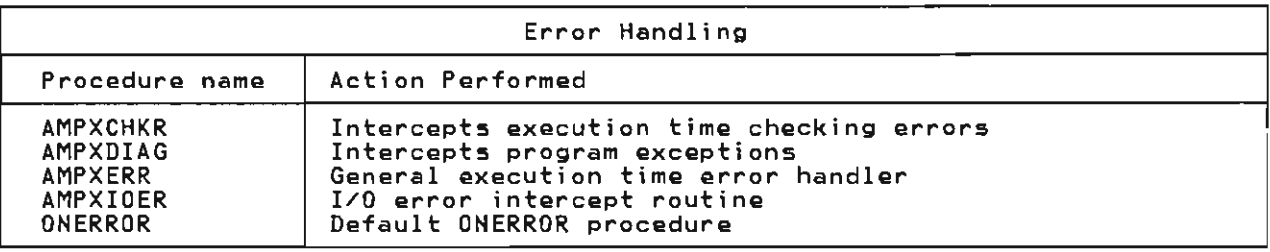

When the runtime environment detects an error condition, it calls a routine to handle the error. There are several different routines, one routine for each of class of error (e.g. I/O error, each of class of enter terg, if o entery<br>program exception etc). The routine

AMPXERR is the central routine, it is always called from the other routines! it then calls ONERROR, the user pro- vided error handler, and then completes the error handling.

## **14.6 CONVERSION ROUTINES**

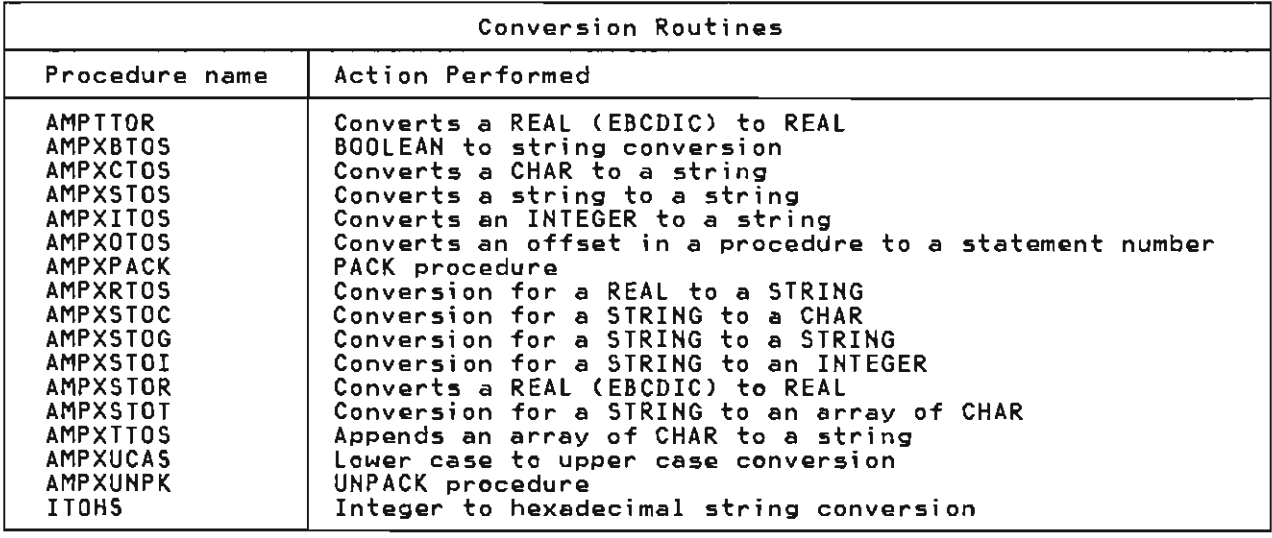

There are several places where Pascal/VS must perform data conversions. They take place when you are doi ng I/O on TEXT fi les and when you use READSTR and WRITESTR.

## **14.7 MATHEMATICAL ROUTINES**

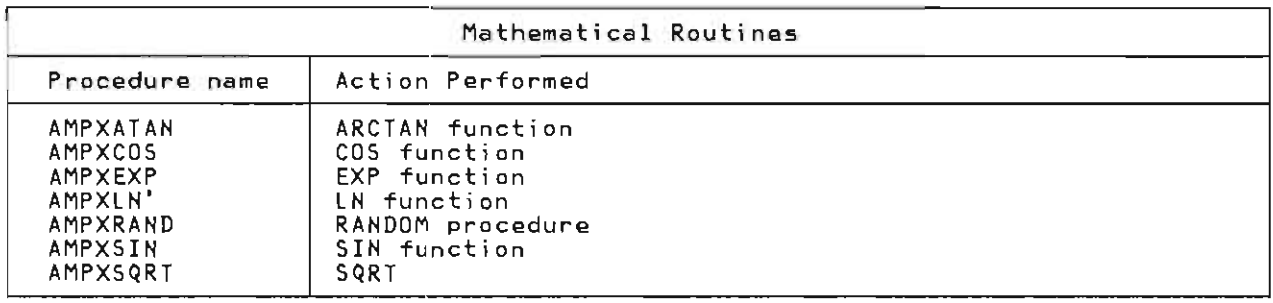

The predefined functions are provided as Pascal/VS functions. The Pascal/VS compiler changes the user provided name

(e.g. SIN) to an internal name (e.g. AMPXSIN) .

## **14.8 STRING ROUTINES**

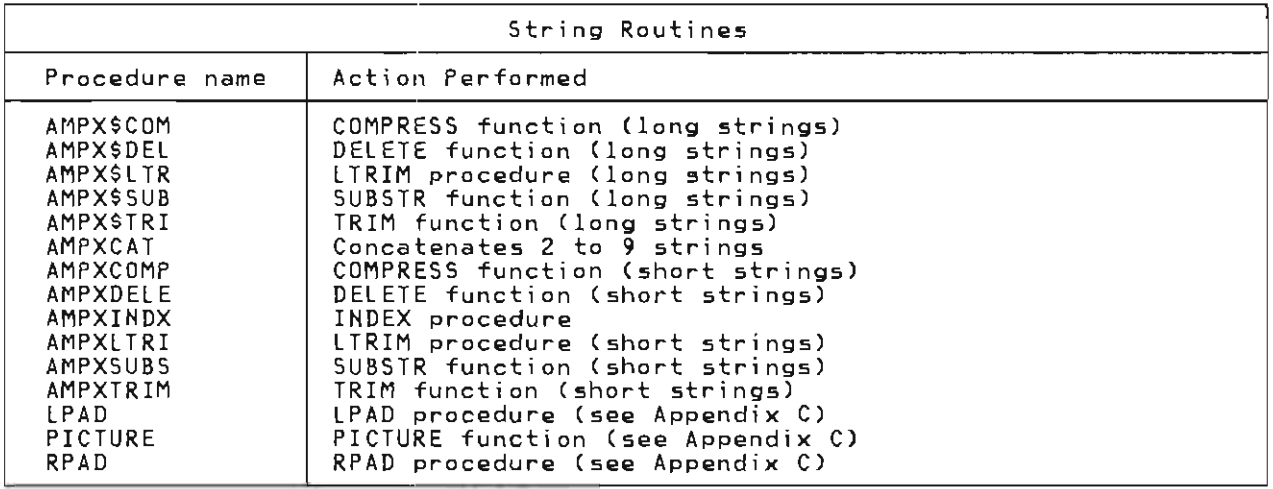

The predefined functions and proce- dures are provided as Pascal/VS funct ions and procedures. The Pascal/VS compiler changes the user provided name (e.g. SUBSTR) to an internal name (e.g. AMPXSUBS). Several routines are pro- vided in two forms: long and short. The short form is always used if possi-

ble. In order to use the short form the Pasca1/VS campi ler must determi ne that the resulting string will be less than 1000 bytes long. If the size can't be limited by compiler analysis, the compiler uses the long form which passes the results through the heap.

## **14.9 MEMORY MANAGEMENT ROUTINES**

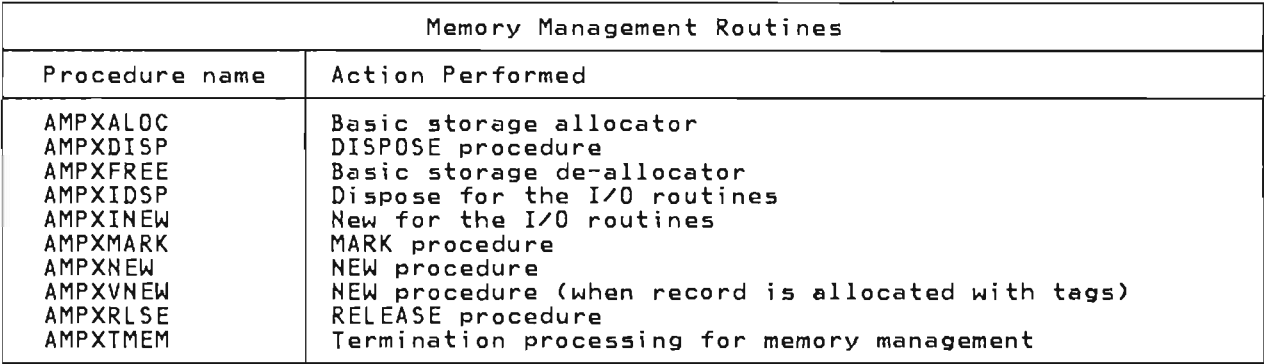

The HEW procedure generates a call to the internal procedure AMPXNEW. This procedure allocates storage within a heap. If a heap has not yet been created, HEW will obtain memory from the operating system to create a heap.

The DISPOSE procedure generates a call to the procedure AMPXDISP. This proce- dure deal locates the heap storage acquired by a preceding call to AMPXNEW.

The MARK procedure generates a call to the procedure AMPXMARK. This procedure creates a new heap from which subsequent calls to AMPXNEW will obtain storage.

The RELEASE procedure generates a call the process a heap that was previously<br>created via the AMPXMARK procedure.<br>Subsequent calls to AMPXNEW will obtain storage from the heap which was active prior to the call of AMPXMARK.

The I/O routines have access to a separate heap is controlled with the routines AMPXIHEW and AMPXIDSP. Thus, I/O buffers and file control blocks are in a distinct area from the users area.

128 Pascal/VS Programmer's Guide

 $\sim$  14

 $\ddot{\phantom{1}}$ 

 $\overline{\phantom{a}}$ 

Release 2.1 of Pascal/VS has several differences from "standard" Pascal. Most of the deviations are in the form of extensions to Pascal in those areas where Pascal does not have sui table <sub>mmere rasca</sub><br>facilities.

## 15.1 PASCAL/VS RESTRICTIONS

Pascal/VS contains the Pascal/VS contains the following<br>restrictions that are not in standard Pascal.

Conformant array parameters<br>The conformant array mechanism for passing array variables to routines is not supported.

Note: Conformant arrays are only required by the ISO level 1 standard; the ISO level 0 standard and the ANSI standard do not require them.

Note: In Release 2.0, procedures which are passed as parameters were restricted to the outer most nesting<br>level. In Release 2.1, this restriction was removed.

#### 15.2 MODIFIED FEATURES

Pascal/VS has modified the meaning of a negative length field qualifier on an operand within the WRITE statement.

#### 15.3 NEW FEATURES

Pascal/VS provides a number of extensi ons to Pascal.

- Separately compilable modules are supported wi th the SEGMENT definition.
- "Internal static" data is sup-<br>ported by means of the static declarations.
- "External static" data is sup- ported by means of the def and ref declarations.
- Static and external data may be initialized at compile time by means of the value declaration.
- Constant expressions are permitted wherever a constant is permi tted except as the lower bound of a subrange type definition.
- The keyword "range" may be prefixed to a subrange type definition to permit the lower value to be a constant expression.
- A varying length character string<br>is provided. It is called STRING. The maximum length of a STRING is 32767 characters.
- The STRING operators and functions are concatenate, LENGTH, STR, SUBSTR, DELETE, TRIM, L TRIM, COM-PRESS, INDEX, TOKEN, READSTR and WRITESTR.
- A new predefined type, STRINGPTR, has been added that permits you to allocate strings with the NEW pro- cedure whose maximum size is not cedure whose maximum size is not<br>defined until the invocation of NEW.
- A new parameter passing mechanism is provided that allows strings to be passed into a procedure or function without requiring you to spec- ify the maximum size of the string on the formal parameter.
- The MAXLENGTH function returns the maximum length that a string variable can assume.
- Calls to FORTRAN subroutines and functions are provided for.
- The MAIN directive permits you to define a procedure that may be invoked from a non Pascal environment. A procedure that uses this directive is not reentrant.
- The REENTRANT directive permits you to define a procedure that may be invoked from a non Pascal envibe invoked from a non Pascal envi-<br>ronment. A procedure that uses this directive is reentrant.
- Files may be explicitly closed by means of the CLOSE procedure.
- The DDNAME to be associated with a file may be determined at execution time with the optional string parameter on the procedures! RESET, REWRITE, UPDATE, TERMIN, TERMOUT, PDSIN and PDSOUT.
- The parameters of the text file READ procedure may be READ procedure<br>length-qualified.
- Files may be opened for updating<br>with the UPDATE procedure.
- Input files may be opened as "IN-TERACTIVE" so that I/O may be done conveniently from a terminal.

Files may be opened for' terminal input (TERMIN) and terminal output CTERMOUT> so that *1/0* may take place directly to the user's terminal without going through the DDname interface.

Files may be accessed based on relative record number access) .

The PDSIN procedure opens a parti- tioned dataset (or MACLIB) for input. The PDSOUT procedure opens a partitioned dataset (or MACLIB) a partitioned dataset for incling<br>for output. A string parameter is required to set the member name.

The space structure is provided for processing packed data.

Records may be packed to the byte.

The tagfield in the variant part of a record may be anywhere within the fixed part of the record.

Fields of a record may be unnamed.

Tag specifications on record variants may be ranges  $(x, y)$ .

Integers may be declared to occupy bytes and halfwords in addition to full words, as a result of the packed qualifier.

Sets permit the operations of set complement and set exclusive complement<br>union.

A function may return any type of<br>data except <mark>a file</mark>.

The operators '|', '&', '&&' and<br>'¬' may be applied to data of type<br>integer. When applied to integers, integer. When applied to integers, the operators act on a bit by bit the operators act on a bit by bit<br>basis. Shift operations on data are also provided.

Integer constants may be expressed in binary and hexadecimal digits.

Real constants (floating point) may be expressed in hexadecimal digits.

Stri ng constants may be expressed in hexadecimal digits.

- The XINCLUDE facility provides a means to include source code from a library.
- A parameter passing mechanism (const) has been defined which guarantees that the actual parameter is not modified yet does not

require the copy overhead of a pass by value mechanism.

J

- leave, continue and return are new statements that permit a branching<br>capability without using a goto.
- Labels may be either a numeric value or an identifier.
- case statements may have a range notation on the component statements.
- An otherwise clause is provided for the case statement.
- The variant labels in records may be written with a range notation.
- The assert statement permits runtime checks to be compiled into the program.
- The following system interface<br>procedures are supported: DATEprocedures are supported: DATE-TIME, CLOCK, PARMS and RETCODE.
- Constants may be of a structured type (namely arrays and records).
- To control the compiler listing, the following listing directives supported: XPAGE, XCPAGE, %SKIP, and XTITLE.
- The HALT procedure has been added to exit the program from an arbitrary location.
- The TRACE procedure prints the trail of routine invocations.
- The LOWEST, HIGHEST, lBOUND, HBOUND and SIZEOF functi ons pro- vide a means of acquiring information variables and types.
- MARK and RELEASE provide a means of controlling dynamic variable allocation.
- Both single and double precision floating point numbers are pro- vided using the SHORTREAL and REAL types.
- Identifiers may contain a dollar sign (\$) anywhere a letter may go<br>sign (\$) anywhere a letter may go<br>and an underscore (\_) anywh<mark>ere</mark> a digit may go.
- The predefined constants MINREAL and MAXREAL contain the values of the smallest and largest real numbers, respectively.
- The ADDR function returns the address of a variable.
## 16.1 SYSTEM DESCRIPTION

The Pascal/VS compiler runs on the IBM System/370 to produce object code for the same system. System/370 includes all models of the 370, 303x, and 43xx computers providing one of the following operating environments:

- VM/CMS
- I VM/PC
	- OS/VS2 TSO
	- OS/VS2 Batch

### 16.2 MEMORY REQUIREMENTS

Under CMS, Pascal/VS requires a virtual machine of at least 768K to compile a program. Execution of a compiled program can be performed in a 256K CMS machine.

The compiler requires a minimum region<br>size of 512K under VS2 (MVS). A compiled and link-edited program can execute in a 128K region.

The compiler is reentrant and m<mark>ay be</mark><br>loaded in a shared area in MVS or<br>mapped to a shared segment in CMS. However, the Pascal/VS PIO materials do not contain procedures to do this.

### 16.3 IMPLEMENTATION RESTRICTIONS AND **DEPENDENCIES**

Boolean expressions Pascal/VS "short ci rcui ts" boolean expressions involving the and and or operators. For example, given that A and B are boolean expressions and X is a boolean variable, the evaluation of

 $X := A$  or B or C

would be performed as

if A then  $X := TRUE$ else if B then  $X := TRUE$ else  $X := C$ 

The evaluation of

 $X := A$  and B and C

would be performed as

if -A <mark>then</mark><br>X := FALSE else if -B then  $X :=$  FALSE else  $X := C$ 

See the section entitled "Boolesec the Section antities "Booie"<br>an Expressions" in the <u>Pascal/VS</u> language Reference Manual for more detai Is.

Floating-point Some commonly required characsome commonly required charac-<br>teristics of System/370 floating-point arithmetic are shown in Figure 96 on page 132.

### Identifiers

Pascal/VS permits identifiers of If the compiler encounters a lon-It the compiler encounters a lon-<br>ger name, it will ignore that portion of the name longer than 16 characters.

Names of external variables and external routines must be unique<br>within the first 8 characters. Such names may not contain an<br>underscore '\_' within the first 8 ander score<br>characters.

Integers The largest integer that may be rne fargest integer that may be represented is zimprosump.<br>This is the value of the prede-<br>fined constant MAXINT.

> The most negative integer that may be represented is<br>-2147483648. This is the value of the predefined constant MIN-INT.

Routine nesting Routines may be nested up to eight levels deep.

Routines passed as parameters<br>The following standard routines may not be passed as parameters to another routine:

> ABS, ADDR, CHR, CLOSE, DISPOSE, EOF, EOlN, FLOAT, GET, HBOUND, HIGHEST, lBOUND, lENGTH, lOWEST, MARK, MAX, NEW, 000, ORO, PACK, PAGE, PDSIN, POSOUT, PRED, PUT, READ, REAOlN, REAOSTR, RELEASE, RESET, REWRITE, ROUND, SIZEOF, SQR, STR, SUCC, TERMIN, TERMOUT,

17 This is the highest signed value that may be represented in a 32 bit word.

Implementation Specifications 131

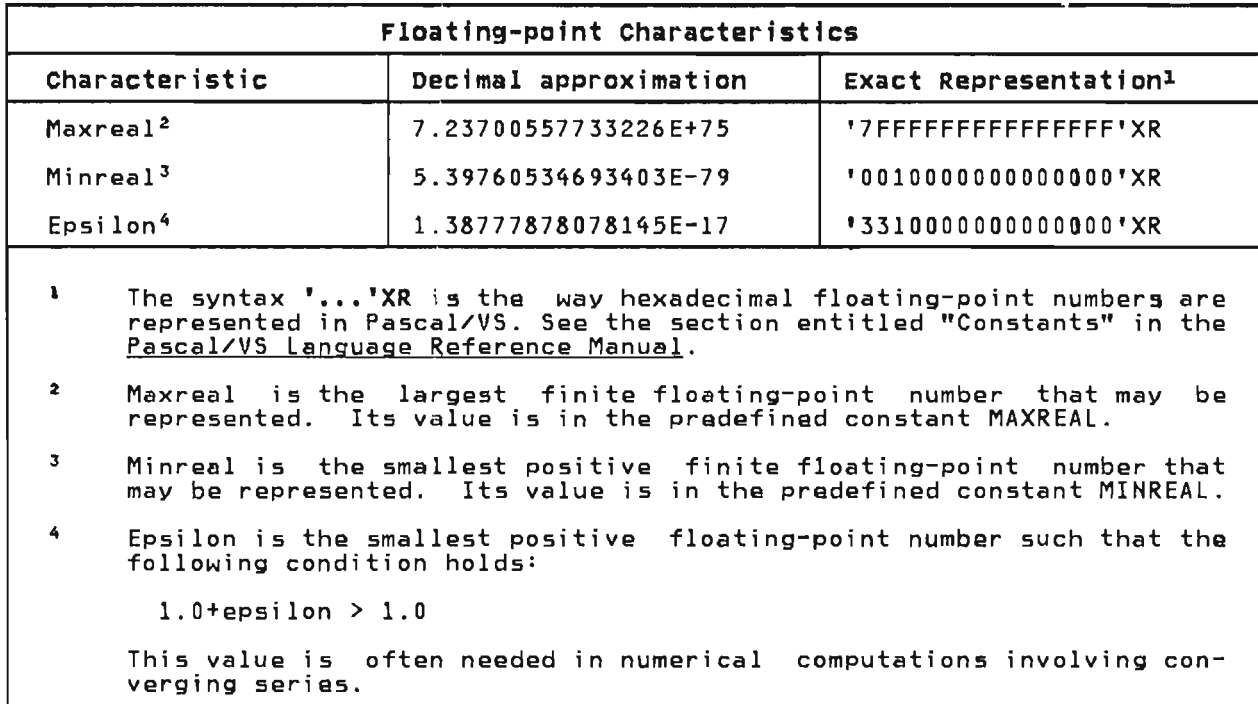

Figure 96. Characteristics of System/370 floating point arithmetic

TRUNC, UNPACK, UPDATE, WRITE, WRITElN, WRITESTR

•  $ORD(a) > = 0$ 

•  $ORD(b) < 255$ 

A FORTRAN function or subroutine may not be passed as a parameter to a Pascal/VS routine.

Size 1 i mitat ions

The size of a single procedure or function must not exceed 8192 bytes of generated code. 8192 bytes represent approximately<br>400 Pascal statements, depending<br>100 Pascal statements, depending on the complexity of the statements. The compiler will generate a diagnostic if this limit is reached.

J

### sets

Given a set type of the form

set of a..b

where "a" and "b" express the lower and upper bounds of the oase scalar type, the following<br>conditions must hold:

# 17.1 PASCAL/VS COMPILER MESSAGES

 $\blacklozenge$ 

 $\overline{\mathsf{C}}$ 

 $\overline{\mathbb{C}}$ 

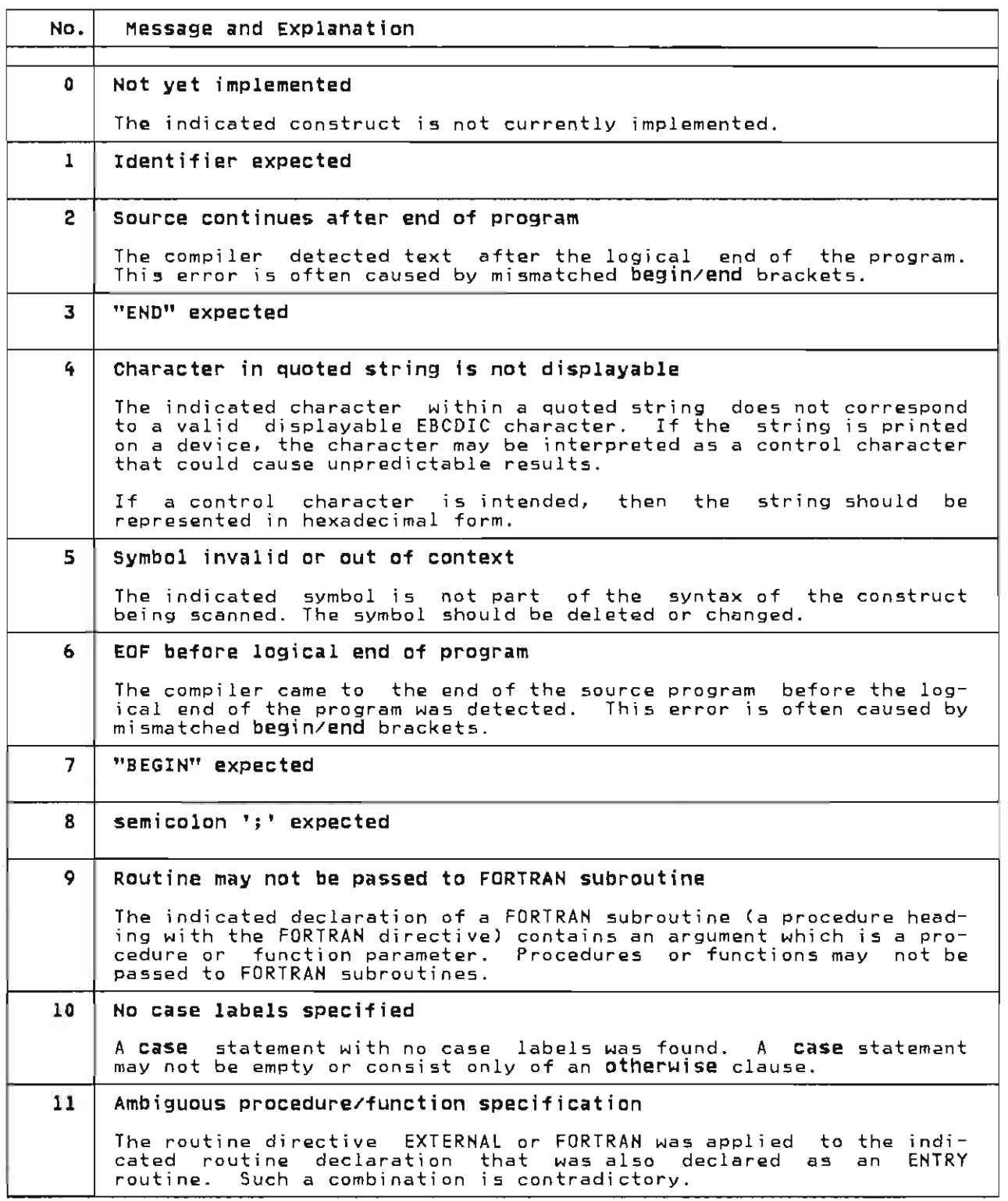

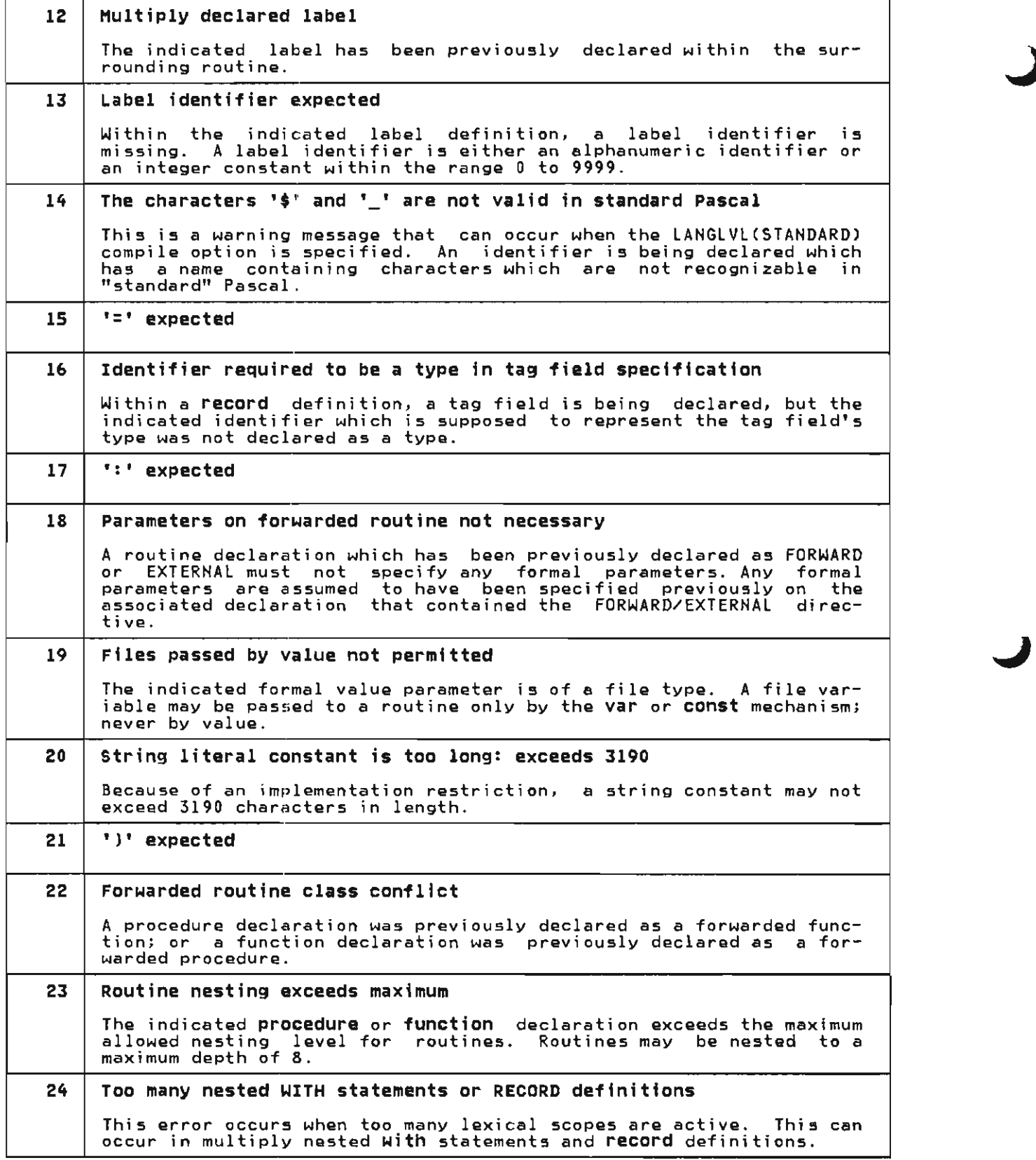

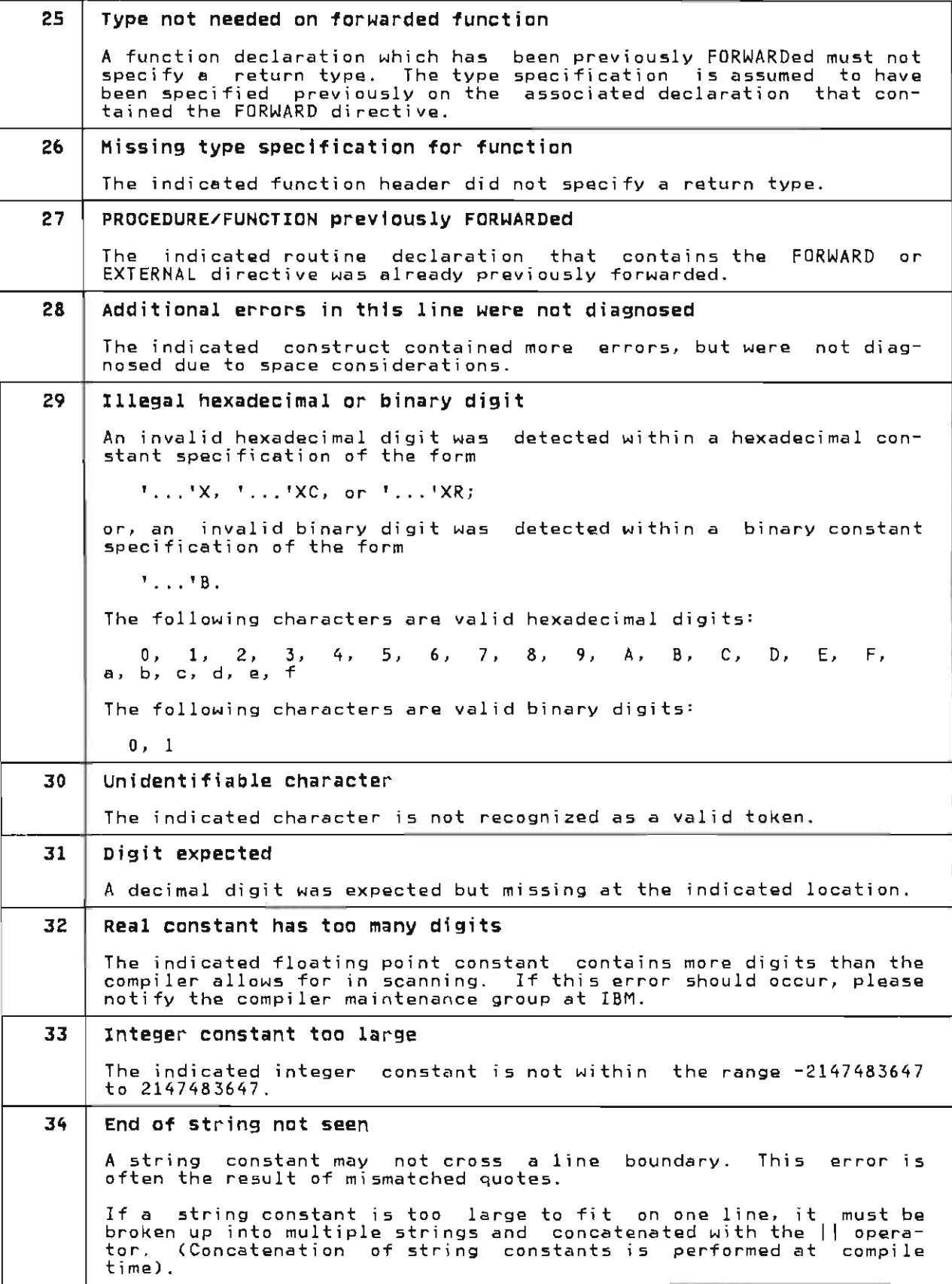

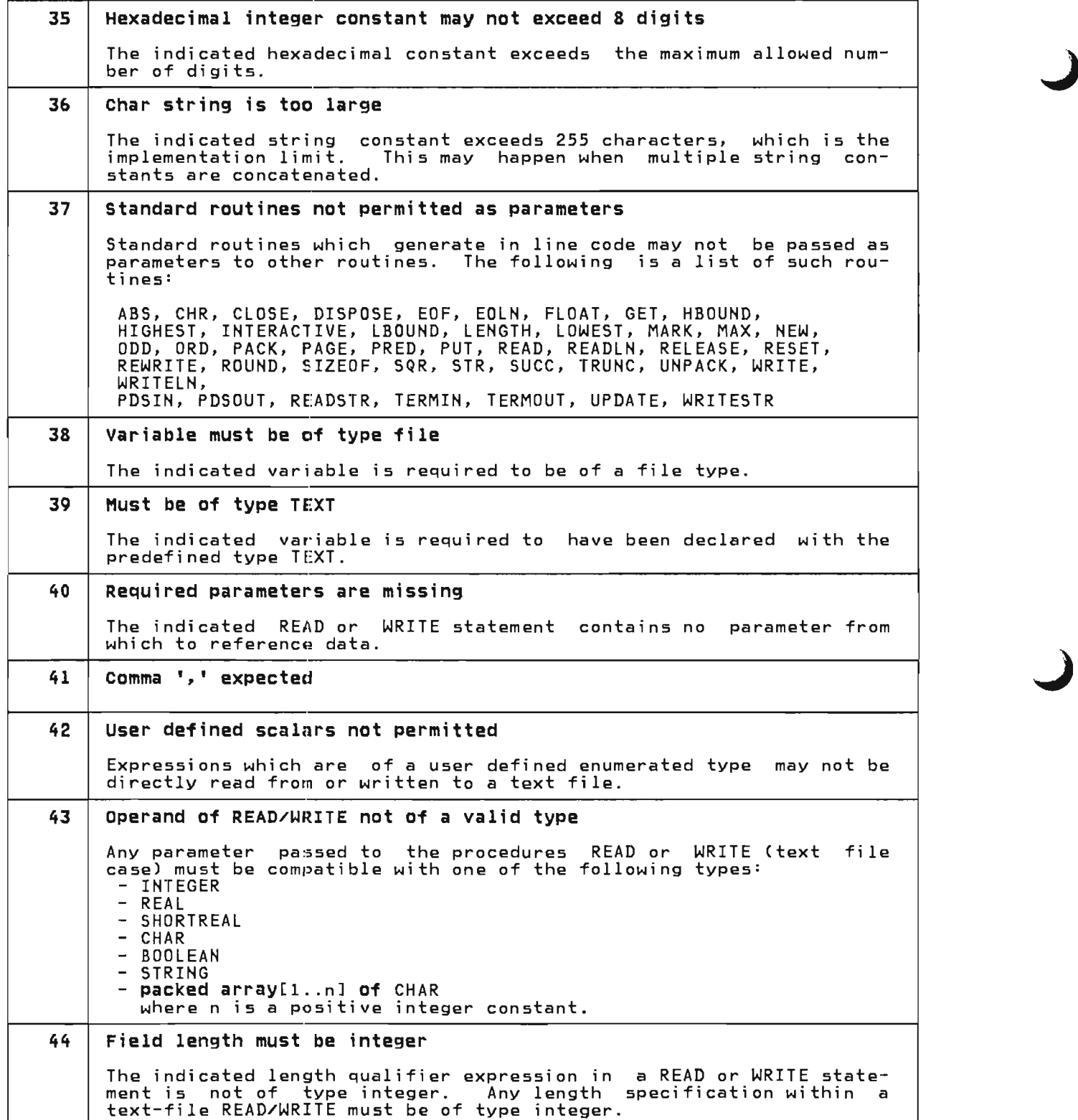

 $45$  set contains constant member(s) which are out of range The indicated set constant contains members which are not valid for the set variable to which the constant is being assigned. For example, var S : set of 10..20;<br>begin<br>S := [1,2]; (\*<== this statement would produce error 45\*) end; This error may also occur when a set constant is being passed as a parameter. 46 2nd field length applicable only to REAL data In the procedure WRITE (text file case) , only expressions of type REAL are permitted to have two length field qualifications. 47 | Array reference contains too many subscripts An array variable of dimension 'n' is being subscripted with more than 'n' number of subscripts. 48 | Associated variable of subscript must be of an array type An attempt is being made to subscript a variable which was not declared as an array. 49 Expression must be of a simple scalar type The indicated expression should be of a simple scalar type within the context in which it is being used. 50 No max length specified on STRING type - 255 assumed A type definition of the form "STRING" does not contain a length<br>specification to indicate the maximum length of the string variable. 255 is the default length. 51 Variable must be of a pointer type The indicated variable is being used as a pointer; however, the variable was not declared as being of a pointer type. 52 corresponding variant declaration missing Within a call to the procedure NEW or to the function SIZEOF, the indicated tag field specification fails to correspond to a variant within the associated record variable; or, the associated variable was not of a record type. 53 Notify compiler maintenance group If this error should occur, then notify the Pascal/VS compiler maintenance group at IBM. This is a compiler error. 54 Expression must be numeric Expressions which are prefixed with a sign ('+' or '-') must be of a type that is compatible with INTEGER or REAL. This also applies to expressions which are operands of such predefined functions as ABS and SQR. 55 Expression must be of type real The indicated call to ROUND or TRUNC has an argument (actual parame- ter) of an incorrect type. The predefined functions TRUNC and ROUND require an expression of type REAL as a parameter.

L

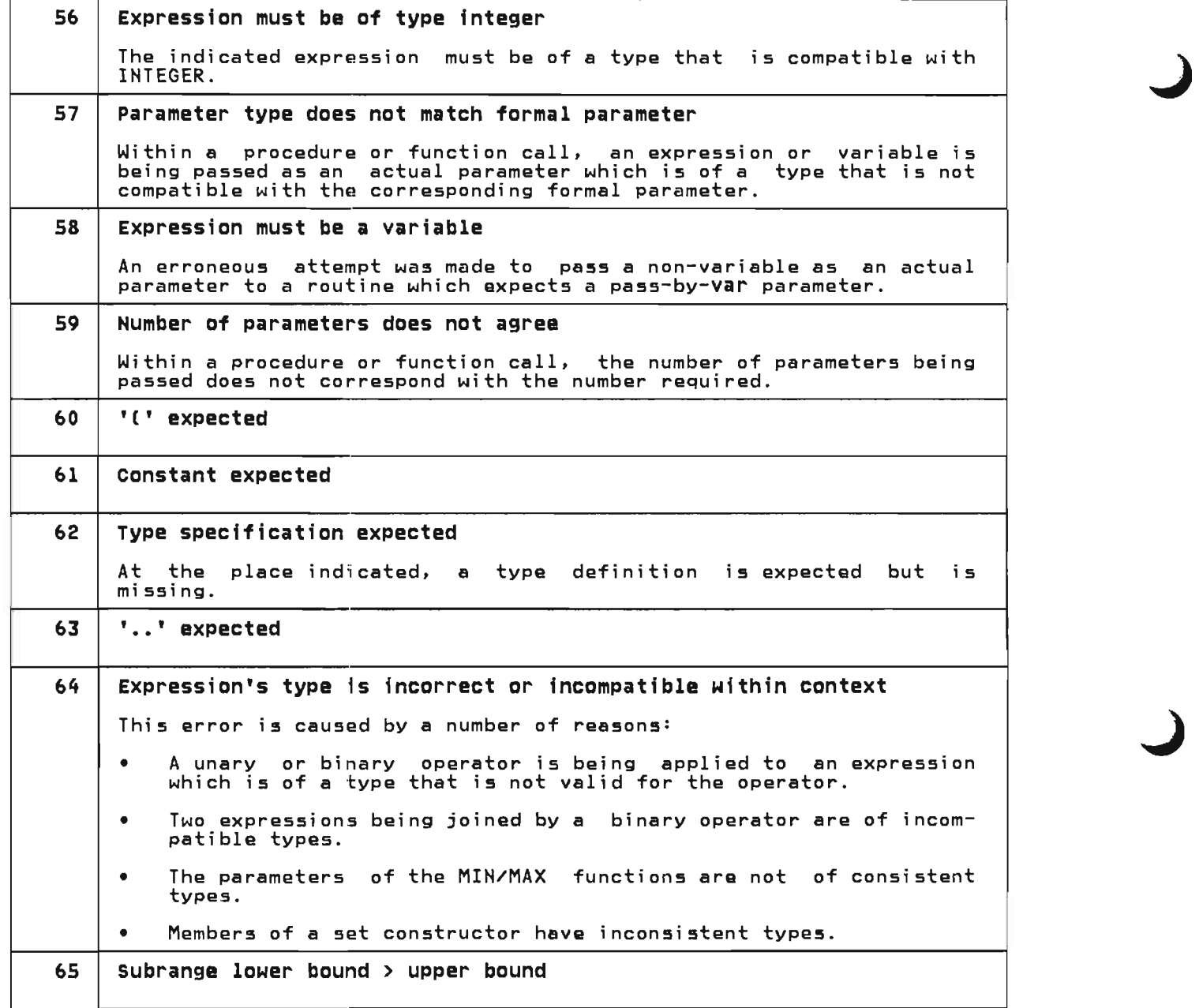

66 Assignment to pointer qualified variant record invalid The indicated statement attempts to assign to the whole of a pointer qualified record with variant fields. Such an assignment is not valid under Pascal/VS. This restriction is necessary because the pointer qualified record may have been allocated with a size that is specific to its active variant. Example of violation: type R = record case BOOLEAN of TRUE: (C:CHAR); FALSE: (A: ALPHA) end; var  $P : \partial R$ ;<br> $RR : R$ ; begin<br>- NEW(P,TRUE);<br>- Pa := RR  $P_0$  := RR (\*<===invalid assignment\*) end 67 | Real type not valid here The indicated expression is of type REAL. An expression of this type is not valid within the associated context. 68 "OF" expected 69 Tag constant does not match tag field type Within a record definition, a variant tag is being defined which is of a type that is not compatible with the corresponding tag field type. Within a call to NEW or SIZEOF, a tag value is specified which is of a type that is not compatible with the corresponding tag field type of an associated record variable. 70 Duplicate variant field Within a record definition, a variant tag is being defined more than once. 71 Not applicable to "PACKED" qualifier The indicated type definition was qualified with the word "packed".<br>Such a qualification within the associated context is not valid. 72 | 'I' expected 73 | Array has too many elements The length of the indicated array definition exceeds the addressability of the computer.  $74$  | ']' expected 75 Length qualifier applicable only to STRING type A length qualifier was applied to a non-STRING type. STRINGs are the only types that may have length qualifiers. 76 File of files not supported

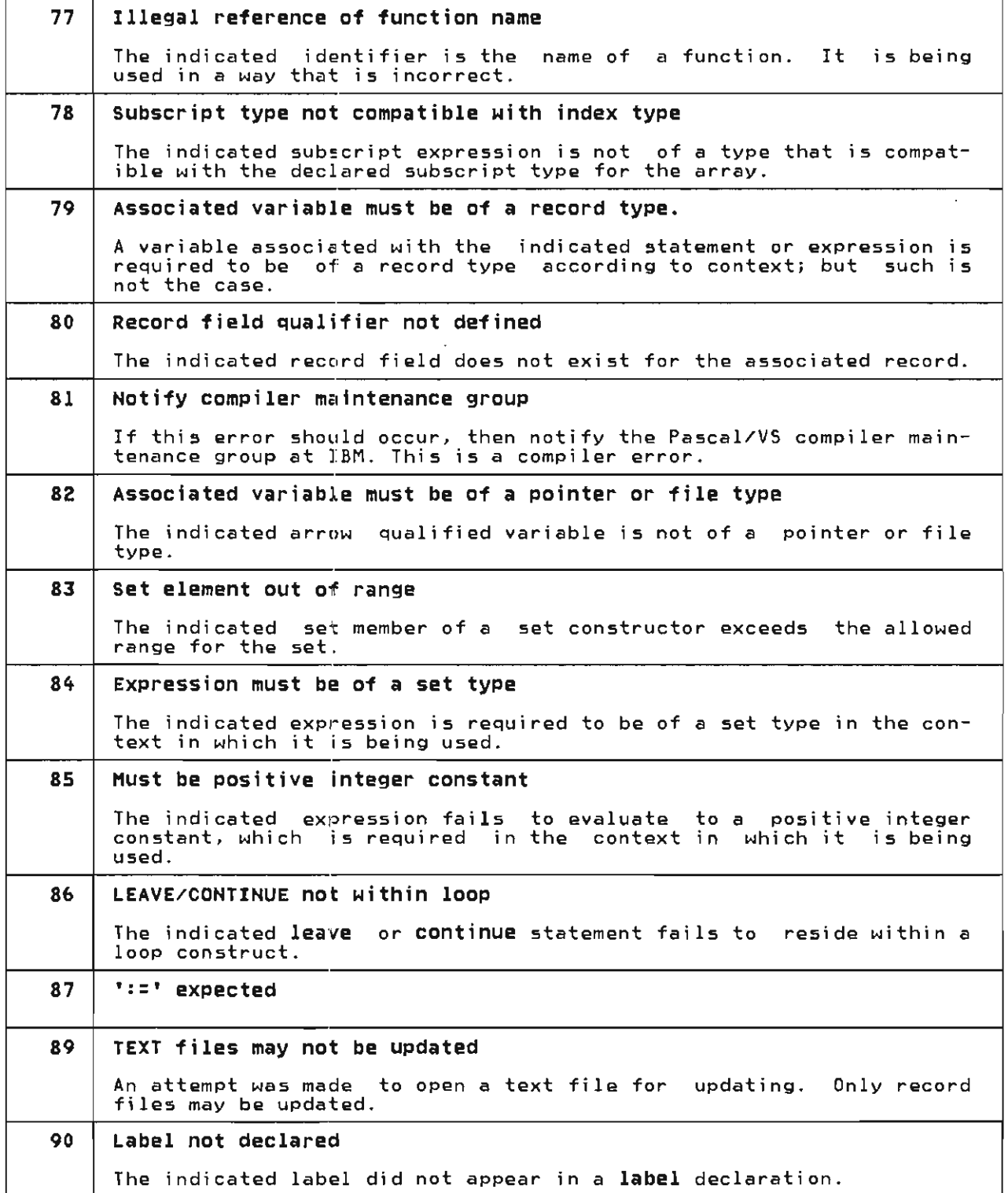

91 | Max length of string variable does not match formal parameter A string variable is being passed to a procedure "by var" and the corresponding formal parameter is declared with an explicit length.<br>This error occurs when the declared length of the variable being<br>passed does not match that of the formal parameter. Example: procedure XYZ(var S: STRING(100)); EXTERNAL; var T: STRING(SO); begin ...  $XYZ(T)$ ; (\*ERROR: declared length of T does \*) exercise that is the second that of parameter S \*)<br>end. 92 | "THEN" expected 93 Redundant case alternative The indicated case statement label is equal to a previous label within the same case statement. 94 Required length expression missing for dynamic string allocation A pointer variable declared with the type STRINGPTR is being allocated with the NEW procedure, but the required length expression is missing. 95 | "UNTIL" expected 96 "DO" expected 97 | FOR-loop index must be simple local variable A for-loop variable must be declared as a simple automatic (var) variable, local to the routine in which the for loop resides. The indicated for-loop variable did not meet this criteria. 98 "TO" expected 99 Label previously defined The indicated label identifier was previously defined within the associated routine. 100 Notify compiler maintenance group If this error should occur, then notify the Pascal/VS compiler maintenance group at IBM. This is a compiler error. 101 Notify compiler maintenance group If this error should occur, then notify the Pascal/VS compiler maintenance group at IBM. This is a compiler error. 102 | Notify compiler maintenance group If this error should occur, then notify the Pascal/VS compiler maintenance group at IBM. This is a compiler error.

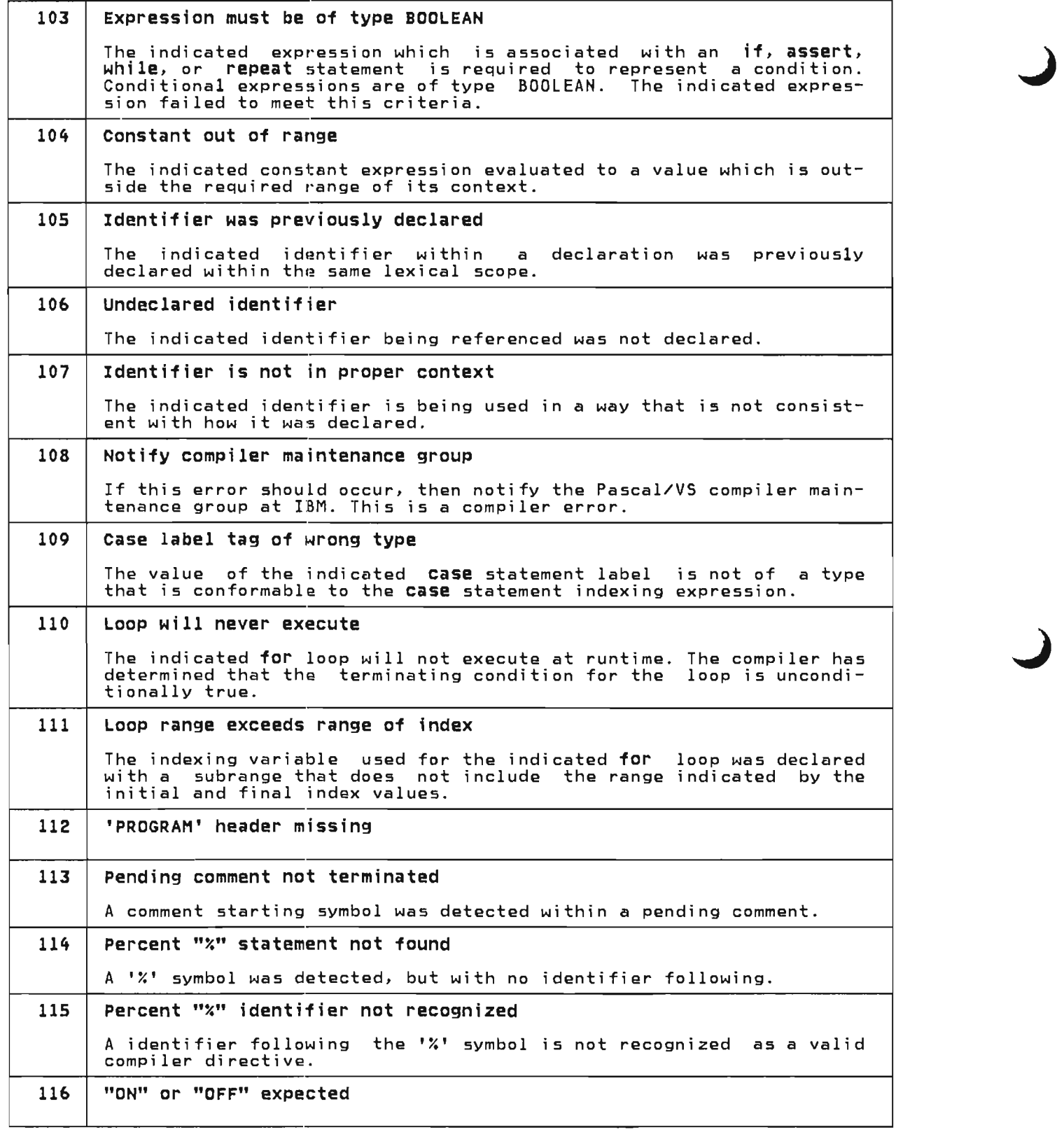

117 Unrecognizable option in "%CHECK" 118 | Magnitude of floating point constant too large or too small The indicated floating point constant has a magnitude that is outside the range of the IBM/370 double precision representation. The largest floating point magnitude that can be represented is 7.23700557733226E75 The smallest is 5.39760534693403E-79 119 First parameter of READSTR/WRITESTR must be of type STRING 120 String constant requires truncation The indicated string constant, which is being assigned to a variable or being passed to a routine. requires truncation because of its excessive length. Implicit truncation of strings is not permitted. 121 Declaration out of order: LABEL,CONST,TYPE,VAR,routine This is a warning message that may be produced when the LAHGLVL(STAHDARD) compiler option is specified. One or more declaration constructs are not in the order required by standard Pascal. Standard Pascal requires identifiers to be declared in the following<br>order: Labels Constants (const) Types (type) Variables (var) Routines (procedure/function) 122 "OTHERWISE" clause without associated CASE statement The indicated otherwise statement is not within the context of a case statement. 123 | Maximum string 1ength exceeded The indicated expression produced a varying length string which exceeds 32767 characters in length. 32767 is the maximum allowed length for a varying length string. 124 | Construct or operation is not in standard Pascal is a warning message that may be produced when the LAHGLVL(STAHDARD) compiler option is specified. The indicated language construct or arithmetic operation is not supported in "standard" Pascal. but is a Pascal/VS language extension. 125 Real to integer conversion not valid The indicated expression is of type  $\,$  real, but according to its con-  $\,$ text, it is required to be of type integer. Implicit real to integer conversion is not performed. 126 | Types not conformable in assignment The indicated assignment statement attempts to assign an expression<br>of a particular type to a variable of an incompatible type. 127 | File variable assignment not permitted The left side of the indicated assignment statement is a variable of a file type. Assignment to file variables is not permitted.

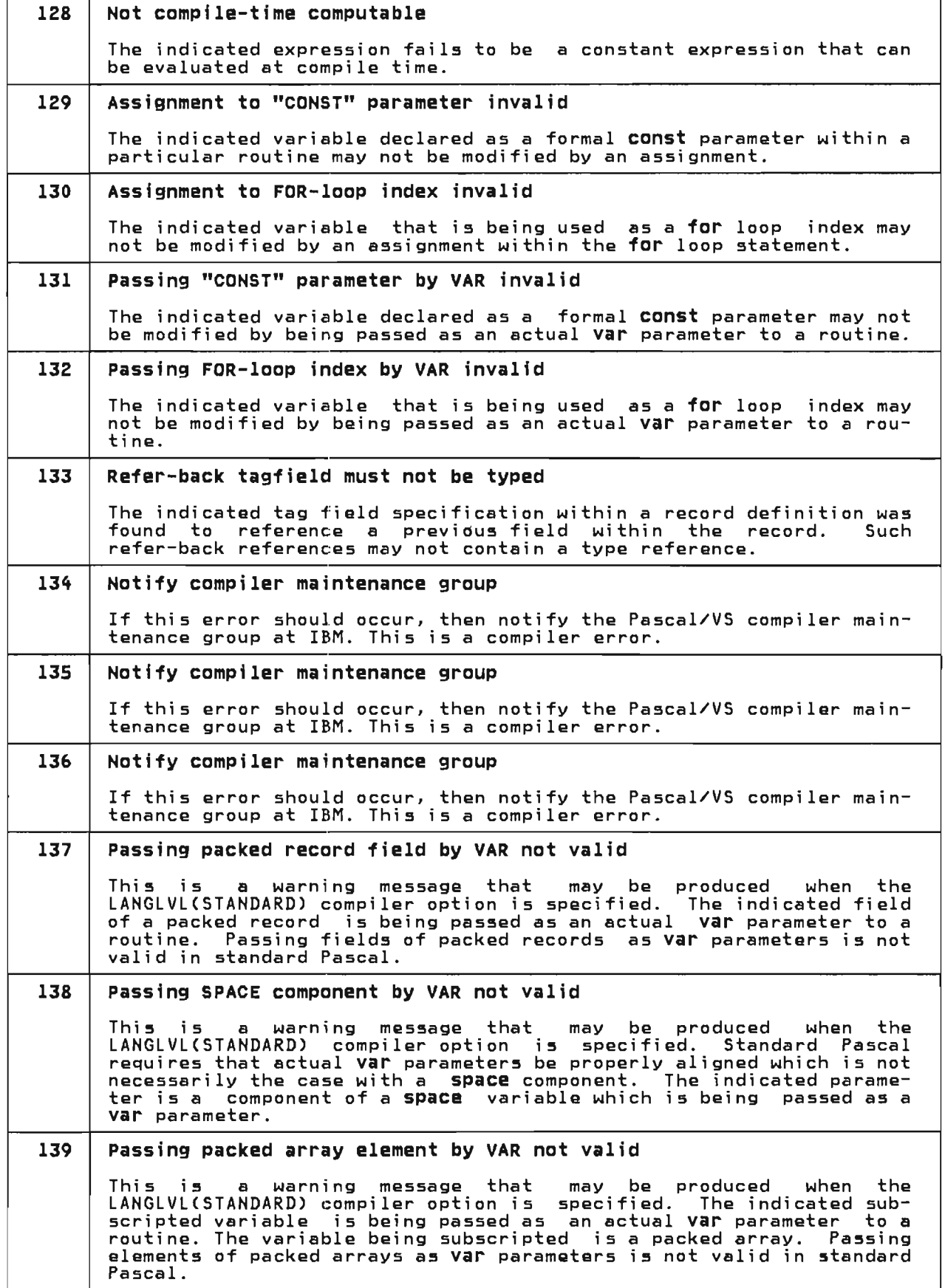

 $\lambda$ 

÷,

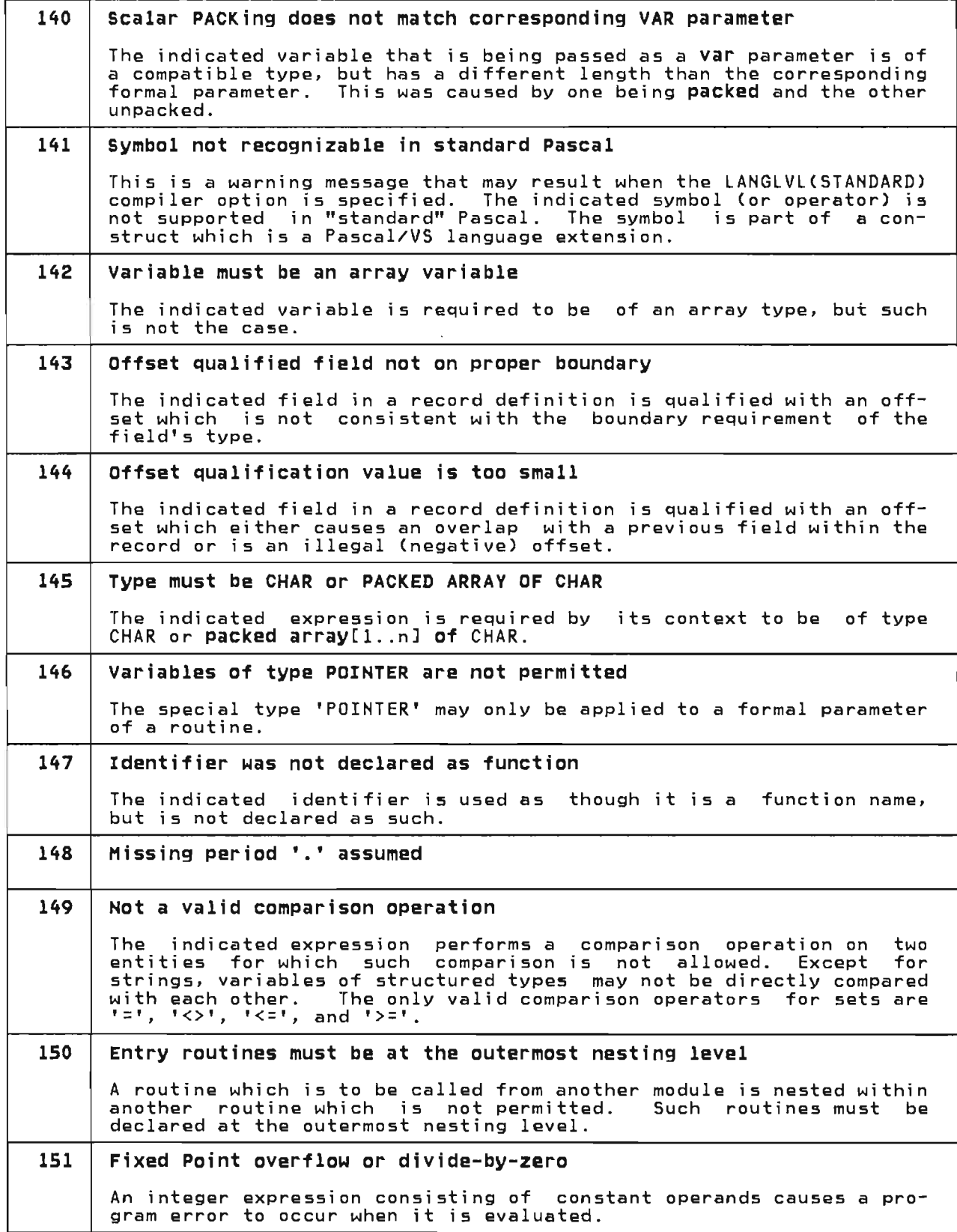

 $\epsilon$ 

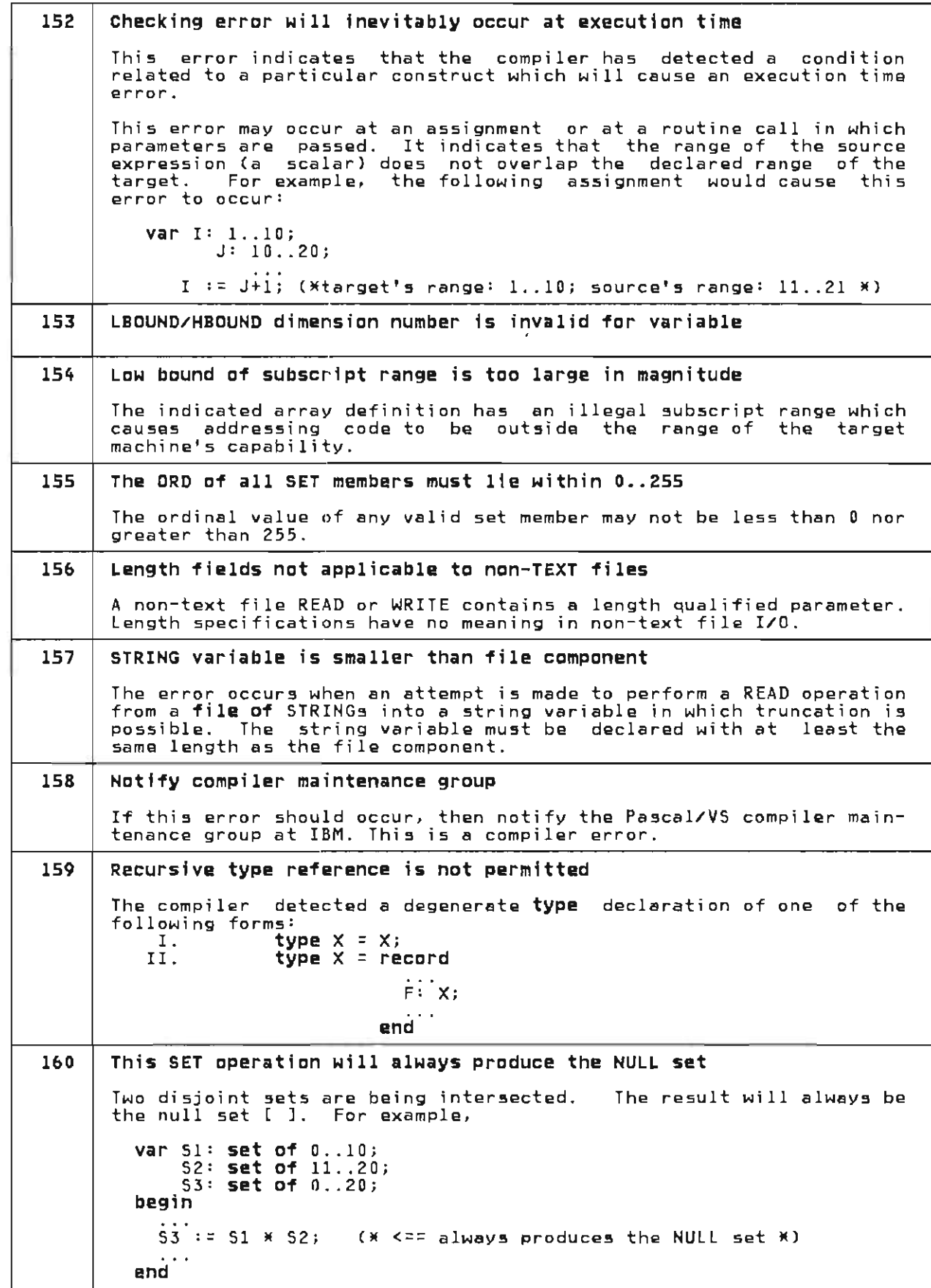

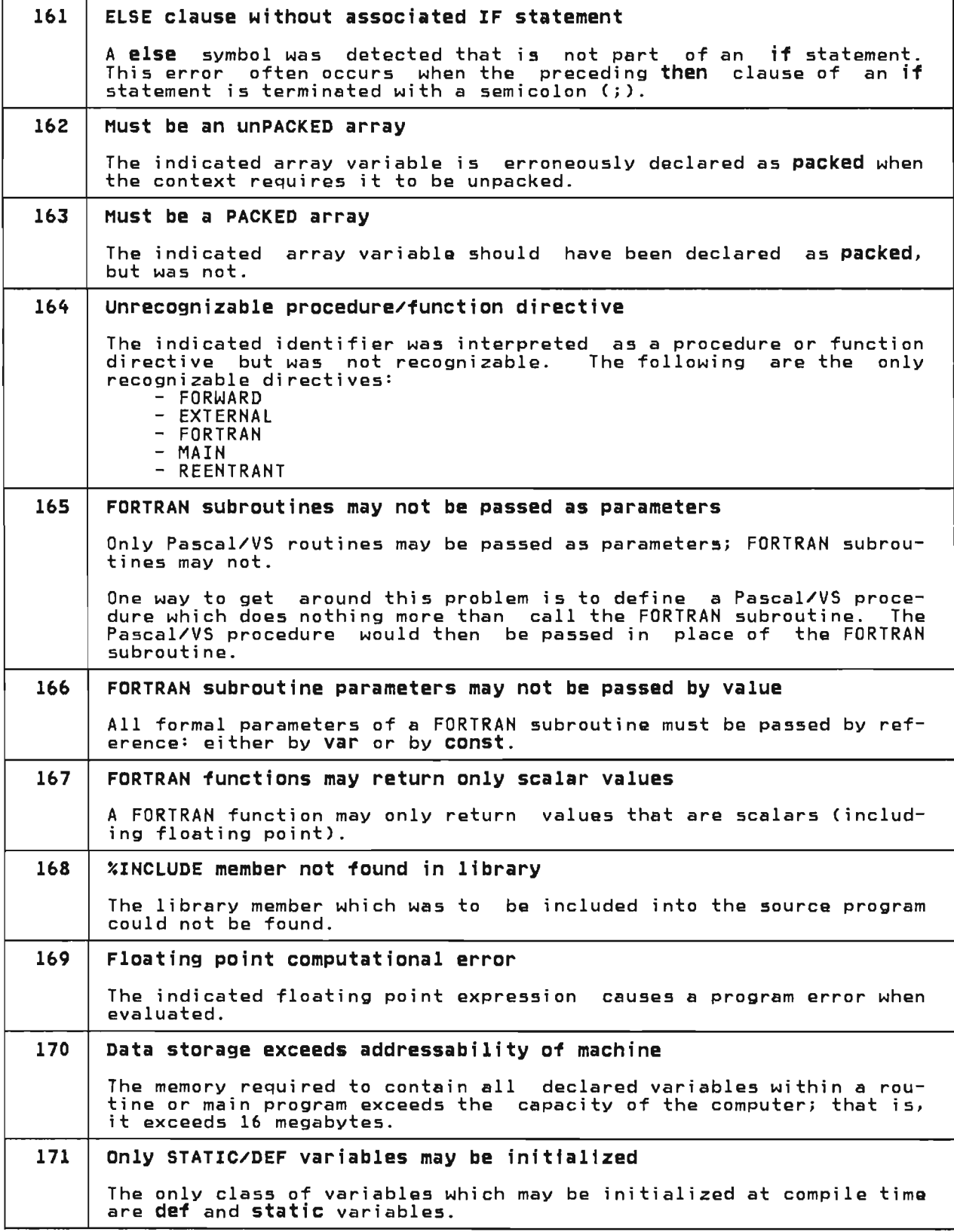

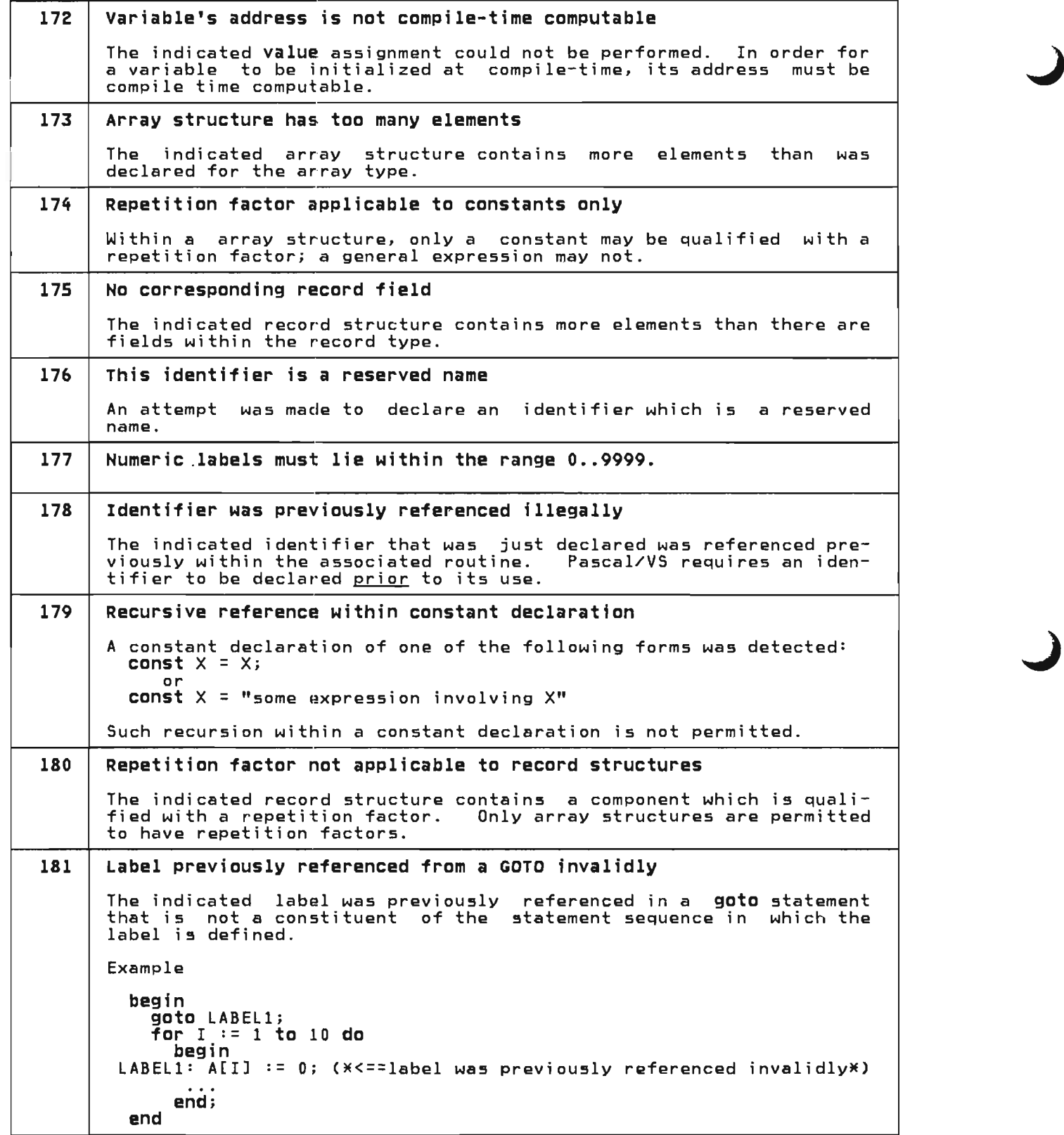

182 | A GOTO may not reference a label within a separate stmt sequence The indicated **goto** statement references a label which was previously<br>defined within a statement sequence of which the **goto** is not a constituent. Such a reference is not permitted. Example begin<br>for I := 1 to 10 do<br>begin  $LABEL1: ALI := 0;$ end; goto LABEL1; (\*<==invalid reference of label \*)<br>end 183 | CASE label outside range of indexing expression The indicated case label within a case statement has a value which is outside the range of the indexing expression. For example, var I: 0..10;<br>begin **Case** I<sup>\*2</sup> of  $(*range$  of index is  $0..20$  \*)  $\begin{matrix} 0: & \ldots \\ 1: & 20: & \ldots \end{matrix}$ 30: ... (\*<== this label is out of range of index\*)<br>end end 184 Second operand of MOD operation must be positive integer The indicated expression involving the mod operator was found to be invalid; the second operand is required to be a positive integer. 185 Routine is not defined in standard Pascal This warning may be produced when the LANGLVL(STANDARD) compiler<br>option is specified. The indicated call statement refers to a pre-<br>defined Pascal/VS routine which does not exist in standard Pascal. 186 Directive only applies to procedure, not to a function The indicated procedure directive ("MAIN" or "REENTRANT") is being applied to a function declaration. The directive is not supported<br>for functions. 187 | Notify compiler maintenance group If this error should occur, then notify the Pascal/VS compiler maintenance group at IBM. This is a compiler error. 188 | First parameter of REENTRANT procedure must be an integer by var The indicated procedure declaration in which the directive "REEN-TRANT" was specified, failed to comply with the parameter list requirement for such a procedure: the first parameter of a "REEN-TRANT" procedure must be a pass-by-reference (specified with the var reserved word) integer in which a pointer to the Pascal/VS environment is saved between calls. 189 | Notify compiler maintenance group If this error should occur, then notify the Pascal/VS compiler maintenance group at IBM. This is a compiler error.

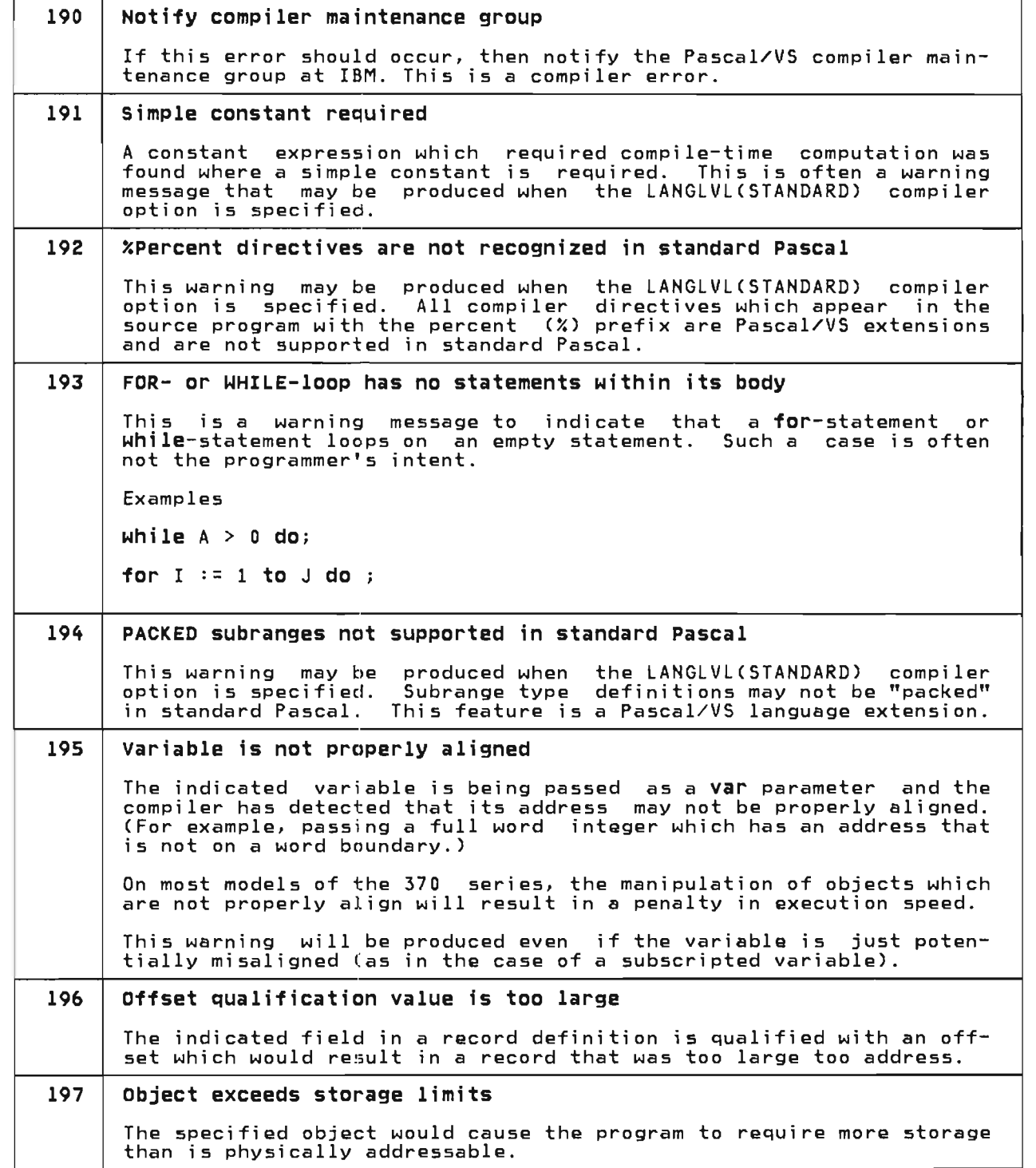

J

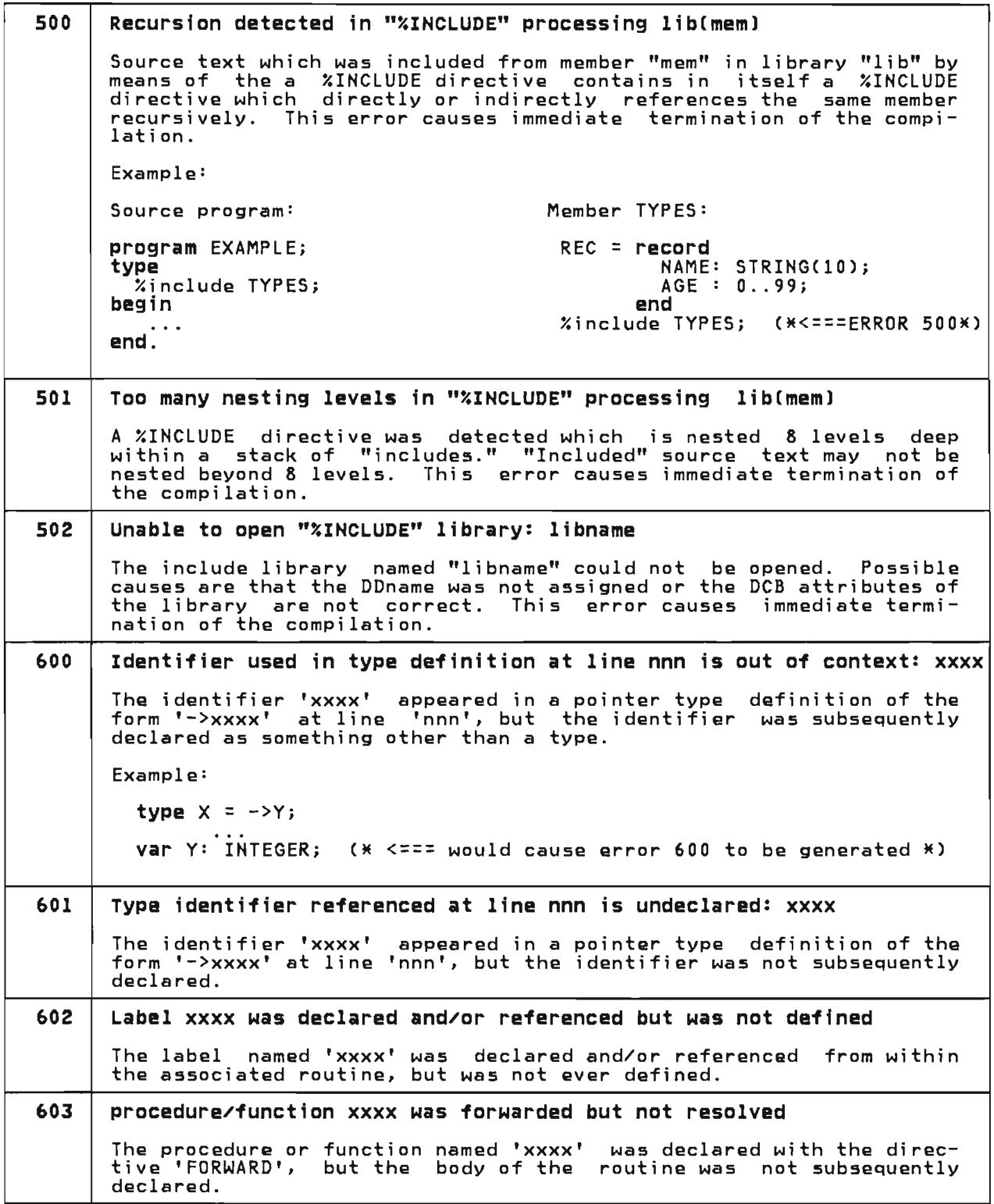

 $\blacksquare$ 

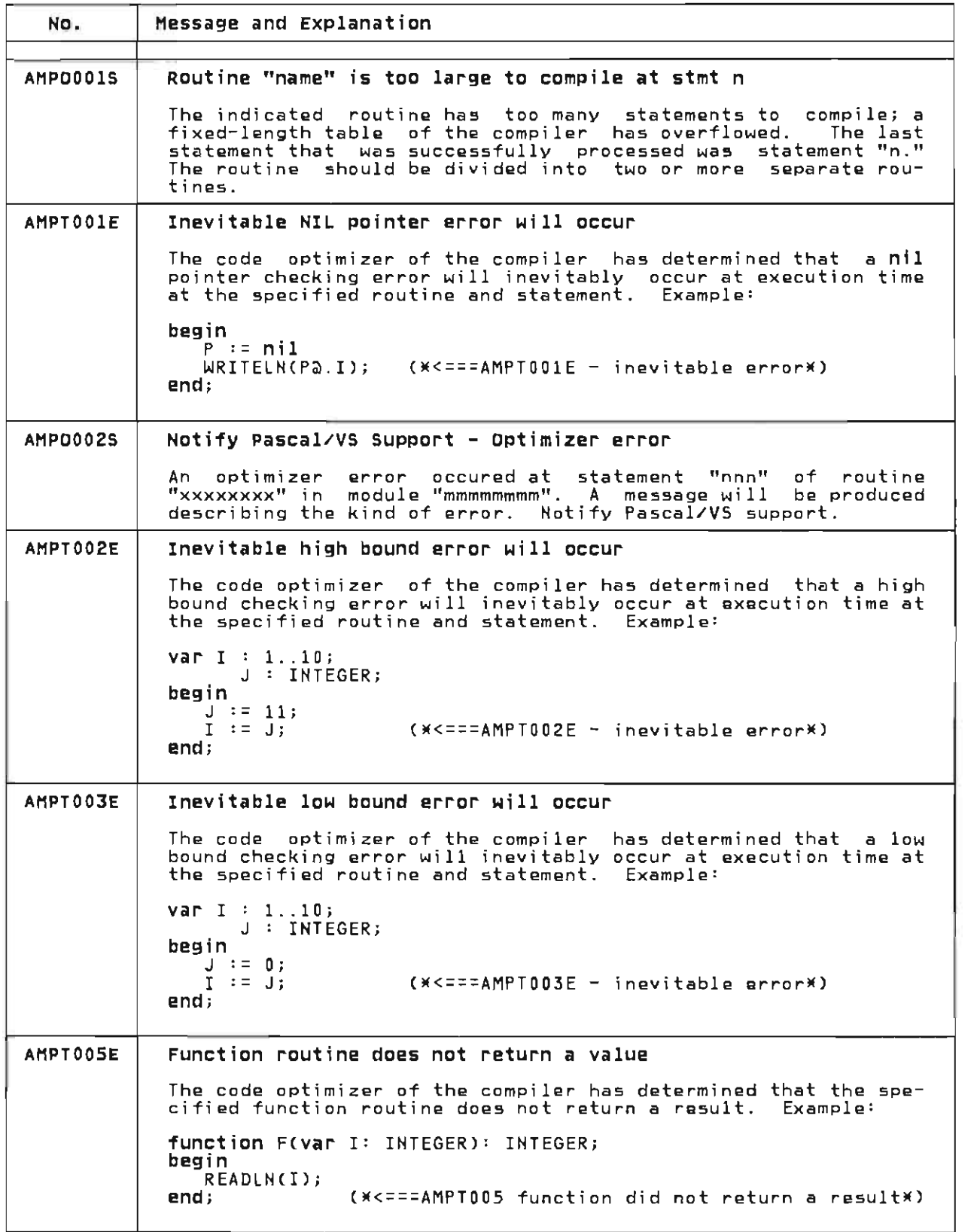

J

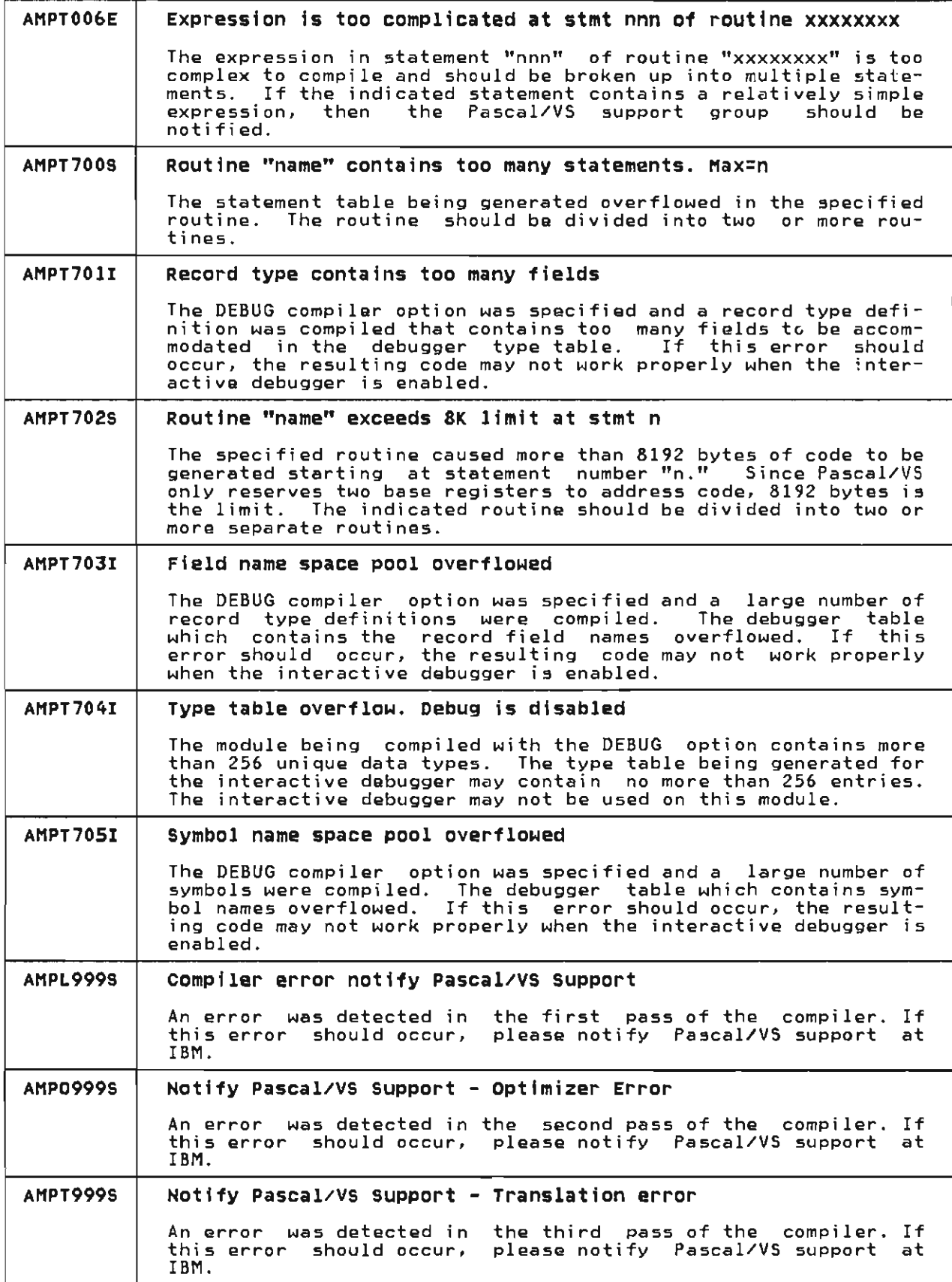

L

 $\blacksquare$ 

# 17.2 EXECUTION TIME MESSAGES

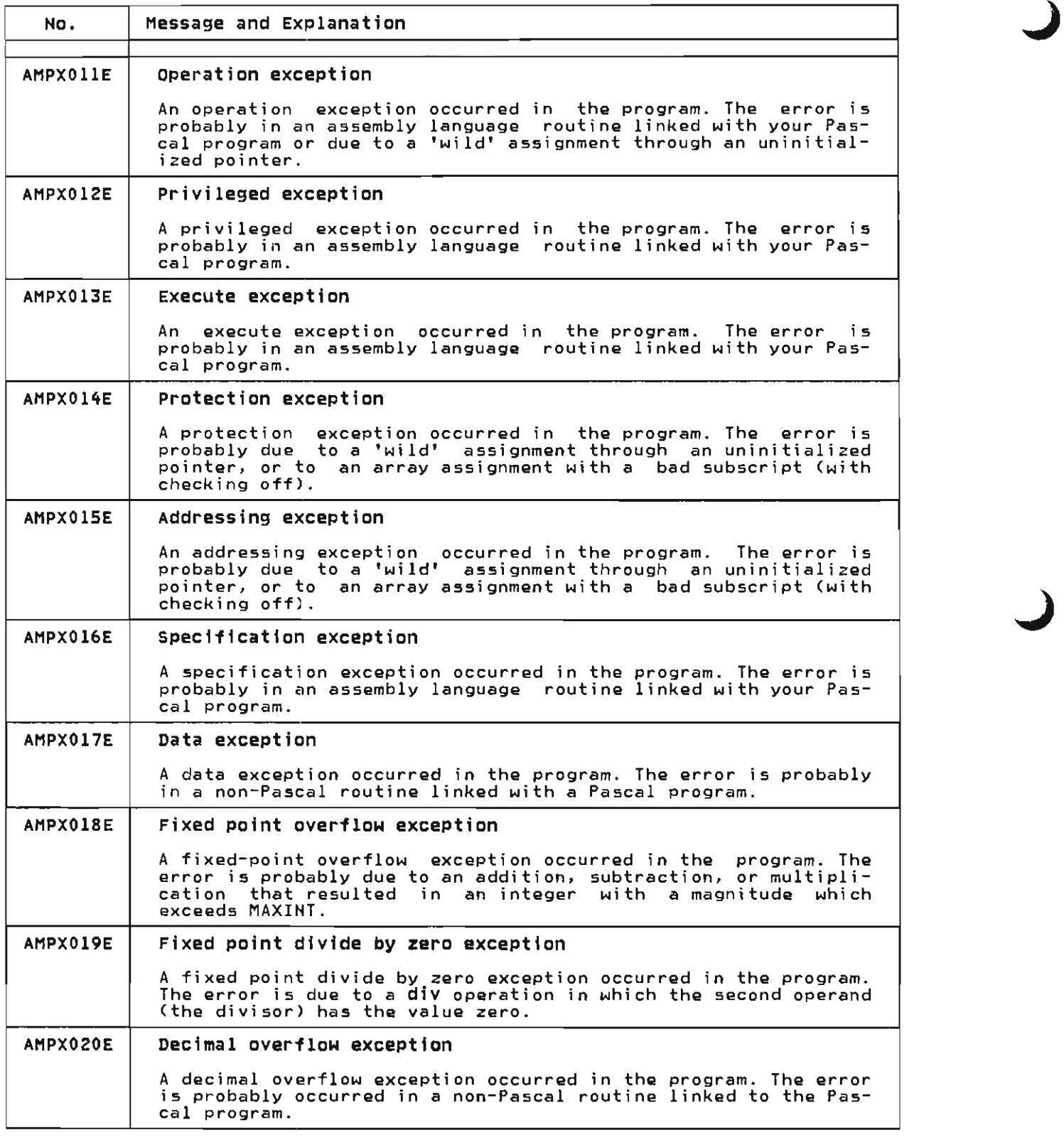

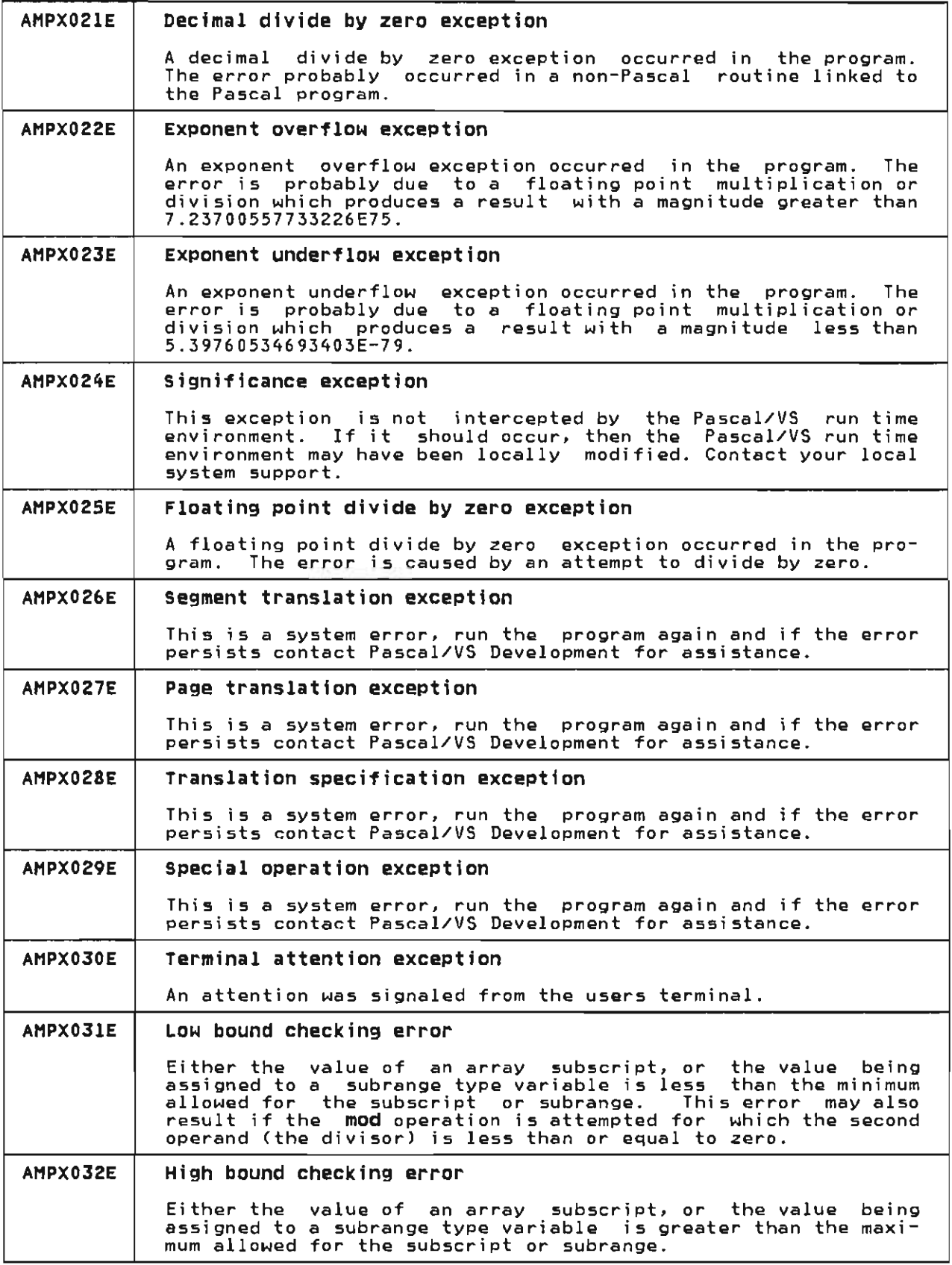

 $\mathbf{\mathcal{L}}$ 

 $\overline{C}$ 

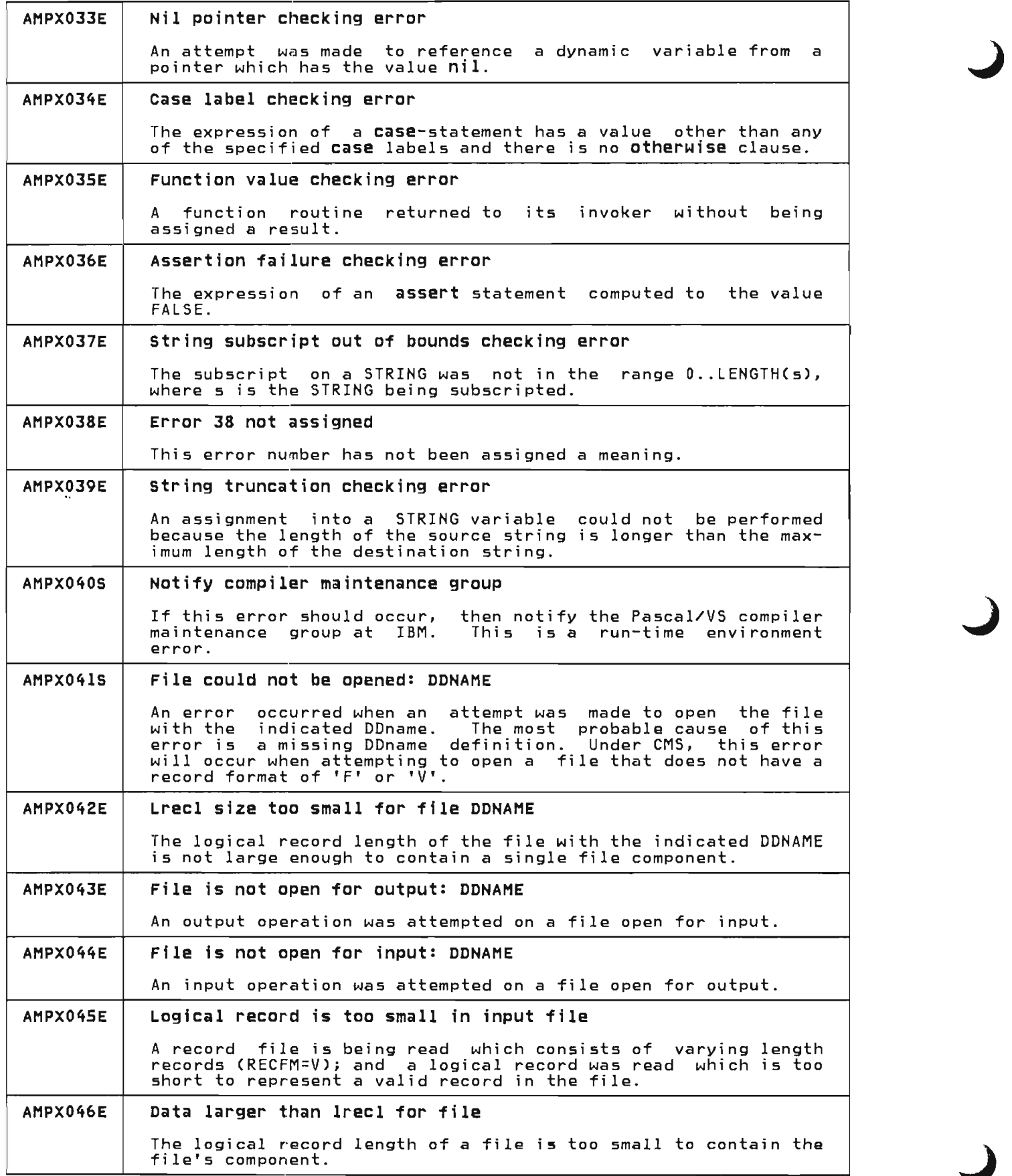

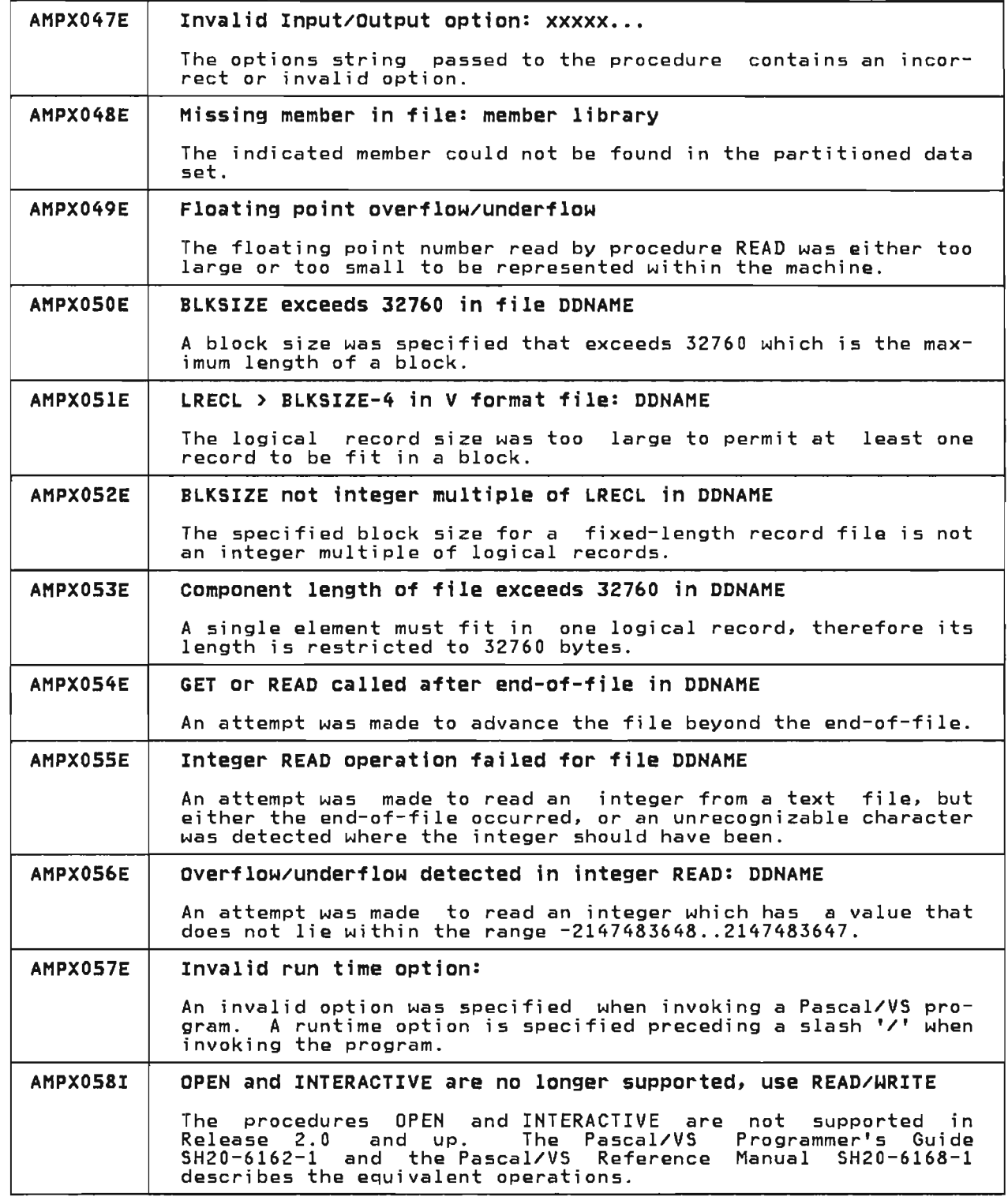

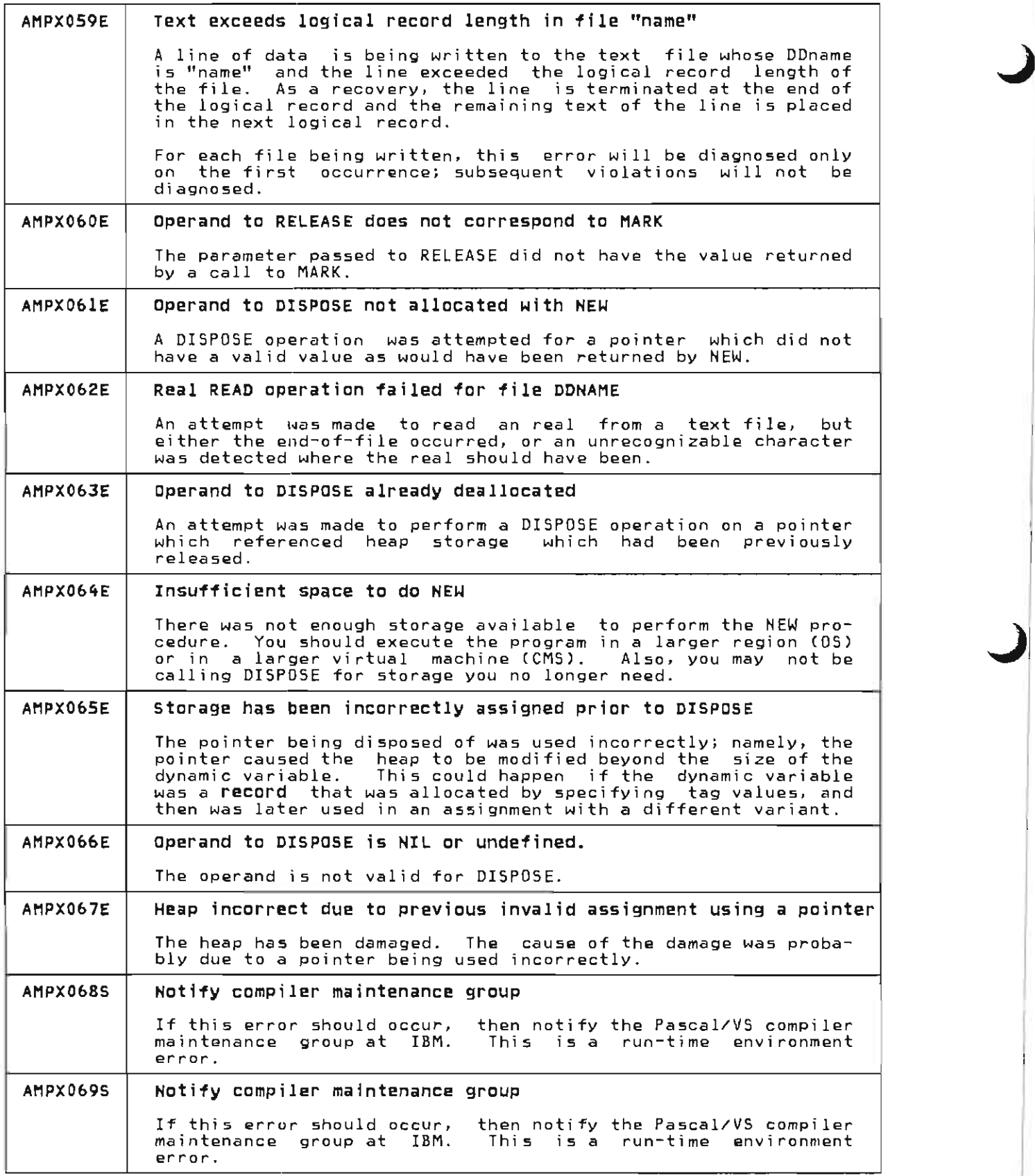

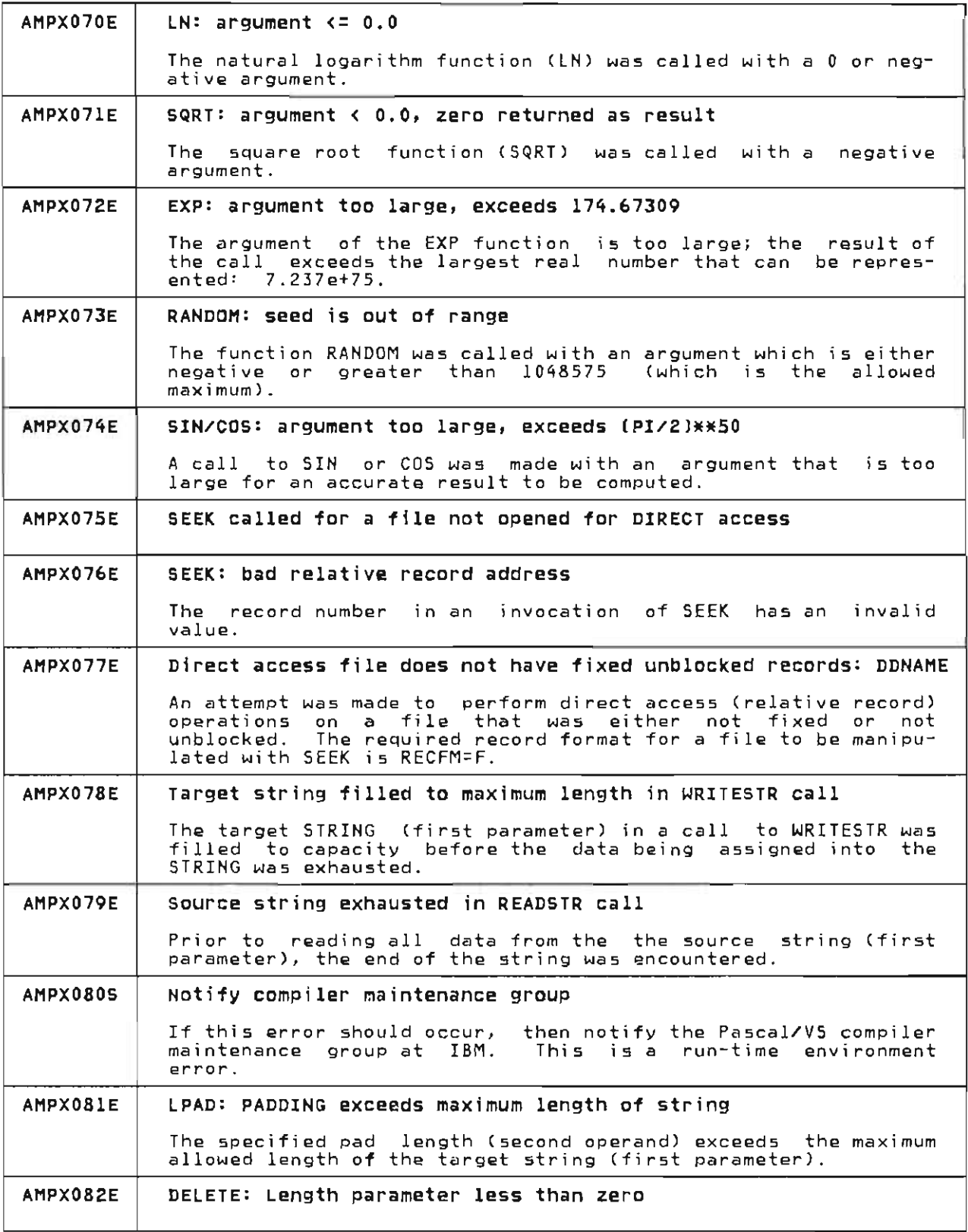

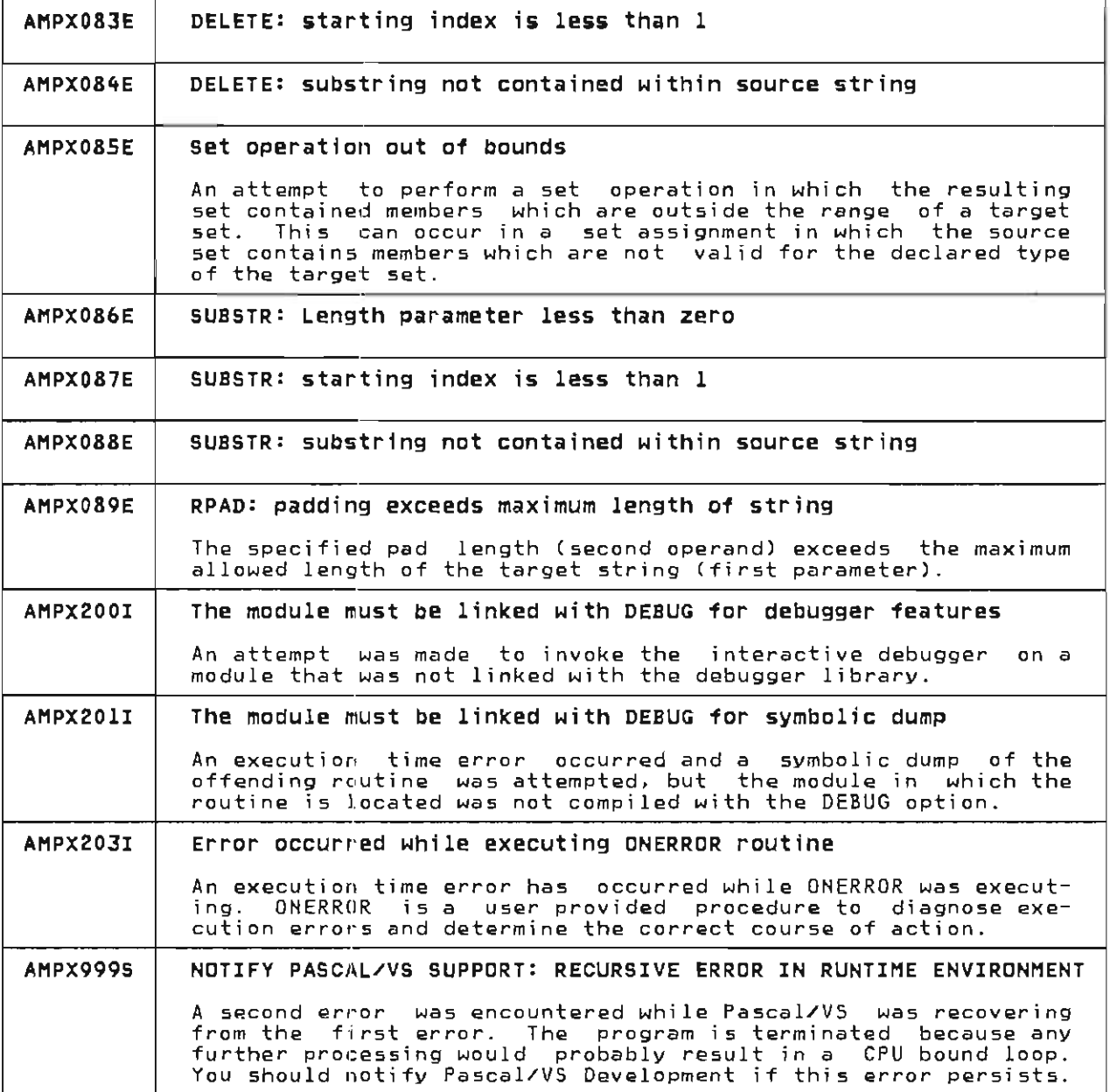

## 17.3 MESSAGES FROM DEBUG

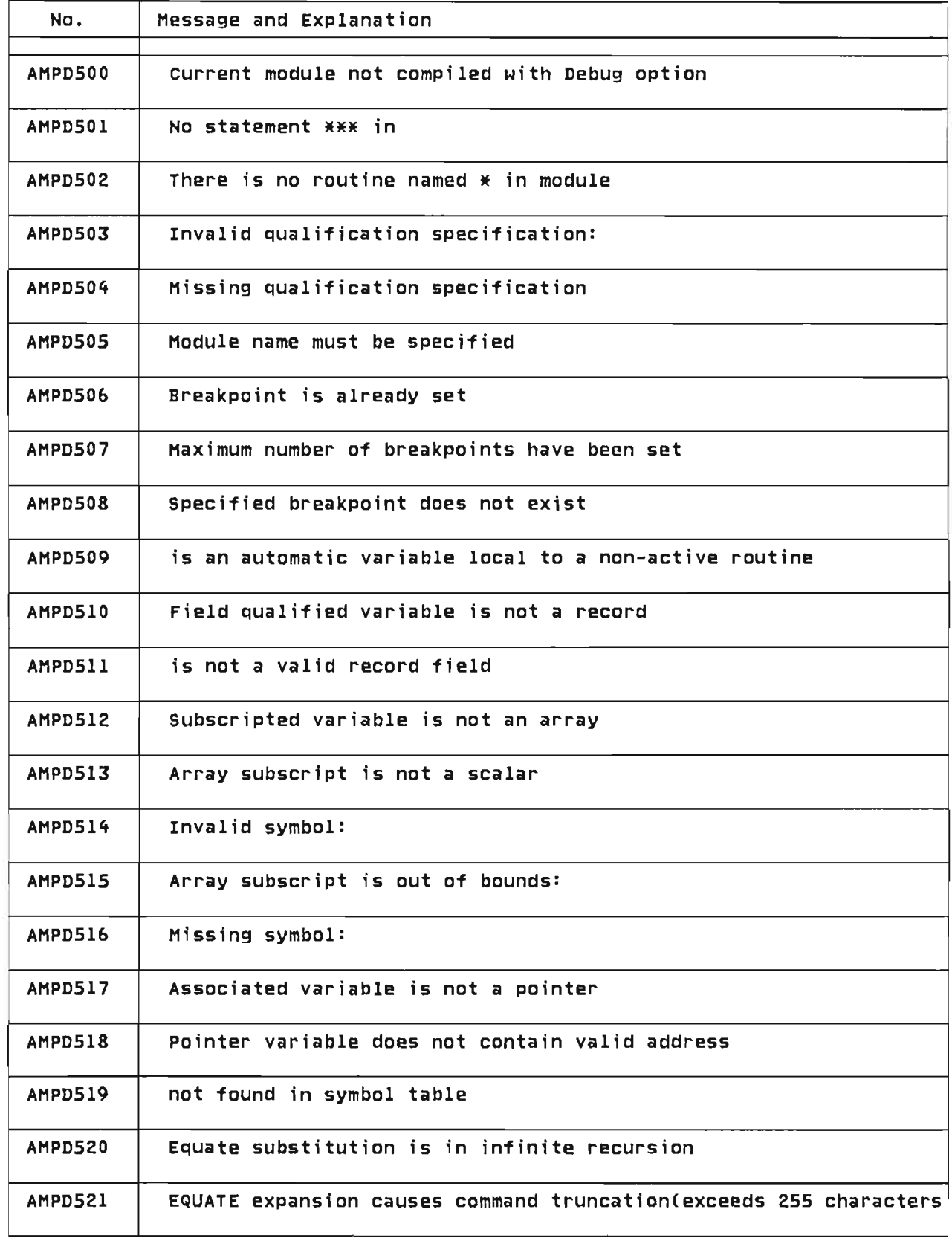

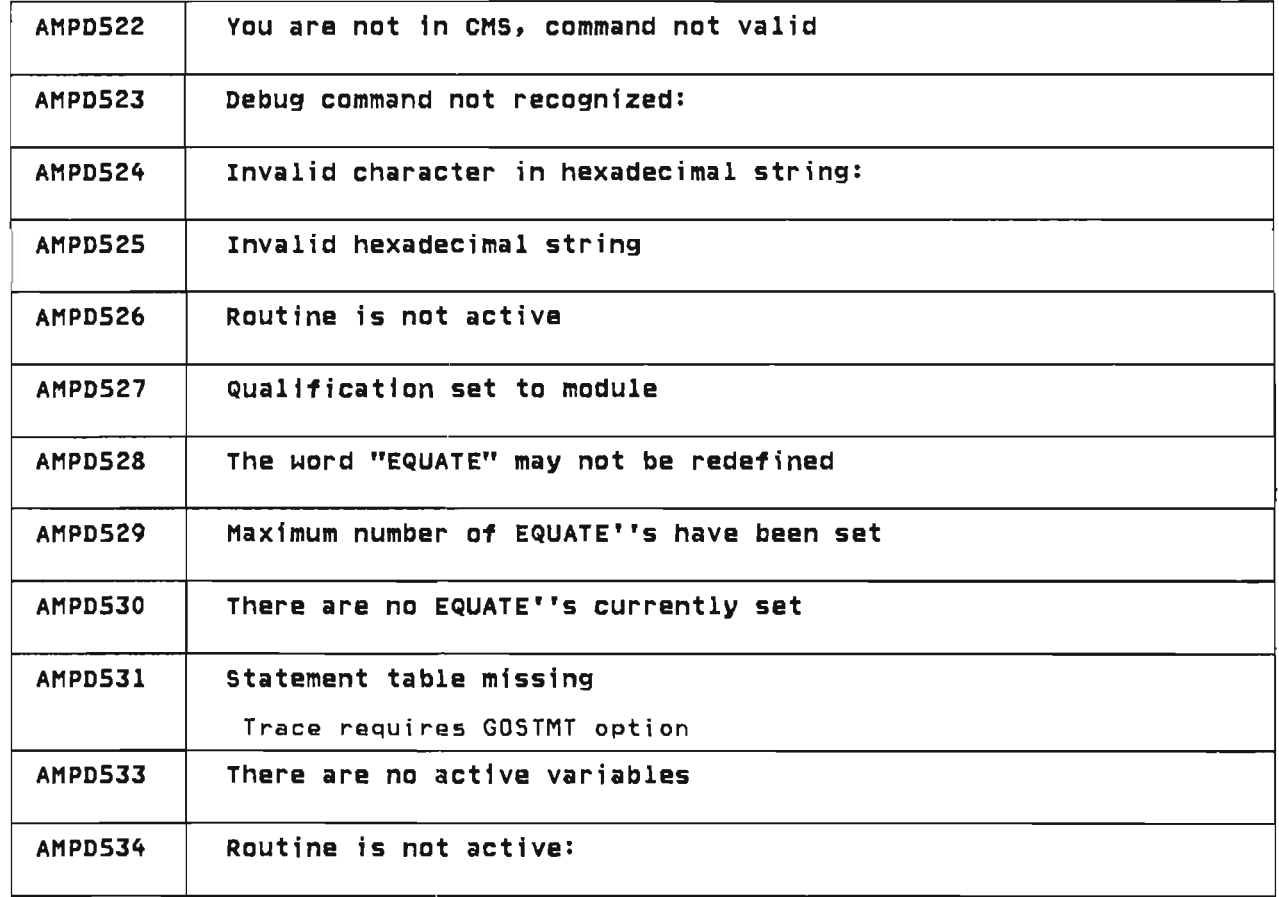

## 17.4 MESSAGES FROM PASCALVS EXEC

The following messages are given by the PASCALVS EXEC of CMS to indicate the status of the compiler invocation.

They are shown below with their associ-  $\overline{\phantom{a}}$ ated return codes.

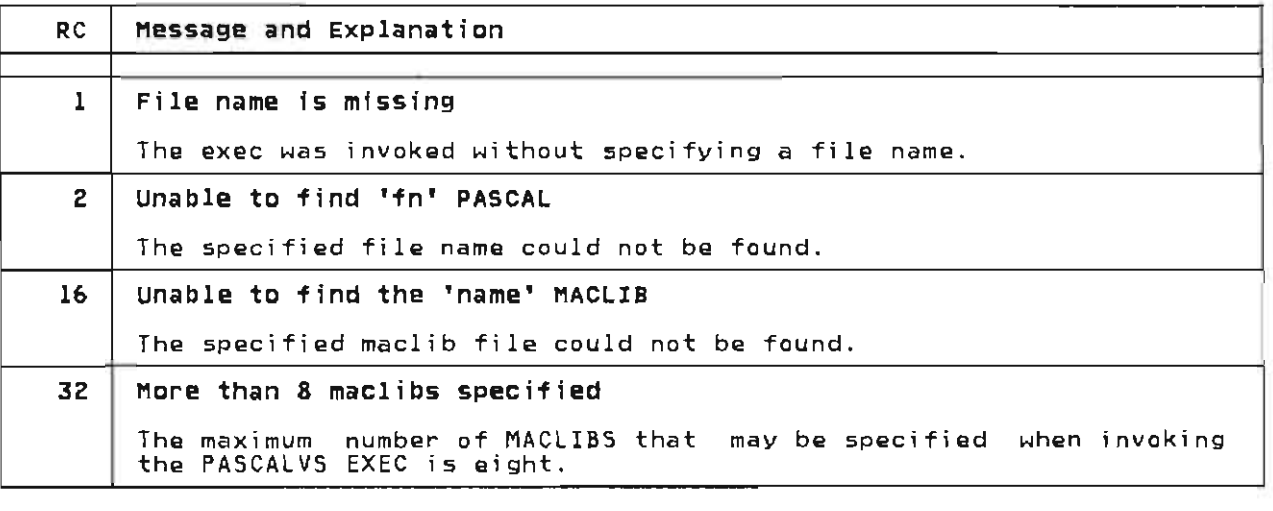

## **APPENDIXES**

• "Appendix A. Command Syntax Notation" on page 167

 $\frac{1}{2}$ 

 $\sim$  10  $\sim$  10  $\sim$ 

- "Appendix B. Installation Instructions" on page 169
- "Appendix C. Additional library Procedures and Functions" on page 179
- "Appendix D. VM/PC Pascal/VS User's Guide" on page 185

166 Pasca!/VS Programmer's Guide

 $\overline{\phantom{a}}$
## **APPENDIX A. COMMAND SYNTAX NOTATION**

The syntax notation used to illustrate TSO commands is explained in the manual TSO Command Language Reference CC28-0646). The notation used to<br>illustrate CMS commands is explained in the manual VM/370: eMS Command and Macro Reference (GC20-l818).

Briefly, the conventions used by both notati ons are as follows.

- Items in brackets ( J are optional. If more than one item appears in brackets, then no more than one of them may be specified; they are mutually exclusive.
- Items in capital letters are key- words. The command name and key- words must be spelled as shown.
- Items in lowercase letters must be replaced by appropriate names or values.
- Items which are underlined represent defaults.
- The special characters  $'$  ( )  $*$  must be included where shown.

168 Pascal/VS Programmer's Guide

J

## APPENDIX B. INSTALLATION INSTRUCTIONS

This section describes how to install Pascal/VS under OS/VS2 and CMS-VM/370 from the distribution tape.

All VS2 partitioned data sets (other than the compiler source) were stored on the tape by using the IEBCOPY utility program. VS2 sequential data sets were stored by using the IEBGENER utili ty program.

The CMS version of the package is located at file 12 on the tape. It was stored by using the TAPE DUMP command.

The source of the compiler was stored using the utility program IEBUPDTE.

The files on the distribution tape contain the following data sets.

- File 1: INSTALL.CNTL A sample of the job control language (JCL) required to install Pascal/VS under OS/VS2 (MVS).
- File 2: LOADSRC.CNTL A sample of the job control language (JCL) required to load the Pascal/VS source from the distribution tape.
- File 3: PASCALVS.CONTENTS A sequential<br>data set which lists the contents of the Pascal/VS package.
- File 4: PASCALVS.LINKLIB A partitioned<br>data set which contains the modules of the compiler.
- File 5: PASCALVS.LOAD A partitioned<br>data set which contains the Pascal/VS run time library.
- File 6: PASDEBUG.LOAD A partitioned<br>data set which contains the Pascal/VS debug library.
- File 7: PASCALVS.MACLIB The standard include library.
- File 8: PASCALVS.CLIST A partitioned data set containing two clists: PASCALVS and PASCMOD.
- File 9: PASCALVS.PROCLIB A partitioned data set which contains the JCL cataloged procedures for running the compi ler as a batch job under MVS.
- File 10: SAMPLE. PASCAL A partitioned data set containing sample programs.
- File 11: PASCALVS.MESSAGES A sequen- tial data set which contains the compiler messages.
- File 12: CMS dump of the entire Pascal/VS package:
- PASCALVS CONTENTS A listing of the contents of the the contents of the<br>Pascal/VS package.
- PASCALS MODULE A program that issues all necessary FILEDEF commands to CMS prior to invoking the compiler.
- PASCALL MODULE The first pass<br>of the compiler.
- PASCALO MODULE The second pass of the compi ler.
- PASCALT MODULE The third pass of the compi ler.
- PASCALL TXTLIB the txtlib from which PASCALL MODULE was generated.
- PASCALO TXTLIB the txtlip from which PASCALO MODULE was generated.
- PASCALT TXTLIB the txtlib from which PASCALT MODULE was generated.
- PASCALVS TXTLIB The Pascal/VS run time library.
- PASDEBUG TXTLIB The Pascal/VS debug library.
- PASCALVS MACLIB The Y.INCLUDE library. standard
- PASCALVS EXEC CMS EXEC which invokes the compiler
- PASCALVS CMSHELP Help file that is accessed when "PASCALVS ?" is invoked.
- PASCMOD EXEC CMS EXEC which<br>creates a load module from a<br>creative because of the creative compiled Pascal/VS program.
- PASCALVS MESSAGES List of the compiler messages.
- LOADSRC EXEC An EXEC which will load the source of the compiler from the tape.
- SAMPLE PASCAL A sample program.
- PRIMGEN PASCAL A program. sample
- File 13: PASCALL.PASCAL The source of the first pass of the compiler.
- File 14: PASCALO.PASCAL The source of the second pass of the compiler.
- File 15: PASCALT.PASCAL The source of the third pass of the compiler.
- File 16: PASCALD.PASCAL The source of the interactive debugger.
- File 17: PASCALX.PASCAL The source of the runtime library routines.
- File 18: PASCALX. ASM The source of the operating system interface routines.
- File 19: MACLIBL.PASCAL Include library for first pass of the compiler.
- File 20: MACLIBO.PASCAL Include library for second pass of the compiler.
- File 21: MACLIBT.PASCAL Include library for third pass of the compiler.
- File 22: MACLIBD.PASCAL Include<br>library for inte interactive debugger.
- File 23: MACLIBX.PASCAL Include library for runtime routines.

### **B.1 INSTALLING PASCAL/VS UNDER CMS**

To install Pascal/VS under CMS perform<br>the following:

- 1. Have the distribution tape mounted at address 181.
- 2. Link to the mini-disk (in write mode) where the compiler is to be stored. This is done with the CP LINK command. The mini-di<mark>s</mark>k must<br>have at least 2300 blocks of free storage<sup>18</sup>.
- 3. Access this disk with the ACCESS command.
- 4. Execute the commands: following two
	- TAPE FSF 11 TAPE LOAD \* \* <sup>m</sup>

where "m" is the single letter file mode of the disk that was accessed in the previous step.

## B.1.1 Regenerating Compiler Modules

To fix bugs that are discovered in the compiler often requires modules of the compiler to be recompiled. 19 To replace a compiled module (a text deck) of the compiler, execute the following two commands:

TXTLIB DEL PASCALx AMPxcccc TXTlIB ADD PASCAlx AMPxcccc

where "PASCAlx" is either PASCAlL, PAS-CALO, or PASCALT, depending on which<br>phase of the compiler is being fixed; "AMPxcccc" is the module name being<br>"AMPxcccc" is the module name being<br>replaced.

After the appropriate text modules have been replaced, then the associated load module will need to be regenerated. To regenerate PASCAll MODULE, execute the following:

PASCMOD AMPLMAIN PASCALL (NAME PASCALL

To regenerate PASCALO MODULE, execute the following:

PASCMOD AMPOMAIN PASCAlO (NAME PASCAlO

To regenerate PASCALT MODULE, execute the following:

PASCMOD AMPTMAIN PASCAlT (NAME PASCAlT

<sup>18 800</sup> byte blocks are assumed. This amount is equivalent to 9 cylinders on a 3330 disk.

<sup>19</sup> The Pascal/VS compiler is written entirely in Pascal/VS and is self-compi- ling.

//JOBHAME JOB ,REGIOH=50K //STEP1 EXEC PGM=IEBGEHER //SYSPRIHT 00 SYSOUT=\* //SYSUT1 DD DSH=PASCALVS.INSTALL.CNTL, // VOL=SER=TAPEVOL, // UNIT=TAPE,LABEL=(l,NL), // DCB=(LRECL=80,RECFM=FB,BLKSIZE=3120,DEN=3), // DISP=OLD -- //SYSUT2 DD DSN=XXXXXXXX.INSTALL.CNTL,DISP=(NEW,CATLG), // OCB=(LRECL=80,RECFM=FB,BLKSIZE=3120), // UHIT=3330,VOL=SER=DISKVOL, // UNIT=<mark>3330</mark>,VOL=SER=<u>DISKVOL</u>,<br>// SPACE=(TRK,(1,1)) //SYSIN DO DUMMY Figure 97. Sample JCL to retrieve first file of distribution tape

## B.2 INSTALLING PASCAL/VS UNDER VS2

This section explains how to install Pascal/VS under an OS/VS2 system.

## B.2.1 LOading Files from Distribution Tape

A sample of the job control language required to install Pascal/VS under VS2 (MVS) is stored as the first file of the distribution tape. this data set, the utility program IEB-GENER must be used. The JCL shown *in*  Figure 97 may serve as a model job to retrieve this file. DO operands which are <u>highlighted</u> will require modification to suit your installation requirements. The serial number of the distribution tape must be placed where the name "<u>TAPEVOL</u>" appears in the DD card named SYSUT1.

The data set name (OSH=) in the DO card named SYSUT2 is arbi trary. It is the name of the data set where the first file on the tape is to be stored. The appropriate UNIT and volume serial number for disk storage must be specified for DD SYSUT2.

Figure 98 on page 172, Figure 99 on page 173, and Figure 100 on page 174 contain a listing of the first file of the distribution tape. The following<br>modifications are required prior to modifications are required prior to<br>submitting this job.

The name "<u>TAPEVOL</u>" must be replaced<br>with the volume serial number of the distribution tape in the DD statement named SYSUT1 in job step<br>STEP1.

- The UNIT specification for tapes,<br>has been given the generic name of "TAPE"; this should be changed to the appropriate generic at your<br>installation.
- The UNIT specification for disk storage has been specified as 3330"; this should be changed to the appropriate specification at your installation.
- The disk volume on which Pascal/VS fied where indicated ("DISKVOL") in the following DD statements: in STEPl: SYSUT2 in STEP2: SYSUT2 in STEP3: OS4, OS5, DS6, 057, 058, DS9, 0510 in STEP4: SYSUT2
- The OD statements named SYSUT3 and SYSUT4 in job step STEP3 represent temporary work storage. The gener-<br>ic name "<mark>SYSDA</mark>" is used as a UNIT specification; this should be changed to the appropriate generic at your installation.
- The tape density is specified within the DEN suboperand of the DGB attributes. In the sample job, DEN<br>is set to 3 which indicates a tape est to 3 which indicates a tape<br>density of 1600 BPI. If your distribution tape is at some other density, then the DEN operands should be changed accordingly.
- The high level qualifier of data set names that are to be cataloged<br>should be modified to follow installation conventions. (The examples in this manual assume a nigh level qualifier of "<u>SYS1</u>". )

```
//INSTALL JOB ,REGION=l28K 
//'If 
//\overline{X}//'If 
          FILE 2 -- SOURCE INSTALLATION JOB
//STEPl EXEC PGM=IEBGENER 
//SYSPRINT DD SYSOUT='If 
//SYSUTl DD OSN=LOADSRC.CNTL, 
//<br>
WHITTAPE,LABEL=(2,NL),<br>
//<br>
DCB=(LRECL=80,RECFM=FB,BLKSIZE=3120,<u>DEN=3</u>),<br>
//<br>
DISP=(OLD,PASS)<br>
//SYSUT2 DD DSN=<u>SYS1</u>.LOADSRC.CNTL,DISP=(NEW,CATLG),<br>
//<br>
DCB=(LRECL=80,RECFM=FB,BLKSIZE=3120),<br>
//<br>
UNIT=3330,VOL=SER=<u>D</u>
\frac{SPACE(3120, (1,1))}{P(X)\overline{1/11}//'If 
//'If 
          FILE 3 -- PASCALVS CONTENTS
             EXEC PGM=IEBGENER
//SYSPRINT DO SYSOUT='If 
//SYSUTl DO DSN=PASCALVS.CONTENTS, 
// VOL=REF='If.STEP1.SYSUT1, 
POB=(LRECL=80, RECFM=VB, BLKSIZE=3120, <u>DEN=3</u>),<br>
POB=(LRECL=80, RECFM=VB, BLKSIZE=3120, <u>DEN=3</u>),<br>
POB=(LRECL=80, RECFM=VB, BLKSIZE=3120),<br>
POB=(LRECL=80, RECFM=VB, BLKSIZE=3120),<br>
POB=(LRECL=80, RECFM=VB, BLKSIZE=3120),<br>
//'If 
\overline{1/11}//'If 
//'If 
//'If 
//'If 
\overline{1/14}//'If 
       FILE 4 
       FILE 5<br>FILE 6
       FILE 6<br>FILE 7
       FILE
       FILE 8 
       FILE 9 
        FILE 10 -- SAMPLE.PASCAL
                    -- PASCALVS.LINKLIB
                   -- PASCALVS.LOAD
                    -- PASDEBUG.LOAD
                    -- PASCALVS.MACLIB
                   -- PASCALVS.CLIST
                   -- PASCALVS.PROCLIB
//'If 
//STEP3 
//OS4 
// 
// 
// 
//FILE4 
// 
// 
// 
// 
//OS5 
// 
// 
// 
//FILES 
// 
// 
// 
// 
//OS6 
// 
// 
// 
             EXEC PGM=IEBCOPY 
             DO OSN=SYSl.PASCAlVS.LINKLIB,OISP=(NEW,CATLG), 
                  DCB=(BLKSIZE=l3030,RECFM=U,OSORG=PO), 
                  UNIT=3330,VOL=SER=DISKVOL, 
             SPACE=(TRK,(50,10,3))<br>DD DSN=PASCALVS.LINKLIB,
                  VOL=REF=*.STEP1.SYSUT1, 
                  UNIT=TAPE,LABEL=(4,NL), 
                  DCB=BLKSIZE=13030,<br>DISP=(OLD,PASS)
              DISP=(OLD,PASS)<br>DD <u>DSN=<mark>SYS1</mark>.P</u>ASCALVS.LO<u>AD,D</u>ISP=(NEW,CATLG),
                   DCB=(BlKSIZE.=13030,RECFM=U,OSORG=PO), 
                   UNIT=<mark>3330</mark>,VOL=SER=<u>DISKVOL</u>,
             SPACE=(TRK,(14,10,36))<br>DD DSN=PASCALVS.LOAD,
                  VOL=REF=*.STEP1.SYSUTl, 
                  OCB=BLKSIZE=13030, 
                  UNIT=TAPE, LABEL=(5, NL),
                  OISP=(OLO,PASS) 
              00 DSN=SYS1.PASDEBUG.LOAO,DISP=(NEW,CATLG), 
                   OCB=(BLKSIZE=13030,RECFM=U,DSORG=PO), 
                  UNIT=3330,VOL=SER=DISKVOL,
                  SPACE=(TRK,(9,1,7» 
Figure 98. Sample installation job: (continued in Figure 99 on page 173)
```
J

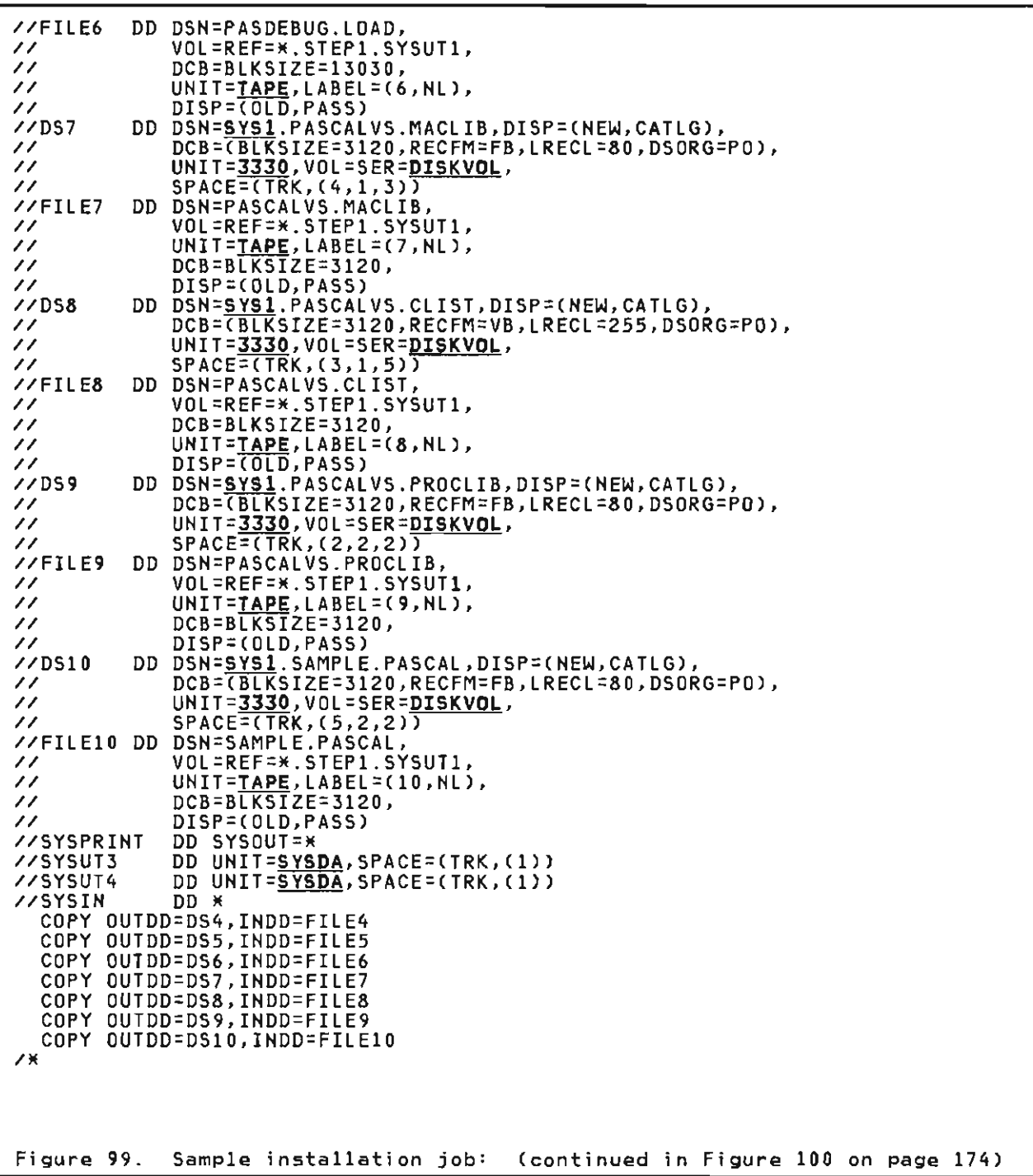

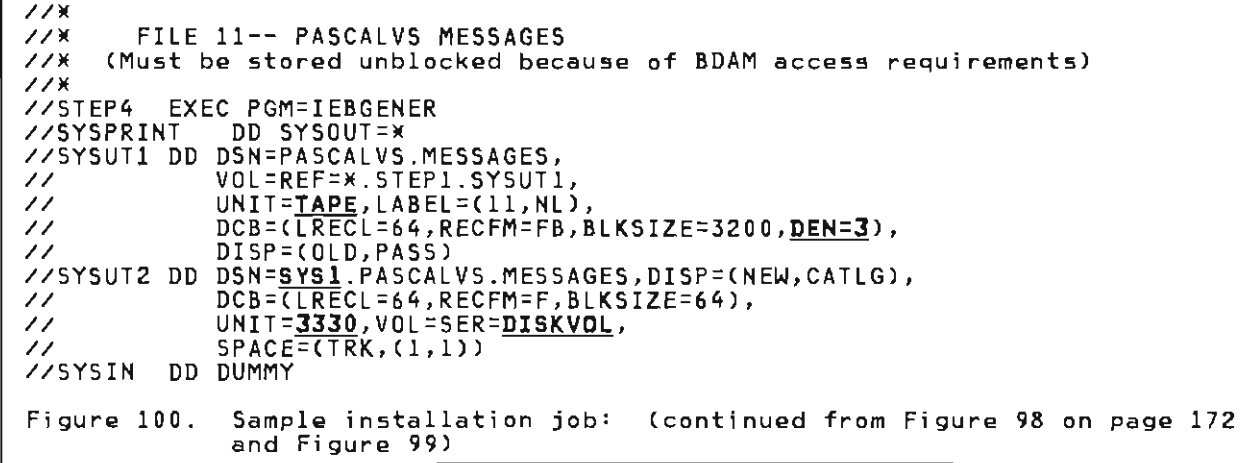

## B.2.2 The TSO Clists

Distributed with the compiler are two CLISTs: PASCALVS and PASCMOD. These CLISTs reside in the partitioned data set PASCALVS.CLIST (file 3 of the distribution tape).

These CLISTs should be stored in a pub- lic CLIST library that is accessable to TSO users through DDname SYSPROC.

Each CLIST must be modified so that the correct high level qualifier name is used to reference the Pascal/VS data sets. In PASCALVS, the symbol named<br>"FIRSTNAME" should be set to the appropriate name. In PASCMOD, the symbols named "LIBRARY" and "DEBUGLIB" should be set to the names of the! Pascal/VS run time library and the debug library, respectively.

## B.2.3 Cataloged Procedures

Distributed with the compiler are four cataloged procedures for invoking the<br>parnilan from a batch isb: BASCC compiler from a batch job: PASCC,<br>BASCCC, BASCCL, and PASCCLC, There PASCCG, PASCCL, and PASCCLG. These<br>procedures reside in the partitioned<br>data set PASCALVs PPOCLIB (file 9.6f data set PASCALVS.PROCLIB (file 9 of )<br>the distribution tane) the distribution tape).

These procedures should be stored in a cataloged procedure library, so that the names will be recognized when referenced from a batch job.

Each procedure must be customi zed to reflect the data set naming convention<br>chases at your installation. For a chosen at your installation. For a

listing of the cataloged procedures see "IBM Supplied Cataloged Procedures" on page 24.

J

J

## **B.3 LOADING THE SOURCE UNDER CMS**

The compiler source is stored on the distribution tape beginning at file 13;<br>that is, 12 tape marks from the beginning of the tape. It consists of nine tape files stored in the IEBUPDTE for-To read such a format under CMS, the TAPPDS command must be utilized.

The LOADSRC EXEC, which is provided as part of the Pascal/VS package, may be used to load all of the source files to a single disk. To run this EXEC, per- form the following:

- 1. Have the distribution tape mounted at address 181.
- 2. Access the disk where the source files are to be stored in R/W mode. The disk must have the equivalent<br>of 35 free cylinders of 3330 stor-<br>ogo <sup>20</sup> age. 20
- 3. Make sure that there is the equiv- alent of at least 2 free cylinders of 3330 storage on your "A" di sk.
- 4. Invoke the LOADSRC EXEC as follows:

### LDADSRC 1m

where "fm" is the single letter file mode of the disk to where the<br>source files are to be placed. The source files are to be placed. The<br>EXEC will print out messages as it EXEC will print out messages as it processes the tape.

<sup>20</sup> This is roughly 9400 800-byte blocks. Once the source files have been installed, you may find it desirable to pack them in order to save disk storage.

## B.4 LOADING THE SOURCE UNDER VS2

The compiler source is stored on the distribution tape beginning at file 13. It consists of nine tape files stored in the IEBUPDTE format.

File 2 of the distribution tape contains the JCl which copies the source files to disk storage. This file is unloaded when the compiler is installed and has been given the name "lOADSRC.CNTl".

Prior to submitting the job. it must be customized as follows:

- In ddname SYSIN of jobstep STEPl, the volume serial number of the distribution tape should be placed<br>where the name TAPEVOL is shown.
- The UNIT specification for tapes<br>has been given the generic name "TAPE"; this should be changed to the appropriate generic at your installation.
- The UNIT specification for disk storage has been specified as *"3330";* this should be changed to **<u>boov</u>**; chis should be changed to your installation.
- The disk volume on which the source files are to be stored must replace<br>files are to be stored must replace<br>the name "DISKVOL" in the DD statement named SYSUTZ in each job step.
- The high level qualifier for the data set names to be cataloged is arbitrary. In the supplied JCl, the name "SOURCE" is used.
- If you do not want a listing of the source, then DDname SYSPRINT should be assigned to DUMMY in each of the job steps.
- The tape density is specified within the DEN suboperand of the DCB attri butes. In the JCl, DEN is set to 3 which indicates a tape density of 1600 BPI. If your distribution tape is at some other density, then the DEN operands should be changed accordingly.

//LOADSRC JOB ,REGION=50K  $11$   $\times$ FILE 13 -- PASCALL PASCAL - PASS 1 SOURCE (COMPILER)  $118$  $11$  K //STEP1 EXEC PGM=IEBUPDTE, PARM=NEW //SYSUT2 DD DSN=SOURCE.PASCALL.PASCAL, DISP=(NEW, CATLG), UNIT=3330, DCB=(LRECL=80, BLKSIZE=3120, RECFM=FB),  $\overline{\phantom{a}}$ VOL=SER=DISKVOL, SPACE=(TRK, (132, 43, 5))  $\prime\prime$ **//SYSIN** DD UNIT=TAPE, VOL=(, RETAIN, SER=TAPEVOL), LABEL=(13, NL), DISP=(OLD, PASS)  $\overline{\prime}$  $\prime\prime$ DCB=(LRECL=80,BLKSIZE=3120,RECFM=FB,DEN=3) //SYSPRINT DD SYSOUT=\*  $11$  K  $1/1$ FILE 14 -- PASCALO PASCAL - PASS 2 SOURCE (OPTIMIZER)  $11$ //STEP2 EXEC PGM=IEBUPDTE, PARM=NEW //SYSUT2 DD DSN=SOURCE.PASCALO.PASCAL, DISP=(NEW, CATLG), UNIT=3330, DCB=(LRECL=80, BLKSIZE=3120, RECFM=FB),  $\prime\prime$ VOL=SER=DISKVOL, SPACE=(TRK, (40, 10, 5))  $\prime\prime$ **//SYSIN** UNIT=TAPE, VOL=REF=\*. STEP1. SYSIN, LABEL=(14, NL), DD DISP=COLD, PASS)  $\overline{\prime}$  $\prime\prime$ DCB=(LRECL=80, BLKSIZE=3120, RECFM=FB, DEN=3) //SYSPRINT DD SYSOUT=\*  $77%$  $1/$ FILE 15 -- PASCALT PASCAL - PASS 3 SOURCE (TRANSLATOR)  $11$   $\times$ //STEP3 EXEC PGM=IEBUPDTE, PARM=NEW **//SYSUT2** DD DSN=SOURCE.PASCALT.PASCAL, DISP=(NEW, CATLG),  $\prime\prime$ UNIT=3330, DCB=(LRECL=80, BLKSIZE=3120, RECFM=FB), VOL=SER=DISKVOL, SPACE=(TRK, (117, 39, 5))  $\overline{\prime}$ **//SYSIN** DD UNIT=TAPE, VOL=REF=\*. STEP1.SYSIN, LABEL=(15, NL), DISP=(OLD, PASS)  $\prime\prime$  $\prime\prime$ DCB=(LRECL=80,BLKSIZE=3120,RECFM=FB,DEN=3) //SYSPRINT DD SYSOUT=\*  $1/4$  $1/1$ FILE 16 -- PASCALD PASCAL - DEBUG SOURCE  $1/4$ //STEP4 EXEC PGM=IEBUPDTE, PARM=NEW **//SYSUT2** DD DSN=SOURCE.PASCALD.PASCAL,DISP=(NEW,CATLG),  $\prime\prime$ UNIT=3330, DCB=(LRECL=80, BLKSIZE=3120, RECFM=FB),  $\prime\prime$ VOL=SER=DISKVOL, SPACE=(TRK, (33, 9, 5)) **//SYSIN** DD UNIT=TAPE, VOL=REF=\*. STEP1. SYSIN, LABEL=(16, NL),  $\prime\prime$  $DISP = \overline{ (0LD, PASS)}$  $\prime\prime$ DCB=(LRECL=80,BLKSIZE=3120,RECFM=FB,DEN=3) //SYSPRINT DD SYSOUT=\*  $11K$  $1/1$ FILE 17 -- PASCALX PASCAL - RUN TIME ENVIRONMENT SOURCE  $1/4$ //STEP5 EXEC PGM=IEBUPDTE, PARM=NEW DD DSN=SOURCE.PASCALX.PASCAL, DISP=(NEW, CATLG), //SYSUT2  $UNIT = 3330, DCB = (LRECL = 80, BLKSIZE = 3120, RECFM = FB)$ ,  $\prime\prime$  $\overline{11}$ VOL=SER=DISKVOL, SPACE=(TRK, (69, 24, 5)) **//SYSIN** DD UNIT=TAPE, VOL=REF=\*. STEP1.SYSIN, LABEL=(17, NL),  $\prime\prime$  $DISP = \overline{COLD}, PASS$  $\prime\prime$ DCB=(LRECL=80,BLKSIZE=3120,RECFM=FB,DEN=3) //SYSPRINT DD SYSOUT=\* Listing of the JCL to copy source files from tape: this job is<br>stored as file 2 of the distribution tape. (continued in Figure 101. Figure 102 on page 177).

 $\overline{^{\prime}}$  $1/$   $\times$ FILE 18 -- PASCALZ ASM - RUN TIME ENVIRONMENT SOURCE  $114$ //STEP6 EXEC PGM=IEBUPDTE, PARM=NEW //SYSUT2 DD DSN=SOURCE.PASCALZ.ASM, DISP=(NEW, CATLG), UNIT=3330, DCB=(LRECL=80, BLKSIZE=3120, RECFM=FB),  $\prime\prime$  $\prime\prime$ VOL=SER=DISKVOL, SPACE=(TRK, (16, 1, 4)) UNIT=TAPE, VOL=REF=\*. STEP1. SYSIN, LABEL=(18, NL), **//SYSIN** חח DISP=(OLD, PASS),  $\prime\prime$  $\prime\prime$ DCB=(LRECL=80,BLKSIZE=3120,RECFM=FB,DEN=3) //SYSPRINT DD SYSOUT=\*  $1/$   $\times$  $1/4$ FILE 19 -- MACLIBL PASCAL - %INCLUDE LIBRARY FOR COMPILER  $1/$   $\times$ //STEP7 EXEC PGM=IEBUPDTE, PARM=NEW **77SYSUT2** DD DSN=SOURCE.MACLIBL.PASCAL, DISP=(NEW, CATLG), UNIT=3330, DCB=(LRECL=80, BLKSIZE=3120, RECFM=FB),  $\prime\prime$ VOL=SER=DISKVOL, SPACE=(TRK, (21, 7, 4))  $\prime\prime$ //SYSIN UNIT=<u>TAPE,VOL=R</u>EF=\*.STEP1.SYSIN,LABEL=(19,NL), **DD** DISP=(OLD, PASS),  $\prime\prime$  $\prime\prime$ DCB=(LRECL=80,BLKSIZE=3120,RECFM=FB,DEN=3) //SYSPRINT DD SYSOUT=\*  $1/$   $\times$  $1/$ FILE 20 -- MACLIBO PASCAL - XINCLUDE LIBRARY FOR OPTIMIZER  $1/4$ //STEP8 EXEC PGM=IEBUPDTE, PARM=NEW **//SYSUT2** DD DSN=SOURCE.MACLIBO.PASCAL, DISP=(NEW, CATLG),  $\prime\prime$ UNIT=3330, DCB=(LRECL=80, BLKSIZE=3120, RECFM=FB),  $\prime\prime$ VOL=SER=DISKVOL, SPACE=(TRK, (5, 2, 3)) UNIT=TAPE, VOL=REF=\*. STEP1. SYSIN, LABEL=(20, NL), **//SYSIN** חח  $DISP = \overline{COLD}, PASS)$ ,  $\prime\prime$ DCB=(LRECL=80,BLKSIZE=3120,RECFM=FB,DEN=3)  $\prime\prime$ //SYSPRINT DD SYSOUT=\*  $77$  $1/$   $\times$ FILE 21 -- MACLIBT PASCAL - %INCLUDE LIBRARY FOR TRANSLATOR  $1/4$ //STEP9 EXEC PGM=IEBUPDTE, PARM=NEW //SYSUT2 DD DSN=SOURCE.MACLIBT.PASCAL, DISP=(NEW, CATLG), UNIT=3330, DCB=(LRECL=80, BLKSIZE=3120, RECFM=FB),<br>VOL=SER=DISKVOL, SPACE=(TRK, (19,7, 4))  $\prime\prime$  $\prime\prime$ //SYSIN DD UNIT=TAPE, VOL=REF=\*. STEP1. SYSIN, LABEL=(21, NL), DISP=(OLD, PASS),  $\prime\prime$  $\prime\prime$ DCB=(LRECL=80,BLKSIZE=3120,RECFM=FB,DEN=3)  $1/4$  $1/$   $\times$ FILE 22 -- MACLIBD PASCAL - %INCLUDE LIBRARY FOR DEBUG  $1/8$ //STEP10 EXEC PGM=IEBUPDTE, PARM=NEW DD DSN=SOURCE.MACLIBD.PASCAL, DISP=(NEW, CATLG), //SYSUT2 UNIT=3330, DCB=(LRECL=80, BLKSIZE=3120, RECFM=FB),  $\prime\prime$ VOL=SER=DISKVOL, SPACE=(TRK, (2, 1, 1))  $\prime\prime$ //SYSIN DD UNIT=TAPE, VOL=REF=\*. STEP1. SYSIN, LABEL=(22, NL),  $\prime\prime$  $DISP = \overline{OLD}, PASS$ ),  $\prime\prime$ DCB=(LRECL=80, BLKSIZE=3120, RECFM=FB, DEN=3) //SYSPRINT DD SYSOUT=\*  $1/8$  $1/$   $*$ FILE 23 -- MACLIBX PASCAL - XINCLUDE/MACRO LIBRARY FOR RUN TIME  $1/$   $*$ ENVIRONMENT  $1/8$ //STEP11 EXEC PGM=IEBUPDTE, PARM=NEW //SYSUT2 DD DSN=SOURCE.MACLIBX.PASCAL, DISP=(NEW, CATLG), UNIT=3330, DCB=(LRECL=80, BLKSIZE=3120, RECFM=FB),<br>VOL=SER=DISKVOL, SPACE=(TRK, (9, 1, 2))  $\prime\prime$  $\prime$ //SYSIN DD UNIT=TAPE, VOL=REF=\*. STEP1. SYSIN, LABEL=(23, NL),  $\prime\prime$ DISP=OLD,  $\prime\prime$ DCB=(LRECL=80, BLKSIZE=3120, RECFM=FB, DEN=3) //SYSPRINT DD SYSOUT=\* Figure 102. Listing of the JCL to copy source files from tape: (continued from Figure 101)

178 Pascal/VS Programmer's Guide  $\cdot$ 

In addition to the routines described in Pascal/VS Reference Manual, order number SH20-6168-1, there are several other routines which are not predefined<br>but are provided in the Pascal/VS exeout are provided in the rascalyvs exe<br>cution library. These routines are :

• ITOHS Procedure

- CMS Procedure
- LPAD Procedure
- RPAD Procedure
- PICTURE Function

Invoke a CMS Command

Definition:,

procedure CMS(  $const \overline{s}$ var RC STRING; EXTERNAL; INTEGER) ;

Where:

S is a STRING that is to be executed. RC is the return code.

The STRING specified by 5 will be passed to CMS (via SVC 202) to be executed; the command must be executable cuted; the command must be executable<br>in the transient area or in a shared segment. You must code the declaration as shown above, or use the INCLUDE member named "CMS" which is provided in the Pascal/VS library. This procedure is applicable under CMS only.

## XINCLUDE CMS

CMS('CP Q T', RET);

## *C.2* ITOHS FUNCTION

Convert an INTEGER to a hex string

Definition: function ITOHS( : INTEGER) : STRING(8); EXTERNAL; Where: I is the value to be converted.

This function converts the parameter I into a STRING that contains the hexadecimal representation of the integer. You must code the declaration as shown above, or use the INCLUDE member named "CONVERT" which is provided in the Pascal/VS library.

XINCLUDE CONVERT

WRITELN('The value ',I:0,<br>' is ', , ITOHS(I),<br>' in hexadecimal.');

## C.3 LPAD PROCEDURE

Pads or truncates a string on the left

Definition: procedure LPADC var S L  $\mathsf{c}_-$ EXTERNAL; Where: : STRING; : INTEGER; : CHAR); S is the STRING to be padded;<br>L is the final length of S; C is the pad character.

Pads or truncates a string on the right

Definition: procedure RPADC var S STRING;  $\frac{L}{C}$ è, EXTERNAL; Where: : INTEGER; : CHAR);  $S$  is the STRING to be padded;<br>. is the final length of S; I is the final length of

The procedure LPAD pads or truncates string variable S on the left. If LENGTH(S) is greater than L, then the effect is to truncate characters on the<br>left. If LENGTH(S) is less than L,<br>contracted in the contract of the contract of the contract of the contract of the contract of the contract of then the effect is to extend S with the character C on the left. You must code the declaration as shown above, or use the INCLUDE member named "STRING" which is provided in the Pascal/VS library.

*XINCLUDE STRING;* 

 $S := 'ABCDEF';$  $[PAD(S, 10, '9")$ ; produces '\$\$\$\$ABCDEF' in S

 $S := 'ABCDEF'$ ;  $L$ PAD(S, 5, '\$');<br> $L$ produces lecture produces 'BCDEF' in S The procedure RPAD pads or truncates string variable S on the right. If LENGTHCS) is greater than L, then the effect is to truncate characters on the right. If LENGTH(S) is less than L, then the effect is to extend S with the character C on the right. You must code the declaration as shown above, or use the INCLUDE member named "STRING" which is provided in the Pascal/VS library.

**XINCLUDE STRING** S := 'ABCDEF'; RPADCS, 10, '\$'); produces 'ABCDEF\$\$\$\$' in S ; := 'ABCDEF';<br>RPADCS, 5, '\$');<br>.....dusse !ABCDE

produces 'ABCDE' in S

Formats a floating point value according to a "picture" format

Definition:

**function** PICTURE( **canst** P : STRING; R : REAL): STRING(lOO)j EXTERNAL;

Where:

P is a picture specification; R is the number to be formatted.

The function PICTURE returns the string representation of a real number formattion. The characters that make up the pi cture speci fi cat i on are si *mi* lar to those found in PL/I and COBOL.

A declaration for PICTURE *may* be obtained by including the *member* CON-VERT from the Pascal/VS library.

A picture specification may consist of two fields: a decimal field and an exponent field. The latter is optional; the first one is always required.

The decimal field may consist of two subfields: the integer part and the fractional optional. part. The latter is

Example of picture specifications:

S9999.V99 9V.999ES99 \$ZZZ,ZZZ,ZZ9V.99

A picture character *may* be grouped into the following categories. Picture characters *may* be specified in lower case.

- Digit and decimal-point specifier
	- 9 specifies that the associated<br>position in the data item is to position in the data item is to contain a decimal digit.
	- V divides the decimal field into two parts: the integer part and the fractional part. This character speci fi es that a deci *mal*  point is assumed at this posi-<br>tion in the associated data<br>item. However, it does not specitem. However, it does not spec- ify that an actual decimal point is to be inserted. The integer and fractional parts of the assigned value are aligned on<br>the V character: therefore, ar the V character; therefore, an assigned value *may* be truncated or extended with zero digits at

either end. (User beware!) If no V character appears, a V is assumed at the right end of of saamed at the rig<br>the decimal field.

- Zero suppression characters
- Z specifies a conditional digit position 1n the character string value and may cause a leading zero to be replaced with a blank.
- $\epsilon$  specifies a conditional digit<br>position in the character string value and may cause a leading zero to be replaced with an asterisk ('\*').

leading zeros are those that occur in the leftmost digit positions of the integer part of floating point numbers.

Insertion character

•

Insertion characters are inserted into corresponding positions in the output string provided that zero suppression is not taking<br>place. If zeros are being sup-<br>pressed when an insertion character is encountered, a blank or an asterisk will be inserted in the corresponding place in the output string, depending on whether the zero-suppression character is a Z or an asterisk  $(*)$ .

- causes a *comma* to be inserted into the associated position of the output string.
- causes a point (.) to be inserted into the associated position of the output string.<br>The character never causes point alignment in the number. That function is served soley by the character V.
- B causes a blank to be inserted into the associated position of the output string.
- Signs and currency symbol

The sign and currency characters<br>('S','+'','-','\$') may be used in<br>-ither - statio are shifti-remax either a static or a drifting *man-* ner. The static use specifies that a sign, a currency symbol, or a blank always appears in the associated position. The drifting use specifies that leading zeros are to be suppressed.

A drifting character is specified by multiple use of that character in a picture field.

specifies a plus sign character  $(+)$  if the number is  $>=0$ , otherwise it specifies a blank.

- specifies a minus sign charac-<br>ter (-) if the number is <0,<br>otherwise it specifies a blank.  $\blacksquare$
- S specifies a plus sign character  $(+)$  if the number is  $>=0$ , otherwise it specifies a minus sign character  $(-)$ .
- specifies a dollar sign charac-\$. ter $(s)$ .

Exponent specifiers

The characters 'E' and 'K' delimit<br>the exponent field of a picture

specification. The exponent field must always be the last field.

- E specifies that the associated position contains the letter E, which indicates the start of the exponent field.
- K specifies that the exponent<br>field appears to the right of<br>the associated position. It<br>does not specify a character<br>data item.

See Figure 103 for examples.

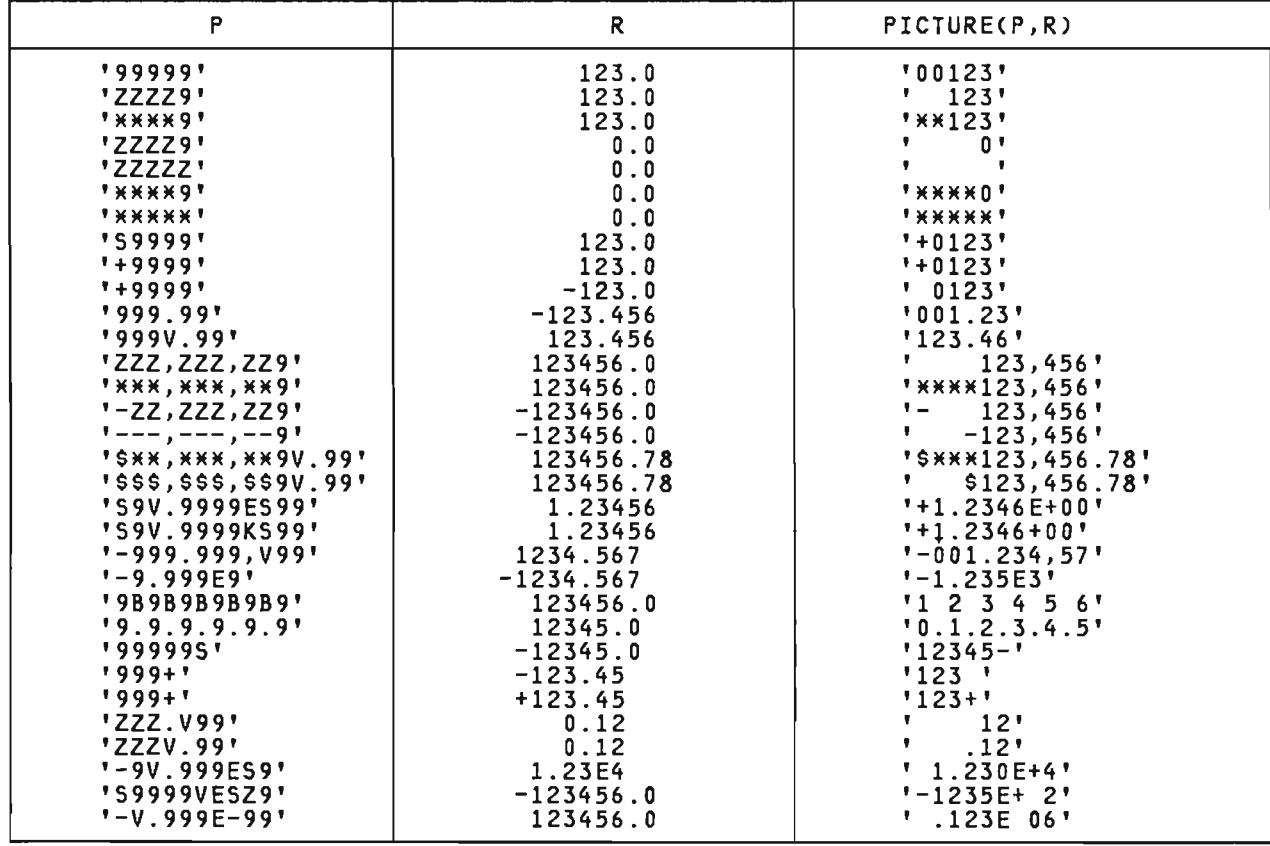

Figure 103. Examples of using the PICTURE function

Virtual Machine/Personal Computer (VM/PC) is an IBM licensed program that runs on the IBM XT/370 Personal Computer. VM/PC gives you an interactive system that has the characteristics of a VM/SP Release 2 system.

This appendix gives only the basic information needed to use the Pascal/VS programming language under VM/PC. You **1011; 111 also need one of the following**<br>11 also need one of the following<br>manuals: <u>Pascal/VS Reference Manual</u> and the <u>Pascal/VS Programmer's Guide</u>; order numbers are SH20-6168 and SH20-6162 respectively.

It is assumed that the user has a gen-<br>eral knowledge of the VM/PC operating<br>environment, and that the VM/PC system<br>has been installed and configured.<br>Refer to the VM/PC User's Guide for more information regarding the VM/PC system.

## D.l INTRODUCING VM/PC FOR PASCAL/VS

This appendix describes how to use the IBM Pascal/VS programming language<br>under\_VM/PC.

VM/PC is an IBM licensed program that runs on the IBM XT/370 Personal Computer, as an IBM Personal Computer Oi sk Operating System application. VM/PC gives you an interactive system that has the characteristics of a VM/SP Release 2 system: command entry, command formats, messages, screen formats, file naming conventions, key functions and application interfaces.

To use the Pascal/VS programming language under VM/PC, a host system must be available; this is because you must copy (download) the Pascal/VS compiler and library from the host system into your local VM/PC storage. Once you<br>have done this, you can use the product<br>either independently of the host either independently of the host<br>system, or in connection with the host system.

VM/PC lets you set up a local 370 environment in which to do your work, known as a <u>local session</u>. Once you have<br>downloaded the Pascal/VS compiler and library into your local storage, you can use that product in local sessions.

VM/PC also lets you set up a 3277 or 3101 connection with a host system on a remote computer, so that your personal computer acts as a terminal on the host system; such a connection is known as a

remote session. You can use the prod $uct$  in remote sessions as well as in local sessions. (However, see "Licensing Considerations.")

To develop Pascal/VS programs with VM/PC, you'll use both types of sessions. You can use a remote session to .....<br>sions. You can use a remote session to<br>create and process programs on a host system, or to copy (download) the Pascal/VS compiler and library. into your local VM/PC storage. Once the Pascal/VS compiler is available in local storage, you create and compile Pascal/VS programs in local sessions.

You can also mix local and remote sessions in any combination that you find efficient. For example, you could create and edit your programs in local sessions, then copy (upload) them into the host system for compilation and execution. Or you could create and compile your programs on the host system in remote sessions, and then download the object program for execution in local sessions.

The performance of Pascal/VS on VM/PC is strongly dependent upon the nature of the specific job stream, and you may very well find that VM/PC performance with the Pascal/VS compiler is affected by the storage and paging constraints imposed by the VM/PC hardware. Therefore, as compared to a typical Pascal/VS compiler, you may experience greatly extended processing times in the VM/PC environment.

## D.2 LICENSING CONSIDERATIONS

You can Pascal/VS session. The following considerations apply: execute a host-resident compiler from a local

- 1. When you execute the Pascal/VS compiler in a local session, the compiler must be licensed for your XT/370 machine (whether or not you have downloaded the compiler into XT/370 disk storage).
- 2. To execute a compiled Pascal/VS object program in a local session, that was compiled and link-edited on a host system, a license is not required.
- 3. When you use a remote session to execute Pascal/VS object programs that were compiled on the host system, a license is not required.

## D.3 USING VM/PC •

Under VM/PC, you use VM/SP-CMS commands to create, modify, compile, link-edit or load, execute, debug, and test your Pascal/VS programs.

The commands most useful to you in per-<br>forming these tasks are briefly<br>described in Figure 104.

You will also find the following CP commands useful:

- LINK: which makes a device associated with another virtual machine ated with enother virtual machine configuration, based upon information in the user's VM/SP directory entry.
- SPOOL : which modifies the spooling<br>control options in effect for one or more virtual spooling devices.

J

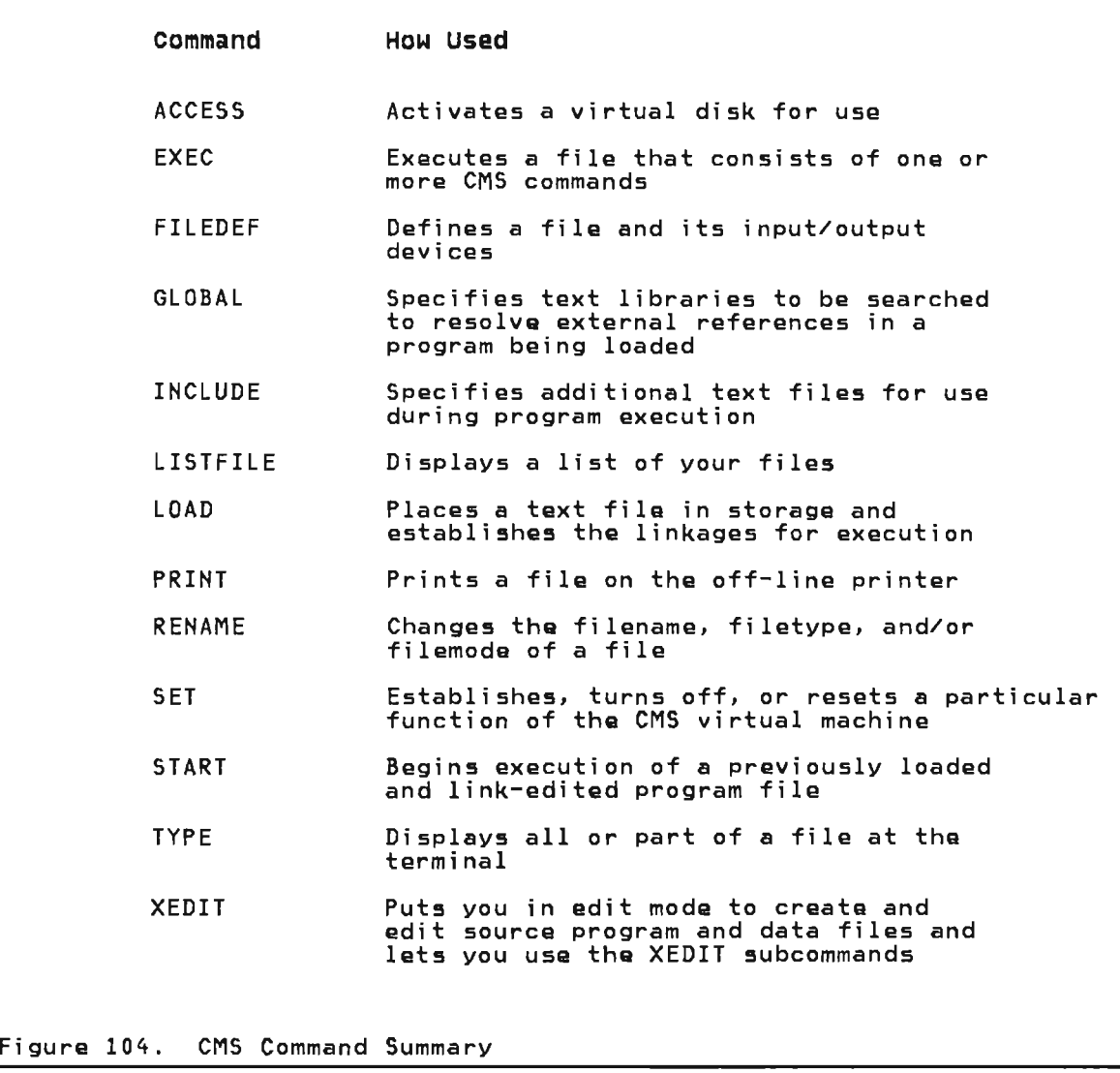

D.4 METHODS OF USING PASCAL/VS UNDER VM/PC

There are two different ways in which you use Pascal/VS under VM/PC:

- 1. Copy (download) the Pascal/VS compiler modules onto local disk files, and then invoke Pascal/VS in local sessions. (You need to download only when you first access Pascal/VS, when a new maintenance<br>update is applied, or when a new release has been installed on the host system.)
- 2. Link to the host system minidisk containing Pascal/VS compiler and library, and then access it from the local session as a remote minidisk. (You must do this after every Initial Program Load (IPL) of CMS, or whenever the link to the host system is severed.)

Depending on your link with the system, and on the system load, this often is not an efficient way to operate.

Note As noted under "Licensing Considerations" above, your VM/PC must be licensed for Pascal/VS if you are to execute the compiler in a local session. This is true even if you do not download the compiler onto your local VM/PC storage.

## DOWNLOADING THE PASCAL/VS COMPIL-D.5 DOWNLOAD

To use Pascal/VS under VM/PC, you can

copy (download) the Pascal/VS modules into your local files. The modules you must copy are listed in Figure 105 on page 188

Downloading is necessary only when you first access Pascal/VS, or after a new release or maintenance updates have been installed on the host system.

Both the virtual storage and minidisk<br>storage must be allocated with approximately 1.0M bytes. These storage<br>requirements are for Pascal/VS compiler and library only; additional storage is needed for the source and/or object program files.

Figure 106 on page 188 shows you the commands you must issue. The procedure is as follows:

- 1. Link Cif necessary) and access the local minidisk that is the target minidisk for the copy operation. If minidisk for the copy operation. If<br>the target minidisk is your own minidisk, the link is not required.
- 2. Link and access the host minidisk that contains the Pascal/VS modules.
- 3. Copy the Pascal/VS modules from the host minidisk to the local minidisk. (This is known as downloading.)
- 4. Release the host Pascal/VS minidisk; it is no longer required.

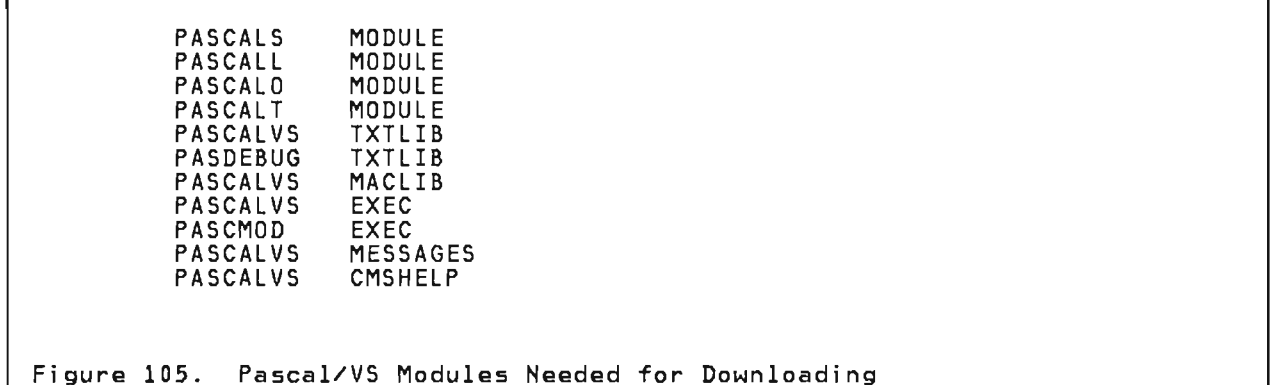

```
* 1) Link and access the target VM/PC minidisk.
CP LINK vm/pc-id ttt aaa W write-password
ACCESS aaa filemode1
 2) Link and access the host minidisk that contains the Pascal/VS
\starcompiler and library.
CP LINK host-id hhh bbb RR read-password REMOTE
ACCESS bbb filemode2
* 3) Copy the files you need.
COPYFILE filename filetype filemode2 = = filemode1
\star4) Release the Pascal/VS host minidisk.
Ж
×
RELEASE filemode2 ( DET
Ж
* Where:
Ж
   ttt - is the virtual address of the local target minidisk that
         will store the Pascal/VS modules.
Ж
\staraaa - is an unused virtual address on the local VM/PC machine.
\pmb{\times}hhh - is the virtual address of the host minidisk that contains
         the Pascal/VS modules.
\star\starbbb - is the virtual disk address you use to refer to the host
         disk.
\staris the filemode of the target minidisk on the local
×
   filemode1 -
              VM/PC machine.
\star\starfilemode2 - is the filemode of the host minidisk that contains
               the Pascal/VS modules.
Ж
CMS Commands to Download Pascal/VS From a Local Session
Figure 106.
```
#### ACCESSING THE PASCAL/VS COMPILER D.6 ON THE HOST

The other way to use Pascal/VS under<br>VM/PC, is to link to the host system minidisk containing Pascal/VS compiler and library and then access it from the local session as a remote minidisk.

Linking and accessing are necessary whenever there is a an Initial Program<br>Load (IPL) of CMS, and whenever the link to the host system severed.

Depending on your link with the host system and on the system load, this often is not an efficient way to operate compared to downloading.

The virtual storage requirement is approximately 1.0M bytes, but there is no additional VM/PC minidisk storage requirement for the Pascal/VS compiler and library since it resides in the<br>host system minidisk storage area. Additional storage is needed though for the source and/or object program files.

Figure 107 shows you the commands you must issue to link and access the host minidisk that contains the Pascal/VS modules.

\* Link and access the host minidisk that contains the Pascal/VS \* compiler and library. CP LINK host-id hhh bbb RR read-password REMOTE ACCESS bbb filemodel Ж Ж \* Where:  $\star$ hhh - is the virtual address of the host minidisk that contains the Pascal/VS modules.  $\star$ bbb - is the virtual disk address you use to refer to the host  $\star$ × disk.  $\star$ filemodel - is the filemode of the local VM machine  $\star$ 

CMS Commands to Access Pascal/VS From a Local Session as a Figure 107. Remote Minidisk

## D.7 INVOKING PASCAL/VS UNDER VM/PC

You must first make Pascal/VS available on a minidisk you can access. For example:

CP LINK userid aaa aaa RR read-password ACCESS aaa filemodel

If Pascal/VS is stored on your A-disk, or another disk you can access, you can omit the LINK and ACCESS commands. (If you must issue these commands each time you log on to VM/PC, you can put them into your PROFILE EXEC, which issues them for you.)

Next, you can invoke Pascal/VS through the following command:

PASCALVS fn [ft [fm]] [(options...[]]]

where "fn" is the name of the Pascal/VS program, "ft" is PASCAL if omitted, and

"options" let you modify the default compiler options in force for your organization.

To build a load module, issue the following command:

PASCMOD main [fns...] [[options...[]]]

where "main" is the name of the main<br>program module, "fns" are the names of<br>segment modules and text libraries (TXTLIB's) which are to be included, and "options" allow you to override default options.

To invoke the load module, issue the following command:

modname [rtparms.../] [parms...]

where "modname" is the name of the load<br>module, "rtparms" are the run time<br>options, and "parms" are the parameters<br>(if any) being passed to the Pascal program.

## 0.8 VM/PC PROCESSING RESTRICTIONS ON PASCAL/VS

The following processing capabilities are not available when you are executing an object program in a local VM/PC session:

- 1. Any Pascal/VS restrictions on CMS processi ng apply for VM/PC as well.
- 2. Magnetic tape file processing is not available: this means that you can not define (FILEDEF) a Pascal/VS sequential file to a mag- netic tape medium.

## 0.9 PASCAL/VS PROGRAMMING TIPS

You can improve processing time if you<br>specify the NOPRINT Pascal/VS compiler<br>option that suppresses the generation of a program listing (if a listing is not required). NOPRINT automatically<br>forces the following three compiler options to become active:

- NOSOURCE
- HOXREF
- NOLIST

## INDEX

## access methods 45 BDAM 45<br>BPAM 45 **BPAM** QSAM 45 appending to a file 59 arrays storage mapping of 90 Assembler routines, linking to 106-121 calling Pascal/VS main program from 111 calling Pascal/VS routines from 109 general interface 107-108 general interface 106<sub>.</sub> receiving parameters 109 assembly listing 42 automatic variables storage mapping of 89

## $\, {\bf B} \,$

 $\mathsf{A}$ 

batch See OS batch BDAM 45 BLKSIZE 45, 57 block size attribute See BLKSIZE BPAM 45

# C

L·

CALL command of TSO 20 cataloged procedures 24 PASCC 25 PASCCG 26 PASCCL 27 PASCClG 28 CHECK compiler option 31 as it applies to CASE statements 31 function routines 31 pointers 31 string truncation 32 subranges 31 subscripts 31 checking errors at run time 63 CLOSE procedure 55 closing a file 55 CMS 9-13 building load module 12 compiling under 9-11 defining files under 13 invoking load module 13 CMS procedure 180<br>COBOL 116 COBOL. calling from Pascal/VS 116 calling Pascal/VS from 117 code generation 93-104 See also DSA,

linkage conventions parameter passing, PCB, PCWA, register usage, routine format, routine invocation command syntax 167<br>compilation under CMS 9-11<br>under OS batch 23-30 under OS batch 23-30 under TSO 15-17<br>compiler diagnostics compiler diagnostics under CMS 10 under TSO 17 compiler listings 37-43 assembly<br>See assembly listing<br>cross-reference See cross-reference listing ESD See ESD table source<br>See source listing compiler messages<br>See messages, compiler<br>compiler options 31-34<br>See also CHECK compiler option, DEBUG compiler option,<br>GOSTMT compiler option,<br>LANGLVL compiler option,<br>LINECOUNT compiler option,<br>LINECOUNT compiler option,<br>MARGINS compiler option,<br>MARGINS compiler option,<br>NOCHECK compiler option,<br>NOCOSTMT compiler opt PAGEWIDTH compiler option, SEQUENCE compiler option,<br>SOURCE compiler option,<br>WARNING compiler option,<br>XREF compiler option XREF compiler option console input/output 47 CONSOLE option of PASCALVS CLIST 16 of PASCALVS CLIST 16<br>of PASCALVS EXEC 10 COUNT run time option 35 cross-reference listing 40-41

# D.

data set attributes 45 See also LRECL, RECFM, BLKSIZE data set definitions See file definitions DCB attributes See data set attributes DDname OPEN specification 57 DDname association 45

DEBUG compiler option 32 debug facility 67-87 commands 67-79 break 68 clear 68 CMS 69 display 69 display breaks 70 display equates 70 end 71 equate 71 go 72 help 73 listvars 73 qualify  $74$ quit  $74$ reset 75 set attr 75 set count 76 set trace 76 trace 77 view memory 78 view variable 77 walk 79 input to 67 output from 67 qualification 67 DEBUG option of PASCMOD CLIST 19 of PASCMOD EXEC 12 of run time 35 debugging a program<br>interactive debugger See debug facility<br>traceback facility 61 DEF variables storage mapping of 89 default BLKSIZE 45 LRECL 45 RECFM 45 DISK option of PASCALVS EXEC 9 DSA (dynamic storage area) 94 symbolic variable 65 dynamic storage area See DSA dynamic variables storage mapping of 89

E

end-of-file condition for record files 54 for text file 54<br>metaline condition end-of-line condition 53 enumerated scalar storage mapping of 90 EOF function 54<br>50 N function 57 EOLN function 53 EPILOG Assembler macro 107 ERRCOUNT run time option 35 ERRFILE run time option 35 errors execution time intercepting 64 ESD table 43<br>executing a program under 05 batch 23-30 execution error handling 63 execution errors

intercepting 64 external symbol dictionary See ESD table

F

file control block See PCB file definitions under CMS 13 under OS batch 29 under TSO 20 files See also input/output facilities See also record files See also text files<br>storage mapping of 91 storage mapping of FORTRAN 114 calling from Pascal/VS 114<br>calling Pascal/VS from 115 calling Pascal/VS from function invocation See routine invocation

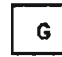

GET procedure 48 record files 48 text files 48 GOSTMT compiler option 32 See GOSTMT compiler option

J

# $H$

HEAP run time option 35

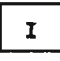

```
I/O facilities 
   See input/output facilities 
Y.INCLUDE facility 
   under eMS 10 
   under OS batch 29 
   under TSO 17 
input/output facilities 45-59 
   implementation 45 
   record files 
       See record files 
   text files 
      See text files 
installation instructions 169-177 
   compiler source 
      under CMS 174<br>under VS2 175
       under VS2 175 
    for CMS 170 
   for OS/VS2 171-174 
      cataloged procedures 174 
       CLIST customizing 174 
       loading compiler 171-174 
   regenerating compiler under 
    CMS 170 
interactive files 46, 51 
INTERACTIVE open option 46, 58
```

```
intercepting execution errors 64 
interlanguage communication 105-121 
   Assembler 106 
   COBOL 116 
   data type equivalencing 120 
   FORTRAN 114
   Pl/l 118 
ITOHS function 180
```
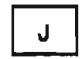

L

JCl 23 job control language 23

 $\boxed{\phantom{a}1}$ 

lANGlVl compiler option 32 LC compiler option<br>See LINECOUNT compiler option<br>LIB option of PASCAlVS ClIST 16 of PASCMOD ClIST 19 lINECOUNT compiler option 32 linkage conventions 93 lIST compiler option 32 See compiler listings<br>load module<br>creating under CMS 12 creating under CMS 12 creating under TSO 18 invoking under CMS 13 invoking under TSO 20 logical record length See lRECl LPAD procedure 181 lRECL 45, 57

## $M$

MACLIB access See partitioned data set MAIN directive 109, 114, 115, 116, 117, 118, 120 MAINT run time option 35 MARGINS compiler option 33 MEMBER open option 58  $messages = 133 - 163$ compiler 133-153 DEBUG 161 execution time messages 154 PASCAlVS exec 163 MVS batch See OS batch

# $\mathsf{N}$

NAME open option 58 NAME option<br>of PASCMOD EXEC \_\_ 12 of PASCMOD EXEC 12<br>NOCC open option 57 NOCHECK compiler option 31 NOCHECK run time option 35<br>NODEBUG compiler option 32 NODEBUG compiler option

NOGOSTMT compiler option 32 NOGS compiler option<br>See NOGOSTMT compiler option NOLIB option<br>of PASCALVS CLIST 16 NOLIST compiler option 32 non-text files See record files NOOBJ option<br>of PASCALVS EXEC 10<br>NOOBJECT option NOOBJECT option of PASCALVS ClIST 16 NOOPT compiler option<br>See NOOPTIMIZE compiler option<br>NOOPTIMIZE compiler option 33 NOPRINT option of PASCAlVS ClIST 16 of PASCAlVS EXEC 10 NOPXREF compiler option 34 NOS compiler option<br>See NOSOURCE compiler option<br>NOSEQ compiler option<br>NOSEQUENCE compiler option 34<br>NOSOURCE compiler option 34<br>NOSOURCE compiler option 34 NOSOURCE compiler option 34 NOSPIE run time option 35 NOWARNING compiler option 34 NOX compiler option<br>See NOXREF compiler option<br>NOXREF compiler option 34

O

```
OBJECT option of PASCALVS ClIST 15 
    of PASCMOD CLIST 19 
open options 56 
   INTERACTIVE 46 
opening a file 
   for input 46 
   for interactive input 46 
   for output 47 
    for terminal I/O 47 
    for update 47
OPT compiler option See OPTIMIZE compiler option OPTIMIZE compiler option 33 
OS batch 23-30 
    cataloged procedures 23 
    compiling under 23 
   executing under 23
```
 $\mathsf{P}$ 

```
Page cross reference 34 
PAGE procedure 53 
PAGEWIDTH compiler option 33 
parameter passing 97-98 
  by value 97 
   function results 98 
   read-only reference (CONST) 97 
   read/write reference (VAR) 97 
   routine parameters 98 
partitioned data set 56, 58
   access under CMS 56 
   opening 56 
Pascal communication work area 
  See PCWA 
Pascal, standard
```
extensions 129 modified features 129<br>restrictions over 129 restrictions over PASCAlVS ClIST of TSO 15 DEBUG messages See messages, PASCAlVS exec exec messages<br>See messages, PASCALVS exec exec of CMS 9-10 PASCC cataloged procedure 2<br>PASCCG cataloged procedure<br>PASCCL cataloged procedure<br>PASCCLG cataloged procedure PASCMOD ClIST of TSO 18 EXEC of CMS 12 PCB 103 PCWA 100 PDS See partitioned data set PDSIN procedure 56 PDSOUT procedure 56 PICTURE Function 182 PL/I 118 PASCC cataloged procedure 25, 27 26 27 PASCCLG cataloged procedure 28 calling from Pascal/VS 118 calling Pascal/VS from 119<br>PRINT option of PASCALVS CLIST 16 of PASCAlVS EXEC 10 procedure invocation See routine invocation PROLOG Assembler macro 107 PSClHX directive 120 PSClHX procedure 109, 115, 117. 120 PUT procedure 49<br>record files 49 record files text files 49<br>PW compiler option See PAGEWIDTH compiler option PXREF compiler option 34

Q

QSAM 45

R.

READ procedure<br>for record file 54 text file 49 integer data 50 length qualifier 50 real data 50 eai data .<br>strings 51 READlN procedure 51 RECFM 45, 57 record fields storage mapping of 89 record files 46 closing 55 GET operation 48 opening for input 46 opening for output 47 opening for output 47<br>processing of 54-55<br>PUT operation 49 PUT operation updating 47 record format See RECFM

records storage mapping of 90 reentrancy. compiler 131 REENTRANT directive 109, 118, 120 regenerating compiler under CMS 170 register usage 93 RESET procedure 46<br>REWRITE procedure 47 REWRITE procedure routine format 99 routine invocation 96 RPAD procedure 181 run time errors intercepting 64 run time libraries under CMS 12 run time options 35 runtime environment main program 123 memory management 127 program initialization 123

## $\mathbf{s}$

S compiler option See SOURCE compiler option<br>SEQ compiler option<br>SEQ SEQUENCE compiler option<br>SEQUENCE compiler option 34 SETMEM run time option 36 sets storage mapping of 91<br>RCE compiler option 34 SOURCE compiler option 34 source listing 37-39 compilation statistics 39 error summary 38 nesting information 38 option list 39 page cross reference field 38 page header 38 statement numbering 38 spaces storage mapping of 92 STACK run time option standard Pascal See Pascal static variables storage mapping of 89 storage mapping 89-92 arrays 90 automatic storage 89 boundary alignment 89-92 data size 89-92 DEF storage 89 dynamic storage 89<br>enumerated scalar 90 enumerated scalar 90 files 91 predefined types 89 record fields 89<br>records 90 records sets 91 spaces 92 static storage 89 subrange scalar 90 subrange scalar storage mapping of 90 symbolic variable dump 65 syntax notation 167 SYSLIB 27, 29 SYSLIN DDname 24<br>SYSLMOD 27 SYSlMOD 27 SYSPRINT DDname 24 SYSPRINT option

## of PASCALVS CLIST 16

## $\mathsf{T}$

TERMIN procedure 47 terminal input/output 47 TERMOUT procedure 47 text files 46 closing 55 GET operation 48 interactive input 46 opening for input 46 opening for output 47 processing of 49-54 PUT operation 49 traceback facility 61-63 TSO 15-21 building load module 18 compiling under 15-17 defining files under 20 invoking load module 20

 $\mathsf{U}$ 

UCASE open option – 58<br>UPDATE procedure – 47 47

v

variable dump 65 VM/PC User's Guide 185 Accessing Pascal/VS on the host 189 Downloading Pascal/VS 187 Introducing VM/PC 185

Invoking Pasca!/VS 189 Licensing Considerations 185 Methods of Using Pascal/VS 187 Pascal/VS Programming Tips 190 Using VM/PC 186 VM/PC Processing Restrictions 190 VS2 batch See OS batch

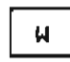

W compiler option<br>See WARNING compiler option See WARNING compiler option<br>MARNING compiler option 34 WRITE procedure 52 for record file<br>for record file WRITELN procedure 53

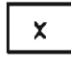

X compiler option See XREF compiler option XREF compiler option 34

IBM,

×

Pascal/VS Programmer's Guide Printed in U.S.A. SH20-6162-2

## Pascal/VS 5796-PNQ **Programmer's Guide** SH20-6162-2

You may use this form to communicate your comments about this publication, its organization, or subject matter, with the understanding that IBM may use or distribute whatever information you supply in any way it believes appropriate without incurring any obligation to you.

Your comments will be sent to the author's department for whatever review and action, if any, are deemed appropriate.

Note: Copies of IBM publications are not stocked at the location to which this form is addressed. Please direct any requests for copies of publications, or for assistance in using your IBM system, to your IBM representative or to the IBM branch office serving your locality.

Possible topics for comment are:

Completeness Clarity Accuracy Organization Coding Retrieval Legibility If you wish a reply, give your name, company, mailing address, and date:

What is your occupation?

Number of latest Newsletter associated with this publication: \_

Thank you for your cooperation. No postage stamp necessary if mailed in the U.S.A. (Elsewhere, an IBM office or representative will be happy to forward your comments or you may mail directly to the address in the Edition Notice on the back of the title page.)

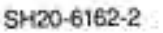

**Reader's Comment Form** 

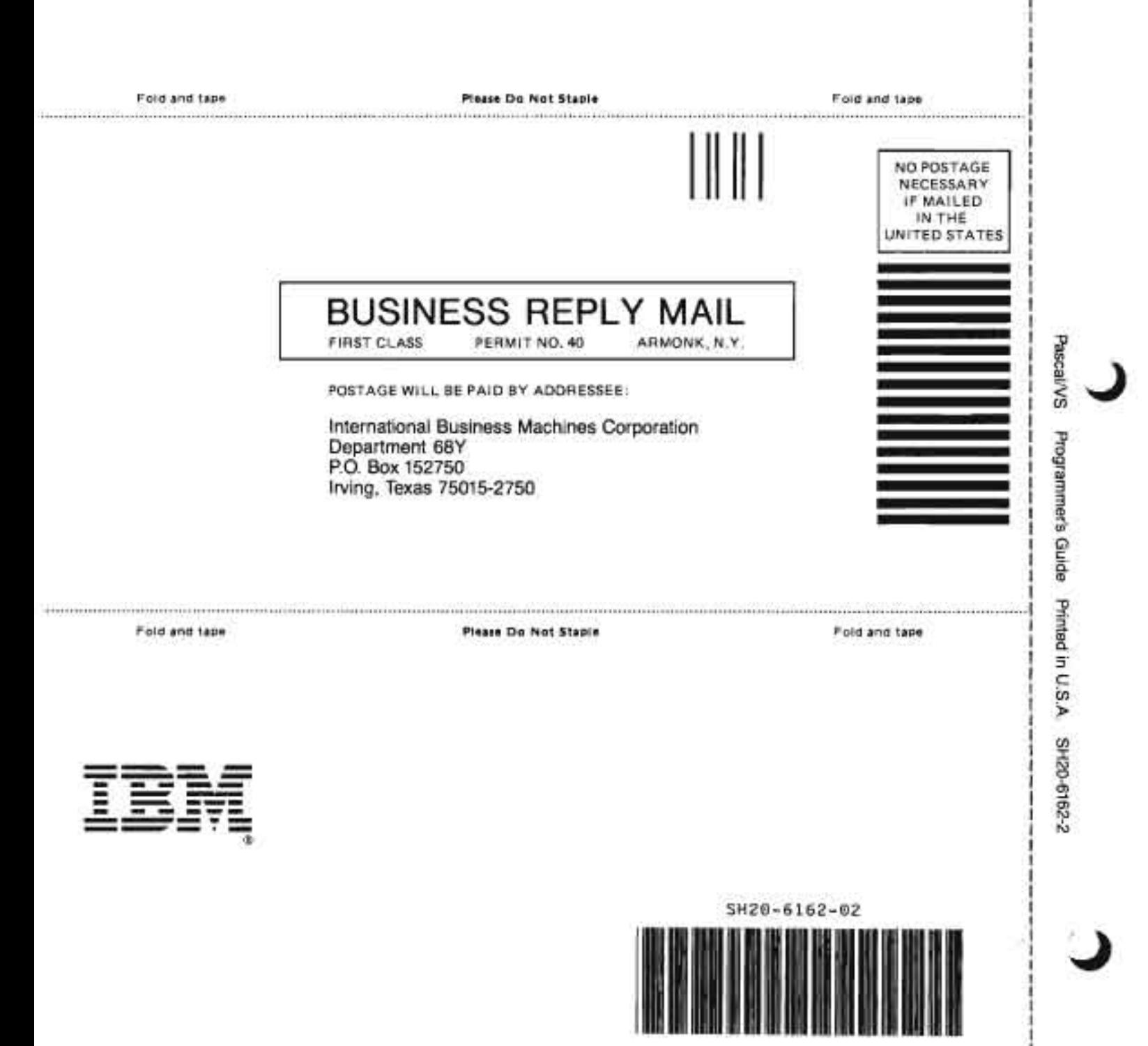

- Cut or Fald Along Line